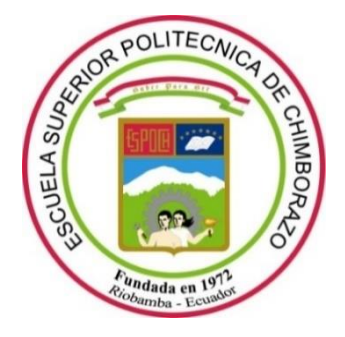

# **ESCUELA SUPERIOR POLITÉCNICA DE CHIMBORAZO FACULTAD DE INFORMÁTICA Y ELECTRÓNICA CARRERA SOFTWARE**

# **DESARROLLO DE UNA APLICACIÓN MÓVIL DE INFORMACIÓN TURÍSTICA UTILIZANDO CÓDIGOS QR PARA PERSONAS CON DISCAPACIDAD VISUAL**

**Trabajo de Integración Curricular**

**Tipo:** Proyecto Técnico

Presentado para optar al grado académico de:

# **INGENIERO DE SOFTWARE**

**AUTORES:**  LORENA MARIBEL CUJI CAISAGUANO KEVIN EDUARDO FREIRE OÑA

> Riobamba – Ecuador 2022

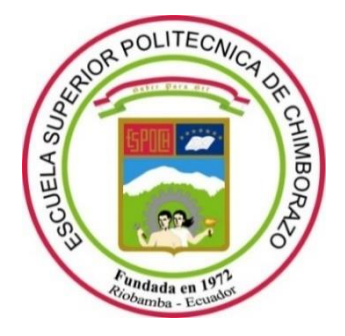

# **ESCUELA SUPERIOR POLITÉCNICA DE CHIMBORAZO FACULTAD DE INFORMÁTICA Y ELECTRÓNICA CARRERA SOFTWARE**

# **DESARROLLO DE UNA APLICACIÓN MÓVIL DE INFORMACIÓN TURÍSTICA UTILIZANDO CÓDIGOS QR PARA PERSONAS CON DISCAPACIDAD VISUAL**

**Trabajo de Integración Curricular**

**Tipo:** Proyecto Técnico

Presentado para optar al grado académico de:

# **INGENIERO DE SOFTWARE**

# **AUTORES:** LORENA MARIBEL CUJI CAISAGUANO KEVIN EDUARDO FREIRE OÑA **DIRECTOR:** Dr. JULIO ROBERTO SANTILLÁN CASTILLO

Riobamba – Ecuador 2022

# **© 2022, Lorena Maribel Cuji Caisaguano, Kevin Eduardo Freire Oña**

Se autoriza la reproducción total o parcial, con fines académicos, por cualquier medio o procedimiento, incluyendo cita bibliográfica del documento, siempre y cuando se reconozca el Derecho de Autor.

Nosotros, LORENA MARIBEL CUJI CAISAGUANO y KEVIN EDUARDO FREIRE OÑA, declaramos que el presente Trabajo de Integración Curricular es de nuestra autoría y los resultados del mismo son auténticos. Los textos en el documento que provienen de otras fuentes están debidamente citados y referenciados.

Como autores asumimos la responsabilidad legal y académica de los contenidos de este trabajo de titulación; el patrimonio intelectual pertenece a la Escuela Superior Politécnica de Chimborazo.

Riobamba, 11 de Julio del 2022

**Lorena Maribel Cuji Caisaguano Kevin Eduardo Freire Oña**  180520458-1 055009912-1

# **ESCUELA SUPERIOR POLITÉCNICA DE CHIMBORAZO FACULTAD DE INFORMATICA Y ELECTRONICA CARRERA SOFTWARE**

El Tribunal del Trabajo de Integración Curricular certifica que: El Trabajo de Integración Curricular; tipo: Proyecto Técnico, **DESARROLLO DE UNA APLICACIÓN MÓVIL DE INFORMACIÓN TURÍSTICA UTILIZANDO CÓDIGOS QR PARA PERSONAS CON DISCAPACIDAD VISUAL**, realizado por los señores: **LORENA MARIBEL CUJI CAISAGUANO y KEVIN EDUARDO FREIRE OÑA**, ha sido minuciosamente revisado por los Miembros del Tribunal del Trabajo de Integración Curricular, el mismo que cumple con los requisitos científicos, técnicos, legales, en tal virtud el Tribunal Autoriza su presentación.

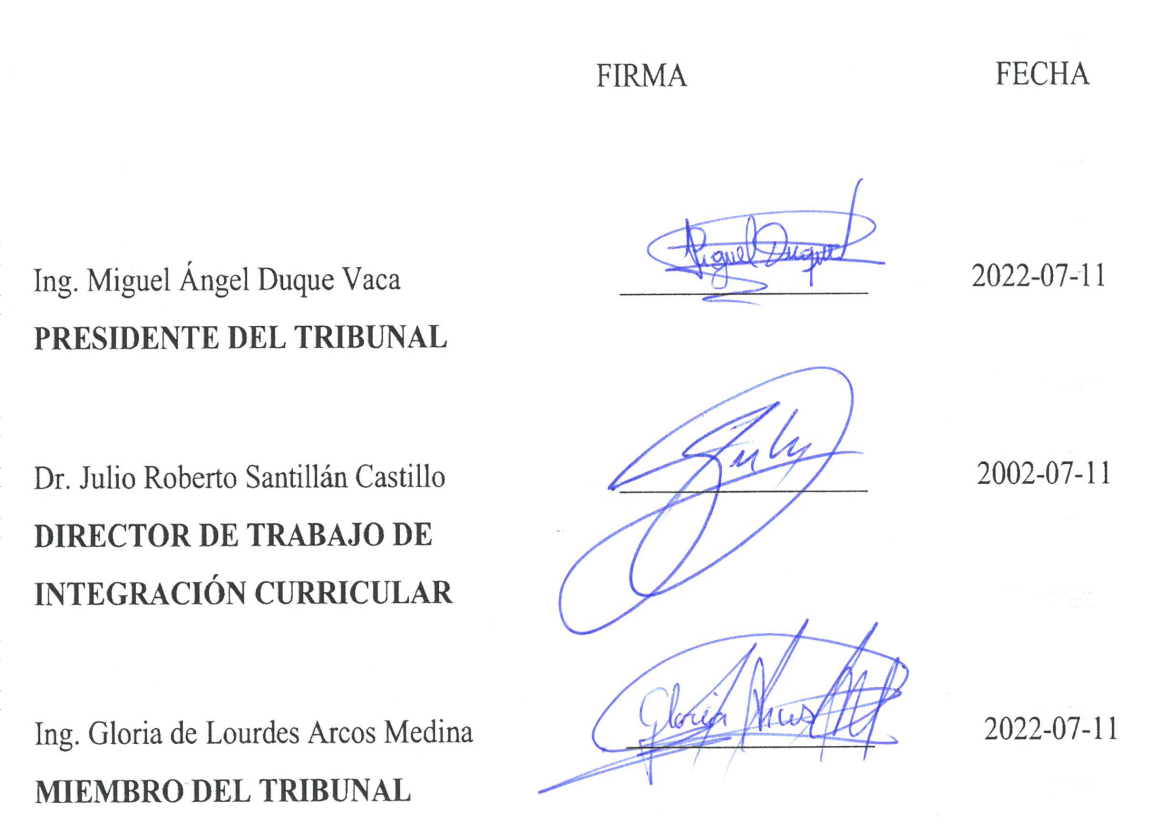

### **DEDICATORIA**

Dedico este trabajo a mi madre Liliana Oña, a mi padre Wilmer Freire, a mi abuela Nelly Viera, a mis hermanas Carolay y Slendy, a mi esposa Cristina Damacela, por apoyarme siempre incondicionalmente y estar conmigo en los buenos y malos momentos en este largo camino de formación profesional.

### KEVIN

Dedicado a Dios por saber guiar mis pasos en el transcurso de mi vida, brindándome salud y sabiduría para cumplir una más de mis metas. A mis padres, Alfredo y Guadalupe que han sido un pilar fundamental quienes con ejemplo, amor y apoyo han estado siempre a mi lado incondicionalmente. A mis hermanos por los ánimos de seguir adelante. A mis mejores amigos Mireya y Christian que me han acompañado en la vida universitaria.

#### LORENA

## **AGRADECIMIENTO**

Agradecemos a nuestra querida ESPOCH que fue un segundo hogar donde conocimos grandes personas que hoy se han convertido en una segunda familia, a nuestros maestros por brindarnos todos sus conocimientos con mucha paciencia y dedicación. Agradecidos con los miembros de tribunal, ingenieros Julio y Gloria quienes han guiado durante la formación académica y desarrollo del trabajo de titulación Gracias querida ESPOCH por tantas experiencias y recuerdos.

KEVIN y LORENA

# **TABLA DE CONTENIDO**

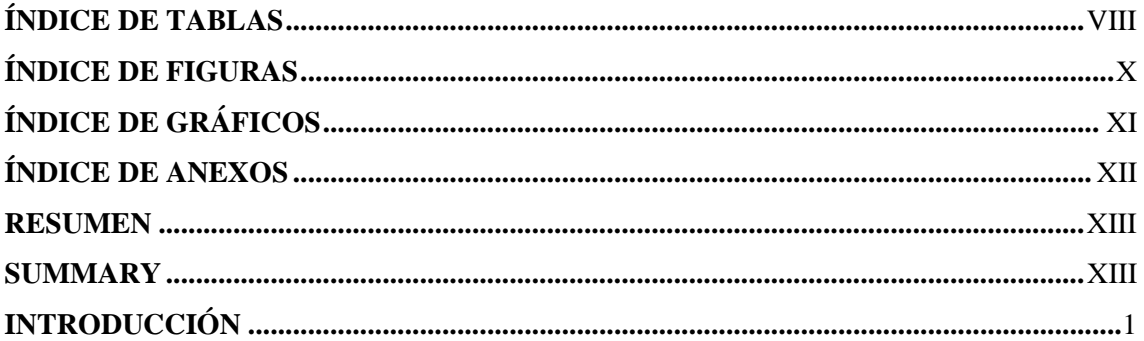

# **CAPÍTULO I**

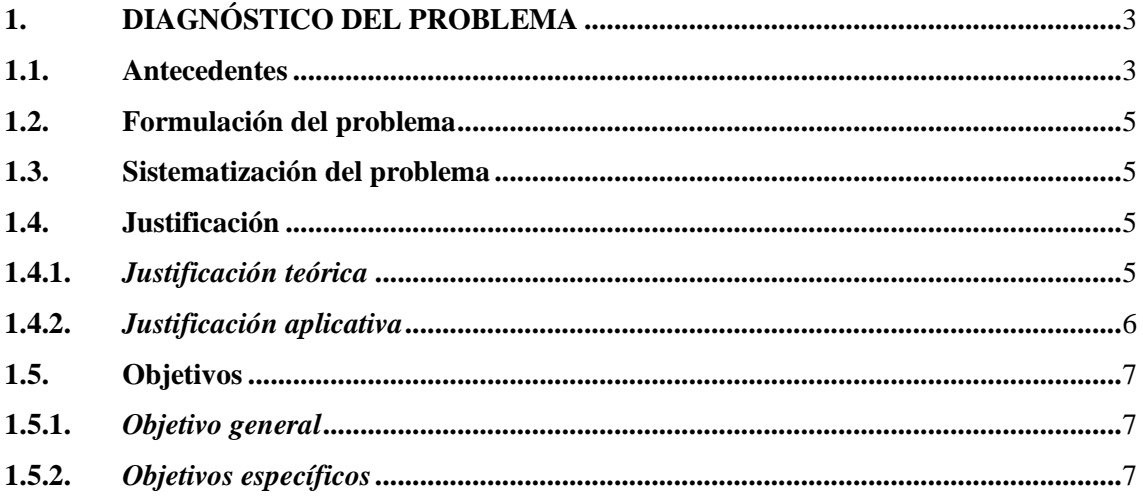

# **CAPÍTULO II**

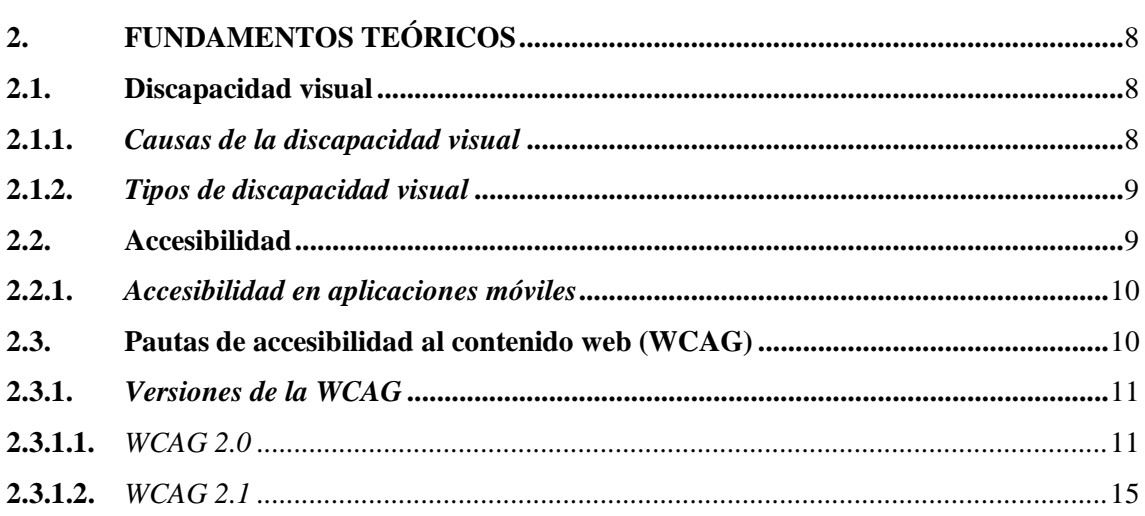

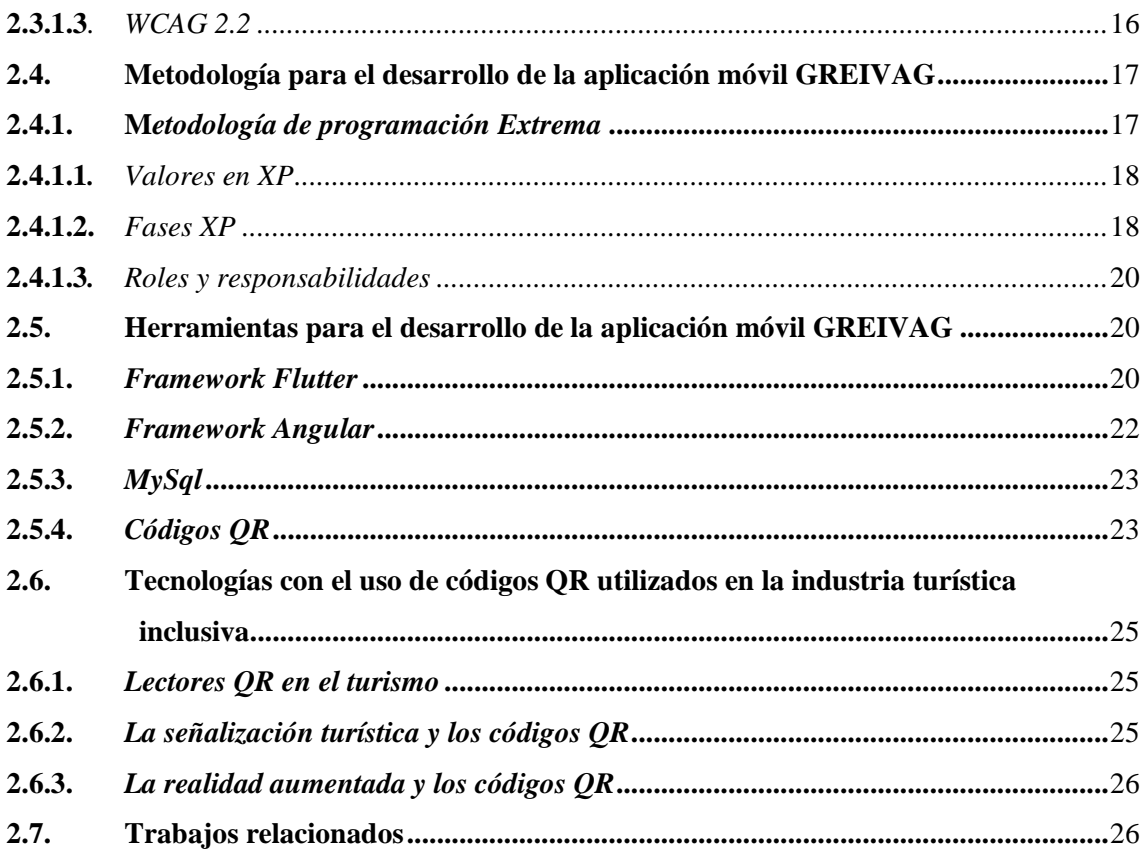

# **CAPÍTULO III**

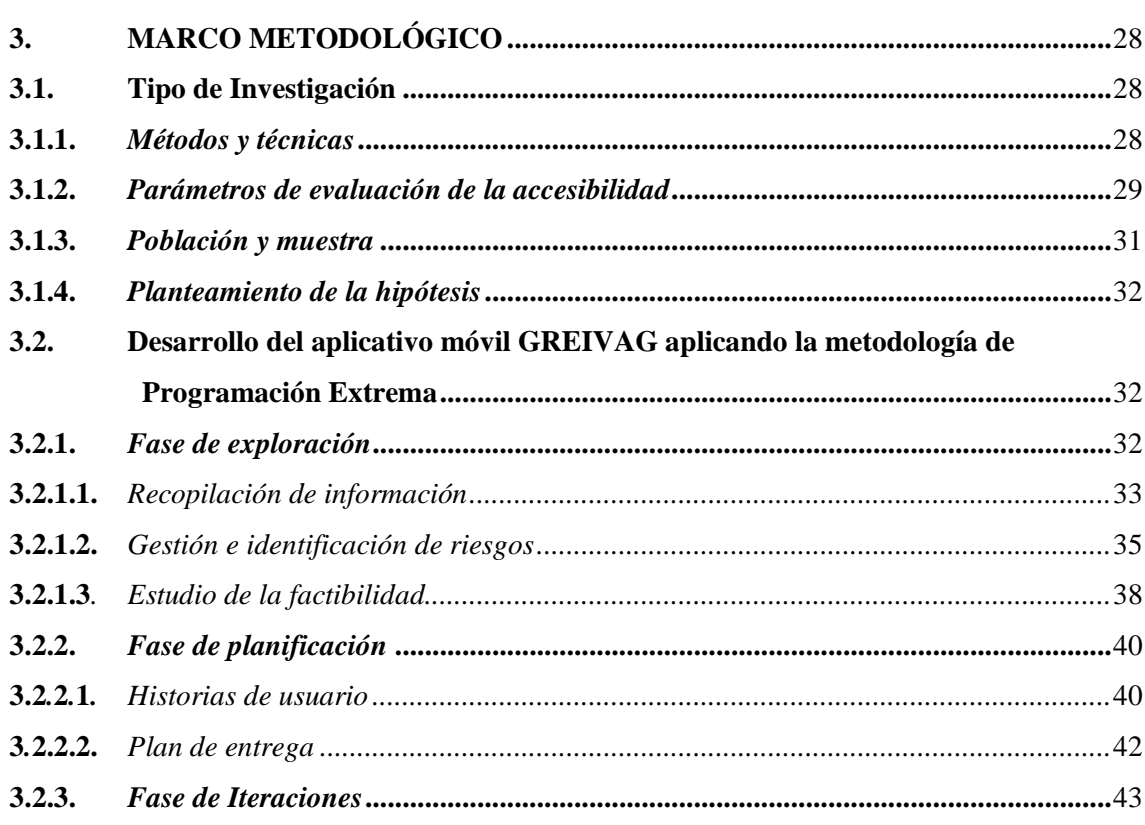

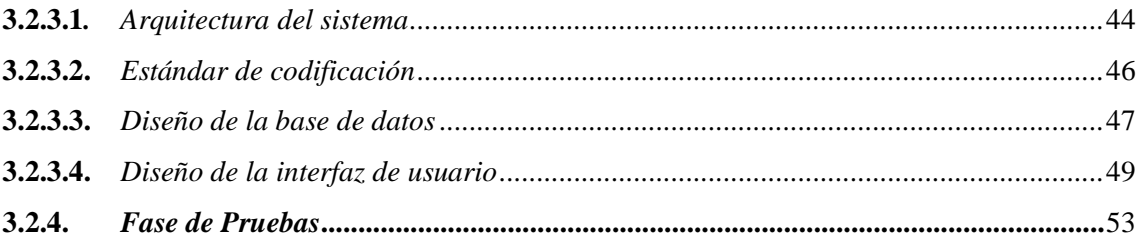

# **CAPÍTULO IV**

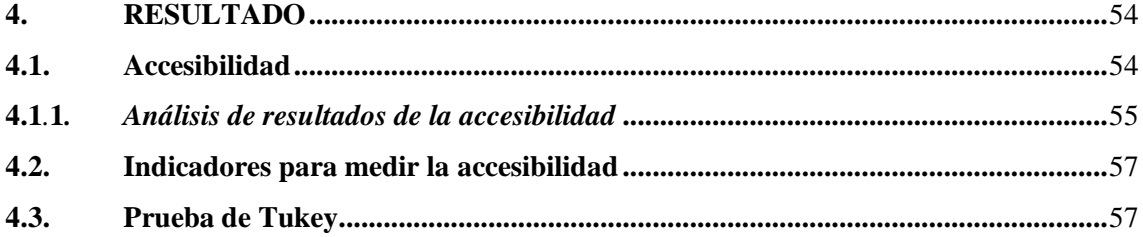

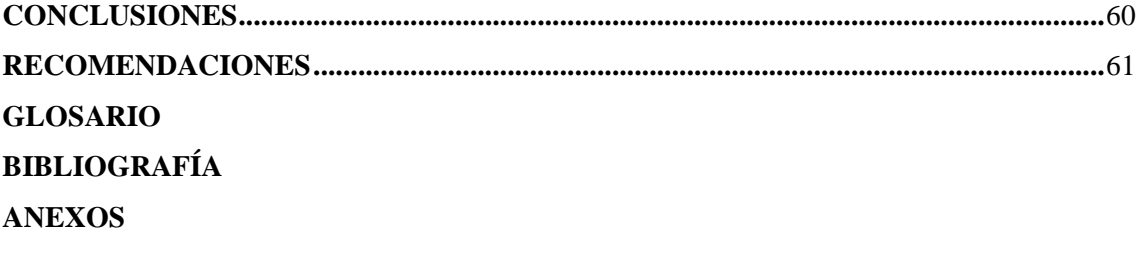

# <span id="page-10-0"></span>**ÍNDICE DE TABLAS**

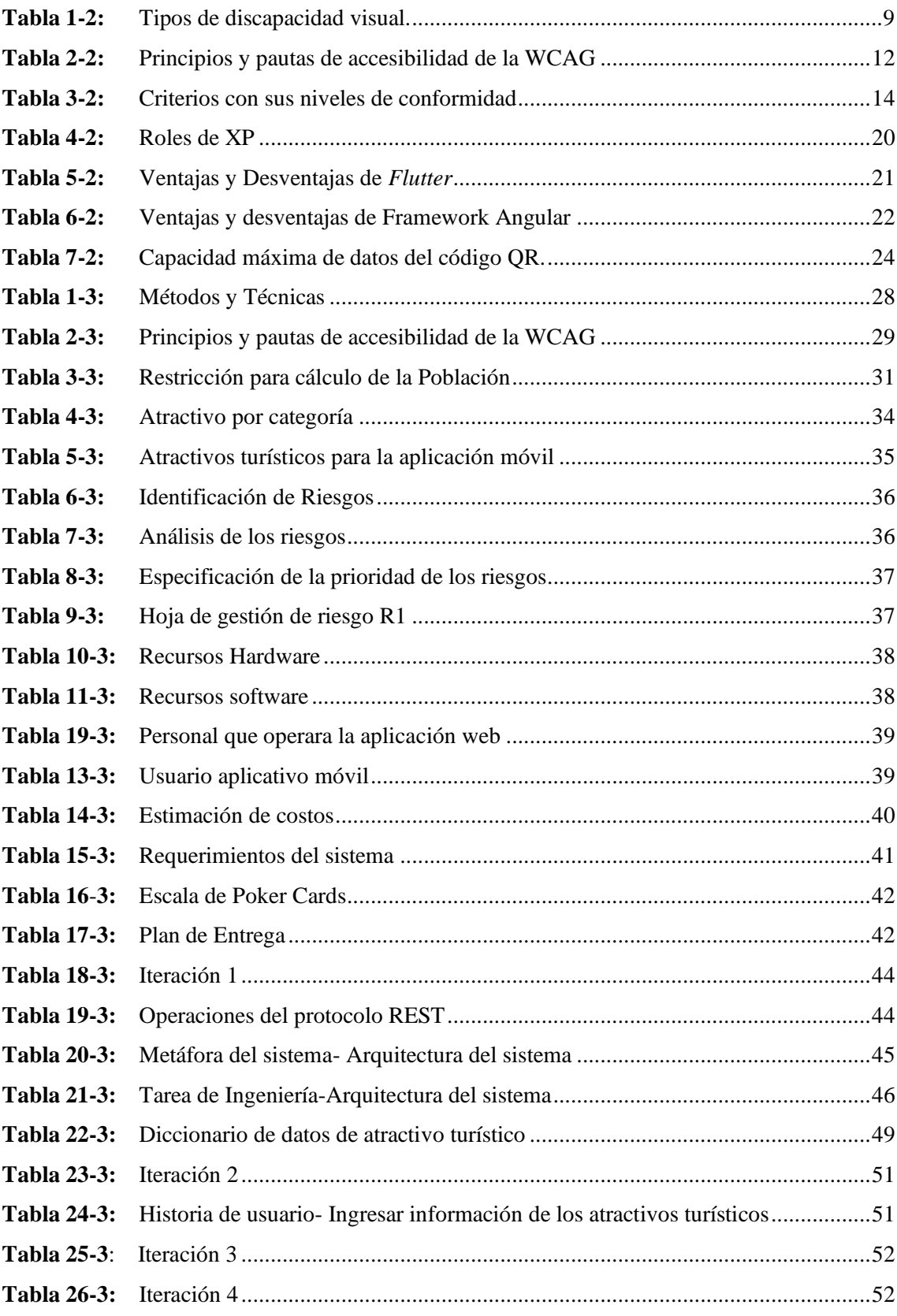

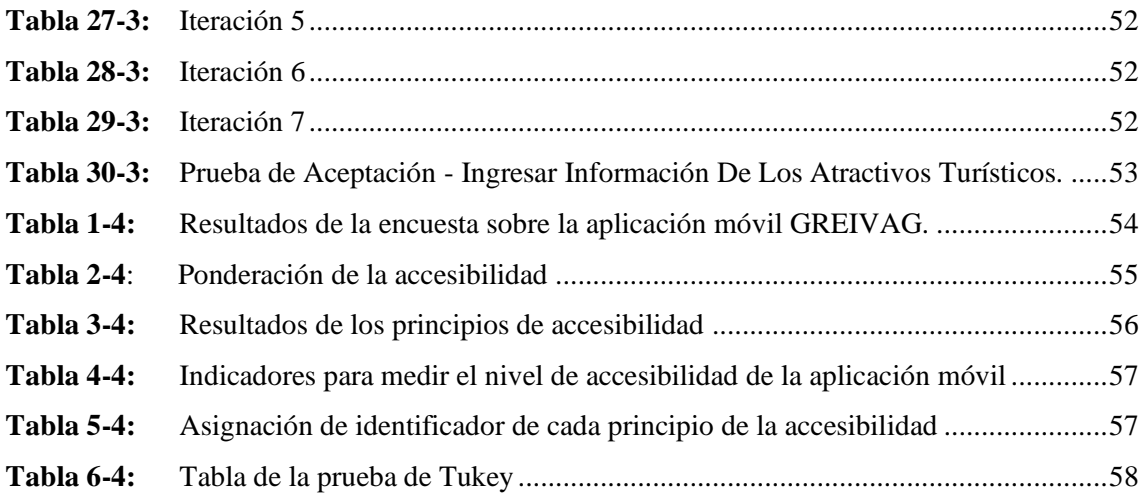

# <span id="page-12-0"></span>**ÍNDICE DE FIGURAS**

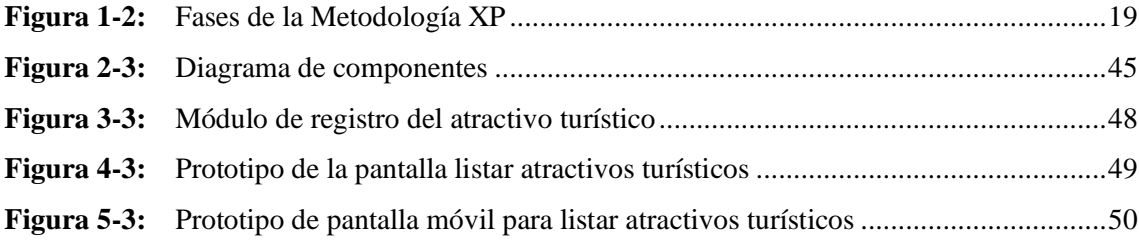

# <span id="page-13-0"></span>**ÍNDICE DE GRÁFICOS**

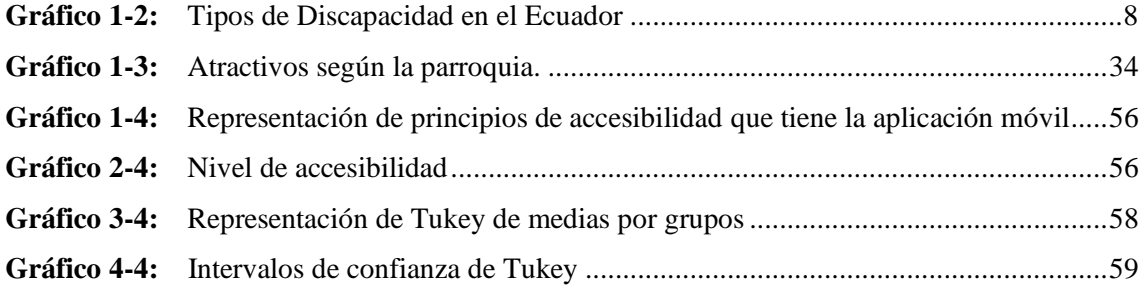

# <span id="page-14-0"></span>**ÍNDICE DE ANEXOS**

- **ANEXO A:** Población con discapacidad -CONADIS
- **ANEXO B:** Cuestionario de la encuesta
- **ANEXO C:** Factibilidad Técnica, Operativa y Económica
- **ANEXO D:** Hojas de Gestión de Riesgos
- **ANEXO E:** Prototipo del sistema
- **ANEXO F:** Diccionario de datos
- **ANEXO G:** Estimación del sistema
- **ANEXO H:** Datos recabados después de la encuesta
- <span id="page-14-1"></span>**ANEXO I:** Metáforas del sistema Historias de usuario y tarjetas de ingeniería y pruebas de aceptación

#### **RESUMEN**

El presente trabajo de integración curricular tuvo como objetivo principal el desarrollo de la aplicación móvil "GREIVAG" para dispositivos con sistema operativo Android, facilitando el acceso a la información turística a personas con problemas visuales, a través del uso de códigos QR y audios, para la agencia turística "Greivag Travel & Adventure". Se analizó cuáles son los problemas de accesibilidad en aplicaciones que enfrentan las personas con problemas de visión. Posteriormente, se revisó estudios con temáticas similares logrando así orientar de mejor manera el desarrollo de la aplicación, también se hizo una revisión de las tecnologías y herramientas que se utilizaron en cuestión, finalmente se decidió realizar el sistema separándolo en dos aplicaciones, una móvil desarrollada con el framework Flutter para los usuarios y otra web desarrollada con el framework Angular para el administrador, a su vez estas se comunican con la base de datos MySQL utilizando Spring Boot para el manejo de datos y la creación de APIs que permiten que el sistema pueda comunicarse entre los distintos componentes desarrollados. Se utilizó un patrón de diseño Modelo-Vista-Controlador para estructurar el sistema y para mantener un flujo de trabajo ordenado se optó por utilizar la metodología ágil XP (Programación extrema). La aplicación móvil fue evaluada bajo las pautas de accesibilidad al contenido web (WCAG) obteniendo un 80% de grado de satisfacción. Utilizando la prueba de Tukey con un 90% de nivel de confianza y un 10% de margen de error, se determinó la igualdad de medias de los grupos de criterios de accesibilidad. Se concluye que la aplicación "GREIVAG" es accesible para que sea utilizada por personas con algún problema visual. Se recomienda el desarrollo de una página web que consuma las APIs, logrando así mostrar la información de los atractivos turísticos en nuevas plataformas

**Palabras clave:** <APLICACIÓN MÓVIL>, <DISCAPACIDAD VISUAL>, <TURISMO>, <CÓDIGOS QR>, <FLUTTER>.

1591-DBRA-UTP-2022

**ESPOCH - DBRAI** PROCESOS TÉCNICOS Y ANÁLISIS 29 JUL 2022 REVISION DE RESUMEN Y BIBLIOGRAFÍA Por:  $\sqrt{\frac{\beta_{p_0}}{\beta_{p_1}}}$ Hora:  $11:56$ 

#### **SUMMARY**

The main objective of this curriculum integration work was the development of the mobile application "GREIVAG" for devices with Android operating system, facilitating access to tourist information for visually impaired people, through the use of QR codes and audios, for the tourist agency "Greivag Travel & Adventure". We analyzed the application accessibility issues faced by the visually impaired people. Subsequently, we reviewed studies with similar themes to better guide the development of the application. as well as a review of the technologies and tools that were utilized. Finally, it was decided to build the system separating it into two applications, a mobile application developed with the Flutter framework for users and a web application developed with the Angular framework for the administrator, these in turn communicate with the MySQL database using Spring Boot for data management and the creation of APIs that allow the system to communicate between the different components developed. A Model-View-Controller design pattern was utilized to structure the system and we selected to use the agile XP (External Programming) methodology to maintain an orderly workflow. The mobile application was evaluated under the Web Content Accessibility Guidelines (WCAG), obtaining an 80% of satisfaction degree. Utilizing the Tukey test with a 90% confidence level and a 10% margin of error, the equality of means of the Accessibility criteria groups was determined. It is concluded that the "GREIVAG" application is accessible to be used by visually impaired people. It is recommended the development of a web page that consumes the APIs, thus achieving to show the information of the tourist attractions in new platforms.

Keywords: < MOBILE APPLICATION> < VISUAL IMPAIRMENT > < TOURISM > < QR CODES> <FLUTTER>

**DIANA CAROLINA CAMPAÑA DIAS** 180419148-2

## <span id="page-17-0"></span>**INTRODUCCIÓN**

En los últimos años el uso de las aplicaciones móviles se ha visto en aumento y la integración con el mundo real, al usar códigos QR proporciona una forma más fácil de compartir información permitiendo redirigir a las personas al contenido que se le quiere mostrar como imágenes, videos o audios.

La aplicación **"**GREIVAG**"** esta desarrollada utilizando el *framework Flutter* que permite compilar la aplicación para distintos sistemas operativos como son *Android e IOs,* además, dicho entorno de trabajo permite ejecutar las aplicaciones en navegadores web facilitando a los programadores el desarrollo de aplicaciones, ya que cuenta con bibliotecas de elementos estándar para la realización de interfaces de usuario.

Por otro lado, se desarrolló un panel web administrativo elaborado con el *framework* Angular, debido a que esté permite la creación de aplicaciones web de una sola página, es decir Angular carga toda la página web y luego va mostrando la vista que solicita el usuario permitiendo así tener una navegabilidad más rápida y fluida.

Además, se utilizó *Spring Boot* para el desarrollo del *backend,* es aquí donde se controlan los datos que maneja el sistema y el acceso a la base de datos MySQL, se realizó distintas *APIs* que permiten el acceso tanto de la aplicación móvil y web desarrolladas en *Flutter y* en Angular respectivamente, el uso de *APIs* permite que el sistema se pueda comunicar con otros productos e interactuar entre ellos.

La metodología de desarrollo seleccionada es Programación Extrema (*XP*), metodología ágil para el desarrollo de softwares de diseño rápido e incremental que permite incluir al cliente como miembro del grupo de desarrollo. La programación extrema acepta cambios de forma natural, sin importar en qué etapa de desarrollo se encuentre (Calderón y Valverde, 2007, p.11).

En base a esto es que el presente trabajo de titulación tiene como objetivo el desarrollo de la aplicación móvil **"**GREIVAG**"** que permite a los usuarios acceder a información turística escaneando códigos QR para luego poder escuchar la información obtenida, de esta forma se pretende hacer que la información turística sea más accesible a personas con problemas de visión.

El presente documento consta de 4 capítulos:

**Capítulo I:** Se contempla los antecedentes y el problema en general, así como los objetivos que se van a desarrollar.

**Capitulo II:** Se describe las herramientas de desarrollo que se van a utilizar además de analizar la accesibilidad en aplicaciones móviles.

**Capitulo III:** Se analiza los distintos parámetros de evaluación de la accesibilidad en la aplicación, también se describen todos los procesos de desarrollo realizados, así como las distintas iteraciones utilizando la metodología XP.

**Capitulo IV:** Trata del análisis y procesamientos de los resultados obtenidos en base a los objetivos planteados de esta forma se puede verificar si la aplicación cuenta con el nivel de accesibilidad esperado.

## **CAPÍTULO I**

## <span id="page-19-1"></span><span id="page-19-0"></span>**1. DIAGNÓSTICO DEL PROBLEMA**

Las aplicaciones móviles son de gran utilidad en la época actual, debido a las facilidades que otorgan a las personas en el diario vivir, sin embargo, en el caso de las personas con discapacidad visual, presentan varios inconvenientes, lo que perjudica la independencia en el desenvolvimiento de las actividades a las que se enfrentan día a día.

### <span id="page-19-2"></span>**1.1. Antecedentes**

La Organización Mundial de la Salud señala que, a nivel mundial hay ochocientas millones de personas que tienen inconvenientes para ver de lejos (hipermetropía o miopía) o de cerca (presbicia) de los cuales tienen solución utilizando un par de lentes. También, menciona que cien millones de personas sufren de ceguera o discapacidad visual de moderada a grave, las mismas que podrían mejorar a través de una cirugía (Organización Mundial de la Salud, 2021, párr. 8).

El Consejo Nacional para la Igualdad de Discapacidades señala que, en el Ecuador se ha registrado el 11.56% de personas con discapacidad visual. Alrededor de 54.000 personas presentan dificultad visual con grado desde moderado a grave (Consejo Nacional para la Igualdad de Discapacidades, 2021).

Las personas con discapacidad visual a diario cumplen una serie de labores cotidianas, presentando diferentes grados de dificultad, aunque en el desempeño de las actividades, muestran formas creativas para enfrentar los obstáculos. Las dificultades en la visión generan sentimientos de frustración en las personas, pues sienten que su independencia se merma en distintos aspectos, pues a menudo dependen de otros cuando no alcanzan a ver en detalle lo que está a su alrededor. Por otro lado, la evolución tecnológica está globalizando el mundo, por lo que, las nuevas tecnologías y adaptaciones tecnológicas, permiten a las personas con discapacidad desempeñar actividades diarias e incluso desenvolverse en puestos de trabajo en los que hace años estaban prácticamente excluidos.

Dentro de estos avances tecnológicos se encuentran los códigos de respuesta rápida o códigos QR que son un tipo de código de barras en dos dimensiones, que puede ser leído por teléfonos inteligentes (*smartphones*). El código está formado por módulos negros colocados sobre un patrón de forma cuadrada con un fondo de color blanco (Vichivanives & Ralangarm, 2015, pp. 999-1005).

En (Pozo y Chamba, 2019, pp. 1-3) se menciona que el objetivo a alcanzar es el desarrollo de un sistema web y una aplicación móvil que brinde información a personas no videntes para el Museo de Historia Natural Gustavo Orces V de la Escuela Politécnica Nacional, con el fin de mejorar la

accesibilidad a personas no videntes, adaptando los espacios públicos para que puedan apreciar el contenido en igualdad de condiciones, amparados en el Plan Nacional para el Buen Vivir. En el país no existen muchos espacios adecuados para personas con discapacidad y es necesario brindarles una herramienta que permita tener una mejor interacción con los espacios públicos, facilitando su vida. Se usó la metodología *SCRUM* permitiendo ciclos cortos y más rápidos permitiendo desarrollar la aplicación y la página web en el tiempo establecido. Como conclusión, se encontró que este tipo de soluciones permite el acceso a las personas con discapacidad, a espacios públicos de educación y entretenimiento, en forma independiente (Pozo y Chamba, 2019, pp. 21-103).

En (Vejarano et al., 2019, pp.77-80) se plantean como objetivo desarrollar una aplicación móvil que ayude a las personas no videntes a identificar un objeto, para lo cual se usaron tecnologías como *smartphones*, con sus respectivas cámaras y códigos QR para tener acceso a la información. Se aplicó la metodología *IBD* que se basa en la optimización de escenarios, permitiendo el desarrollo ágil de *software*. Se logró que la aplicación funcionara de forma correcta, sin embargo, hubo problemas que no se contemplaron, como el hecho de que las personas con discapacidad visual tenían dificultades para escanear el código QR.

Por otra parte, la agencia de viajes Greivag Travel&Adventures administrado por Iván Guerrero, cuenta con diez años de funcionamiento, opera en la ciudad de Latacunga en las calles Guayaquil y Fernando Sánchez de Orellana, ofrece varios paquetes por temporadas, con recorridos nacionales e internacionales y un servicio de viajes organizados con transporte y alojamiento al por mayor y menor al público en general y a clientes comerciales. El turismo, al igual que otras actividades comerciales, muchas veces está pensado en un público estándar, es decir, personas con todas las facultades físicas en buenas condiciones, que pueden caminar con solvencia, subir gradas, ver de cerca o de lejos, escuchar sin dificultad, comprender todos los términos utilizados, etcétera. Sin embargo, en la realidad, las personas que hacen turismo son diversas, sus condiciones físicas son también diversas. Por ello, es importante contar con una aplicación móvil, que pueda ser utilizada por personas con un grado moderado de discapacidad visual, con el fin de mejorar su experiencia cuando realiza visitas a los lugares que la agencia de viajes promueve. De esta forma, se propicia un turismo inclusivo, en este ámbito de la discapacidad.

Una de las causas es que existen tecnologías que pueden favorecer la actividad turística, pero no se las aplica por desconocimiento de las empresas operadoras. Por ello, no se oferta la información a personas con discapacidad visual.

Otra causa es que, si bien se conoce una gran cantidad de atractivos turísticos, no toda la información está sistematizada, por lo que, no se puede saber cuáles sitios deben considerarse para una aplicación móvil dirigida a este público objetivo.

Una tercera causa es que las personas con discapacidad visual presentan dificultad en la lectura de las ofertas turísticas, así como en las características de cada uno de los sitios que visitan, lo que implica un esfuerzo superior a las posibilidades de su visión. Como consecuencia, se disminuye el interés, por parte de este tipo de población, a incorporarse en un viaje o acceder a los paquetes de cualquier empresa de turismo.

Finalmente, existen aplicaciones móviles que brindan información, sin embargo, presentan fallas en la accesibilidad, con respecto a la interfaz visual. Esto genera poco interés en las personas, para la búsqueda de estos recursos tecnológicos.

#### <span id="page-21-0"></span>**1.2. Formulación del problema**

¿De qué manera, las personas con discapacidad visual pueden acceder al turismo, con el uso de recursos tecnológicos?

#### <span id="page-21-1"></span>**1.3. Sistematización del problema**

- ¿Qué tipo de tecnologías han sido aplicadas utilizando códigos QR en el sector turístico inclusivo?

- ¿Cuáles atractivos turísticos son susceptibles de incorporarse dentro de la aplicación móvil?
- ¿Qué módulos se deberían desarrollar para el funcionamiento de la aplicación móvil utilizando la metodología XP?

- ¿Cómo se puede establecer la efectividad de la aplicación móvil en los posibles usuarios?

#### <span id="page-21-2"></span>**1.4. Justificación**

## <span id="page-21-3"></span>*1.4.1. Justificación teórica*

La importancia del proyecto se centra en desarrollar una aplicación móvil para la agencia de viajes Greivag Travel&Adventures, orientada a clientes con alguna discapacidad visual, los mismos que podrán tener acceso a la información de los elementos turísticos que visiten. Para la creación de la aplicación móvil se utiliza la metodología *XP,* con el fin de reducir los tiempos de desarrollo. Las áreas de la ingeniería en *software* que se involucran en el desarrollo de este proyecto son: el lenguaje de programación *MYSQL* relacionado con las bases de datos; las diferentes aplicaciones web, tales como lenguajes *htlm y ccs*; la programación orientada a objetos, con la utilización de *Framework Spring Boot,* para el desarrollo de la lógica del negocio y la creación de sus respectivas entidades y servicios; la arquitectura de la información, que permite definir la forma

del funcionamiento de la aplicación, con respecto a la comunicación entre las distintas partes; el diseño para la interfaz de usuario que se utiliza para la creación de una aplicación accesible; finalmente, la metodología y la documentación para el desarrollo del *software*.

#### <span id="page-22-0"></span>*1.4.2. Justificación aplicativa*

El presente proyecto es técnico, porque responde a un tipo de investigación aplicada, porque usa el conocimiento científico para la resolución de un problema concreto. El desarrollo de la aplicación móvil permite el acceso a información turística, a personas tradicionalmente excluidas del turismo, por tener discapacidad visual. Al mismo tiempo, permite a los operadores de turismo, contar con un recurso tecnológico útil para ampliar su público objetivo.

Cabe mencionar que, la línea de investigación en la que se encuentra el trabajo técnico está orientado al uso de las Tecnologías de la Información y Comunicación con el programa de Ingeniería de Software, la cual contribuye al Plan Nacional de Desarrollo, en el objetivo de impulsar o promover la productividad de mejor calidad para el crecimiento económico sostenible de manera redistribuida y solidaria, con la finalidad de proveer productos de calidad que satisfagan las necesidades de los usuarios y la demanda nacional (Plan Nacional de Desarrollo, 2017, p.80 ). Los módulos utilizados en este sistema son los siguientes:

- *Módulo de reportes de datos:* Permite mostrar una lista de la información sobre atractivos a mostrar.
- *Módulo de gestión de información:* Este módulo actualiza noticias de la institución, gestiona la información sobre los atractivos turísticos, entre otros.
- *Módulo de gestión de multimedia:* Este módulo gestiona las imágenes y audios que estarán presentes en la aplicación.
- *Módulo de lectura desde cámara:* Permite realizar el escaneo del código QR.
- *Módulo generar códigos QR:* Generar un código QR para el almacenamiento de información.
- *Módulo de narración:* Consiste en facilitar al usuario el acceso a la información en audio, del respectivo atractivo turístico.
- *Módulo de modificación de ajustes:* Su funcionalidad consiste en permitir que el usuario modifique algunas opciones que tendrá la aplicación configurada por defecto.
- *Módulo del administrador:* Gestiona todos los datos visibles en la aplicación.

### <span id="page-23-0"></span>**1.5. Objetivos**

### <span id="page-23-1"></span>*1.5.1. Objetivo general*

Desarrollar una aplicación móvil para la plataforma Android que maneje información turística, utilizando códigos QR, para el fomento del turismo accesible a personas con discapacidad visual.

#### <span id="page-23-2"></span>*1.5.2. Objetivos específicos*

- Recabar información sobre nuevas tecnologías con el uso de códigos QR, en la industria turística inclusiva, mediante revisión documental, para el fundamento teórico.
- Establecer los atractivos turísticos de Latacunga, mediante un análisis estadístico, para que sean implementados dentro de la aplicación móvil.
- Desarrollar los módulos de narración, información, reportes, entre otros, utilizando la metodología XP, para el funcionamiento de la aplicación móvil.
- Medir los distintos parámetros de accesibilidad para la aplicación móvil, basándose en la WCAG 2.0, 2.1, 2.2. o pautas de accesibilidad al contenido web.

# <span id="page-24-4"></span>**CAPÍTULO II**

# <span id="page-24-1"></span><span id="page-24-0"></span>**2. FUNDAMENTOS TEÓRICOS**

En el desarrollo de aplicaciones móviles es necesario conocer definiciones que permiten comprender las herramientas y tecnologías, relacionadas con el turismo y de manera específica con el acceso a personas con discapacidad visual.

#### <span id="page-24-2"></span>**2.1. Discapacidad visual**

La discapacidad visual es considerada como condición de vida que presentan algunas personas, esta condición consiste en limitar la percepción la persona que posiblemente no alcanza a visualizar correctamente los objetos y distinguir sus características, además en este grupo encuentran las personas que no visualizan nada (Aguado & Estrada, 2020).

Según estadísticas realizadas por el (Consejo Nacional para la Igualdad de Discapacidades, 2021), se visualiza en el **Grafico 1-2,** que a nivel nacional existen varios tipos de discapacidad de los cuales la discapacidad visual está en un rango del once por ciento.

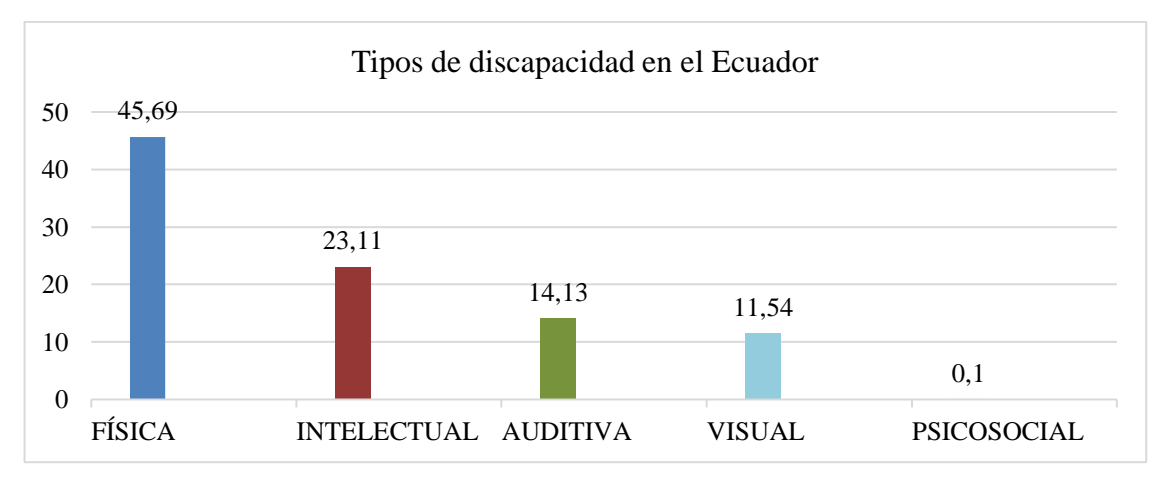

**Gráfico 1-2**. Tipos de Discapacidad en el Ecuador **Fuente:** Consejo Nacional para la Igualdad de Discapacidades, 2021

#### <span id="page-24-3"></span>*2.1.1. Causas de la discapacidad visual*

Según (Organización Mundial de la Salud, 2021, párr. 8) menciona que las causas son diversas, las principales que ocasionan deterioro de la visión son:

- Errores de reflejo no corregidos
- **Cataratas**
- Degradación macular relacionada con la edad
- Glaucoma
- Retinopatía diabética
- Turbiedad de la córnea
- Tracoma.

#### <span id="page-25-0"></span>*2.1.2. Tipos de discapacidad visual*

Dentro de este apartado, se denotará los niveles de ceguera detectada en estudios orientados netamente al campo de la medicina, la rama de la oftalmología. Es de gran importancia el conocer conceptos de los tipos de discapacidad para que facilite a una orientación durante el desarrollo de este proyecto técnico. En (Organización Mundial de la Salud, 2021, párr.4) categoriza al deterioro visual en dos grupos: distante de presentación y cercana de presentación. En la **Tabla 1-2** se detalla los tipos de discapacidad visual.

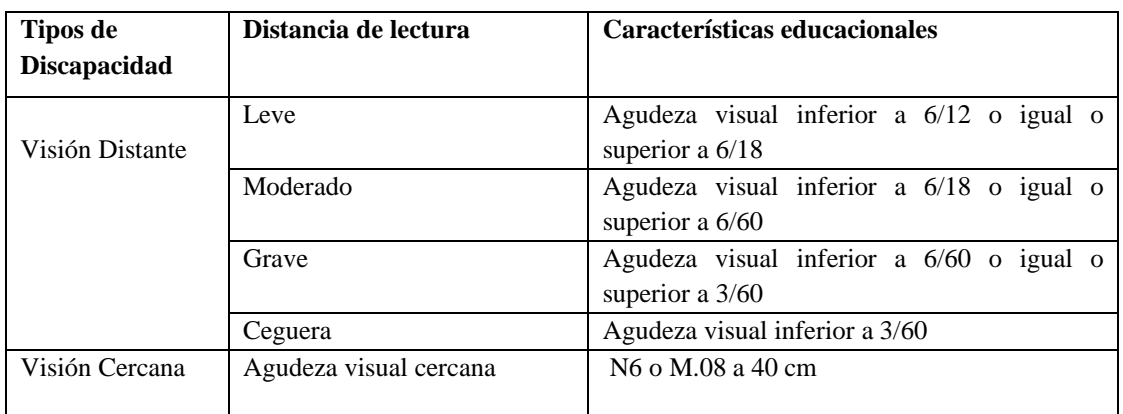

<span id="page-25-2"></span>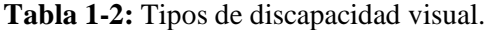

**Fuente:** Organización Mundial de la Salud, 2021

**Realizado por**: Cuji, L.; Freire, K. 2022.

#### <span id="page-25-1"></span>**2.2. Accesibilidad**

La accesibilidad consiste en definir el grado de utilización de un servicio u objeto, independientemente de las capacidades físicas o intelectuales de la persona, principalmente por las personas con discapacidad. Así llegar a conseguir una meta específica en un contexto de uso específico (Aguado & Estrada, 2020, p.11).

Además, la persona que presente alguna discapacidad funcional parcial o total no debe tener impedimento al acceso y la manipulación de aplicaciones o dispositivos.

#### <span id="page-26-0"></span>*2.2.1. Accesibilidad en aplicaciones móviles*

La evolución tecnológica ha permitido crear aplicaciones móviles facilitando así al usuario a cumplir ciertas actividades con más rapidez.

En la actualidad se desarrollan aplicaciones móviles y web tomando en consideración aspectos como: un buen diseño, accesibilidad, multiplataforma, entre otros. A pesar de considerar estos aspectos no siempre las aplicaciones móviles están orientadas a usuarios con cierto nivel de discapacidad intelectual o física.

Para una persona con una deficiencia visual es necesario contar con un dispositivo que se adapte a sus necesidades, por ello es importante contar con una herramienta móvil que cumpla con los estándares mínimos de calidad (Zambrano et al. 2017, pp.1185-1186).

#### *Aspectos de accesibilidad en los dispositivos móviles*

- Capacidad de remplazar las letras y números por gráficos
- Tamaño de la letra
- Capaz de asociar los íconos con palabras
- Poder asociar los contactos de la lista con imágenes y sonidos
- Permitir la modulación del volumen del sonido
- Correo de voz visual
- Grandes fuentes en mail
- Zoom
- Control de voz

La accesibilidad por lo tanto tiene que ver mucho con el usuario ya que es a quien va dirigida la aplicación móvil o página web. El usuario debe lograr entender el sistema de forma que se sienta cómodo al utilizarla, así el beneficiario cuente con una capacidad especial. Como es el caso de este estudio, se incluirá en los siguientes apartados que tan importante es la accesibilidad de las aplicaciones para personas con cierto nivel de discapacidad visual.

Para lograr entender más sobre la accesibilidad se hará énfasis en pautas de accesibilidad a contenidos web.

#### <span id="page-26-1"></span>**2.3. Pautas de accesibilidad al contenido web (WCAG)**

Las Pautas de Accesibilidad definen como elaborar un contenido web más accesible para personas con alguna discapacidad.

Con la finalidad de satisfacer las necesidades de los usuarios, las pautas constan de niveles de guía como: principios fundamentales, criterios de éxito y pautas generales. Las 12 pautas están agrupadas en 4 principios fundamentales. Los siguientes principios tomados del área de accesibilidad web son el fundamento necesario para que una persona tenga acceso a las aplicaciones móviles (WCAG 2, 2005).

- **Perceptible***:* Toda la información y los componentes que forman parte de la interfaz deben presentarse a los usuarios de manera que los puedan percibir.
- **Usable***:* Los componentes de dicha interfaz y la navegación web deben ser usables y accesibles.
- **Comprensible:** El contenido debe ser diseñado de manera que los usuarios puedan comprender su funcionamiento y la información proporcionada.
- **Robustez:** El contenido debe ser interpretado sin mucha dificultad por las herramientas utilizadas por los usuarios finales para visualizar e interactuar con el contenido, así como navegadores reproductores, multimedia, o tecnologías de asistencia y demás tecnología que esté al alcance de los usuarios.

## <span id="page-27-0"></span>*2.3.1. Versiones de la WCAG*

*Web Content Accessibility Guidelines*, son directrices creadas para explicar cómo se debe diseñar cualquier página web o aplicación móvil, con el avance de la tecnología estas se han ido adecuando a la forma en la que las personas navegan en un sitio web o utilizan aplicaciones móviles (WCAG 2, 2005)

#### <span id="page-27-1"></span>*2.3.1.1. WCAG 2.0*

En (WCAG 2.0, 2008) se mencionan las pautas de accesibilidad al contenido web 2.0 es decir, define cómo el contenido web logre ser más accesible para las personas con discapacidades. La accesibilidad implica una amplia gama de discapacidades, que incluyen discapacidades visuales, auditivas, físicas, del habla, cognitivas, del lenguaje, del aprendizaje y neurológicas.

#### *a) Capas de orientación WCAG 2.0*

En (WCAG 2.0, 2008) menciona que para satisfacer las diversas necesidades de los usuarios, se proporcionan varios niveles de orientación que se muestran a continuación:

- *Principios:* Existen cuatro principios que proporcionan la base para la accesibilidad web: perceptible, operable, comprensible y robusto.
- *Lineamientos:* Bajo los principios hay lineamientos. Las 12 pautas proporcionan los objetivos básicos en los que los autores deben trabajar para hacer que el contenido sea más accesible para los usuarios con diferentes discapacidades. Las pautas no se pueden comprobar, pero proporcionan el marco y los objetivos generales para ayudar a los autores a comprender los criterios de éxito e implementar mejor las técnicas.
- *Criterios de éxito:* Para cada directriz, se proporcionan criterios de éxito comprobables para permitir el uso de *WCAG 2.0*, cuando los requisitos y las pruebas de conformidad son necesarios, como en las especificaciones de diseño, compras, regulaciones y acuerdos contractuales. Para satisfacer las necesidades de diferentes grupos y diferentes situaciones, se definen tres niveles de conformidad: A (más bajo), AA y AAA (más alto).

## *b) Directrices WCAG 2.0*

Las 12 pautas de accesibilidad agrupadas en 4 principios (W3C, 2008,pár. 12).

| <b>Principios</b> | <b>Directrices o Pauta</b>     | Criterios de conformidad                               |
|-------------------|--------------------------------|--------------------------------------------------------|
| Perceptible o     | 1.1 Alternativas textuales     | 1.1.1 Contenido no textual                             |
| principio 1       | 1.2 Medios basados<br>el<br>en | 1.2.1 Sólo audio y sólo vídeo (grabado)                |
|                   | tiempo                         | 1.2.2 Subtítulos (grabados)                            |
|                   |                                | 1.2.3 Audio descripción o Medio Alternativo (grabados) |
|                   |                                | 1.2.4 Subtítulos (en directo)                          |
|                   |                                | 1.2.5 Audio descripción (grabado)                      |
|                   |                                | 1.2.6 Lenguaje de señas (pregrabado): se proporciona   |
|                   |                                | 1.2.7 Descripción de audio extendida (pregrabada):     |
|                   |                                | 1.2.8 Medios alternativos (pregrabados):               |
|                   |                                | 1.2.9 Solo audio (en vivo):                            |
|                   | 1.3 Adaptable                  | 1.3.1 Información y relaciones.                        |
|                   |                                | 1.3.2 Secuencia significativa                          |
|                   |                                | 1.3.3 Características sensoriales                      |
|                   | 1.4 Distinguible               | 1.4.1 Uso del color                                    |
|                   |                                | 1.4.2 Control del audio                                |
|                   |                                | 1.4.3 Contraste (mínimo)                               |
|                   |                                | 1.4.4 Cambio de tamaño del texto                       |
|                   |                                | 1.4.5 Imágenes de texto                                |
|                   |                                | 1.4.6 Contraste (Mejorado)                             |
|                   |                                | 1.4.7 Audio de fondo bajo o nulo                       |
|                   |                                | 1.4.8 Presentación Visual                              |

<span id="page-28-0"></span>**Tabla 2-2:** Principios y pautas de accesibilidad de la WCAG

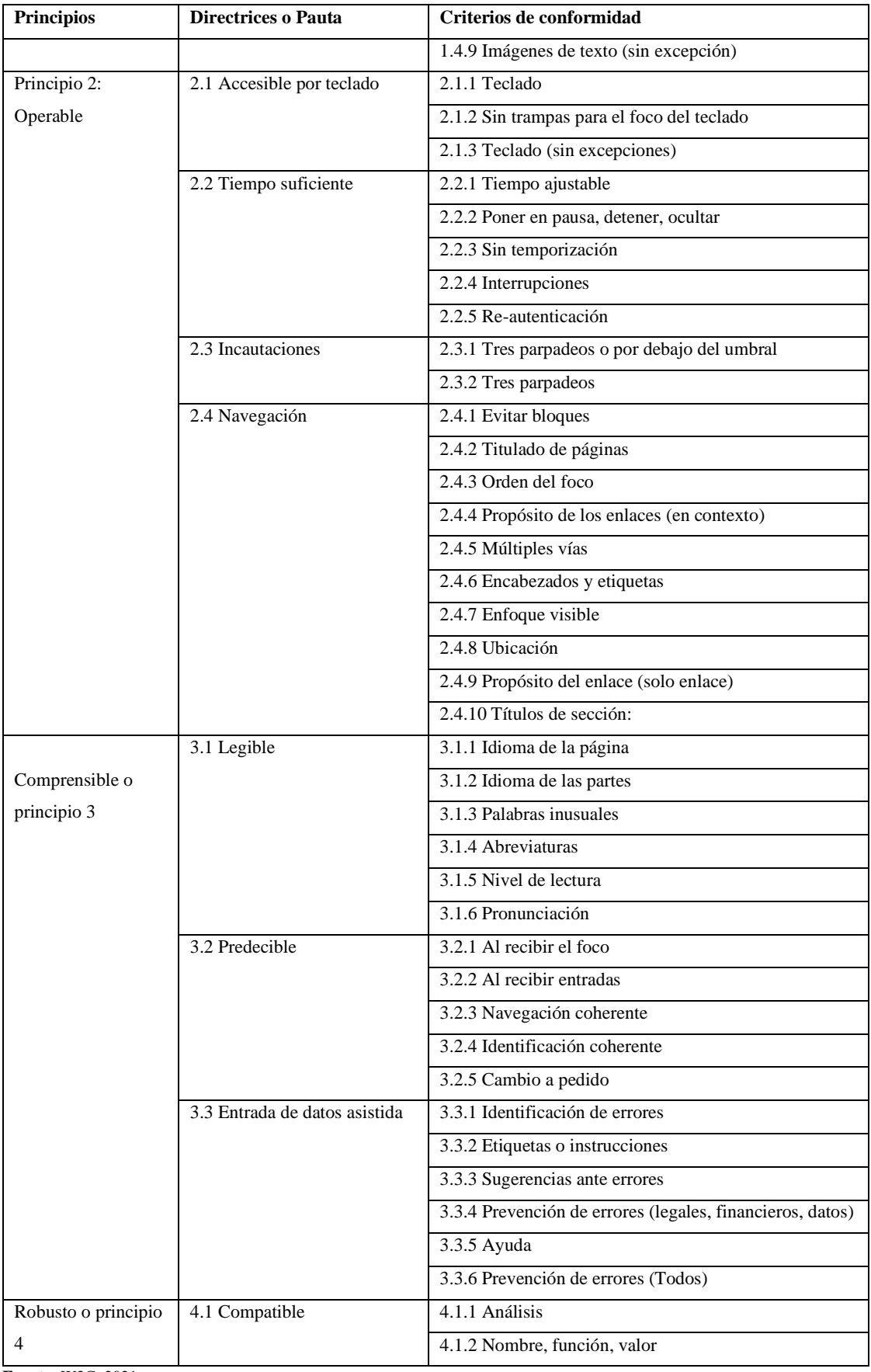

**Fuente:** W3C, 2021

**Realizado por**: Cuji, L.; Freire, K. 2022.

### *c) Niveles de conformidad*

Se menciona en (WCAG 2, 2008) que los requisitos de conformidad están dados por tres niveles descritos a continuación:

- *Nivel A:* La página web satisface totalmente los criterios de éxito del Nivel A.
- *Nivel AA:* La conformidad con el Nivel AA, la página web satisface al cien por ciento los criterios de éxito de los niveles A y AA.
- *Nivel AAA:* La conformidad con el Nivel AAA, la página web satisface absolutamente los Criterios de éxito de los niveles A, AA y AAA.

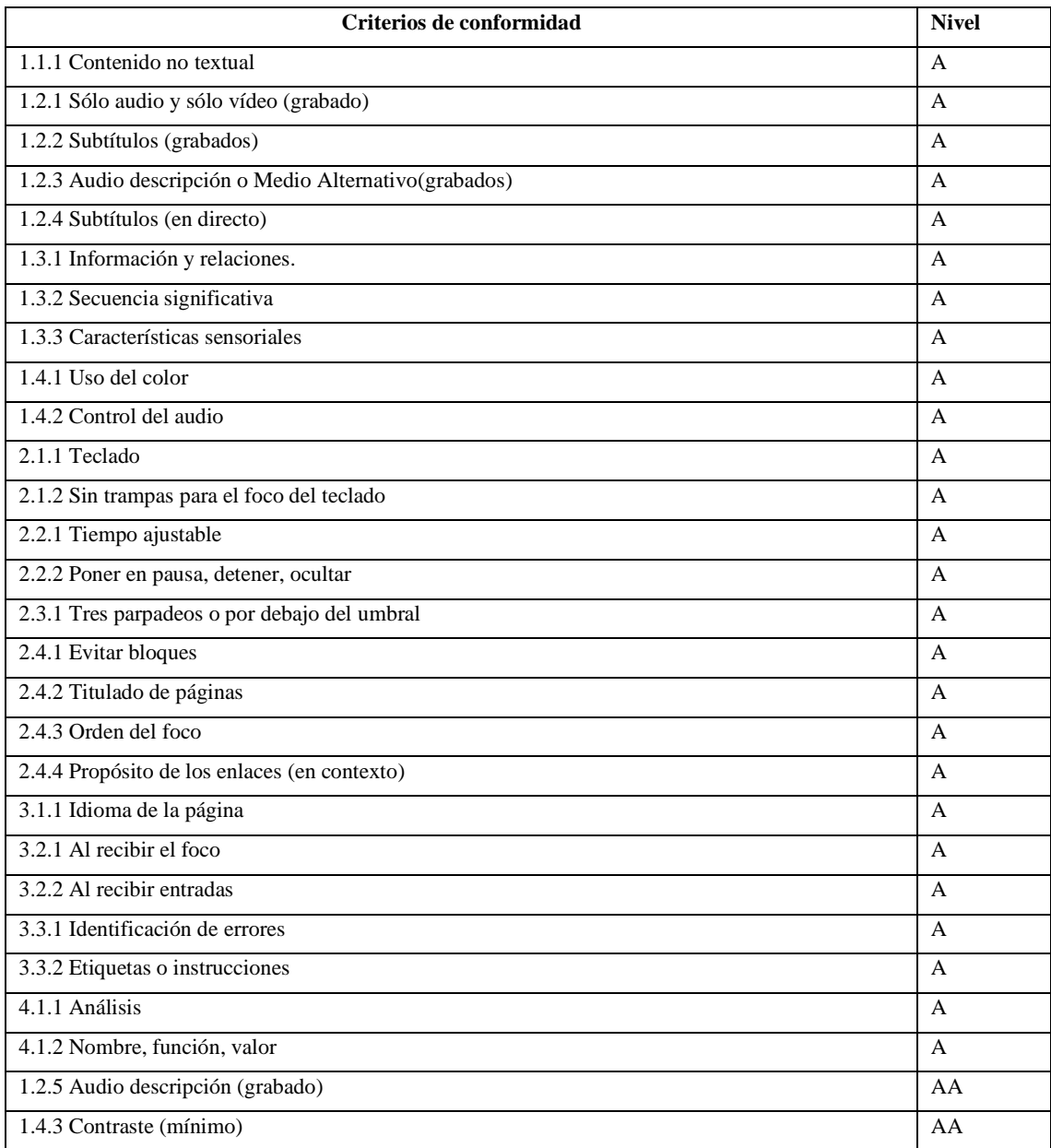

#### <span id="page-30-0"></span>**Tabla 3-2:** Criterios con sus niveles de conformidad

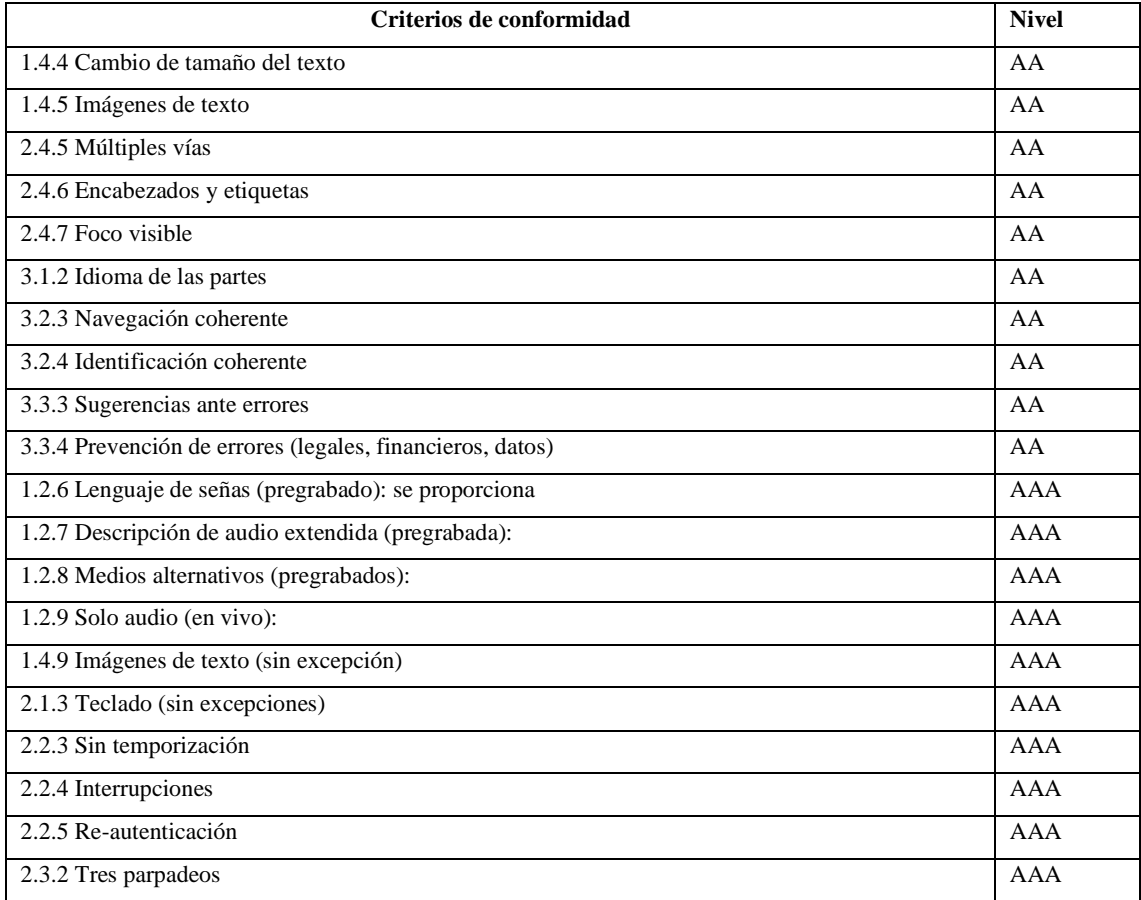

**Fuente:** W3C, 2021

**Realizado por**: Cuji, L.; Freire, K. 2022.

Para medir las métricas de la accesibilidad de aplicaciones móviles, se utilizó como instrumento la encuesta, se aplicaron a 53 personas de los cuales son considerados personas con cierto grado de discapacidad.

La elaboración de la encuesta para medir la accesibilidad de aplicaciones móviles se utilizó como referencia la Guía para Desarrollo de Sitios Web del Gobierno de Chile y el Estudio de un caso con evaluación automática y evaluación de usuarios, la encuesta que se realizó se encuentra en el **ANEXO B**.

<span id="page-31-0"></span>*2.3.1.2. WCAG 2.1*

La siguiente versión fue publicada el 5 de junio de 2018 después de su antecesora de la *WCAG* 2.0 donde se amplía las pautas para la accesibilidad al contenido web, esta no reemplaza ni desaprueba a la *WCAG 2.0* solo se comienda la utilización de esta nueva versión para maximizar la aplicabilidad futura de la accesibilidad (WCAG 2.1, 2018).

*a) Nuevas funciones en WCAG 2.1*

Principio 1: Perceptible

- 1.3.4 Orientación (AA)
- 1.3.5 Identificar el propósito de entrada (AA)
- 1.3.6 Identificar Propósito (AAA)
- $\bullet$  1.4.10 Reflujo (AA)
- 1.4.11 Contraste sin texto (AA)
- 1.4.12 Espaciado de texto (AA)
- 1.4.13 Contenido en Hover o Focus (AA)

Principio 2: Operable

- 2.1.4 Accesos directos de teclas de caracteres (A)
- 2.2.6 Tiempos de espera (AAA)
- 2.3.3 Animación de Interacciones (AAA)

#### **2.5 Modalidades de entrada**

- 2.5.1 Gestos de puntero (A)
- 2.5.2 Cancelación de puntero (A)
- 2.5.3 Etiqueta en Nombre (A)
- 2.5.4 Actuación de movimiento (A)
- 2.5.5 Tamaño objetivo (AAA)
- 2.5.6 Mecanismos de entrada concurrentes (AAA)

Principio 3: Comprensible

• Ningún cambio

Principio 4: Robusto

• 4.1.3 Mensajes de estado (AA) (WCAG 2.1, 2018).

### <span id="page-32-0"></span>*2.3.1.3. WCAG 2.2*

Esta versión todavía se encuentra en fase de borradores y pretende ser publicada en el año 2021, aunado a esto en esta versión se conservan todos los criterios de éxito de las versiones 2.0 y 2.1 a excepción de un nivel que se ha visto cambiado, el nivel: 2.4.7 Focus Visible que pasa de ser Nivel AA en *WCAG 2.1* a ser nivel A en la *WCAG 2.2* (WCAG 2.2, 2021).

*a) Nuevas funciones en WCAG 2.1*

Principio 1: Perceptible

• Ningún cambio

Principio 2: Operable

• 2.4.11. Aspecto de enfoque (mínimo)

- 2.4.12. Aspecto de enfoque (mejorado)
- 2.4.13. Navegación de salto de página
- 2.5.7 Movimientos de arrastre
- 2.5.8 Tamaño objetivo (mínimo)

Principio 3: Comprensible

- 3.2.6 Ayuda consistente
- 3.2.7. Controles visibles (AA)
- 3.3.7. Autenticación accesible (A)
- 3.3.8. Entrada redundante (A)

Principio 4: Robusto

• Ningún cambio (WCAG 2.2, 2021)

### <span id="page-33-0"></span>**2.4. Metodología para el desarrollo de la aplicación móvil GREIVAG**

Según el manifiesto de (Calderón y Valverde, 2007, p.8), las metodologías agiles ayudan en el desarrollo de proyectos software, estos se basan en dividir en fragmentos de proyectos de manera que se mantenga una constante evolución, también son altamente colaborativos y adaptable a cambios generados por el cliente.

Para el desarrollo de este proyecto se utilizará la metodología de programación extrema o *Extreme Programming (XP)* de la misma se definirá conceptos y ventajas durante el desarrollo de este capítulo.

## <span id="page-33-1"></span>*2.4.1. Metodología de programación Extrema*

La programación extrema es una metodología ágil para el desarrollo de softwares de diseño rápido e incremental que permite incluir al cliente como miembro del grupo de desarrollo. A diferencia de los procesos tradicionales para desarrollar software. La programación extrema acepta cambios de forma natural, sin importar en qué etapa de desarrollo se encuentre. En *XP* se realiza el software que el cliente solicita y necesita, en el momento que lo precisa, alentando a los programadores a responder a los requerimientos cambiantes que plantea el cliente en cualquier momento. Esto es posible porque está diseñado para adaptarse en forma inmediata a los cambios, sin generar valores de costo adicionales es decir *XP* "quiere" al cambio (Calderón y Valverde, 2007, p.11),

### <span id="page-34-0"></span>*2.4.1.1. Valores en XP*

Según (Calabria y Píriz 2003, pp. 5-6), para implementar las practicas que se establece en *XP* se debe conocer los valores principales para establecer un trabajo eficiente y colaborativo, estos valores son:

- *Simplicidad:* Para el mantenimiento de aplicaciones es más cómodo que el diseño y desarrollo sea entendible (Calabria y Píriz 2003, pp. 5-6).
- *Comunicación:* Los desarrolladores deben estar en constante comunicación, debido a que, desde la recolección de los requerimientos, el código, la documentación y las pruebas, deben ser documentadas (Calabria y Píriz 2003, pp. 5-6).
- *Retroalimentación (feedback):* El cliente está atento al espacio de trabajo dando su opinión sobre éste, verificando las funciones requeridas para el sistema. En las pruebas el cliente brinda opiniones para mejora de producto a través de retroalimentación de las funciones desarrolladas y por desarrollar (Calabria y Píriz 2003, pp. 5-6).
- *Coraje:* Ante cambios que el cliente disponga, o a su vez se requiera realizar cambios en el código este no afecte el correcto funcionamiento del sistema (Calabria y Píriz 2003, pp. 5-6).

# <span id="page-34-1"></span>*2.4.1.2. Fases XP*

La metodología XP se compone de seis fases, que son: exploración, planificación, iteraciones por entrega, producción, mantenimiento y muerte; las cuales son descritas a continuación.

#### - *Exploración*

Durante esta fase los clientes redactan las historias de usuario, que desean que estén para la primera entrega. Cada historia describe una de las funcionalidades que el programa tendrá. Al mismo tiempo el equipo de desarrollo se familiariza con las herramientas, la tecnología y las prácticas a ser utilizadas durante el proyecto (Calabria y Píriz, 2003, pp. 11-13).

#### - *Planificación*

El objetivo de esta fase es fijar la prioridad de cada una de las historias y se establece cual va a ser el contenido de la primera entrega. Los programadores estiman cuanto esfuerzo requiere cada historia y se establece el cronograma. La duración del calendario para la entrega de la primera entrega no suele superar los dos meses (Calabria y Píriz, 2003, pp. 11-13).

#### - *Iteraciones por entregas*

Esta fase incluye varias iteraciones del sistema antes de la primera entrega. El calendario es dividido en un número iteraciones de tal manera de que cada iteración tome de una a cuatro semanas de implementación (Calabria y Píriz, 2003, pp. 11-13).

### - *Producción*

En esta fase se requiere realizar variedad de pruebas antes de ser entregadas al cliente. Además, aparecen cambios nuevos los mismos que se tiene que decidir entregarlos en mencionada iteración o no (Calabria y Píriz, 2003, pp. 11-13)

- *Mantenimiento* 

En esta fase por lo general se necesita un esfuerzo extra de los programadores para satisfacer los requerimientos del cliente (Calabria y Píriz, 2003, pp. 11-13)

- *Muerte* 

En esta fase final se han terminado de implementar todas las historias de usuario, satisfaciendo si los requerimientos. En el trascurso de esta etapa se realiza la documentación mas no hay más cambios en la arquitectura, el diseño o el código. Además, en esta fase se observa si el sistema no da los resultados deseados o se vuelve demasiado caro para seguir siendo desarrollado (Calabria y Píriz, 2003, pp. 11-13)

Para una mejor compleción del ciclo de vida del proceso XP, observar la **Figura 1-2:**

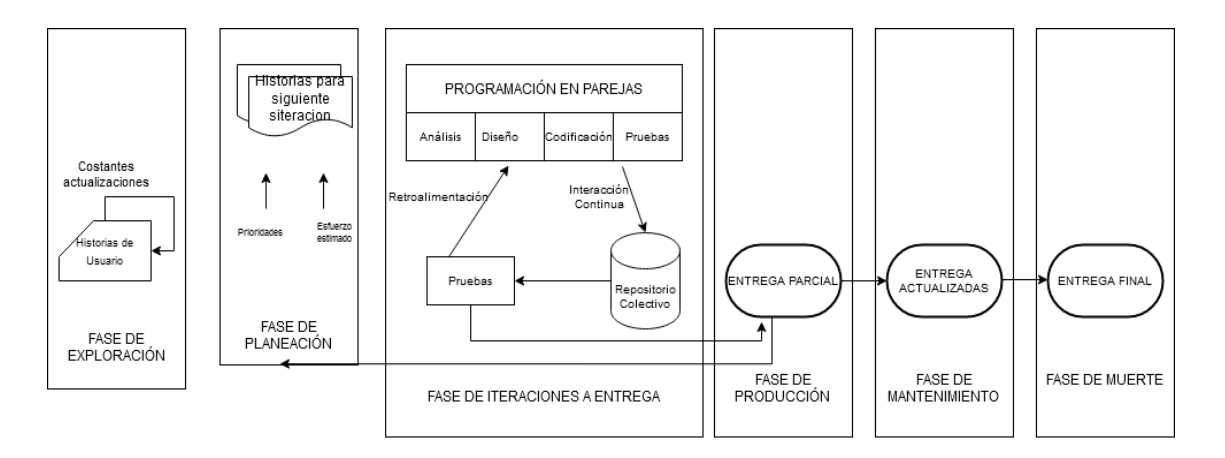

<span id="page-35-0"></span>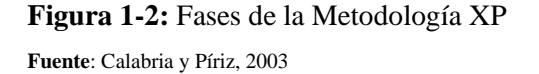
### *2.4.1.3. Roles y responsabilidades*

Dentro de la metodología XP existe una variedad de roles descritas en la **Tabla 4-2,** a continuación.

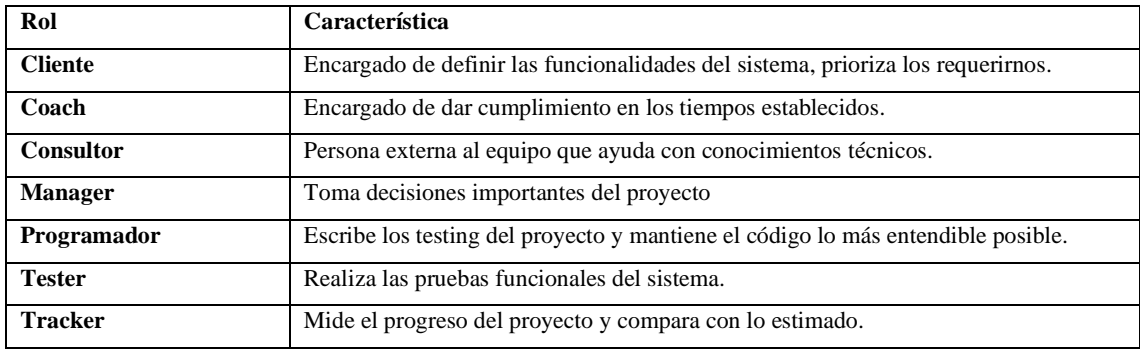

# **Tabla 4-2:** Roles de XP

**Fuente**: Calabria y Píriz, 2003

**Realizado por**: Cuji, L.; Freire, K. 2022.

Por todo lo expuesto en la sección anterior, donde se describe origen, características ventajas y desventajas de la metodología de programación extrema más conocida como metodología XP. Se considera que dicha metodología es la más adecuada para el desarrollo de la aplicación móvil debido a que se trata de una metodología ágil la misma que permite adaptarse a la forma de trabajo y las condiciones del proyecto.

### **2.5. Herramientas para el desarrollo de la aplicación móvil GREIVAG**

Para el desarrollo de aplicaciones móviles existen diversas tecnologías y lenguajes de programación que pueden ser utilizados, pero no todos facilitan y agilitan el desarrollo como el Framework Flutter desarrollado por Google el mismo que se utilizó en desarrollo de la aplicación para dispositivos Android, mientras que para el manejo de la información se optó por base de datos *MySQL*, el aplicativo debe contar con un panel administrativo desde el que se gestionara la información que se visualizara en la aplicación móvil, para desarrollar este panel de administración se optó por el *Framework Angular y Spring Boot* de igual manera desarrollado por Google.

#### *2.5.1. Framework Flutter*

*Flutter* es un espacio de trabajo para el desarrollo de aplicaciones móviles de código abierto creado por Google, utilizado para el desarrollo de aplicaciones multiplataforma como: *Android, iOS* y páginas web. La primera versión se liberó en el 2018 es decir que es una tecnología

relativamente nueva, a pesar de esto es un framework muy maduro está construido en el lenguaje C/C+ y las librerías en Dart (Vázquez, 2019, pp. 10-11).

El *Framework Flutter* se creó con el objetivo de desarrollar aplicaciones multiplataforma a partir de una misma base de código la cual está escrita en *Dart* y luego en compilación se convierte a código nativo para cada plataforma. Además, *Dart* es un lenguaje muy flexible en compilación y ejecución por lo que permite que los ciclos de desarrollo sean más rápidos. Flutter utiliza el lenguaje *Dart* para el desarrollo de las interfaces construyendo *Widgets,* los mismos que son fundamentales ya que se logra más libertad en el diseño y funcionamiento de la aplicación (Vázquez, 2019, pp. 10-11).

### *Características*

- Desarrollo de aplicaciones multiplataformas, creada por Google.
- Se construye todas las aplicaciones utilizando Dart.
- Se basa en el paradigma orientado a objetos, widgets
- Cuenta con una herramienta de recarga rápida

En la **Tabla 5-2,** Dentro de este apartado se describe los méritos e inconvenientes que se han encontrado acerca del uso de *Flutter* como *framework* para el desarrollo de aplicaciones *Android e iOS* (Maldonado, 2020, p. 22).

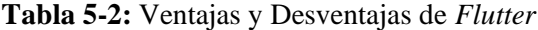

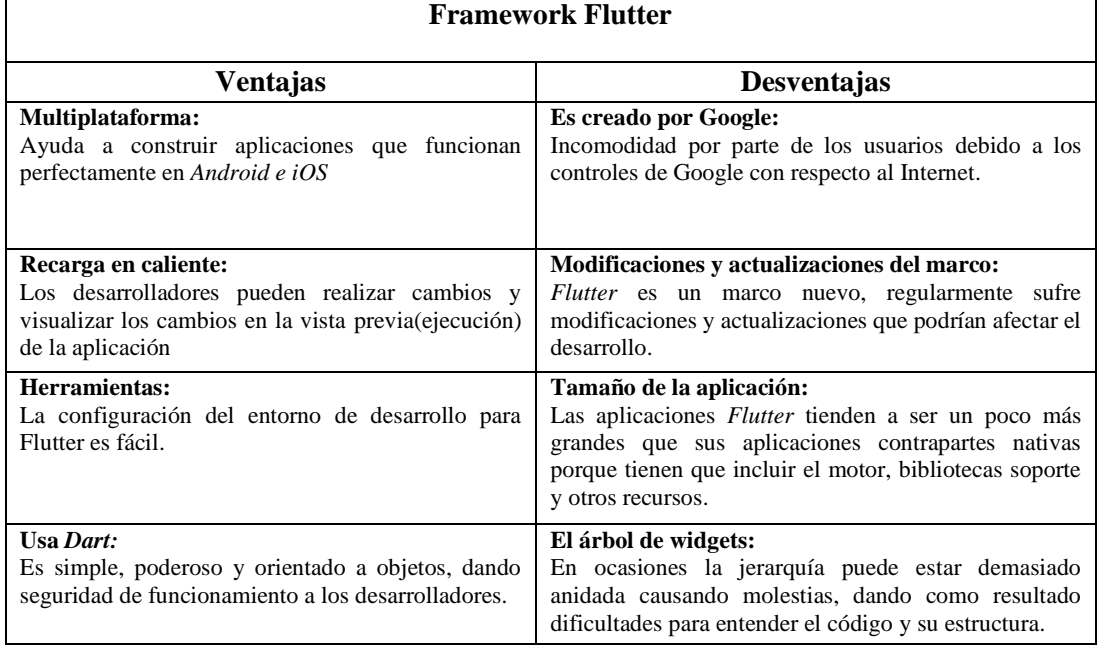

**Fuente**: Maldonado, 2020.

**Realizado por**: Cuji, L.; Freire, K. 2022.

*Flutter* permite que el desarrollo de aplicaciones móviles sea más rápido y ágil, es por esto y por todas las virtudes mencionadas anteriormente que se selecciona este *framework* como herramienta de desarrollo, debido a que permitirá desarrollar la aplicación en los tiempos estimados de entrega evitando posibles retrasos en el desarrollo, además de permitir exportar la aplicación a distintas plataformas desde el mismo código base, permitiendo así que en un futuro la aplicación se pueda usar en otros sistemas operativos móviles distintos de *Android.*

#### *2.5.2. Framework Angular*

El *Framework Angular* fue desarrollado en el año 2008 originalmente por Misko Hevery y Adam Abrons empleados de *Google*, en ese entonces se lo conocía como *AngularJS* y se desarrolló en *JavaScript.* (Wohlgethan, 2018, pp. 13-27).

En (Básalo y Álvarez, 2018) sostiene que Angular utiliza *HTML* y *TypeScript* para el desarrollo de aplicaciones web, el mismo permite diseñar proyectos escalables desde un solo desarrollador hasta aplicaciones de un nivel empresarial. Angular está pensado para que las actualizaciones de componentes sean lo más sencillo que se pueda de esta forma se emplea un mínimo esfuerzo en los últimos cambios en el desarrollo de un proyecto aunado a esto cuenta con una gran comunidad de desarrolladores de más de 1.7 millones de personas entre los cuales se encuentran autores de bibliotecas y creadores de contenido. Dentro del framework Angular se ha encontrado pros y contras al momento de utilizarlo. En la **Tabla 6-2** se describe ventajas y desventajas de framework Angular.

| <b>Framework Angular</b>                                                                                            |                                                                                                    |  |  |
|----------------------------------------------------------------------------------------------------|----------------------------------------------------------------------------------------------------|--|--|
| <b>Ventajas</b>                                                                                                    | Desventajas                                                                                                    |  |  |
| Permite utilizar funciones como: ficheros de orden<br>superior, sistema de importación y exportación de<br>módulos. | Angular Js diferente a Angular dos framework muy<br>distintos. Cambio demasiado severo.                           |  |  |
| Trabaja con una arquitectura de componentes.                                                                        | Es un framework complejo, es necesario conocer<br>conceptos como, componentes, servicios,<br>interceptores., etc. |  |  |
| Promueve la programación reactiva o reactive.                                                                       | Tiene una arquitectura completa, no es libre de<br>elegir una arquitectura.                                       |  |  |
| Facilita el uso de CSS Modula                                                                                       | Se muestra más lento cuando existen grandes<br>cantidades de datos.                                               |  |  |

**Tabla 6-2:** Ventajas y desventajas de Framework Angular

**Fuente***:* Básalo y Álvarez, 2018 **Realizado por**: Cuji, L.; Freire, K. 2022. Se opto por el framework Angular para el desarrollo del módulo administrativo ya que este permite crear aplicaciones web de una sola página es decir que no se producen saltos en el cambio de pestañas por lo que permite una navegación más rápida dentro de esta además de permitir que el desarrollo sea más rápido gracias a la reutilización de código dado que angular es manejado con rutas angulares que permiten acceder a módulos ya creados en cualquier parte de la página ahorrando así tiempo en el desarrollo.

## *2.5.3. Spring Boot*

En Spring Boot se hace uso de Spring con sus herramientas y librerías para crear aplicaciones independientes con un mínimo esfuerzo ya que se puede empezar a desarrollar con *Spring Boot* sin las excesivas configuraciones de Spring, se puede usar para crear aplicaciones Java que pueden ser ejecutadas como java, jar u otros despliegues más tradicionales (Webb et al. 2022, pp. 7-8).

### *Características:*

- Proporciona un inicio de desarrollo más rápido.
- Se utiliza para el desarrollo de proyectos a gran escala.
- No necesita generación de código ni configuración en XML.

Se decidió utilizar *Spring Boot* por la facilidad que da para crear proyectos con el lenguaje de programación Java ya que cuenta con gran variedad de librerías que hacen que el desarrollo de APIs sea más rápido.

### *2.5.4. MySql*

En (MySQL Reference Manual, 2014, p. 6) menciona que es un sistema de gestión de base de datos relacional *SQL* de código abierto más conocido. *MySQL* es un sistema de gestión de bases de datos relacionales esta almacena datos en tablas separadas en lugar de poner todos los datos en un solo almacenamiento. Esto genera velocidad y flexibilidad. La parte SQL de "MySQL"se refiere a "Structured Query Language". SQL es el lenguaje estandarizado más común para acceder a bases de datos y está definido por el estándar ANSI/ISO SQL.

# *2.5.5. Códigos QR*

Un código QR (*Quick Response code*, código de respuesta rápida) es un método de representación y almacenamiento de información en una matriz de puntos bidimensional. Esta simbología en 2D tiene su origen en 1994 en Japón, cuando la empresa Denso Wave, subsidiaria de Toyota, la desarrolla para mejorar la trazabilidad del proceso de fabricación de vehículos. Fue diseñada con el objetivo principal de conseguir una decodificación sencilla y rápida de la información contenida. Muy comunes en Japón y cada vez más extendidos a nivel mundial (gracias a su empleo para codificar *URLs* de internet y a las aplicaciones de decodificación existentes para teléfonos móviles con cámara), se caracterizan por disponer de 3 cuadrados en las esquinas, que facilitan el proceso de lectura (Ordoñez, 2012).

## *Características*

La capacidad de almacenamiento de los códigos QR ya que pueden llegar a tener miles de dígitos (binarios, alfanuméricos, numéricos, etc) como se puede observar en la **Tabla 5-2.** Este tipo de información puede representarse de distintos formatos como por ejemplo en imágenes, videos u otro formato superior.

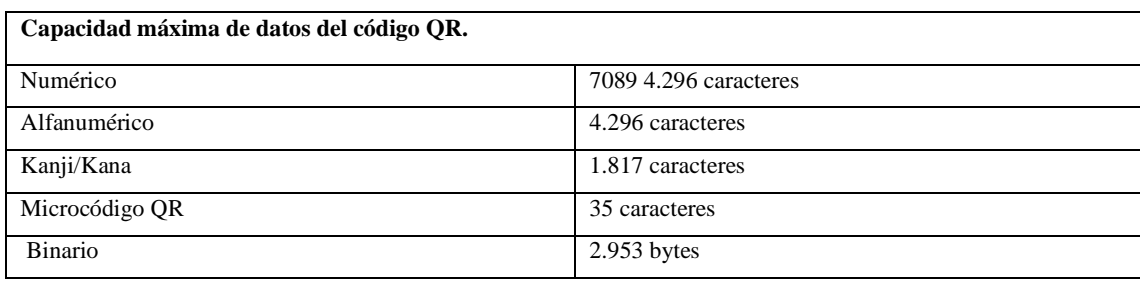

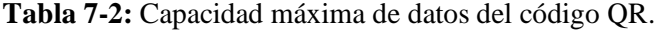

**Fuente**: Beltrán & Chueca, 2018. p. 5

**Realizado por**: Cuji, L.; Freire, K. 2022.

Para generar los códigos QR, es necesario contar con programas que los generan de manera automática, softwares como por ejemplo Kayma.com, Simple QR Code Generator, Link QR o el caso de QRCode para Java. Los mismos que son gratuitos, únicamente es necesario disponer de conexión a internet y de la información que se desea incluir para generarlos.

El cifrado de los códigos qr se realiza mediante un lector de imagen. En la actualidad, la mayoría de los dispositivos móviles disponen de este tipo de aplicación o software. Así pues, para proceder a la lectura y decodificación del código, es necesario enfocar el visor de la cámara escáner al código, posteriormente se detecta y captura el código para proceder a la decodificación automáticamente, facilitando la información que contiene y descargándola directamente en el teléfono.

Se opto por utilizar los códigos QR para obtener acceso a la información, ya que este sistema puede colocarse como una imagen impresa en diferentes sitios, permitiendo flexibilidad al momento de acceder a la información de un atractivo turístico.

## **2.6. Tecnologías con el uso de códigos QR utilizados en la industria turística inclusiva.**

### *2.6.1. Lectores QR en el turismo*

El nuevo consumidor de turismo forma parte fundamental del *marketing* turístico ya que con el avance de la tecnología y la aparición de los dispositivos móviles (*smartphones, tablets*) surgieron nuevas herramientas de comunicación como las redes sociales, *blogs* y demás aplicaciones que permiten que la información sea compartida de forma instantánea es por esto que es muy importante que los turistas cuenten con información de los lugares que visitan de esta forma ayudan a promocionar los distintos productos y servicios que oferta el destino turístico (Beltrán & Chueca, 2018, p.8)

Los códigos QR permiten que el mundo fuera del internet se pueda conectar a él y acceder a la información ya sea en redes sociales, sitios web o *landing pages* haciendo que la información turística sea más accesible a las personas (Beltrán & Chueca, 2018, p.8)

### *2.6.2. La señalización turística y los códigos QR*

La señalización, es entendida como un mecanismo de comunicación, siendo este de carácter direccional o interpretativo. Para ambos casos, la señalización se encuentra ubicada en varias zonas del territorio, ejerciendo una intervención física. Para los elementos de señalización debe tenerse en cuenta, el estado de conservación de estos, la localización, la selección de la información a ofrecer, el uso de idiomas, etc. pues, la señalética facilita la interacción entre el visitante y el entorno.

En (Beltrán & Chueca, 2018, p. 9) menciona que la señalización turística es fundamental para la gestión de los flujos turísticos y canalizar los grupos y los visitantes turísticos hacia otras zonas menos congestionadas. Si a las señalizaciones se añaden los códigos qr, la información que es estática en el destino se convierte en una herramienta de atracción de futuros visitantes gracias a su expansión en el mundo 2.0.

Además, la integración de códigos QR en las señalizaciones permite enlazar archivos *KLM (Keyhole Markup Language)* de rutas y senderos, los cuales, al descargarse directamente en el dispositivo móvil del usuario, se convierte *en GPS (Global Positioning System)* facilitando la actividad de recorrido

### *2.6.3. La realidad aumentada y los códigos QR*

En la actualidad uno de los usos más recientes de los códigos QR es unirlos con la realidad aumentada. Esta nueva tecnología permite superponer en el mundo real imágenes 3D de objetos y lugares que se pueden observar en la pantalla de dispositivos como *smartphones* y *tablets* permitiendo interactuar con ellos a través de la pantalla de los dispositivos (Beltrán y Chueca, 2018, p. 8).

El uso de esta tecnología en el turismo facilita a personas con alguna discapacidad física conocer nuevos lugares sin tener que trasladarse al sitio en cuestión permitiendo un turismo más inclusivo.

#### **2.7. Trabajos relacionados**

En (Pozo & Chamba, 2019, pp. 1-3) se menciona que el objetivo a alcanzar es el desarrollo de un sistema web y una aplicación móvil que brinde información a personas no videntes para el Museo de Historia Natural Gustavo Orces V de la Escuela Politécnica Nacional, con el fin de mejorar la accesibilidad a personas no videntes, adaptando los espacios públicos para que puedan apreciar el contenido en igualdad de condiciones, amparados en el Plan Nacional para el Buen Vivir.

En el país no existen muchos espacios adecuados para personas con discapacidad visual y es necesario brindarles una herramienta que permita tener una mejor interacción con los espacios públicos, facilitando su vida.

Usando la metodología *SCRUM* se realizó ciclos cortos y más rápidos de desarrollo permitiendo finiquitar en el tiempo establecido. Como conclusión, se encontró que este tipo de soluciones permite el acceso a las personas con discapacidad, a espacios públicos de educación y entretenimiento, en forma independiente (Pozo & Chamba, 2019, pp. 21-103).

En (Vejarano et al., 2019, pp. 77-80) se plantea como objetivo desarrollar una aplicación móvil que ayude a las personas no videntes a identificar un objeto, para lo cual se usaron tecnologías como *smartphones*, con sus respectivas cámaras y códigos QR para tener acceso a la información. Se aplicó la metodología *IBD* que se basa en la optimización de escenarios, permitiendo el desarrollo ágil de *software*. Se logró que la aplicación funcionara de forma correcta, sin embargo, hubo problemas que no se contemplaron, como el hecho de que las personas con discapacidad visual tenían dificultades para escanear el código QR.

En el trabajo de titulación de Fueltala (2012), plantea como objetivo desarrollar una aplicación móvil para *Android* que permita la lectura de códigos QR, con el fin de realizar paseos sonoros con información turística de lugares del Centro Histórico de Quito. Para el desarrollo de la aplicación se utilizó *Android Studio* junto al lenguaje de programación java para dar cumplimiento a los requerimientos en el tiempo planificado. Se cumplió con los objetivos esperados, los códigos

QR actúan de forma correcta como punto de acceso a la información mostrando de forma correcta los distintos archivos multimedia que se van a mostrar, por otro lado, la interfaz gráfica resulto demasiado sencilla para algunas personas, además cuenta solo con el idioma español delimitando a los potenciales usuarios.

Los estudios realizados muestran diversas formas de potenciar la actividad de las personas con discapacidad visual, en distintos ámbitos, a través del uso del audio, como forma compensatoria a la vista. Se encuentra que estas personas están familiarizadas con el uso de los teléfonos celulares, como un dispositivo de ayuda en su diario vivir. Este proyecto amplía el campo de acción hacia el área del turismo, con el fin de fomentar el acceso a uno de los derechos fundamentales del ser humano, como es el caso de esparcimiento y la educación. Pero también otorga una herramienta a la empresa operadora de turismo, para atender a un segmento de la población, que es su potencial clientela. En el ámbito de la investigación, nuevos estudios permitirán ahondar en otros beneficios en torno a las aplicaciones móviles con carácter inclusivo.

# **CAPÍTULO III**

# **3. MARCO METODOLÓGICO**

El presente capítulo aborda los métodos teóricos y prácticos que se utilizaron para llevar a cabo el desarrollo del trabajo. Además, se detalla el proceso para la creación del aplicativo móvil para la agencia de viajes Greivag Travel & Adventure en conjunto con la metodología de desarrollo *XP.*

## **3.1. Tipo de Investigación**

Para el presente trabajo de integración curricular se empleó la investigación aplicada, teniendo en cuenta que se puso en práctica los conocimientos adquiridos durante la formación académica para poder dar solución a un problema. Partiendo del análisis del sector turístico en el centro histórico de la ciudad de Latacunga y la accesibilidad a la información de la misma para personas con algún tipo de discapacidad visual se plantea desarrollar una aplicación móvil que permita tener acceso a la información turística de una forma más accesible utilizando códigos QR dando así solución a la demanda de información que necesitan los turistas que visitan la ciudad considerando que no se encuentran puntos de información accesible para personas con algún tipo de discapacidad visual.

### *3.1.1. Métodos y técnicas*

Para cada objetivo planteado en el presente trabajo de integración curricular se establecen métodos, técnicas y fuentes de información para el desarrollo de cada uno de ellos, detalladas en la **Tabla 1-3,** presentada a continuación.

| Objetivo                                                                         | <b>Justificación</b>                                                                                                    | <b>Métodos</b>           | <b>Técnicas</b>           | Fuente                   |
|----------------------------------------------------------------------------------|----------------------------------------------------------------------------------------------------|--------------------------|---------------------------|--------------------------|
| Recabar información<br>sobre nuevas tecnologías<br>industria turística inclusiva | La revisión de documentación nos<br>información<br>permitirá<br>obtener<br>con el uso de códigos QR en la necesaria para conocer el estado y<br>aplicaciones de<br>las<br>nuevas<br>tecnologías en ámbitos turísticos. | Analítico                | Revisión de<br>Literatura | Libros<br>Bases de datos |
| Establecer los atractivos<br>turísticos que serán                                | Mediante la revisión documental<br>v constantes reuniones con el                                                                                                    | Descriptivo<br>Analítico | Revisión de<br>Literatura | Bases de datos           |

**Tabla 1-3:** Métodos y Técnicas

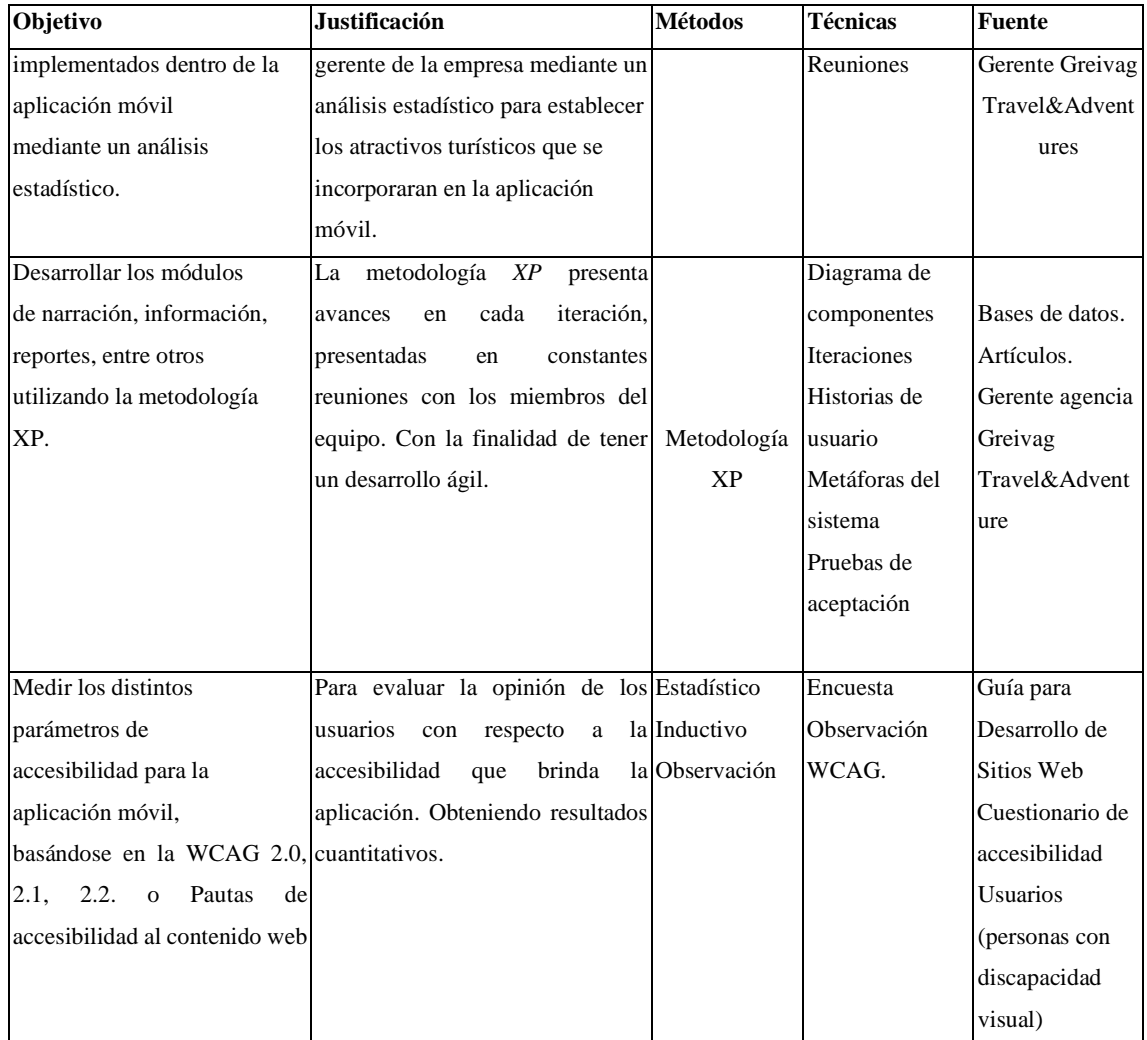

# *3.1.2. Parámetros de evaluación de la accesibilidad*

Para la evaluación de accesibilidad de la aplicación móvil GREIVAG Turismo se tendrá en consideración las pautas de accesibilidad al contenido web o *WCAG.* 

Se tomó como referencia un total de trece preguntas agrupadas en 8 pautas y 4 principios de accesibilidad agrupadas en los cuatro principios de la WCAG, detalladas en la **Tabla 2-3.**

**Tabla 2-3:** Principios y pautas de accesibilidad de la WCAG

| <b>Principios</b>        | Pautas               | <b>Preguntas</b>                                                                       |
|--------------------------|----------------------|----------------------------------------------------------------------------------------|
| Perceptible o            | -1.1<br>Alternativas | 1.1.1 Se proporciona un texto equivalente para todo elemento no                        |
| principio 1<br>textuales |                      | textual, tales como imágenes, para explicar su contenido a<br>discapacitados visuales? |
|                          | 1.3 Adaptable        | 1.3.1 ¡Ha podido llegar a la página de atractivos turísticos sin                       |
|                          |                      | dificultad?                                                                            |

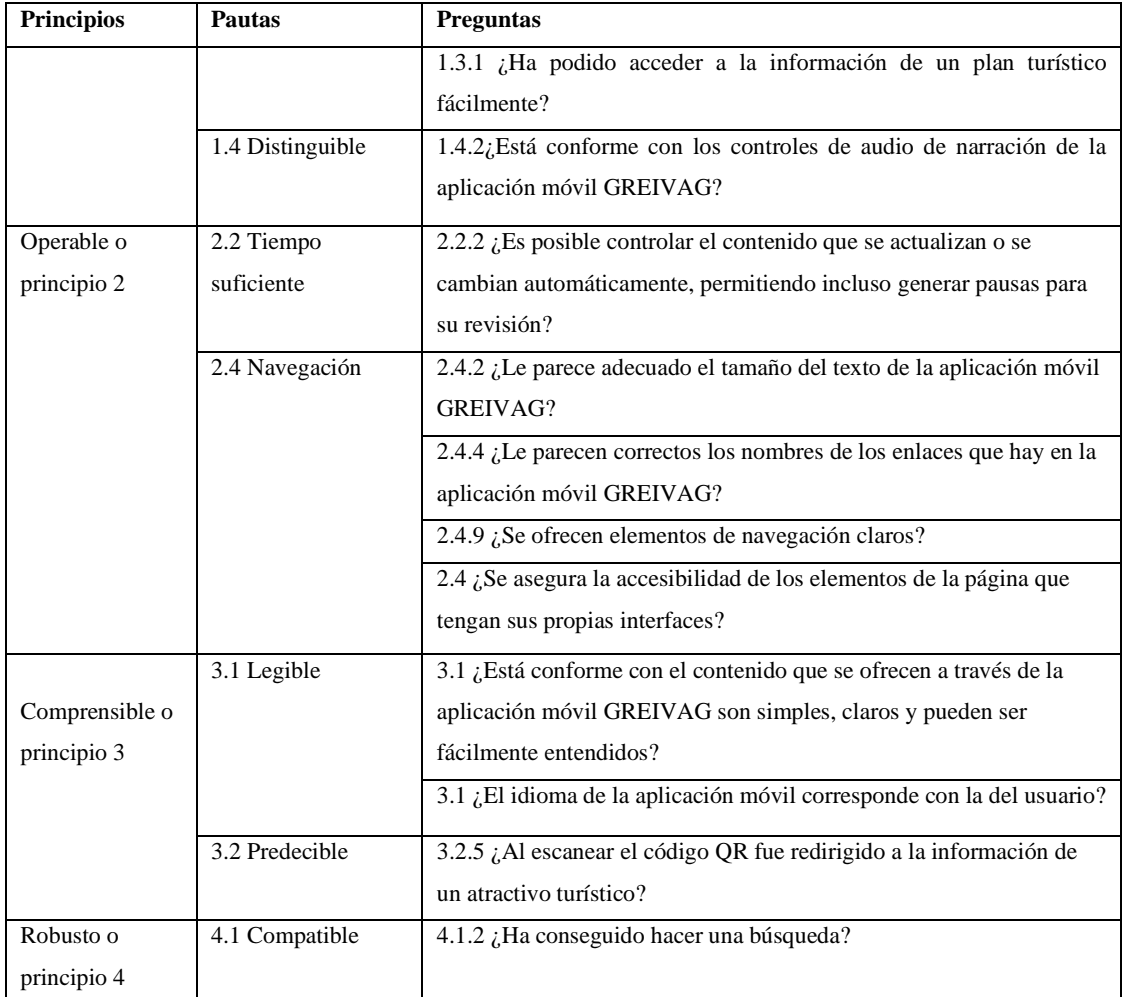

**Fuente:** Web Content Accessibility Guidelines WCAG 2.0, 2008

# **Accesibilidad**

Para medir las métricas de la accesibilidad de aplicaciones móviles, se utilizó un cuestionario de evaluación que está diseñado con trece preguntas listadas junto con sus principios en la encuesta, cuestionario que esta **Tabla 1-3.** La elaboración de la encuesta para medir la accesibilidad de aplicaciones móviles se utilizó como referencia la Guía para Desarrollo de Sitios Web del Gobierno de Chile y el Estudio de un caso con evaluación automática y evaluación de usuarios, como se puede observar en el **ANEXO B.** Además, para la evaluación de conformidad de la aplicación por parte de los usuarios se utilizó la escala de Os Good con valores del 1 al 5, donde el 5 significa que el usuario está totalmente conforme y el 1 que está totalmente inconforme.

### *3.1.3. Población y muestra*

Para poder medir los distintos parámetros de la accesibilidad ya sea en la aplicación móvil o en la aplicación web se plantea la población y muestra para cada uno de ellos.

#### - *Para aplicación móvil*

La aplicación móvil está orientada un grupo de usuarios con algún tipo de discapacidad visual, es por ello por lo que se ha tomado como población de estudio a los habitantes de la ciudad de Latacunga perteneciente a la provincia de Cotopaxi, cabe mencionar que los datos se han tomado de la página oficial del CONADIS, con su más reciente actualización.

Para observar la información detallada acerca de la población seleccionada a través de la página oficial del CONADIS, dirigirse al **ANEXO A.** El tamaño de la población se ha tomado teniendo en cuenta las siguientes restricciones, descritas en la **Tabla 3-3**.

#### **Tabla 3-3:** Restricción para cálculo de la Población

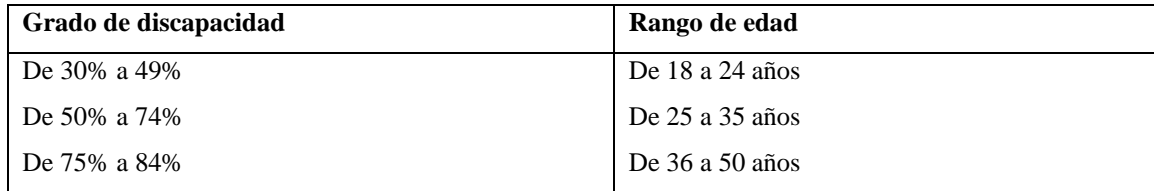

**Fuente:** CONADIS, 2021

**Realizado por**: Cuji, L.; Freire, K. 2022.

Obteniendo así un tamaño de población de 213 de personas con un cierto grado de discapacidad visual. De esta forma se realiza el cálculo para obtener el tamaño de la muestra de población finita.

En este paso para el cálculo del tamaño de la muestra se define:

- El nivel de confianza de un 90% y
- Un error máximo admisible del 10 %

Según diferentes seguridades el coeficiente de Zα varía, así:

- Si la seguridad Zα fuese del 90% el coeficiente sería 1.645
- Si la seguridad Zα fuese del 95% el coeficiente sería 1.96
- Si la seguridad Zα fuese del 97.5% el coeficiente sería 2.24
- Si la seguridad Zα fuese del 99% el coeficiente sería 2.576

Debido a que se conoce el tamaño de la población se aplicara la siguiente fórmula para el cálculo del tamaño de la muestra:

$$
n=\frac{N*Z_{\alpha}^2* p*q}{e^2*(N-1)+Z_{\alpha}^2* p*q}
$$
 (1)

Donde:

- **N =** Total de la población
- **Zα=** nivel de confianza (1.645 al cuadrad si la seguridad es del 90%)
- **p =** proporción esperada (en este caso 50% = 0.5)
- $q =$  probabilidad de fracaso  $1 p$  (en este caso  $1 0.5 = 0.5$ )
- $e =$  error (un 10%).

A continuación, remplazando los datos en la ecuación (1), se tiene:

$$
n=\frac{213*1.645^2*0.5*0.5}{0.10^2*(213-1)+1.645^2*0.5*0.5}
$$

 $n = 52.53 \approx 53$  Personas

Considerando un error admisible del 10 %, con un tamaño aproximado de la muestra de 53 personas.

### *3.1.4. Planteamiento de la hipótesis*

Hipótesis nula H0: No hay una diferencia significativa entre los principios de accesibilidad Hipótesis alternativa H1: Hay una diferencia significativa entre los principios de accesibilidad

# **3.2. Desarrollo del aplicativo móvil GREIVAG aplicando la metodología de Programación Extrema**

Para dar cumplimiento al ciclo de vida de la aplicación a desarrollar, se utilizó la metodología ágil XP, la cual tiene fases como: fase de exploración, fase de planificación, fase de iteraciones, fase de producción. A continuación, se detalla cada una las actividades realizadas en cada una de estas fases.

#### *3.2.1. Fase de exploración*

En la fase de exploración ha tomado el lapso de una semana para ejecutarla, la cual se ha planteado cuatro tareas para dar cumplimiento a esta fase:

#### *3.2.1.1. Recopilación de información*

Dentro de la ejecución de esta tarea se utilizó la técnica de la observación y la entrevista. Con la observación se logró determinar el proceso de los turistas en especial de las personas con un cierto grado de dificultad visual, al momento de requerir información sobre los atractivos turísticos ellos requerían que otra persona les transmita sobre la información debido a su falta de visibilidad. Por otro lado, se entrevistó al gerente de la agencia turística, el cual supo manifestar que los visitantes con un grado de discapacidad visual no disfrutan satisfactoriamente el recorrido ya que tienen que esperar que alguien les lea la información y ese proceso la quisieran realizar de forma autónoma. Y de esta manera también la agencia de turismo tenía planes inclusivos para turistas con algún grado de discapacidad visual.

Además, el gerente de la agencia turística menciono que los atractivos que más afluencia de turistas tienen son las iglesias y los parques, por lo que sugirió que estos lugares sean tomados como parte de los atractivos que conformaran la aplicación móvil GREIVAG.

Luego de una minuciosa recopilación de datos se ha obtenido los requerimientos del sistema. Las mismas que están detalladas más adelante dentro del desarrollo de este capítulo.

#### - **Atractivos turísticos seleccionados para formar parte de la aplicación Android**

El cantón Latacunga cuenta con una distribución territorial con respecto a los atractivos turísticos, se destaca que el 20.27% se ubica en la ciudad de Latacunga. Mientas que su diferencia es decir cerca del 80% se encuentran en las parroquias rurales y alrededores (Plan de turismo Cantón Latacunga, 2020, p,50).

En el **Grafico 1-3,** se observa de forma visual la distribución de los atractivos en el cantón de Latacunga.

#### - **Atractivos turísticos según su tipo**

Los atractivos turísticos que más se destacan en el cantón de Latacunga según su categoría están detalladas en la **Tabla 4-3** los mismos que son: arquitectura y arquitectura-religiosa con 27%, naturaleza 26%, festividades 17%, y artesanías 10%.

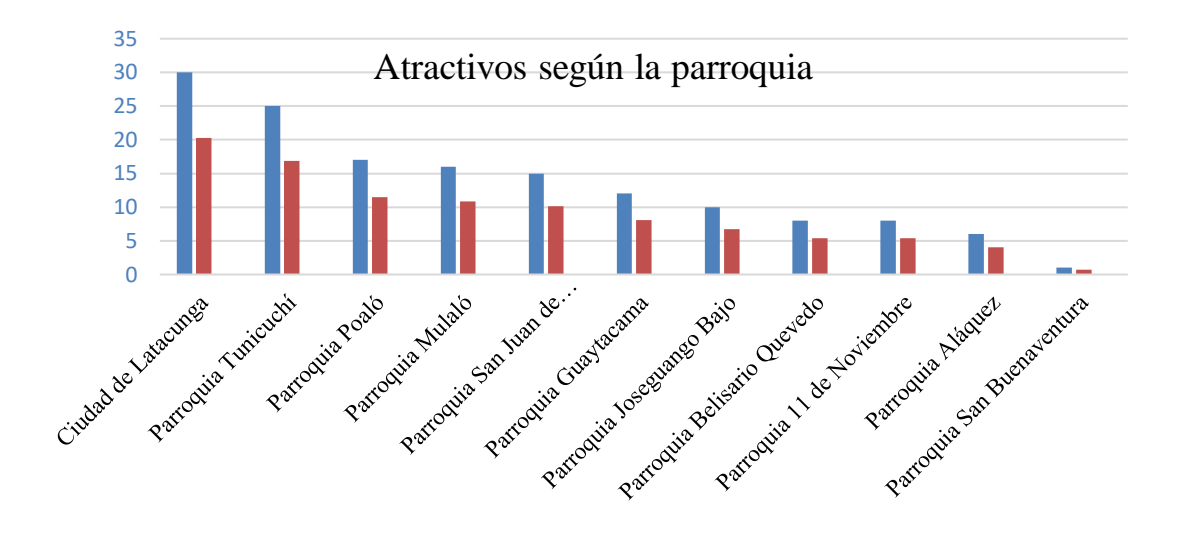

**Gráfico 1-3.** Atractivos según la parroquia.

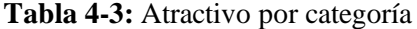

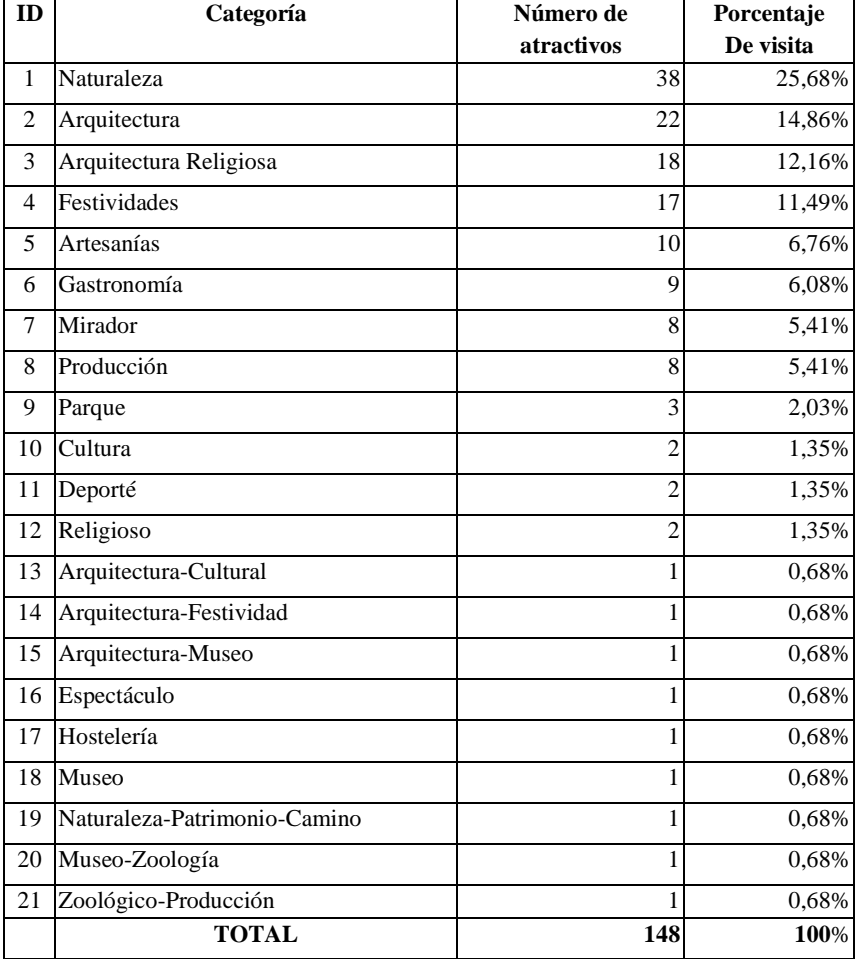

**Realizado por**: Cuji, L.; Freire, K. 2022.

**Fuente:** Plan de turismo Cantón Latacunga, 2020

Se realizo un análisis con la agencia de viajes Greivag Travel&Adventures al estudio denominado Plan Turismo Cantón Latacunga y se logró recabar datos de los destinos más visitados por personas con algún tipo de discapacidad visual dentro del centro histórico de la ciudad de Latacunga.

En el (Plan de turismo Cantón Latacunga, 2020) menciona que existen alrededor de 148 atractivos en el cantón de los cuales alrededor del 27% corresponde a la arquitectura y arquitectura-religiosa, por lo que se ha comentado con el gerente de la agencia de viajes Greivag Travel&Adventures, y se ha sugerido integrar en la aplicación móvil los atractivos correspondientes a las categorías que son los que más concurrencia turística tienen. Se toma la denominada ruta de las iglesias como principales atractivos que se incluirán en la aplicación móvil desarrollada, la cual está conformada por las iglesias detallada en la **Tabla 5-3**, atractivos turísticos del centro histórico de la ciudad de Latacunga.

| Categorías               | <b>Atractivos</b>                |
|--------------------------|----------------------------------|
| Arquitectónico Religioso | Iglesia de La merced             |
| Arquitectónico Religioso | Iglesia De San Francisco         |
| Arquitectónico Religioso | Iglesia Nuestra Señora del Salto |
| Arquitectónico Religioso | Iglesia De Santo Domingo         |
| Arquitectónico Religioso | Iglesia de San Sebastián         |
| Arquitectónico Religioso | Iglesia De San Agustín           |
| Arquitectónico Religioso | Iglesia La Catedral              |
| Parques                  | Parque Vicente León              |
| Parques                  | Parque Náutico Ignacio Flores    |

**Tabla 5-3:** Atractivos turísticos para la aplicación móvil

**Fuente:** Plan de turismo Cantón Latacunga, 2020

**Realizado por**: Cuji, L.; Freire, K. 2022.

Se concluye que los atractivos que se van a elegir para formar parte de la aplicación móvil son en su mayoría iglesias y parques, del centro histórico de la ciudad de Latacunga.

### *3.2.1.2. Gestión e identificación de riesgos*

Durante el desarrollo del proyecto software se pueden presentar riesgos por ello es conveniente identificarlos para establecer acciones que permitan reducir el impacto que estos puedan causar. Se comienza con la identificación de los riegos, el análisis de prioridad y finalmente con las hojas de gestión de riesgos. En conjunto con equipo de trabajo se ha planteado seis posibles riesgos los mismos que se detalla en la **Tabla 6-3,** a continuación.

| <b>Identificación</b> | Descripción                        | <b>Tipo de Riesgo</b> | Consecuencia                     |
|-----------------------|------------------------------------|-----------------------|----------------------------------|
| R <sub>1</sub>        | Ausencia de un miembro del         | Riesgo del proyecto   | Suspensión del desarrollo de     |
|                       | equipo de desarrollo.              |                       | manera temporal                  |
| R <sub>2</sub>        | Requisitos mal interpretados por   | Riesgo del proyecto   | Retraso en la entrega de avances |
|                       | el equipo del proyecto             |                       | del proyecto.                    |
| R <sub>3</sub>        | Fallos de los equipos informáticos | Riesgo Técnico        | Desequilibrio de tiempos de      |
|                       | usados en el desarrollo del        |                       | entrega, incremento del costo.   |
|                       | proyecto.                          |                       |                                  |
| R <sub>4</sub>        | planificación<br>los<br>Mala<br>en | Riesgo del proyecto   | Aumento de tiempo y costo.       |
|                       | periodos de tiempo requerido para  |                       |                                  |
|                       | el proyecto                        |                       |                                  |
| R5                    | No se mantiene el apoyo de los     | Riesgo del proyecto   | Suspensión<br>temporal<br>del    |
|                       | gestores superiores o directivos.  |                       | desarrollo.                      |
| R <sub>6</sub>        | Lentitud en la toma de decisiones  | Riesgo del proyecto   | Tiempos de entrega fuera de la   |
|                       |                                    |                       | planificación                    |

**Tabla 6-3:** Identificación de Riesgos

El análisis de riesgos se ha llevado a cabo con la probabilidad del riesgo, ayudando a comprobar el nivel de exposición de cada uno, dependiendo del porcentaje de ocurrencia y exposición que puede afectar al software. En la **Tabla 7-3**. Se detalla con mayor claridad el análisis realizado.

**Tabla 7-3:** Análisis de los riesgos

| Identificación |            | Probabilidad<br><b>Impacto</b> |              | Exposición al riesgo |         |                |                   |
|----------------|------------|--------------------------------|--------------|----------------------|---------|----------------|-------------------|
|                | Porcentaje | <b>Valor</b>                   | Probabilidad | <b>Valor</b>         | Impacto | <b>Valor</b>   | <b>Exposición</b> |
| R1             | 70%        | 3                              | Alta         | 3                    | Alto    | 6              | Alto              |
| R <sub>2</sub> | 75%        | 3                              | Alta         | 3                    | Alto    | 6              | Alto              |
| R <sub>3</sub> | 35%        | 2                              | Media        | 2                    | Medio   | $\overline{4}$ | Medio             |
| R <sub>4</sub> | 30%        |                                | Baja         |                      | Bajo    |                | Bajo              |
| R <sub>5</sub> | 30%        |                                | Baja         |                      | Bajo    |                | Bajo              |
| R <sub>6</sub> | 25%        |                                | Baja         | 2                    | Medio   | 4              | Medio             |

**Realizado por:** Cuji, L.; Freire, K. 2022

A continuación, se realiza la priorización de los riesgos, estableciendo niveles de exposición. Se ha considerado los siguientes valores que permitirán clasificar los riesgos según su impacto: verde nivel bajo, amarillo nivel medio y rojo nivel alto, representados en la **Tabla 8-3**.

| ID riesgo      | Descripción                                                                 | <b>Exposición</b> | <b>Valor</b> | Prioridad             |
|----------------|-----------------------------------------------------------------------------|-------------------|--------------|-----------------------|
|                |                                                                             |                   |              |                       |
| R <sub>1</sub> | Ausencia de un miembro del equipo de<br>desarrollo.                         | Alta              | 6            |                       |
| R <sub>2</sub> | Requisitos mal interpretados por el equipo del<br>proyecto                  | Media             | 6            |                       |
| R <sub>3</sub> | Fallos de los equipos informáticos usados en el<br>desarrollo del proyecto. | Media             | 4            |                       |
| R <sub>4</sub> | Mala planificación en el tiempo requerido para<br>el proyecto               | Baja              |              | 2                     |
| R <sub>5</sub> | No se mantiene el apoyo de los gestores<br>superiores o directivos.         | Baja              |              | $\mathcal{D}_{\cdot}$ |
| R <sub>6</sub> | Lentitud en la toma de decisiones                                           | Baja              | 4            |                       |

**Tabla 8-3:** Especificación de la prioridad de los riesgos

# *Hojas de gestión de Riesgos*

Para cada uno de los riesgos se elabora un plan de acción, en el que se detalla posibles aspectos para disminuir y/o mitigar y supervisar la presencia del riesgo que puede perjudicar el desarrollo del software. A continuación, se ejemplifica una de las hojas de gestión de riesgos en la **Tabla 9- 3**, las demás se encuentran en el **ANEXO D**.

# **Tabla 9-3:** Hoja de gestión de riesgo R1

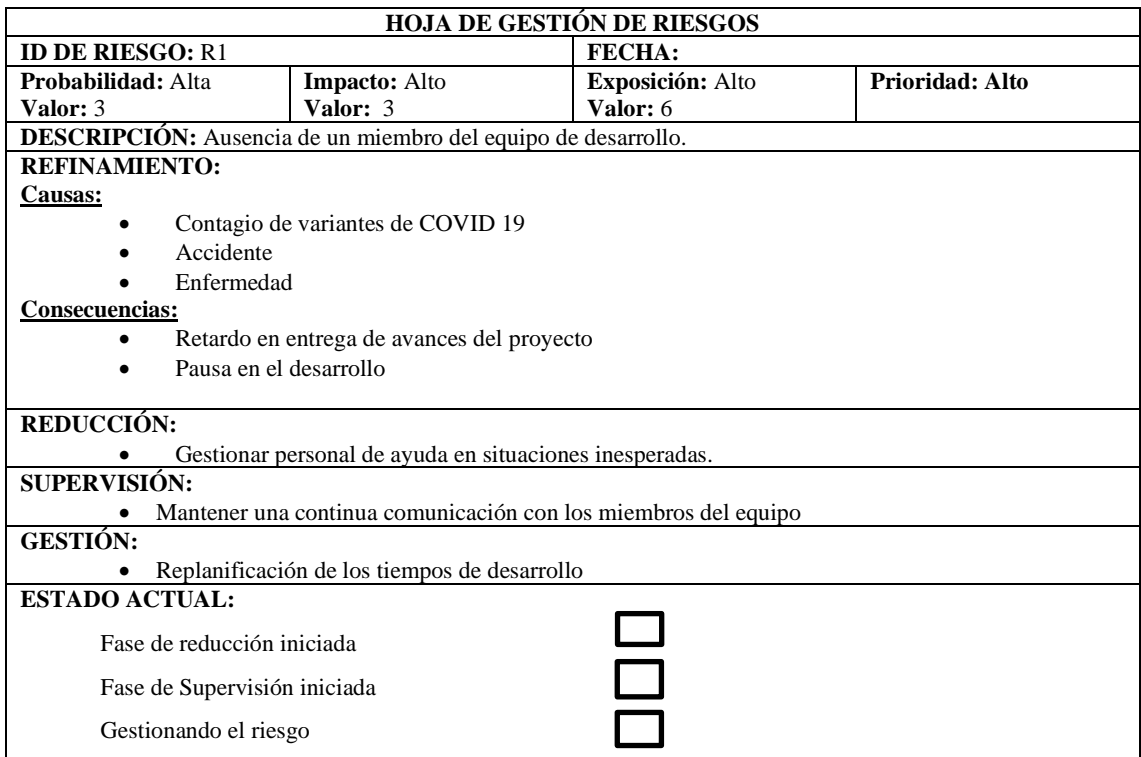

# *3.2.1.3. Estudio de la factibilidad*

Dentro de esta tarea se analizaron los recursos necesarios para llevar a cabo los objetivos, es decir cumplir con las metas planteadas dentro del proyecto. Para esto se tiene 3 tipos de factibilidad desarrolladas a continuación.

El proceso con más detalle sobre el estudio de las factibilidades se puede visualizar en el **ANEXO C**.

# - **Factibilidad técnica**

Dentro de esta factibilidad se evalúan los equipos y software están disponibles y tienen la capacidad requerida. En la **Tabla 10-3, s**e describen los equipos que se van a utilizar dentro del desarrollo.

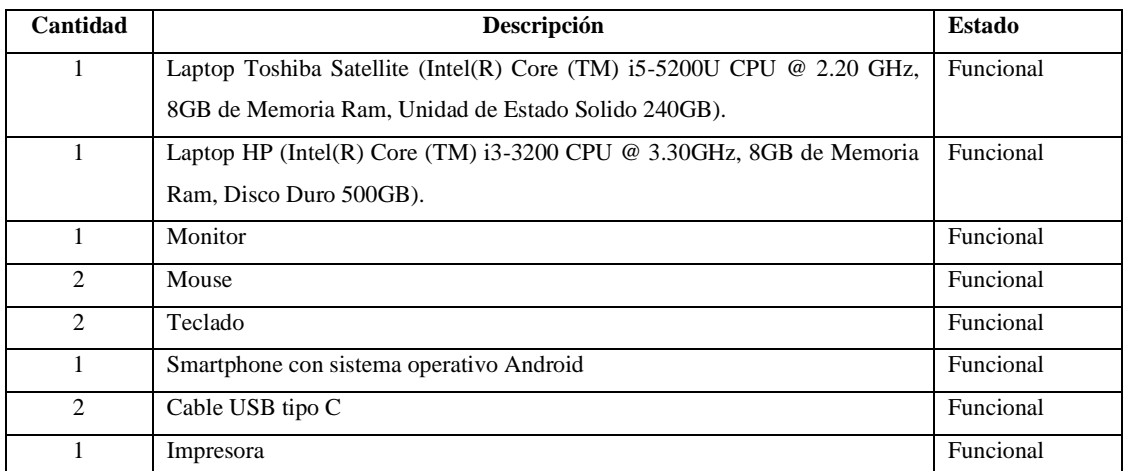

# **Tabla 10-3:** Recursos Hardware

**Realizado por**: Cuji, L.; Freire, K. 2022.

A continuación, se describen los recursos software utilizados dentro del desarrollo del proyecto, en la siguiente **Tabla 11-3** se visualiza el software existente y requerido, junto a su estado legal y/o número de licencias.

**Tabla 11-3:** Recursos software

| <b>Nombre</b> | Descripción                  | <b>Estado</b> |
|---------------|------------------------------|---------------|
| Windows 10    | Sistema Operativo Windows 10 | Legal         |

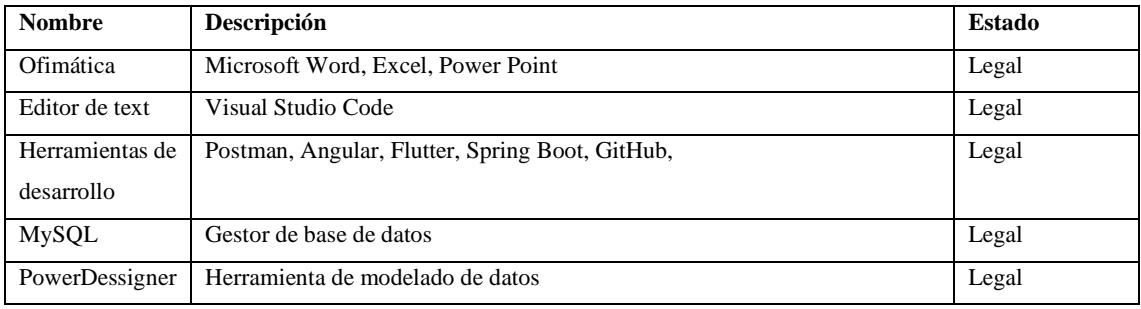

Con lo expuesto con anterioridad se determina que es factible el desarrollo del sistema para un mejor detalle sobre el estudio de factibilidad técnica se encuentra en el **ANEXO C.**

## - **Factibilidad operativa**

Dentro de esta factibilidad asocia al personal con el que se cuenta para la operabilidad de sistema. La agencia de viajes Greivag Travel&Adventures cuenta con un personal competente con conocimientos básicos del manejo tecnológico, debido a ello se podrá hacer uso del recurso existente con un reordenamiento de sus funciones, se detalla en la **Tabla 19-3** el personal que administrará la aplicación web.

Para el manejo de la aplicación móvil se tiene a los usuarios finales o turistas de la agencia Greivag Travel&Adventures, detallado en la **Tabla 20-3.**

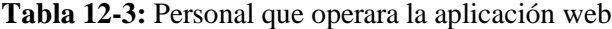

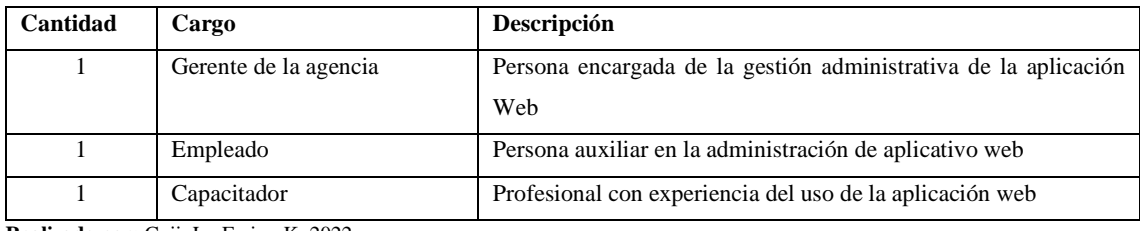

**Realizado por:** Cuji, L.; Freire, K. 2022

# **Tabla 13-3:** Usuario aplicativo móvil

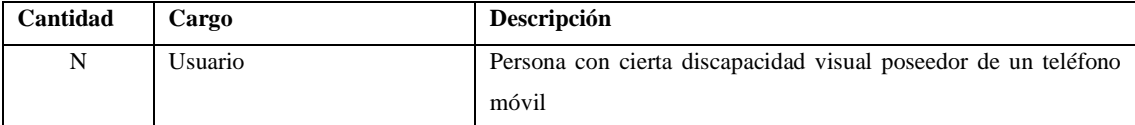

**Realizado por:** Cuji, L.; Freire, K. 2022

## - **Factibilidad económica**

Dentro de esta factibilidad se hace un estudio exhaustivo de los costos que se van a generar en el desarrollo del proyecto. Se ha llegado a un estimado de \$4.308,00 dólares americanos, valor que será cubierto por los miembros involucrados en el desarrollo del proyecto. Se muestra a detalle el gasto en la **Tabla 14-3,** donde se describe el costo de los recursos a utilizar.

| Cantidad       | Rubro                            | <b>Valor Unitario</b> | <b>Valor Total</b> |
|----------------|----------------------------------|-----------------------|--------------------|
| 1              | Analista                         | \$300                 | \$300              |
| $\overline{2}$ | Programador 3 meses              | \$500                 | \$2000             |
| 1              | Tester                           | \$300                 | \$300              |
| 1              | Publicación de APP en PlayStore  | \$25                  | \$25               |
| 1              | Paquete de hojas                 | \$4                   | \$4                |
| $\overline{2}$ | Internet por 4 meses             | \$160                 | \$320              |
|                | Cursos de Flutter                | \$30                  | \$30               |
| 1              | Tinta de impresora para folletos | \$35                  | \$35               |
| $\overline{2}$ | Computadoras                     | \$400                 | \$800              |
| $\overline{2}$ | Smartphone                       | \$200                 | \$400              |
| $\overline{c}$ | Luz eléctrica 4 meses            | \$32                  | \$64               |
| $\overline{2}$ | Soportes para Smartphone         | \$5                   | \$10               |
| 10             | Transporte                       | \$2                   | \$20               |
|                |                                  | <b>TOTAL</b>          | \$4308             |

**Tabla 14-3:** Estimación de costos

**Realizado por**: Cuji, L.; Freire, K. 2022.

En base a lo analizado en el estudio de factibilidad se da la conclusión, que la elaboración del proyecto es factible desde un aspecto técnico, operativo y económico. Además, en el **ANEXO G** se realizó la estimación del sistema y se estima con una duración de 6.05 meses, con un total de 2948 KLOCS estimadas, con un esfuerzo constante de 12.1 el cual será desarrollado por 2 desarrolladores

# *3.2.2. Fase de planificación*

Dentro de esta fase se ha tomado un lapso de una semana, en la cual se ha determinado realizar cuatro tareas para dar cumplimiento a esta fase, tareas como:

- Historias de usuario
- Prioridad en los requerimientos
- Estimación e iteración del proyecto
- Asignación de roles

# *3.2.2.1. Historias de usuario*

Luego de la recopilación de datos realizadas en la fase anterior, se procede a realizar las historias de usuario mediante los requerimientos que se han establecido con el cliente en este caso con el gerente de la agencia de viajes. En la **Tabla 15-3** se observa el resultado de este proceso dándonos una lista de requerimientos, además, se tomó en cuenta las historias técnicas o metáforas del sistema como parte del proyecto.

| <b>Tipo</b> | Descripción                                           |
|-------------|-------------------------------------------------------|
| Técnico     | Análisis de las historias de usuario                  |
| Técnico     | Análisis de herramientas desarrollo                   |
| Técnico     | Análisis de la arquitectura del sistema               |
| Técnico     | Análisis y diseño de la base de datos                 |
| Técnico     | Análisis de la interfaz de usuario                    |
| Usuario     | Ingresar información de los atractivos turísticos.    |
| Usuario     | Modificar información de los atractivos turísticos.   |
| Usuario     | Eliminar información de los atractivos turísticos.    |
| Usuario     | Buscar información de los atractivos turísticos.      |
| Usuario     | Narración de texto                                    |
| Usuario     | Ingresar imágenes del atractivo turístico.            |
| Usuario     | Modificar imágenes del atractivo turístico.           |
| Usuario     | Eliminar imágenes del atractivo turístico.            |
| Usuario     | Ingresar información plan turístico.                  |
| Usuario     | Modificar información plan turístico.                 |
| Usuario     | Eliminar información plan turístico.                  |
| Usuario     | Buscar información plan turístico.                    |
| Usuario     | Crear el reporte de atractivos turísticos.            |
| Usuario     | Crear categorías de los atractivos turísticos.        |
| Usuario     | Modificar categorías de los atractivos turísticos.    |
| Usuario     | Eliminar categorías de los atractivos turísticos.     |
| Usuario     | Generar códigos QR para los atractivos turísticos.    |
| Usuario     | Escanear códigos QR utilizando la cámara del celular. |
| Usuario     | Permitir zoom en las imágenes de los atractivos.      |
| Usuario     | Listar los atractivos turísticos                      |
| Usuario     | Listar los planes turísticos                          |
| Usuario     | Permitir cambio de tema de la aplicación móvil        |

**Tabla 15-3:** Requerimientos del sistema

**Realizado por**: Cuji, L.; Freire, K. 2022.

### *3.2.2.2. Plan de entrega*

Para el plan de entrega se requiere tener identificado las historias de usuario, en donde el cliente especifica las funcionalidades que debe tener el sistema y la aplicación móvil. Para la estimación de tiempo de cada historia de usuario se utilizó la técnica Poker Cards, los valores considerados son: 0, ½, 1, 2, 3, 5, 8, 13, 20, 40, 100, en la **Tabla 16-3** se especifica con mayor detalle. Además, se especifica la duración de cada iteración de desarrollo, en el que una semana está conformada de 40 puntos estimados, y cada punto representa una hora de trabajo.

| N              | Horas de trabajo | Puntos de trabajo |
|----------------|------------------|-------------------|
| $\overline{0}$ | 0                | $\overline{0}$    |
| $\frac{1}{2}$  | 1                | $\mathbf{1}$      |
| 1              | $\overline{2}$   | $\mathbf{2}$      |
| $\overline{2}$ | $\overline{4}$   | $\overline{4}$    |
| 3              | 8                | 8                 |
| 5              | 12               | 12                |
| 8              | 16               | 16                |
| 13             | 20               | 20                |
| 20             | 40               | 40                |
| 40             | 60               | 60                |
| 100            | 80               | 80                |

**Tabla 16**-**3:** Escala de Poker Cards

**Realizado por:** Cuji, L.; Freire, K. 2022

El cero significa que la historia ya está hecha o no requiere ningún esfuerzo. En la **Tabla 17-3,** se describe el plan de entrega con la prioridad de cada una de las metáforas al igual que las historias de usuario.

| ID           | Descripción                                        | <b>Puntos de</b> | <b>Fecha</b> inicio | <b>Fecha</b> fin |
|--------------|----------------------------------------------------|------------------|---------------------|------------------|
|              |                                                    | estimación       |                     |                  |
| <b>MS 01</b> | Análisis de las historias de usuario               | 20               | 08-11-2021          | 10-11-2021       |
| MS 02        | Análisis de herramientas desarrollo                | 8                | 11-11-2021          | 11-11-2021       |
| MS 03        | Análisis de la arquitectura del sistema            | 8                | 12-11-2021          | 12-11-2021       |
| MS 04        | Análisis y diseño de la base de datos              | 16               | 15-11-2021          | 16-11-2021       |
| <b>MS 05</b> | Análisis de la interfaz de usuario                 | 8                | 17-11-2021          | 17-11-2021       |
| HU 01        | Ingresar información de los atractivos turísticos. | 12               | 18-11-2021          | 21-11-2021       |
|              |                                                    |                  |                     |                  |

**Tabla 17-3:** Plan de Entrega

| ID           | Descripción                                           | Puntos de  | <b>Fecha</b> inicio | Fecha fin        |
|--------------|-------------------------------------------------------|------------|---------------------|------------------|
|              |                                                       | estimación |                     |                  |
| HU_02        | Modificar información de los atractivos turísticos.   | 8          | 22-11-2021          | 22-11-2021       |
| HU_03        | Eliminar información de los atractivos turísticos.    | 8          | 23-11-2021          | 24-11-2021       |
| <b>HU_04</b> | Buscar información de los atractivos turísticos.      | 8          | 25-11-2021          | 25-11-2021       |
| HU_05        | Narración de texto                                    | 16         | 29-11-2021          | 30-11-2021       |
| HU_06        | Ingresar imágenes del atractivo turístico.            | 12         | 18-11-2021          | 21-11-2021       |
| HU_07        | Modificar imágenes del atractivo turístico.           | 8          | 22-11-2021          | 22-11-2021       |
| HU_08        | Eliminar imágenes del atractivo turístico.            | 8          | 23-11-2021          | 24-11-2021       |
| HU 09        | Ingresar información plan turístico.                  | 12         | 25-11-2021          | 29-11-2021       |
| $HU_10$      | Modificar información plan turístico.                 | 8          | 01-12-2021          | $02 - 12 - 2021$ |
| $HU_11$      | Eliminar información plan turístico.                  | 8          | 02-12-2021          | 03-12-2021       |
| $HU_12$      | Buscar información plan turístico.                    | 8          | 03-12-2021          | 03-12-2021       |
| $HU_13$      | Crear el reporte de atractivos turísticos.            | 12         | 06-12-2021          | 07-12-2021       |
| $HU_14$      | Crear categorías de los atractivos turísticos.        | 12         | 08-12-2021          | 10-12-2021       |
| $HU_15$      | Modificar categorías de los atractivos turísticos.    | 8          | 13-12-2021          | 14-12-2021       |
| HU_16        | Eliminar categorías de los atractivos turísticos.     | 8          | 15-12-2021          | 16-12-2021       |
| HU_17        | Generar códigos QR para los atractivos turísticos.    | 12         | 20-12-2021          | 03-01-2022       |
| $HU_18$      | Escanear códigos QR utilizando la cámara del celular. | 20         | 04-01-2022          | 14-01-2022       |
| HU_19        | Permitir zoom en las imágenes de los atractivos.      | 8          | 14-01-2022          | 19-01-2022       |
| $HU_20$      | Listar los atractivos turísticos                      | 12         | 20-01-2022          | 27-01-2022       |
| HU_21        | Listar los planes turísticos                          | 12         | 02-02-2022          | 04-02-2022       |
| $HU_22$      | Permitir cambio de tema de la aplicación móvil        | 12         | 07-02-2022          | 10-02-2022       |

**Realizado por:** Cuji, L.; Freire, K. 2022

# *3.2.3. Fase de Iteraciones*

Dentro de la programación extrema como metodología cuenta con la fase de iteraciones la cual cuenta con un proceso completo de análisis, diseño, desarrollo y pruebas dentro de cada una, para dar cumplimiento a esta fase se ha definido nueve iteraciones. Cada iteración está compuesta por historias técnicas o metáforas del sistema e historias de usuario que se realizaran durante ciertos lapsos de tiempo.

A continuación, se ejemplificará como es el desarrollo de la fase de iteraciones. Dentro de la iteración 1 se dará cumplimiento a las historias técnicas o metáforas del sistema, que son directrices esenciales para un buen desarrollo del sistema. En la **Tabla 18-3** se detalla las tareas que componen la iteración 1.

#### **Tabla 18-3:** Iteración 1

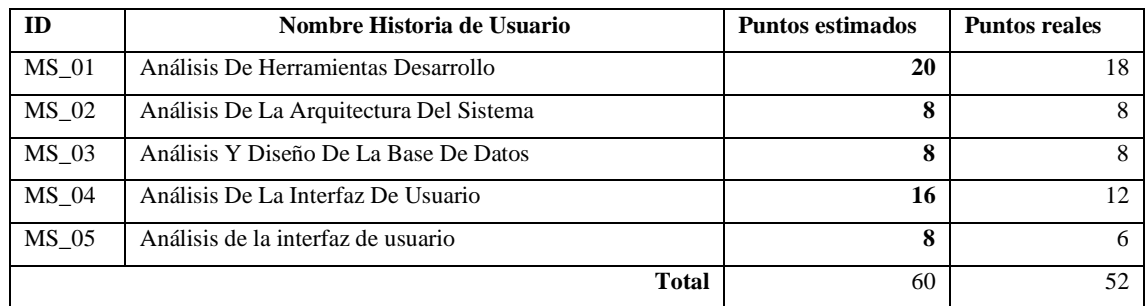

**Realizado por**: Cuji, L.; Freire, K. 2022.

#### *3.2.3.1. Arquitectura del sistema*

La arquitectura del sistema define la estructura que tendrá el software, en la cual se incluye componentes que llevan a cabo una tarea. Se aplico la arquitectura MVC (Modelo, Vista, Controlador) el objetivo principal de la arquitectura es que sea escalable, para que los datos puedan ser consumidos desde una aplicación móvil o desde una aplicación web. Se eligió esta arquitectura ya que puede trabajar en conjunto con el protocolo REST, permitiendo separar la interfaz gráfica del servidor. REST tiene cuatro operaciones importantes detalladas en la **Tabla 19-3.**

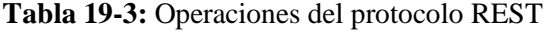

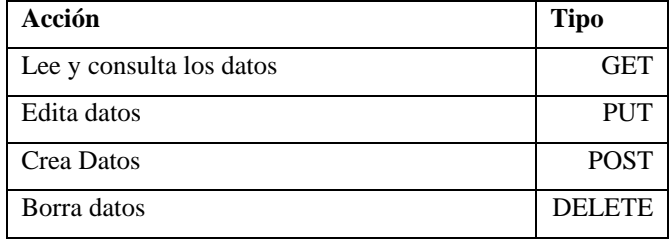

**Realizado por**: Cuji, L.; Freire, K. 2022.

Como se puede observar en la **Figura 2-3,** se cuenta con tres servidores, uno tendrá alojado el *backend* mientras que en otro servidor se encontrará el *frontend* o interfaz de usuario y por último la base de datos se alojará en el servidor restante permitiendo separar la arquitectura del sistema en los siguientes módulos:

- **Modelo (Models). -** Se encontrará la conexión a la base de datos.
- **Vista (View). -** La parte de la interfaz del usuario (Plantillas, HTML, CSS, JS).
- **Controlador (Controllers). -** Se encuentran las funciones del sistema, envía y recibe peticiones.

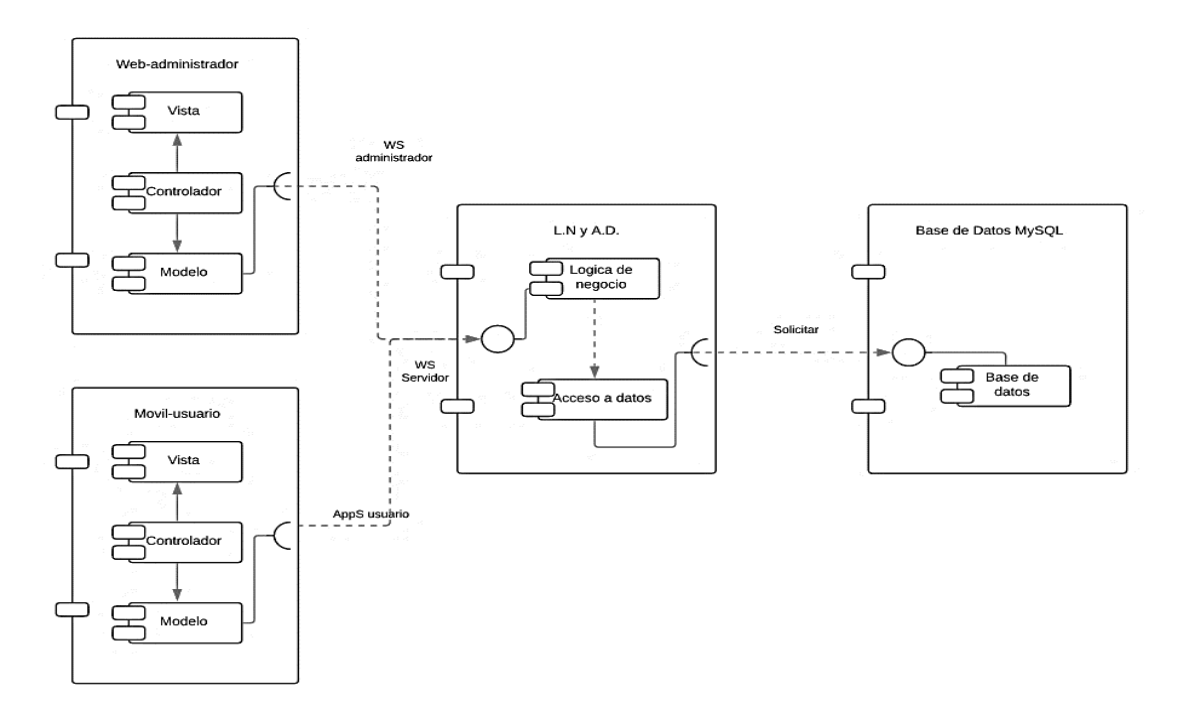

**Figura 2-3**. Diagrama de componentes **Realizado por**: Cuji, L.; Freire, K. 2022.

En la **Tabla 20-3** se ejemplifica una tarjeta de metáfora del sistema, en la cual se estableció la arquitectura del sistema que se utilizara en el desarrollo.

| <b>METÁFORA DEL SISTEMA</b>                                                                                                    |                                                  |  |  |  |
|----------------------------------------------------------------------------------------------------|--------------------------------------------------|--|--|--|
| Número: MS 01                                                                                                    | Nombre de la metáfora: Arquitectura del sistema. |  |  |  |
| Modificación de la metáfora del sistema:                                                                                                    |                                                  |  |  |  |
| <b>Usuario:</b> Programador                                                                                                    | Iteración asignada: 1                            |  |  |  |
| Prioridad en el Negocio: Alta                                                                                                    | <b>Puntos Estimados: 4</b>                       |  |  |  |
| Riesgo en el desarrollo: Medio                                                                                                    | <b>Puntos Reales: 4</b>                          |  |  |  |
| Descripción: Yo como desarrollador requiero analizar una arquitectura para saber si cumple<br>satisfactoriamente con el requerimiento de escalabilidad. |                                                  |  |  |  |
| <b>Observación:</b> Arquitectura debe cumplir con el diseño MVC                                                                                         |                                                  |  |  |  |
| <b>PRUEBAS DE ACEPTACIÓN:</b><br>Existencia de las carpetas para el modelo, vista, controlador.<br>$\bullet$                                            |                                                  |  |  |  |

**Tabla 20-3:** Metáfora del sistema- Arquitectura del sistema

**Realizado por**: Cuji, L.; Freire, K. 2022.

Tarea de ingeniería de la arquitectura del sistema, ver **Tabla 21-3.**

**Tabla 21-3:** Tarea de Ingeniería-Arquitectura del sistema

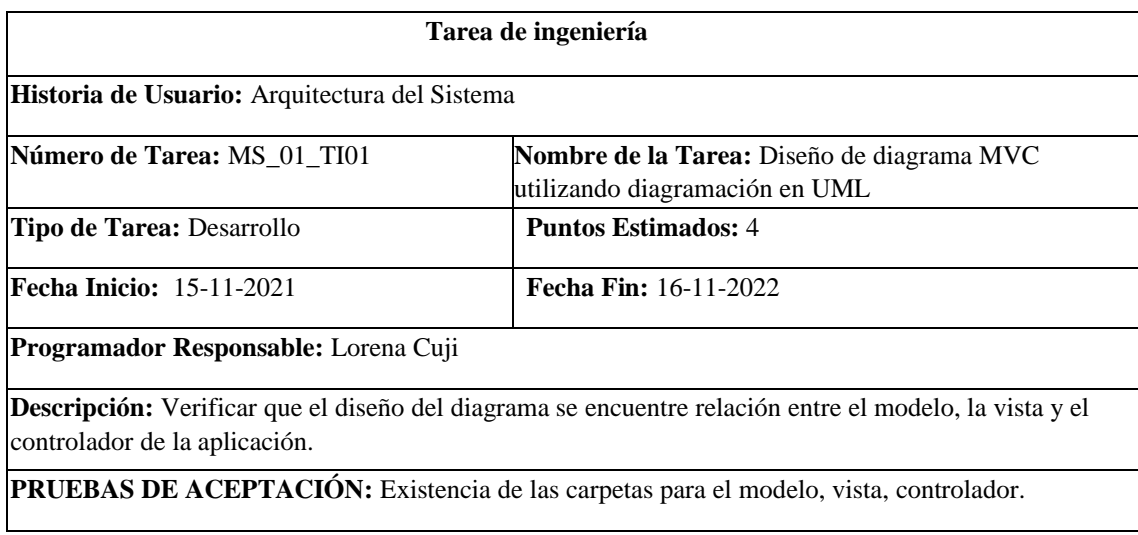

**Realizado por**: Cuji, L.; Freire, K. 2022.

En el **ANEXO I se** detalla de mejor manera el desarrollo de la metáfora para la arquitectura del sistema.

### *3.2.3.2. Estándar de codificación*

Los estándares tienen como finalidad establecer reglas para ayudar a los programadores brindándoles una forma más fácil de desarrollar, así como de entender el código. Dentro del desarrollo de este proyecto se requiere normas o guías que ayuden a la organización en la codificación, en este proyecto se aplica la metodología XP, la cual consiste en programación en parejas, entonces se requiere que los dos programadores usen un mismo estándar durante la escritura de código.

- *Directrices para el desarrollo* 

Se escogió el estándar *CamelCas*e, consiste en que cada palabra dentro de una palabra compuesta se escribe con mayúscula, excepto la primera palabra. Es un estilo de escritura a la hora de dar sentido funcional al nombre de clases, variables, constantes, etc.

Este tipo de estándar describe como nombrar a: Clases e interfaces en Java Métodos en Java Variables en Java

Variables constantes en Java Paquetes en Java

### - *Directrices para la base de datos MySQL*

Para la base de datos se eligió el estándar Snake Case, este consiste en que cada una de las palabras, se separa por un guion bajo (\_), y cada palabra este en minúsculas. **Ejemplo:** ejemplo\_de\_nomenclatura.

En el **ANEXO I** se describe todas las metáforas, y pruebas de aceptación que se consideraron para el desarrollo del sistema del presente trabajo de integración curricular.

# *3.2.3.3. Diseño de la base de datos*

La base de datos es un componente muy esencial de un sistema informático, dentro de este proyecto se ha optado por una base de datos relacional la misma cuenta con 12 entidades cada una con sus respectivos atributos, cardinalidades y relaciones, para su desarrollo se hizo uso de la técnica de modelado *ANSI* y la herramienta de diseño case *PowerDesigner* permitiendo generar el modelo conceptual y el modelo físico de la base de datos para posteriormente ser implementada en MySQL.

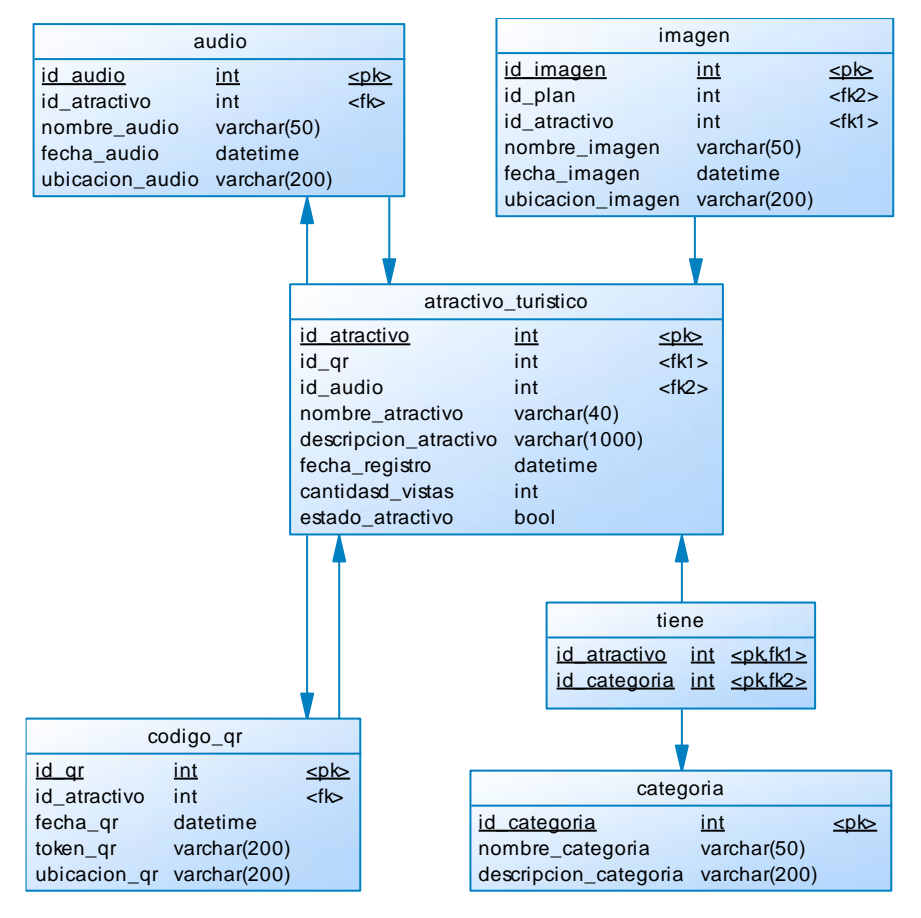

**Figura 3-3.** Módulo de registro del atractivo turístico **Realizado por**: Cuji, L.; Freire, K. 2022.

En la **Figura 3-3** se muestra el módulo para el registro de atractivos turísticos, los demás módulos, al igual que el desarrollo de las metáforas unto a las tarjetas de ingeniería con sus respectivas pruebas de aceptación se encuentran en el **ANEXO I**.

#### *Diccionario de datos*

El diccionario de datos contiene características específicas de los metadatos que se utilizaran en el sistema y/o aplicación en la cual tiene; nombre del archivo, descripción del archivo, nombre del campo, descripción, tipo de dato y tamaño, permiso de null y valores permitidos. En la **Tabla 22-3** se visualiza un ejemplo de diccionario de datos referente a los atractivos turísticos, las demás tablas se encuentran en el **ANEXO F.**

| Nombre del archivo: ATRACTIVO_TURISTICO<br><b>Descripción del archivo:</b> Atractivos turísticos, parques, iglesias |                                                |                          |                     |                                                                  |  |  |
|----------------------------------------------------------------------------------------------------|------------------------------------------------|--------------------------|---------------------|------------------------------------------------------------------|--|--|
| Nombre del<br>Campo                                                                                                 | Descripción                                    | Tipo de dato y<br>tamaño | <b>Permite Null</b> | Valor permitido del dato                                         |  |  |
| id_atractivo (PK)                                                                                                   | Identificador<br>del<br>atractivo<br>turístico | Integer                  | N <sub>0</sub>      | [000000000]<br>*Autoincremental*                                 |  |  |
| nombre_atractivo                                                                                                    | Nombre del atractivo turístico                 | Varchar $(255)$          | N <sub>0</sub>      | nombre $\Delta$ admin + (Año) = {[A-<br>Z  a-z  0-9  ' $ - / $ } |  |  |
| descripcion_atractivo                                                                                               | Descripción<br>del<br>atractivo<br>turístico   | Varchar $(10000)$        | No                  | email _ admin + $(Año)=$ {[ A-<br>Z   a-z   0-9  '   -   / ] }   |  |  |
| fecha_registro                                                                                                    | Fecha de registro del atractivo<br>turístico   | Datetime                 | N <sub>0</sub>      | * formato: aaaa-mm-dd *                                          |  |  |
| cantidad vistas                                                                                                    | Número de visitas del atractivo<br>turístico   | <b>Float</b>             | N <sub>0</sub>      | * formato: aaaa-mm-dd *                                          |  |  |
| estado atractivo                                                                                                    | Estado del<br>atractivo<br>activo/<br>inactivo | Bit(1)                   | N <sub>0</sub>      | $*0-1]*$                                                         |  |  |

**Tabla 22-3:** Diccionario de datos de atractivo turístico

# *3.2.3.4. Diseño de la interfaz de usuario*

La finalidad de realizar un prototipo de interfaz es tener una idea clara de cómo se van a distribuir los componentes en la aplicación. Se ha utilizado la herramienta de prototipado Balsamiq el mismo que facilita generar un diseño entendible. Para la parte del administrador se ha desarrollado un sitio web de tal manera que el administrador pueda realizar las interacciones necesarias dentro del sistema, así como se visualiza en la **Figura 4-3.** 

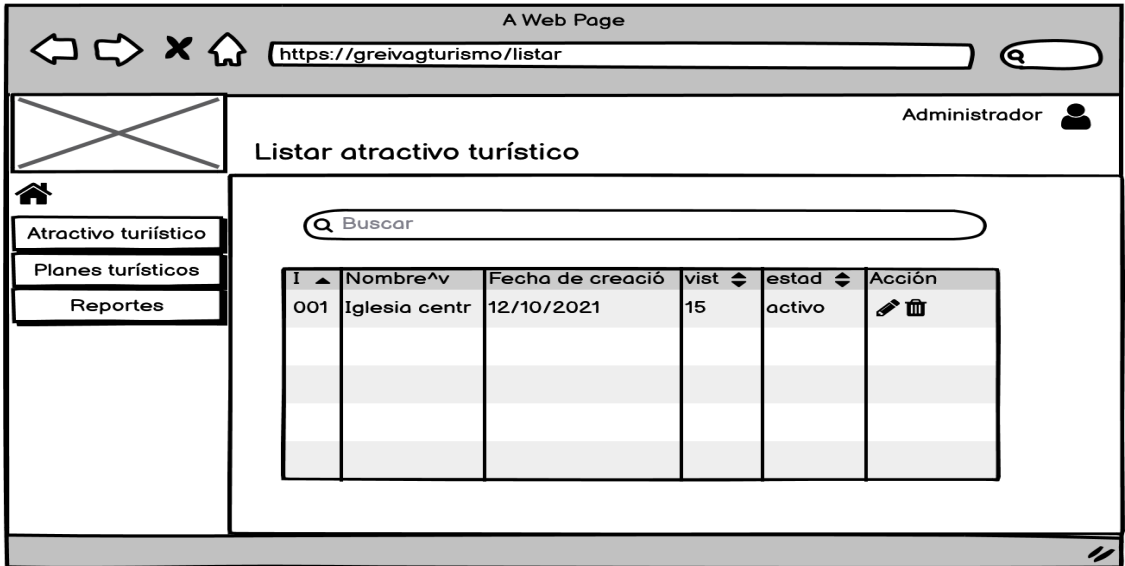

**Figura 4-3.** Prototipo de la pantalla listar atractivos turísticos

**Realizado por**: Cuji, L.; Freire, K. 2022.

Para el aplicativo móvil el diseño de la interfaz de usuario se tendrá en cuenta las reglas de accesibilidad en aplicaciones para personas con discapacidad visual, como se puede observar en la **Figura 5-3** el prototipo de pantalla de la aplicación móvil.

En el **ANEXO E** se encuentran los demás prototipos de pantallas del sistema.

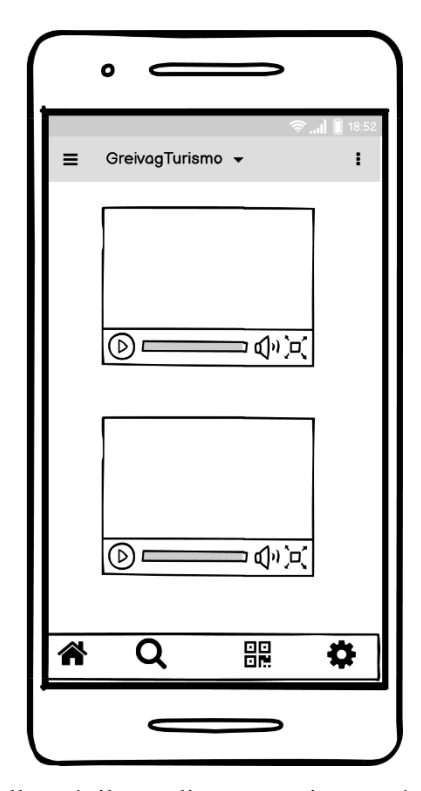

**Figura 5-3.** Prototipo de pantalla móvil para listar atractivos turísticos **Realizado por**: Cuji, L.; Freire, K. 2022.

Después de haber establecido las reglas para mejorar el desarrollo de proyecto, teniendo listo la arquitectura que se va a utilizar, de igual forma el estándar de codificación para un mejor entendimiento del código, y el diseño de la base de datos la cual almacenará información sobre los atractivos turísticos algo esencial en el proyecto, y por último el diseño de la interfaz que será la parte visible ante el cliente, se procede con el desarrollo de las historias de usuario las mismas que darán funcionalidad al sistema, cada una de estas desarrolladas dentro de las iteraciones como se menciona en la metodología XP.

**Historias de usuario. -** Son usadas para administrar los requerimientos de usuario, las características principales son:

- **ID:** Es el identificador de las historias de usuarios, nomenclatura es HU\_N.
- **Nombre de la historia:** Es la descripción que se le da a cada historia.
- **Puntos Estimados:** Son el número de horas de desarrollo según lo planificado, cada punto estimado equivale a una hora.

En la **Tabla 23-3,** se detalla la segunda iteración cuenta con cuatro historias de usuario. Esta iteración desarrolla el módulo de ingreso que será administrada por el administrador.

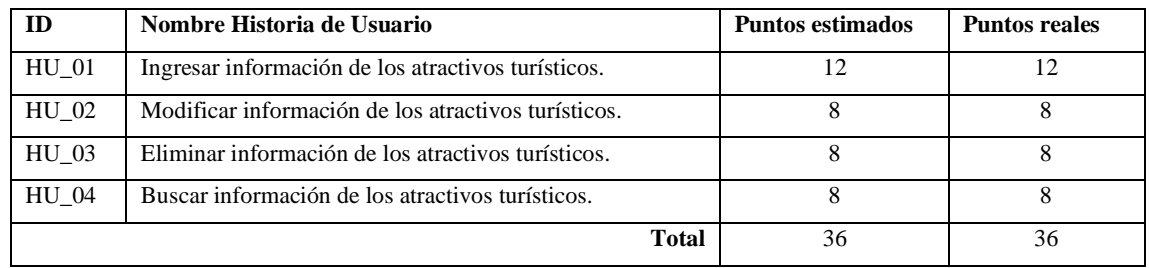

### **Tabla 23-3:** Iteración 2

**Realizado por**: Cuji, L.; Freire, K. 2022.

A continuación, se encuentra un ejemplo de historia de usuario perteneciente a la iteración 2, la misma que contiene sus respectivas tareas de ingeniería, En el **ANEXO I** se encuentran las demás tablas de historias de usuario junto con las pruebas de aceptación. Dentro de la iteración 2 se encuentran las historias de usuario, en la **Tabla 24-3** se muestra la historia de usuario HU\_01 desarrollada con su tarjeta y las tareas de ingeniería ejemplificadas a continuación.

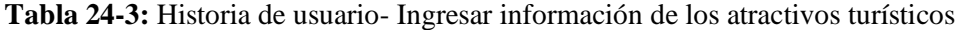

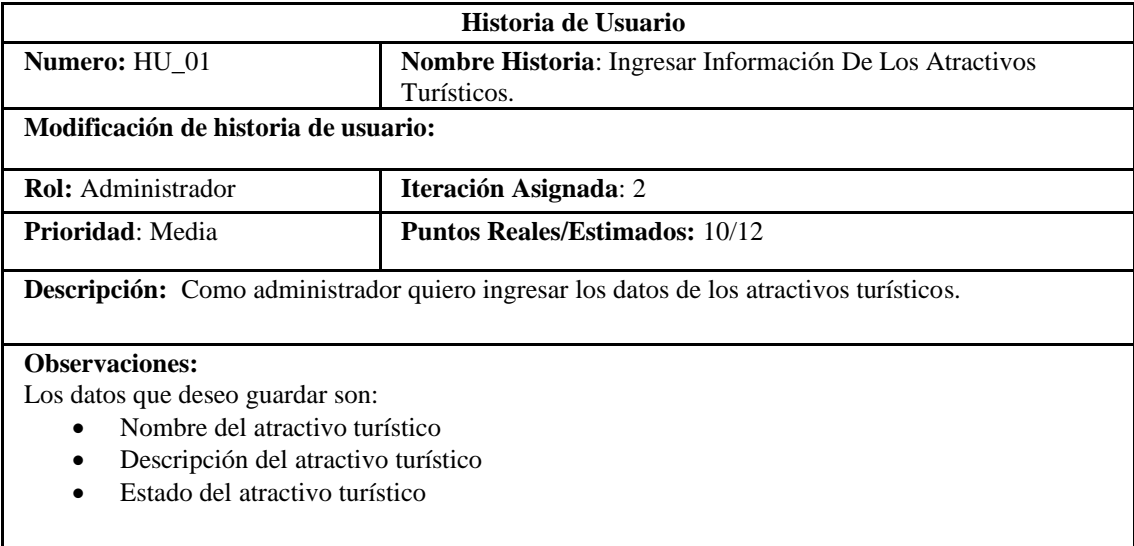

Además, requiero que se registre la fecha de ingreso.

#### **Historia de Usuario (Reverso) Pruebas de Aceptación**

Verificar que los datos ingresados en los campos sean del tipo correcto.

**Realizado por**: Cuji, L.; Freire, K. 2022.

El procedimiento para las iteraciones posteriores, es decir, desde la iteración 3 hasta las 7 se seguirá el mismo proceso, que se realizó en la iteración 2.

# **Tabla 25 -3:** Iteración 3

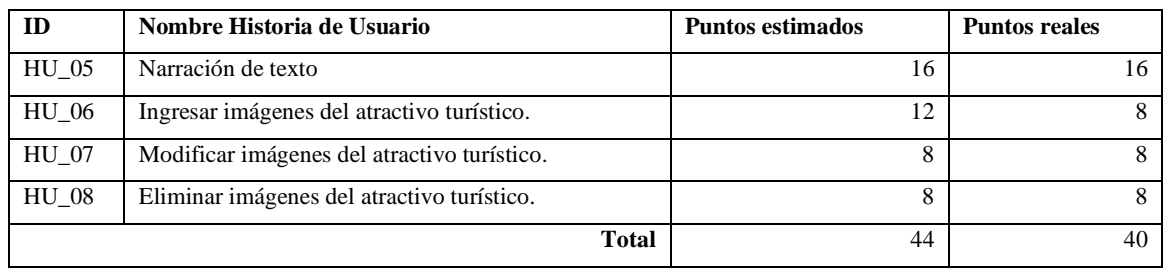

**Realizado por**: Cuji, L.; Freire, K. 2022.

# **Tabla 26-3:** Iteración 4

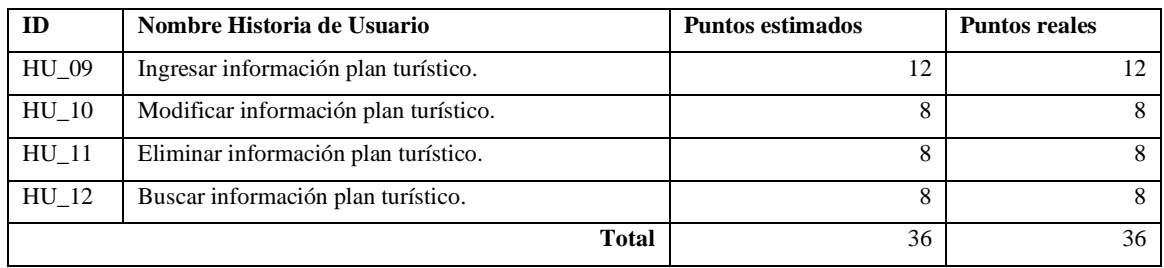

**Realizado por**: Cuji, L.; Freire, K. 2022.

# **Tabla 27-3:** Iteración 5

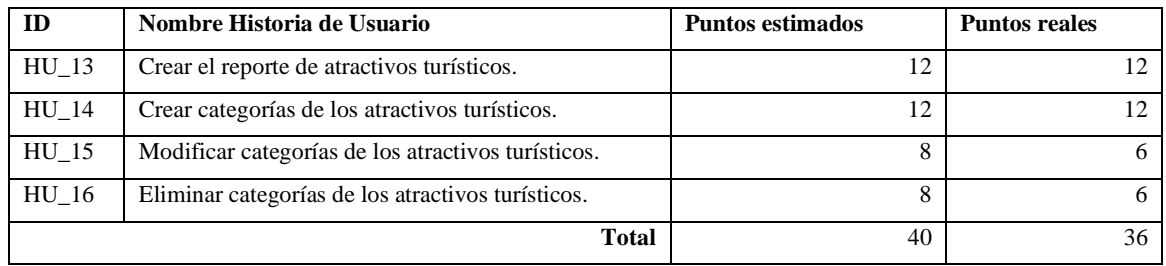

**Realizado por**: Cuji, L.; Freire, K. 2022.

# **Tabla 28-3:** Iteración 6

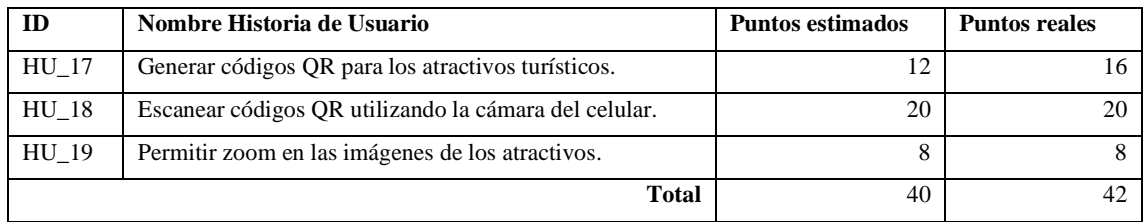

**Realizado por**: Cuji, L.; Freire, K. 2022.

### **Tabla 29-3:** Iteración 7

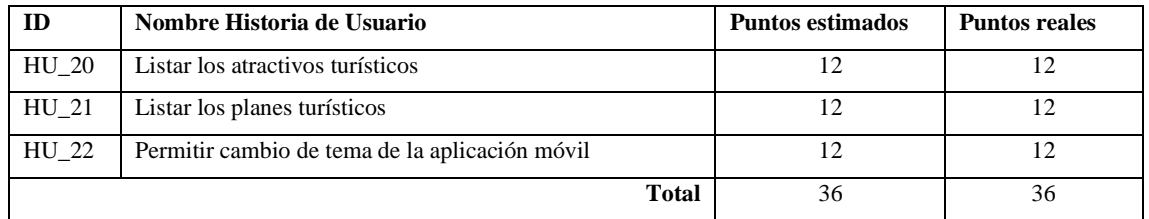

**Realizado por**: Cuji, L.; Freire, K. 2022.

# *3.2.4. Fase de Pruebas*

Dentro de la metodología XP, se realizan pruebas continuamente. A continuación, en la **Tabla 30-3** se ejemplifica una prueba de aceptación**.** Además, en el **ANEXO I**. se detalla todas las pruebas de aceptación realizadas en el desarrollo de la aplicación.

**Tabla 30-3:** Prueba de Aceptación - Ingresar Información De Los Atractivos Turísticos.

| Prueba de Aceptación                                                                                      |                                                        |  |  |  |
|----------------------------------------------------------------------------------------------------|--------------------------------------------------------|--|--|--|
| Código: HU01_PA01                                                                                         | <b>Nombre de la Tarea:</b> Ingresar Información De Los |  |  |  |
|                                                                                                    | Atractivos Turísticos.                                 |  |  |  |
| <b>Nombre:</b> Verificar que los datos ingresados en los campos sean del tipo correcto.                   |                                                        |  |  |  |
| <b>Responsable:</b> Kevin Freire                                                                          | Fecha: 22/11/2022                                      |  |  |  |
| <b>Descripción:</b> Verificar que los datos ingresados en los campos de la interfaz sean del tipo de dato |                                                        |  |  |  |
| correcto.                                                                                                 |                                                        |  |  |  |
| Condiciones de ejecución:                                                                                 |                                                        |  |  |  |
| Tener creada la interfaz.                                                                                 |                                                        |  |  |  |
| Debe estar ejecutándose los servidores (back end, fron end y la base de datos).                           |                                                        |  |  |  |
| Pasos de ejecución:                                                                                       |                                                        |  |  |  |
| Ingresar a la aplicación                                                                                  |                                                        |  |  |  |
| Click en agregar nuevo.<br>2.                                                                             |                                                        |  |  |  |
| Llenar los campos del formulario.<br>3.                                                                   |                                                        |  |  |  |
| Elegir estado del atractivo turístico<br>4.                                                               |                                                        |  |  |  |
| 5.<br>Elegir categoría a la que pertenece                                                                 |                                                        |  |  |  |
| Dar click en Guardar.<br>6.                                                                               |                                                        |  |  |  |
| Resultado esperado: Visualizar en el listado.                                                             |                                                        |  |  |  |
| Evaluación de la prueba: Exitosa                                                                          |                                                        |  |  |  |

**Realizado por**: Cuji, L.; Freire, K. 2022.

# **CAPÍTULO IV**

### **4. RESULTADO**

El presente capitulo tiene como finalidad presentar los resultados obtenidos en la evaluación y análisis de la accesibilidad de la aplicación móvil GREIVAG.

# **4.5. Accesibilidad**

Para medir los principios de la accesibilidad de la WCAG, se utilizó como instrumento la encuesta, la misma que se aplicó a 53 personas con cierto nivel de discapacidad visual de la ciudad de Latacunga. En la **Tabla 1-4,** se observa los resultados de las encuestas realizadas.

|                            | <b>Preguntas</b>                                                                                                    | <b>Resultado</b><br><b>Total sobre</b><br>265 | Promedio<br>sobre 5 |  |  |
|----------------------------|----------------------------------------------------------------------------------------------------|-----------------------------------------------|---------------------|--|--|
|                            | Perceptible o principio 1                                                                                                    |                                               |                     |  |  |
| 1.                         | ¿Se proporciona un texto equivalente para todo elemento no textual, tales<br>como imágenes, para explicar su contenido a discapacitados visuales? | 211                                           | 4,0                 |  |  |
| 2.                         | ¿Ha podido llegar a la página de atractivos turísticos sin dificultad?                                                                            | 213                                           | 4,0                 |  |  |
| 3.                         | ¿Ha podido acceder a la información de un plan turístico fácilmente?                                                                              | 207                                           | 3,9                 |  |  |
| 4.                         | ¿Está conforme con los controles de audio de narración de la aplicación móvil<br><b>GREIVAG?</b>                                                  | 204                                           | 3,8                 |  |  |
| Operable: principio 2      |                                                                                                    |                                               |                     |  |  |
| 5.                         | ¿Es posible controlar el contenido que se actualizan o se cambian<br>automáticamente, permitiendo incluso generar pausas para su revisión?        | 204                                           | 3,8                 |  |  |
| 6.                         | ¿Le parece adecuado el tamaño del texto de la aplicación móvil GREIVAG?                                                                           | 203                                           | 3,8                 |  |  |
| 7.                         | ¿Le parecen correctos los nombres de los enlaces que hay en la aplicación<br>móvil?                                                               | 214                                           | 4,0                 |  |  |
| 8.                         | ¿Se ofrecen elementos de navegación claros?                                                                                                    | 208                                           | 3,9                 |  |  |
| 9.                         | ¿Se asegura la accesibilidad de los elementos de la página que tengan sus<br>propias interfaces?                                                  | 215                                           | 4,1                 |  |  |
| Comprensible o principio 3 |                                                                                                    |                                               |                     |  |  |
|                            | 10. ¿Está conforme con el contenido que se ofrecen a través de la aplicación<br>móvil son simples, claros y pueden ser fácilmente entendidos?     | 215                                           | 4,1                 |  |  |
|                            | 11. ¿El idioma de la aplicación móvil corresponde con la del usuario?                                                                             | 220                                           | 4,2                 |  |  |

**Tabla 1-4:** Resultados de la encuesta sobre la aplicación móvil GREIVAG.

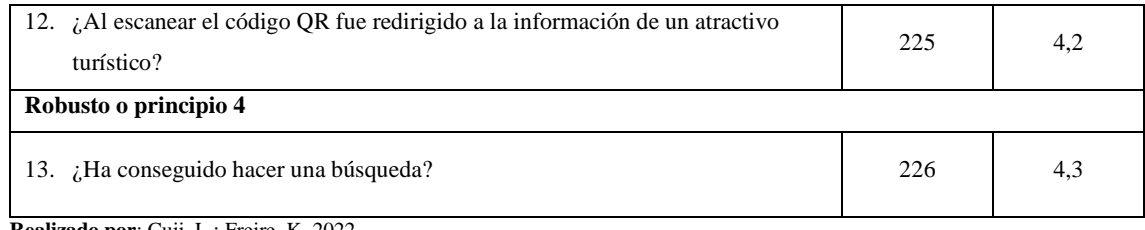

Una vez aplicado las encuestas se obtuvo un resultado general por cada una de las preguntas evaluadas sobre una escala de 5 puntos. Cada una de las preguntas evaluadas tienen una aceptación en cuanto a puntaje, debido a que se encuentra superior a la media de la escala de OS Good, la cual se utilizó en la encuesta. Las pautas con mejor calificación dentro del principio 1 o Perceptible son "Se proporciona un texto equivalente para todo elemento no textual, tales como imágenes, ¿para explicar su contenido a discapacitados visuales" y "Ha podido llegar a la página de atractivos turísticos sin dificultad? Con un valor de 4. Para la siguiente pauta dentro del principio 2 u operable es "Se asegura la accesibilidad de los elementos de la página que tengan sus propias interfaces" con valor 4.1. Para la pauta que se encuentra en el principio 3 o comprensible son "el idioma de la aplicación móvil corresponde con la del usuario" y "al escanear el código QR fue redirigido a la información de un atractivo turístico" con una puntuación de 4,2. En la pauta del principio 4 o robusto es "ha conseguido hacer una búsqueda" cona valoración 4,3. Una vez terminado de evaluar a las personas con un nivel de discapacidad visual

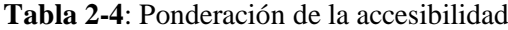

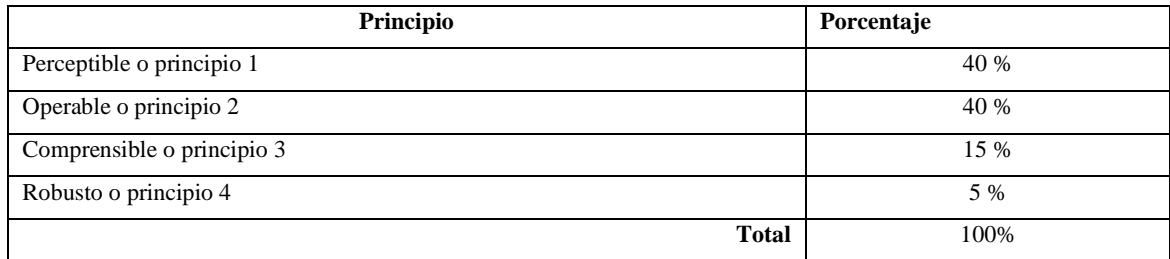

**Realizado por**: Cuji, L.; Freire, K. 2022.

# *4.5.1. Análisis de resultados de la accesibilidad*

A cada uno de los principios de la accesibilidad de la WCAG se le asigno un valor de ponderación de accesibilidad en el turismo accesible. En la **Tabla 3-4,** se visualiza los valores de porcentaje asignados.
| Principio                  | <b>Promedio sobre 5</b> | Porcentaje | Ponderación |
|----------------------------|-------------------------|------------|-------------|
| Perceptible o principio 1  | 3,9                     | 31.5 %     | 40 %        |
| Operable o principio 2     | 3,9                     | 31.5 %     | 40 %        |
| Comprensible o principio 3 | 4,2                     | 12.5 %     | 15 %        |
| Robusto o principio 4      | 4,3                     | 4,3 %      | 20 %        |
| <b>Total</b>               |                         | 79.8%      | 100%        |
|                            |                         |            |             |

**Tabla 3-4:** Resultados de los principios de accesibilidad

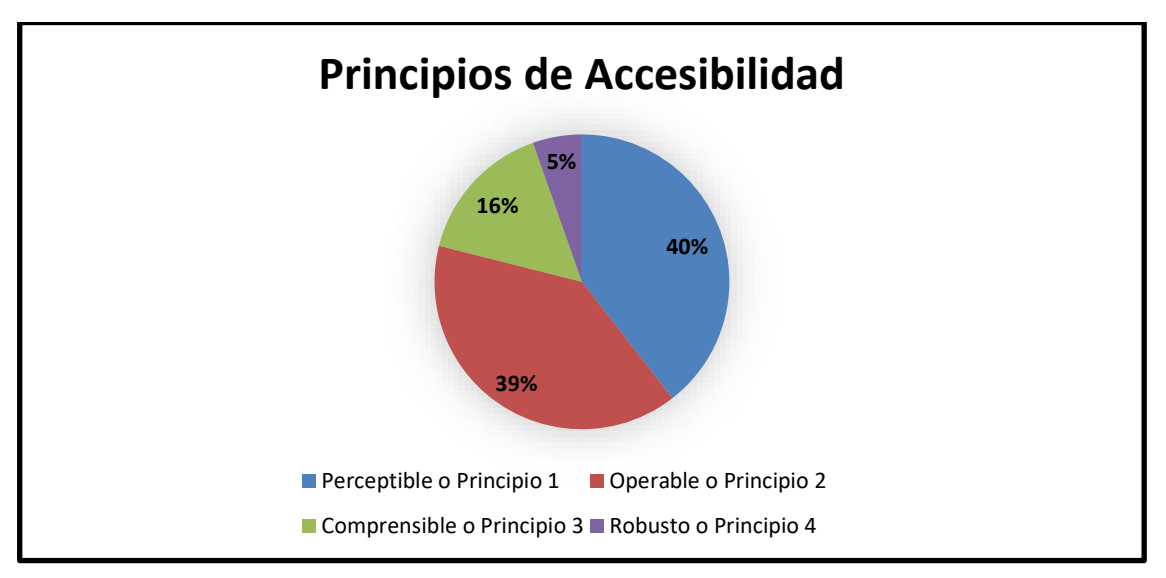

**Gráfico 1-4.** Representación de los principios de accesibilidad que tiene la aplicación móvil **Realizado por**: Cuji, L.; Freire, K. 2022.

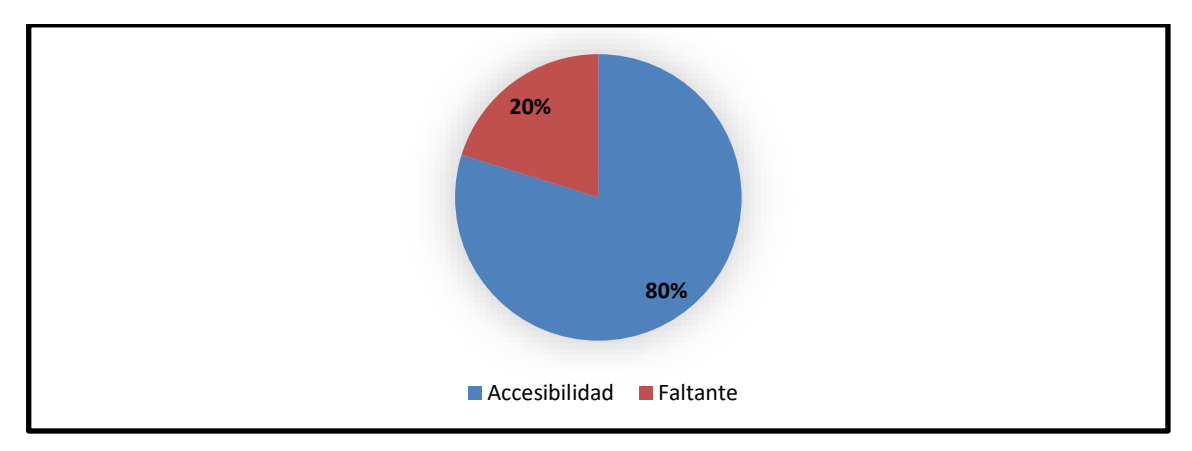

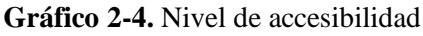

**Realizado por**: Cuji, L.; Freire, K. 2022.

De esta manera, se analizó que el nivel de accesibilidad que tiene el sistema dentro de la agencia Greivag Travel&Adventure es de 80% y un valor faltante del 20%.

#### **4.6. Indicadores para medir la accesibilidad**

En la **Tabla 4-4**, se puede visualizar la puntuación final de los niveles para medir la accesibilidad de la aplicación móvil.

| Escala de medición                               | Nivel de Puntuación   | Grado de satisfacción |  |
|--------------------------------------------------|-----------------------|-----------------------|--|
| $87.5\% - 100\%$                                 | Excede los requisitos | Satisfecho            |  |
| $50\% - 87.5\%$                                  | Rango Objetivo        |                       |  |
| 27.5% - 50%                                      | Mínimamente aceptable | Insatisfecho          |  |
| $0\% - 27.5\%$                                   | Inaceptable           |                       |  |
| <b>Realizado por:</b> Cuji, L.; Freire, K. 2022. |                       |                       |  |

**Tabla 4-4:** Indicadores para medir el nivel de accesibilidad de la aplicación móvil

**Fuente**: Vivanco, 2011

Para finalizar, se puede decir que la accesibilidad de la aplicación móvil GREIVAG se encuentra dentro de la escala de [50% – 87.5 %] con una valoración de rango objetivo y un grado total de satisfacción.

#### **4.7. Prueba de Tukey**

La prueba de Tukey utilizada para encontrar las medias significativamente diferentes entre sí, llamada también prueba de medias. Los datos de la Tabla 6-4, son la representación de los resultados obtenidos de las encuestas realizadas, en el ANEXO H se encuentra los datos completos. Posteriormente se procesó los datos en la herramienta R-Studio, del cual se obtiene la información que permitirá establecer si existe diferencia significativa entre ellos. Además, en la Tabla 6-4, la columna de valores de contrastes (p) existen datos numéricos que facilitan establecer la hipótesis de trabajo. Se ha utilizado un nivel de confianza del 90%. En la Tabla 5-4, se establecen las abreviaturas para el nombre de cada principio de la WCAG.

| Abreviatura   | Principio                  |
|---------------|----------------------------|
| <b>PE</b>     | Perceptible o principio 1  |
| <b>OP</b>     | Operable o principio 2     |
| CΩ            | Comprensible o principio 3 |
| <sub>RO</sub> | Robusto o principio 4      |

**Tabla 5-4:** Asignación de identificador de cada principio de la accesibilidad

**Realizado por**: Cuji, L.; Freire, K. 2022.

A continuación, por cada principio existe una agrupación. En la **Tabla 6-4** se representa que para el principio CO (Comprensible) se agrupa con los principios PE (Perceptible), OP (Operable) y RO (Robusto), de la misma manera se asocian los otros principios, se recalca que no hay repetición en ningún grupo. Por consiguiente, con respecto a los valores de contraste (p) son superior a 0.05 lo que muestra que la media de los principios de accesibilidad si son iguales.

| Características | Diferencia de   | Límites de intervalo de confianza |                  | Valor de contrastes |
|-----------------|-----------------|-----------------------------------|------------------|---------------------|
|                 | medias (diff)   | Valor bajo (lwr)                  | Valor alto (upr) | (p)                 |
| OP-CO           | $-0.2113207547$ | $-0.43465303$                     | 0.0121152        | 0.0712551           |
| PE-CO           | $-0.2122641509$ | $-0.44583064$                     | 0.02130234       | 0.0900281           |
| RO-CO           | 0.1132075472    | $-0.23991179$                     | 0.46632689       | 0.8423238           |
| PE-OP           | $-0.0009433962$ | $-0.20608719$                     | 0.20420040       | 0.9999994           |
| RO-OP           | 0.3245283019    | $-0.01047012$                     | 0.65952672       | 0.0615880           |
| RO-PE           | 0.3254716981    | $-0.01643463$                     | 0.66737803       | 0.0686920           |

**Tabla 6-4**: Tabla de la prueba de Tukey

**Realizado por**: Cuji, L.; Freire, K. 2022.

Para constatar que los datos obtenidos en la **Tabla 6-4,** se representa en el **Grafico 2-4,** que la media de los grupos de los principios de accesibilidad es igual**.**

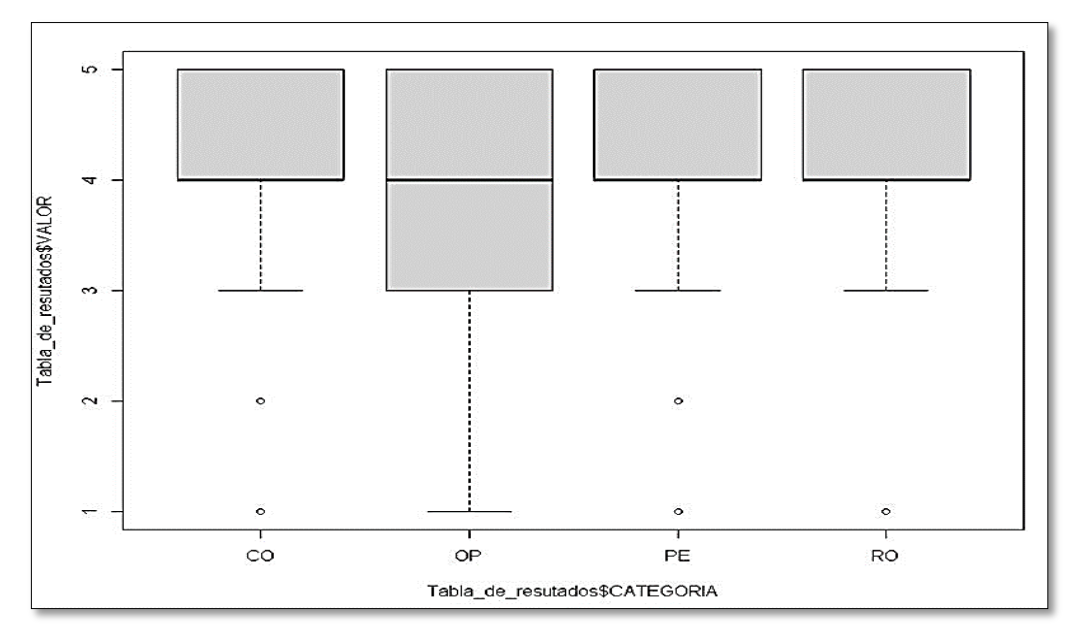

**Gráfico 3-4.** Representación de Tukey de medias por grupos **Realizado por**: Cuji, L.; Freire, K. 2022.

En el **Grafico 4-4,** se puede observar los intervalos de confianza los mismo que deben posicionarse a la derecha o izquierda del valor 0 a fin de que la media de dichos grupos sea diferente. Entonces como se puede observar existen dos grupos es decir entre RO Y CO no hay diferencia de la misma manera entre OP y PE no existe diferencia, además se visualiza que entre

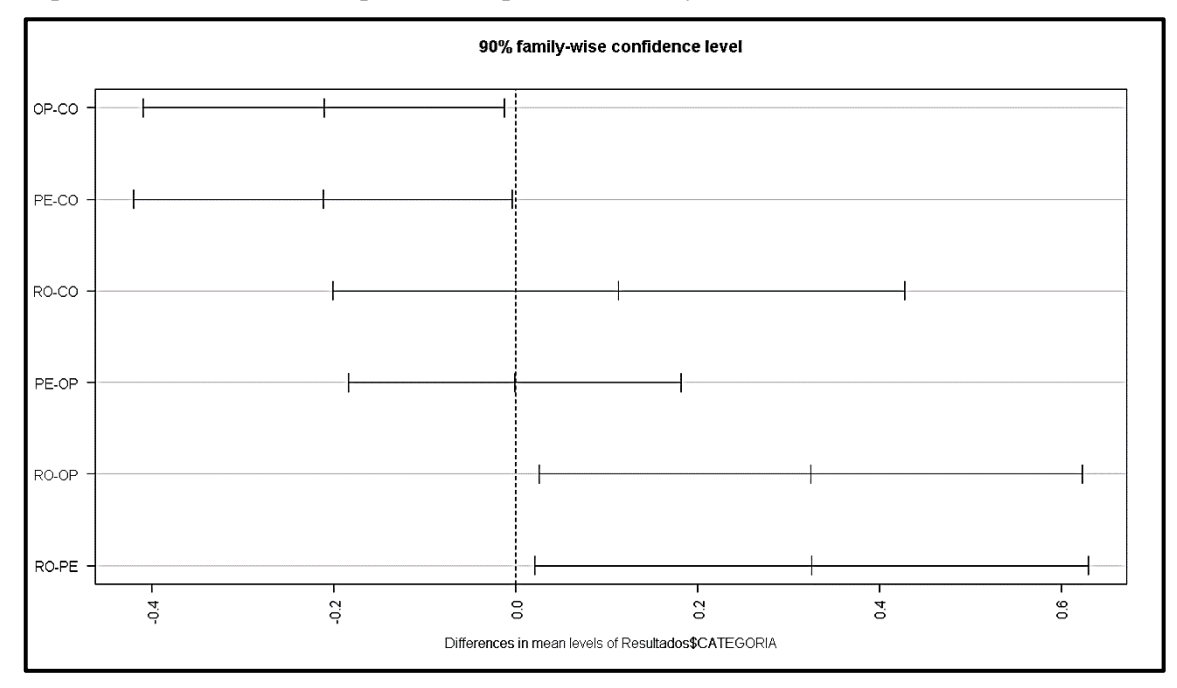

los grupos de RO-CO son mayores significativamente que OP-PE, por lo tanto, se afirma lo expuesto en la **Tabla 6-4** respectivo a la prueba de Tukey.

**Gráfico 4-4.** Intervalos de confianza de Tukey **Realizado por**: Cuji, L.; Freire, K. 2022.

#### **CONCLUSIONES**

- Utilizando revisión documental se logró encontrar información acerca de las nuevas tecnologías que se están utilizando en la industria turística para mejorar la accesibilidad y lograr un turismo inclusivo donde resaltan los códigos QR que son utilizados especialmente para brindar señalización turística e información de los lugares que visitan es por ello que se empleó esta tecnología para manejar la forma en la que se accede a la información turística de una manera más creativa, instantánea y sencilla para el usuario.
- Mediante el uso de un análisis estadístico se determinó los atractivos turísticos que conforman la ruta de las 7 iglesias de la ciudad de Latacunga las mismas que se implementó dentro de la aplicación GREIVAG.
- El desarrollo de la aplicación móvil se realizó con la metodología XP, con un total de 7 iteraciones teniendo en cuenta que cada iteración tiene un promedio de dos semanas de trabajo. Dentro de los mismos se obtuvo un total de 22 historias de usuario y 5 metáforas del sistema, dando cumplimiento a los 8 módulos que corresponden al 100% de implementación de la aplicación para dispositivos Android que requiere la agencia de viaje Greivag Travel & Adventure.
- Con el uso de la WCAG o pautas de accesibilidad al contenido web se obtuvo los distintos parámetros de accesibilidad que se implementaron en la aplicación móvil GREIVAG dando como resultado que la aplicación alcanzo un 80% de accesibilidad.

#### **RECOMENDACIONES**

- En el desarrollo de la aplicación móvil se creó el *Backend* encargado de la lógica del sistema implementando APIs REST, por lo tanto, se recomienda el desarrollo de una página web que consuma estas APIs, logrando así mostrar la información de los atractivos turísticos en nuevas plataformas.
- En la aplicación GREIVAG se muestran planes turísticos que se compran a través de WhatsApp se sugiere implementar una pasarela de pagos dentro de la misma aplicación para hacer más fácil el proceso de compra.
- Del mismo modo es importante cambiar el uso de t*ext-to-speech* de las librerías de Flutter por el text-to-speech de Google Cloud ya que la voz que maneja este sistema es más natural.

#### **GLOSARIO**

- **Accesibilidad:** Capacidad que permite a cualquier persona utilizar bienes o servicios en iguales condiciones que los demás, sin importar su capacidad física o cognitiva (Alonso, 2003).
- **Ágil:** Conjunto de principios enlazados para llegar a un objetivo de forma más rápida.
- **Aplicación móvil:** Es un software dentro de un dispositivo móvil utilizado como herramienta de comunicación, satisfaciendo de forma automática las necesidades del usuario (Benítez, 2019).
- **Códigos QR:** Es un método de representación y almacenamiento de información en una matriz de puntos bidimensional (Ordoñez, 2012).
- **Discapacidad visual:** Es la capacidad física que presenta un individuo, se caracteriza por la limitación parcial o total de vista (Arias, 2010, p. 8).
- **Framework:** Es un esquema de aprovechamiento del software formado por componentes y relaciones entre estos (Dinarle et al., 2017).
- **Historias de usuario:** Es una explicación corta y simple de una característica, escrita por el cliente o usuario del sistema. (Calabria y Píriz 2003).
- **Interfaz:** Lugar donde se efectúa la relación entre el usuario y la maquina con la finalidad de tener acceso a la información o actividades requeridas por parte del usuario. (Rivera 2005).
- **Iteraciones:** es el periodo de tiempo en el cual se cumplen actividades para tener un producto que entregable, este se encuentra en un plan de entrega. (Calabria y Píriz 2003).
- **URL:** Es una dirección global que abrevia la dirección y el nombre del recurso para reconocerlo dentro del internet (Corrales y López 2007).

### **BIBLIOGRAFÍA**

**ARIAS, MARÍA**: *Relaciones interpersonales entre niños con discapacidad visual y sus compañeros videntes en el contexto educativo regular* [en línea], Universidad de Cuenca, 2020, p. 8. [Consulta: 18 marzo 2022]. Disponible en: https://dspace.ucuenca.edu.ec/bitstream/123456789/2835/1/te4148.pdf

**AGUADO, J & ESTRADA, F.** *Guía de Accesibilidad de aplicaciones móviles (APPS)* [en línea], 2020, p. 11. [Consulta: 16 abril 2021]. Disponible en: [https://administracionelectronica.gob.es/pae\\_Home/pae\\_Estrategias/pae\\_Accesibilidad/pae\\_do](https://administracionelectronica.gob.es/pae_Home/pae_Estrategias/pae_Accesibilidad/pae_documentacion/pae_eInclusion_Accesibilidad_de_apps.html#.YaZmkJ7MLIU) [cumentacion/pae\\_eInclusion\\_Accesibilidad\\_de\\_apps.html#.YaZmkJ7MLIU](https://administracionelectronica.gob.es/pae_Home/pae_Estrategias/pae_Accesibilidad/pae_documentacion/pae_eInclusion_Accesibilidad_de_apps.html#.YaZmkJ7MLIU)

**AGUADO, J; ESTRADA, F.** *Guía de Accesibilidad de aplicaciones móviles (APPS)* [en línea], 2020. [Consulta: 16 abril 2021]. Disponible en: [https://administracionelectronica.gob.es/pae\\_Home/pae\\_Estrategias/pae\\_Accesibilidad/pae\\_do](https://administracionelectronica.gob.es/pae_Home/pae_Estrategias/pae_Accesibilidad/pae_documentacion/pae_eInclusion_Accesibilidad_de_apps.html#.YaZmkJ7MLIU) [cumentacion/pae\\_eInclusion\\_Accesibilidad\\_de\\_apps.html#.YaZmkJ7MLIU](https://administracionelectronica.gob.es/pae_Home/pae_Estrategias/pae_Accesibilidad/pae_documentacion/pae_eInclusion_Accesibilidad_de_apps.html#.YaZmkJ7MLIU)

**ALONSO, F.** *[Plan de accesibilidad](http://www.ceapat.es/ceapat_01/centro_documental/accesibilidad/accesibilidad_entorno/IM_037110) 2003-2010*. 2003.

**BENÍTEZ, LÁZARO**. *Aplicación móvil* [en línea], 2019. [Consulta: 15 enero 2022]. Disponible en: [https://www.eumed.net/libros-](https://www.eumed.net/libros-gratis/2016/1539/aplicacion.htm#:~:text=Aplicaci%C3%B3n%20M%C3%B3vil%3A%20es%20aquel%20software,de%20forma%20autom%C3%A1tica%20e%20interactiva)

[gratis/2016/1539/aplicacion.htm#:~:text=Aplicaci%C3%B3n%20M%C3%B3vil%3A%20es%2](https://www.eumed.net/libros-gratis/2016/1539/aplicacion.htm#:~:text=Aplicaci%C3%B3n%20M%C3%B3vil%3A%20es%20aquel%20software,de%20forma%20autom%C3%A1tica%20e%20interactiva) [0aquel%20software,de%20forma%20autom%C3%A1tica%20e%20interactiva.](https://www.eumed.net/libros-gratis/2016/1539/aplicacion.htm#:~:text=Aplicaci%C3%B3n%20M%C3%B3vil%3A%20es%20aquel%20software,de%20forma%20autom%C3%A1tica%20e%20interactiva)

**BÁSALO, A., & ÁLVAREZ, M.** *Manual de Angular* [bloc]. 2018. [Consulta: 06 diciembre 2021]. Disponible en:<https://desarrolloweb.com/manuales/manual-angular-2.html>

**BELTRÁN, G. & CHUECA, E.** *El código QR como nuevo código de barras de recursos turísticos* [en línea]. 2018. p. 5. [Consulta: 07 diciembre 2021]. Disponible en: [https://www2.fue.uji.es/gesfue2/doc\\_fue/docs/jornadas/15turismo/qr.pdf](https://www2.fue.uji.es/gesfue2/doc_fue/docs/jornadas/15turismo/qr.pdf)

**BELTRÁN, G. & CHUECA, E.** *El código QR como nuevo código de barras de recursos turísticos* [en línea]. 2018. p. 8. [Consulta: 07 diciembre 2021]. Disponible en: [https://www2.fue.uji.es/gesfue2/doc\\_fue/docs/jornadas/15turismo/qr.pdf](https://www2.fue.uji.es/gesfue2/doc_fue/docs/jornadas/15turismo/qr.pdf)

**BELTRÁN, G. & CHUECA, E.** *El código QR como nuevo código de barras de recursos turísticos* [en línea]. 2018. p. 9. [Consulta: 07 diciembre 2021]. Disponible en: [https://www2.fue.uji.es/gesfue2/doc\\_fue/docs/jornadas/15turismo/qr.pdf](https://www2.fue.uji.es/gesfue2/doc_fue/docs/jornadas/15turismo/qr.pdf)

**BENAVIDES, JOHN, ORTEGA, DINARLE, GUEVARA, MARÍA** "*ELEMENTARY: UN FRAMEWORK DE PROGRAMACIÓN WEB"* [en línea]. 2016, 15(2), 144-171 [Consulta 18 de abril de 2022]. ISSN: 1856-4194. Disponible en: <https://www.redalyc.org/articulo.oa?id=78457627004>

**CALABRIA,L., & PÍRIZ,P.** *Metodología XP* [en línea]. 2003. pp.11-13. [Consulta: 14 diciembre 2021]. Disponible en[: https://issuu.com/luistapisquen/docs/metodologia\\_xp](https://issuu.com/luistapisquen/docs/metodologia_xp)

**CALABRIA, L., & PÍRIZ, P.** *Metodología XP* [en línea]. 2003. pp.5-6. [Consulta: 14 diciembre 2021]. Disponible en[: https://issuu.com/luistapisquen/docs/metodologia\\_xp](https://issuu.com/luistapisquen/docs/metodologia_xp)

**CALDERÓN, A, &VALVERDE, J.** *Metodologías Ágiles* [en línea]. Universidad Nacional de Trujillo, 2007. p. 8. [Consulta: 14 diciembre 2021]. Disponible en: [https://www.academia.edu/23325522/Universidad\\_Nacional\\_de\\_Trujillo](https://www.academia.edu/23325522/Universidad_Nacional_de_Trujillo)

**CALDERÓN, A, &VALVERDE, J.** *Metodologías Ágiles* [en línea]. Universidad Nacional de Trujillo, 2007. p. 11. [Consulta: 14 diciembre 2021]. Disponible en: [https://www.academia.edu/23325522/Universidad\\_Nacional\\_de\\_Trujillo](https://www.academia.edu/23325522/Universidad_Nacional_de_Trujillo)

**CONSEJO NACIONAL PARA LA IGUALDAD DE DISCAPACIDADES.** *Estadística de Discapacidad* [en línea], 2021. [Consulta: 12 febrero 2021]. Disponible en: [https://www.consejodiscapacidades.gob.ec/estadisticas-de-discapacidad/.](https://www.consejodiscapacidades.gob.ec/estadisticas-de-discapacidad/)

**CORRALES, A. y LÓPEZ, C.** "IDENTIFICADORES DIGITALES: UNA HERRAMIENTA QUE APOYA LA RECUPERACIÓN DE INFORMACIÓN" [en línea] ,2007, Disponible en: http://eprints.rclis.org/10599/1/indentificadores.pdf.

**MALDONADO, E.** *Desarrollo de una aplicación móvil para georreferenciación de iglesias en la Ciudad Ibarra con realidad aumentada utilizando Flutter y Wikitude* [en línea] Universidad Técnica del Norte. 2020. p. 22. [Consulta: 16 abril 2021]. Disponible en: [http://repositorio.utn.edu.ec/bitstream/123456789/10463/2/04%20ISC%20558%20TRABAJO](http://repositorio.utn.edu.ec/bitstream/123456789/10463/2/04%20ISC%20558%20TRABAJO%20GRADO.pdf) [%20GRADO.pdf](http://repositorio.utn.edu.ec/bitstream/123456789/10463/2/04%20ISC%20558%20TRABAJO%20GRADO.pdf)

**MySQL Reference Manual** [en línea]. 2014. p. 6. [Consulta: 06 diciembre 2021]. Disponible en:<https://downloads.mysql.com/docs/refman-5.0-es.pdf>

**ORDOÑEZ, J.** "Códigos QR" [en línea]. 2012. [Consulta: 07 diciembre 2021]. Disponible en: [https://www.acta.es/medios/articulos/comunicacion\\_e\\_informacion/063009.pdf](https://www.acta.es/medios/articulos/comunicacion_e_informacion/063009.pdf)

**ORGANIZACIÓN MUNDIAL DE LA SALUD.** *Ceguera y discapacidad visual* [en línea], 2021, párr. 8. [Consulta: 5 junio 2021]. Disponible en: [https://www.who.int/es/news-room/fact](https://www.who.int/es/news-room/fact-sheets/detail/blindness-and-visual-impairment)[sheets/detail/blindness-and-visual-impairment.](https://www.who.int/es/news-room/fact-sheets/detail/blindness-and-visual-impairment)

**ORGANIZACIÓN MUNDIAL DE LA SALUD.** *Ceguera y discapacidad visual* [en línea], 2021, párr. 4. [Consulta: 5 junio 2021]. Disponible en: [https://www.who.int/es/news-room/fact](https://www.who.int/es/news-room/fact-sheets/detail/blindness-and-visual-impairment)[sheets/detail/blindness-and-visual-impairment.](https://www.who.int/es/news-room/fact-sheets/detail/blindness-and-visual-impairment)

**FUELTALA, R.** *La gestión turística y la tecnología Qr, software de información turística con reconocimiento de códigos Qr para el centro histórico de Quito*.2012 Disponible en: http://www.dspace.cordillera.edu.ec:8080/xmlui/bitstream/handle/123456789/2631/30-SIST-2012-1717915639.pdf?sequence=1&isAllowed=y

**PLAN DE TURISMO CANTÓN LATACUNGA** [en línea], 2020. S.l.: s.n. Disponible en: [https://amevirtual.gob.ec/wp-content/uploads/2020/09/DC\\_PlanDeTurismoLatacunga-2020-04-](https://amevirtual.gob.ec/wp-content/uploads/2020/09/DC_PlanDeTurismoLatacunga-2020-04-02-1_compressed-1.pdf) [02-1\\_compressed-1.pdf.](https://amevirtual.gob.ec/wp-content/uploads/2020/09/DC_PlanDeTurismoLatacunga-2020-04-02-1_compressed-1.pdf)

**PLAN DE TURISMO CANTÓN LATACUNGA** [en línea], 2020. pp.50. S.l.: s.n. Disponible en: [https://amevirtual.gob.ec/wp-content/uploads/2020/09/DC\\_PlanDeTurismoLatacunga-2020-](https://amevirtual.gob.ec/wp-content/uploads/2020/09/DC_PlanDeTurismoLatacunga-2020-04-02-1_compressed-1.pdf) 04-02-1 compressed-1.pdf.

**POZO, R.A. y CHAMBA, J.C.** Desarrollo de un sistema web y aplicación móvil para brindar información a personas con discapacidad visual por medio de código Qr para el museo de historia natural ¨Gustavo Orces V*.¨* [en línea]. ESCUELA POLITÉCNICA NACIONAL. 2019. pp. 1-3. Disponible en[: https://bibdigital.epn.edu.ec/bitstream/15000/20372/1/CD%209844.pdf.](https://bibdigital.epn.edu.ec/bitstream/15000/20372/1/CD%209844.pdf)

**POZO, R.A. y CHAMBA, J.C.** Desarrollo de un sistema web y aplicación móvil para brindar información a personas con discapacidad visual por medio de código Qr para el museo de historia natural ¨Gustavo Orces V*.¨* [en línea]. ESCUELA POLITÉCNICA NACIONAL. 2019. pp. 21-103. Disponible en: [https://bibdigital.epn.edu.ec/bitstream/15000/20372/1/CD%209844.pdf.](https://bibdigital.epn.edu.ec/bitstream/15000/20372/1/CD%209844.pdf)

**RIVERA, M.A.R.** El diseño de interfaz gráfica para cursos en línea. [en línea], 2005. [Consulta: 3 marzo 2021]. Disponible en: http://e-spacio.uned.es/fez/view/bibliuned:19420.

**VÁZQUEZ, V.** *Desarrollo de aplicaciones móviles multiplataforma con Flutter* [en línea] Universidad de Almería. 2019. pp. 10-11. [Consulta: 28 diciembre 2021]. Disponible en: [http://repositorio.ual.es/bitstream/handle/10835/8010/TFG\\_VAZQUEZ%20RODRIGUEZ%2](http://repositorio.ual.es/bitstream/handle/10835/8010/TFG_VAZQUEZ%20RODRIGUEZ%2c%20VICTOR.pdf?sequence=1&isAllowed=y) [c%20VICTOR.pdf?sequence=1&isAllowed=y](http://repositorio.ual.es/bitstream/handle/10835/8010/TFG_VAZQUEZ%20RODRIGUEZ%2c%20VICTOR.pdf?sequence=1&isAllowed=y)

**VEJARANO, R., PITTY, A., GÓMEZ, G. y ALAIN, L.** "Eye QR-aplicación identificadora de objetos para personas con discapacidad visual". *Revista de Iniciación Científica* [en línea], 2019, pp.77-80. [Consulta: 1 febrero 2021]. ISSN 2413-6786, 2412-0464. Disponible en: <https://revistas.utp.ac.pa/index.php/ric/article/view/2508/3303>

**VICHIVANIVES, R. y RALANGARM, S. Temple Information Retrieval System using Quick** Response Code via Mobile Application. *Procedia - Social and Behavioral Sciences*, [en línea], 2015. vol. 197, pp. 998-1005. ISSN 18770428. DOI [10.1016/j.sbspro.2015.07.292.](https://doi.org/10.1016/j.sbspro.2015.07.292)

**VIVANCO, Á.** Evaluación de Calidad del sistema integrado para casas de valores SICAV de la bolsa de valores de Quito utilizando la norma ISO/IEC 14598 [en línea], 2011 S.l.: ESCUELA POLITÉCNICA NACIONAL. Disponible en: https://1library.co/document/y6e4835zevaluacion-calidad-sistema-integrado-valores-sicav-valores-utilizando.html.

*WCAG 2 Web Content Accessibility Guidelines*: Descripción general de las WCAG 2. [en línea], 2005. Disponible en: <https://www.w3.org/WAI/standards-guidelines/wcag/#iso>

*WCAG* 2.0 *Web Content Accessibility Guidelines*: Web Content Accessibility Guidelines (WCAG) 2.0. [en línea], 2008. Disponible en: <https://www.w3.org/TR/WCAG20/>

*WCAG* 2.1 *Web Content Accessibility Guidelines*: Web Content Accessibility Guidelines (WCAG) 2.1. [en línea], 2008. Disponible en: [https://www.w3.org/TR/WCAG21/#new](https://www.w3.org/TR/WCAG21/#new-features-in-wcag-2-1)[features-in-wcag-2-1](https://www.w3.org/TR/WCAG21/#new-features-in-wcag-2-1)

*WCAG* 2.2 *Web Content Accessibility Guidelines*: Web Content Accessibility Guidelines (WCAG) 2.2. [en línea], 2008. Disponible en: <https://www.w3.org/TR/WCAG22/>

**WOHLGETHAN, E:** *Entscheidungshilfe für die Webentwicklung anhand des Vergleichs von drei führenden JavaScript Frameworks: Angular, React and Vue.js*. [en línea]. 2018. pp. 13-27.

[Consulta: 16 abril 2021]. Disponible en: [https://reposit.haw](https://reposit.haw-hamburg.de/bitstream/20.500.12738/8417/1/BA_Wohlgethan_2176410.pdf)[hamburg.de/bitstream/20.500.12738/8417/1/BA\\_Wohlgethan\\_2176410.pdf](https://reposit.haw-hamburg.de/bitstream/20.500.12738/8417/1/BA_Wohlgethan_2176410.pdf)

**ZAMBRANO, J& ET AL.** "La usabilidad y accesibilidad: Estudio de guías para aplicaciones en dispositivos móviles" [en línea], 2017, pp. 1185-1186. [Consulta: 16 abril 2021]. ISSN. 1181– 1209. Disponible en:<https://dialnet.unirioja.es/descarga/articulo/6244037.pdf>

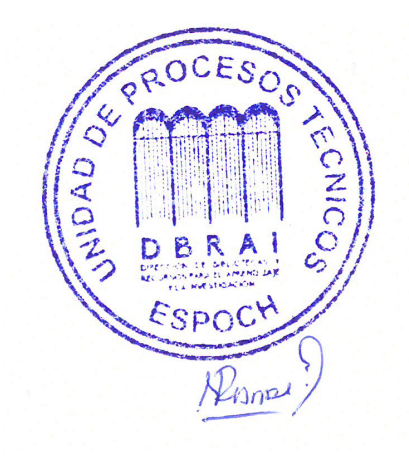

#### **ANEXO A:** Población con discapacidad-CONADIS

Consejo Nacional para la<br>Igualdad de Discapacidades

# **POBLACIÓN CON DISCAPACIDAD VISUAL CONADIS**

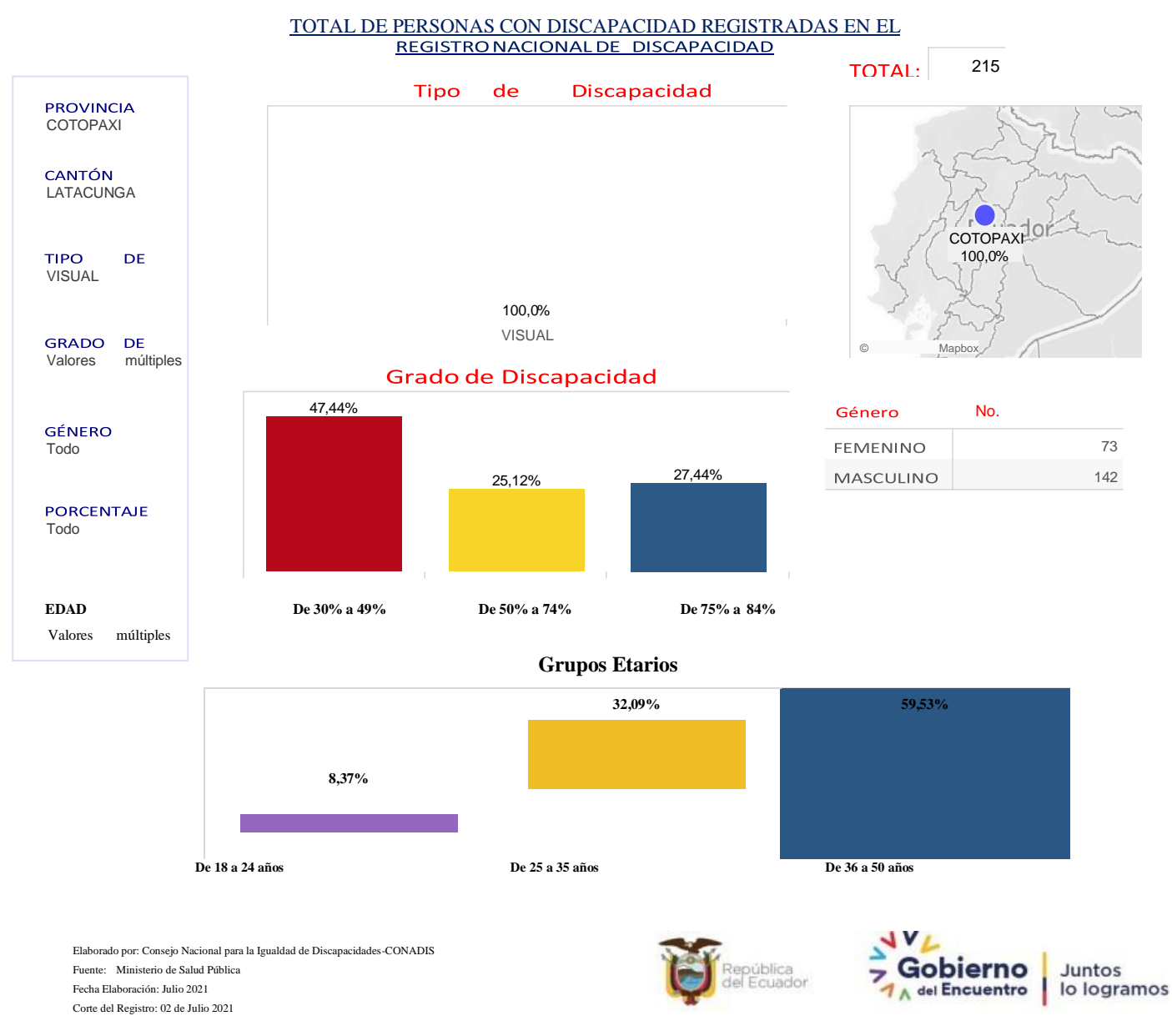

#### **ANEXO B:** Cuestionario de la encuesta

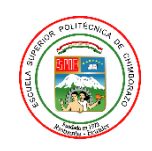

# ESCUELA SUPERIOR POLITECNICA DE CHIMBORAZO FACULTAD DE INFORMÁTICA Y ELECTRÓNICA ESCUELA DE INGENIERÍA EN SOFTWARE

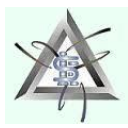

**Objetivo:** Evaluar el nivel e accesibilidad de la aplicación móvil en los usuarios con cierto grado de discapacidad visual.

Siga los siguientes pasos 1. ingresar a la siguiente dirección web https://drive.google.com/file/d/1YMPsmObzLFrk-DopYdxdWXUTtEE8mBEC/view?usp=sharing 2. Descargar la aplicación móvil GREIVAH 3. Aceptar instalar la aplicación en el teléfono

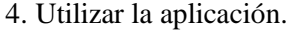

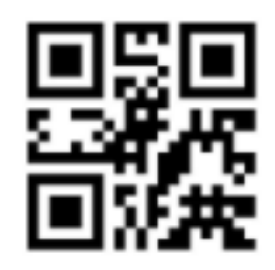

Nota:

Utilizar la imagen del inicio para probar el código QR desde su cámara.

Terminada la manipulación de la aplicación GREIVAG contestar las siguientes preguntas

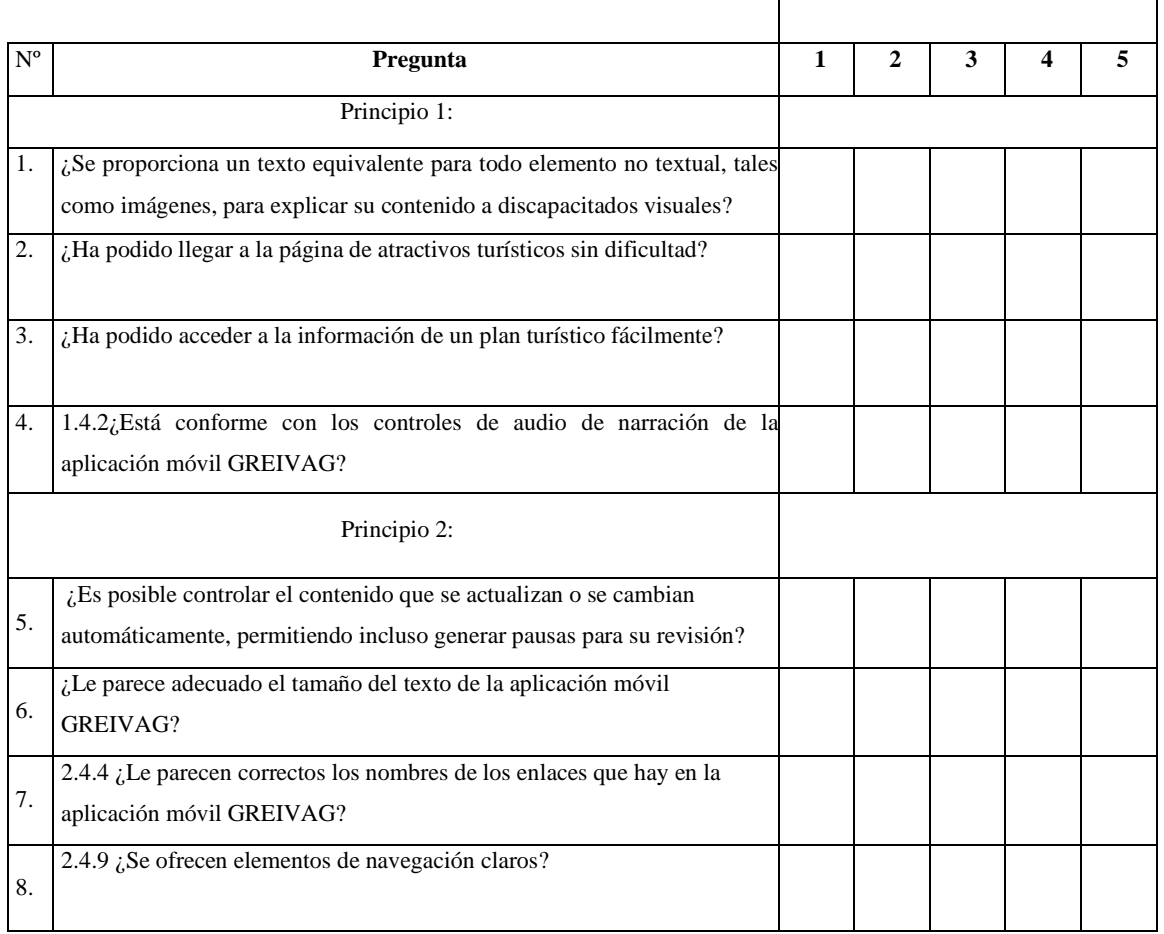

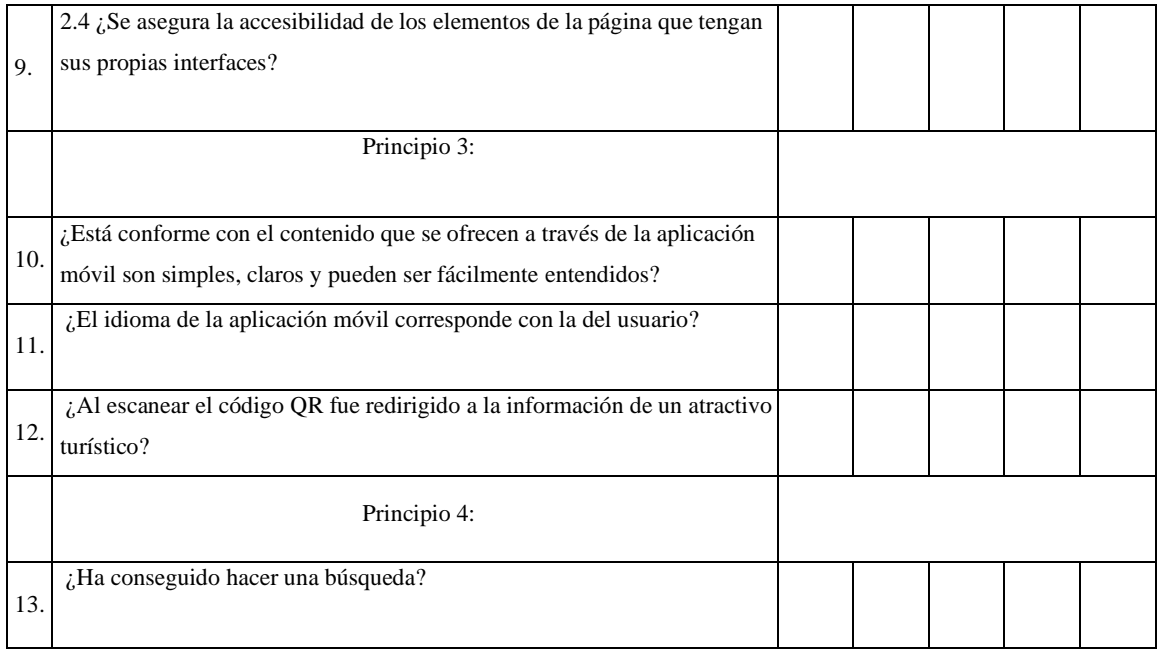

### **Enlace del cuestionario de accesibilidad:**

[https://forms.office.com/Pages/ResponsePage.aspx?id=EGf41-](https://forms.office.com/Pages/ResponsePage.aspx?id=EGf41-EBHUaFmXWN5FQuK1Ty5GULODZAjDAZuLzbjyBUOFlUVVI1UlZTMUVLWVZFNUFHMjVSVDc3RC4u) [EBHUaFmXWN5FQuK1Ty5GULODZAjDAZuLzbjyBUOFlUVVI1UlZTMUVLWVZFNUF](https://forms.office.com/Pages/ResponsePage.aspx?id=EGf41-EBHUaFmXWN5FQuK1Ty5GULODZAjDAZuLzbjyBUOFlUVVI1UlZTMUVLWVZFNUFHMjVSVDc3RC4u) [HMjVSVDc3RC4u](https://forms.office.com/Pages/ResponsePage.aspx?id=EGf41-EBHUaFmXWN5FQuK1Ty5GULODZAjDAZuLzbjyBUOFlUVVI1UlZTMUVLWVZFNUFHMjVSVDc3RC4u)

# **Código QR para acceder a la encuesta**

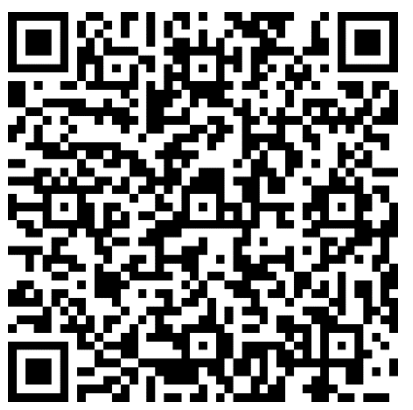

**Figura 1: QR de la encuesta**

### **ANEXO C:** Factibilidad Técnica, Operativa y Económica

#### **1. Factibilidad Técnica**

Dentro de esta factibilidad se evalúan los equipos y software están disponibles y tienen la capacidad requerida.

### **1.1. Recursos hardware**

Dentro de los recursos hardware se describe los que se encuentran disponibles y el estado en que los mismos se encuentran, se describen en la **Tabla 1** equipos que se utilizaron en el desarrollo del sistema web y aplicación móvil.

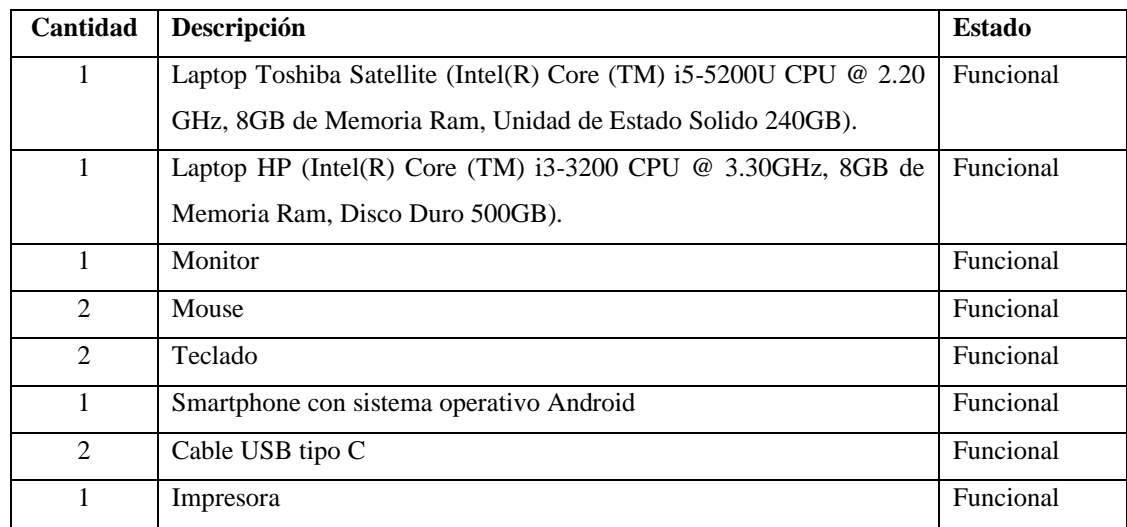

#### **Tabla 7:** Recursos Hardware

**Realizado por:** Cuji, L.; Freire, K. 2022

#### **Recursos software**

Se describen los recursos software utilizados dentro del desarrollo del proyecto, en las siguientes tablas se visualizan los software existentes y requeridos, junto a su estado legal y/o número de licencias.

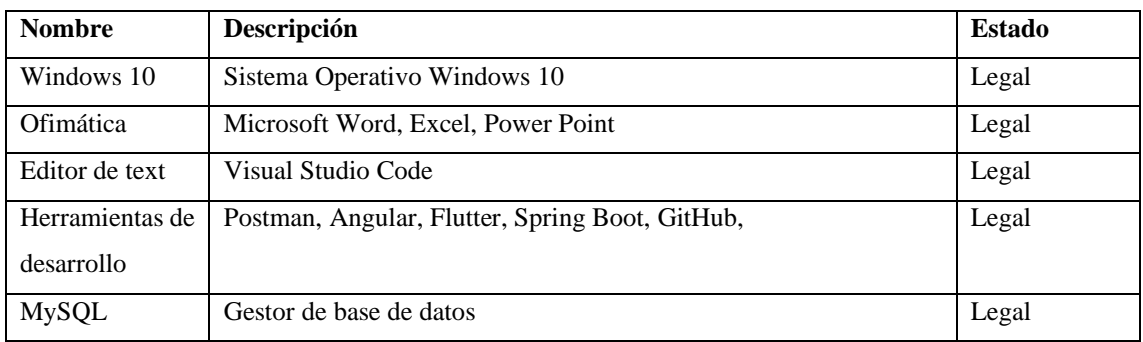

#### **Tabla 8: S**oftware Existente

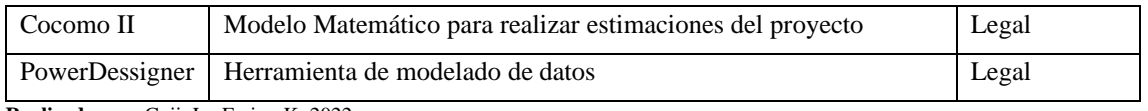

#### **Tabla 9:** Software Requerido

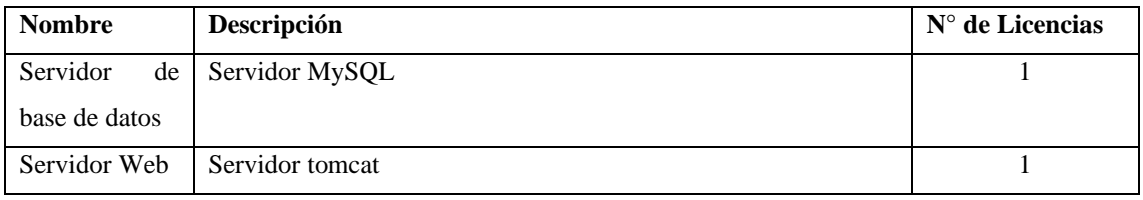

**Realizado por:** Cuji, L.; Freire, K. 2022

Además, se utilizarán otros materiales que son de gran ayuda para el desarrollo del proyecto tales como:

**Materiales** 

- Internet
- Resma de papel formato A4
- Memoria Flash
- Tinta de impresora
- Soportes para Smartphone

### **2. Factibilidad operativa**

Dentro de esta factibilidad asocia al personal con el que se cuenta para realizar el proyecto e implica determinar que el sistema funcione y sea utilizado cuando se instale.

La agencia de viajes Greivag Travel&Adventures cuenta con un personal competente con conocimientos básicos del manejo tecnológico, debido a ello se podrá hacer uso del recurso existente con un reordenamiento de sus funciones, se detalla en la **Tabla 4** el personal que administrará la aplicación web. Para el manejo de la aplicación móvil se tiene a los turistas de la agencia Greivag Travel&Adventures, detallado en la **Tabla 5.**

| Cantidad | Cargo                 | Descripción                                                            |
|----------|-----------------------|------------------------------------------------------------------------|
|          | Gerente de la agencia | Persona encargada de la gestión administrativa de la<br>aplicación Web |
|          | Empleado              | Persona auxiliar en la administración de aplicativo web                |
|          | Capacitador           | Profesional con experiencia del uso de la aplicación web               |

**Tabla 10:** Personal que operara la aplicación web

#### **Tabla 11:** Usuario aplicativo móvil

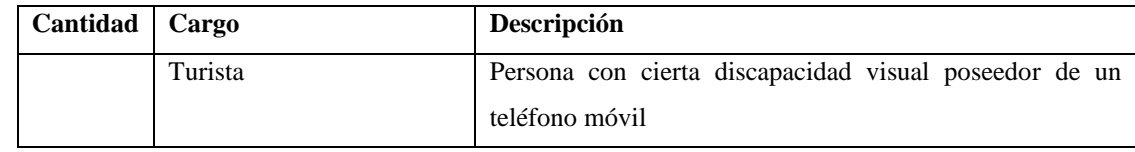

**Realizado por:** Cuji, L.; Freire, K. 2022

### **3. Factibilidad económica**

Dentro de esta factibilidad se hace un estudio exhaustivo de los costos que se van a generar en el desarrollo del proyecto.

Se ha llegado a un estimado de \$4.308,00 dólares americanos, valor que será cubierto por los miembros involucrados en el desarrollo del proyecto. Se muestra a detalle el gasto en la **Tabla 6,**  donde se describe el costo de los recursos a utilizar.

| Cantidad       | Descripción                      | <b>Valor</b>    | <b>Valor Total</b> |
|----------------|----------------------------------|-----------------|--------------------|
|                |                                  | <b>Unitario</b> |                    |
| $\mathbf{1}$   | Analista                         | \$300           | \$300              |
| $\overline{2}$ | Programador (3 meses)            | \$500           | \$2000             |
| $\mathbf{1}$   | Tester                           | \$300           | \$300              |
| 1              | Publicación de APP en PlayStore  | \$25            | \$25               |
| 1              | Paquete de hojas                 | \$4             | \$4                |
| $\overline{2}$ | Internet por 4 meses             | \$160           | \$320              |
| 1              | Cursos de Flutter                | \$30            | \$30               |
| 1              | Tinta de impresora para folletos | \$35            | \$35               |
| $\overline{2}$ | Computadoras                     | \$400           | \$800              |
| $\overline{2}$ | Smartphone                       | \$200           | \$400              |
| $\overline{2}$ | Luz eléctrica 4 meses            | \$32            | \$64               |
| $\overline{2}$ | Soportes para Smartphone         | \$5             | \$10               |
| 10             | Transporte                       | \$2             | \$20               |
|                | <b>TOTAL</b>                     |                 | \$4308             |

**Tabla 12:** Estimación de costos

**Realizado por:** Cuji, L.; Freire, K. 2022

En base a lo analizado en el estudio de factibilidad se a la conclusión, que la elaboración del proyecto es factible desde un aspecto técnico, operativo y económico

### **ANEXO D:** Hojas de Gestión de Riesgos

Para cada uno de los riesgos se elabora un plan de acción, en el que se detalla posibles aspectos para disminuir y/o mitigar y supervisar la presencia del riesgo que puede perjudicar el desarrollo del software. Descritas a continuación en las hojas de gestión de riesgos.

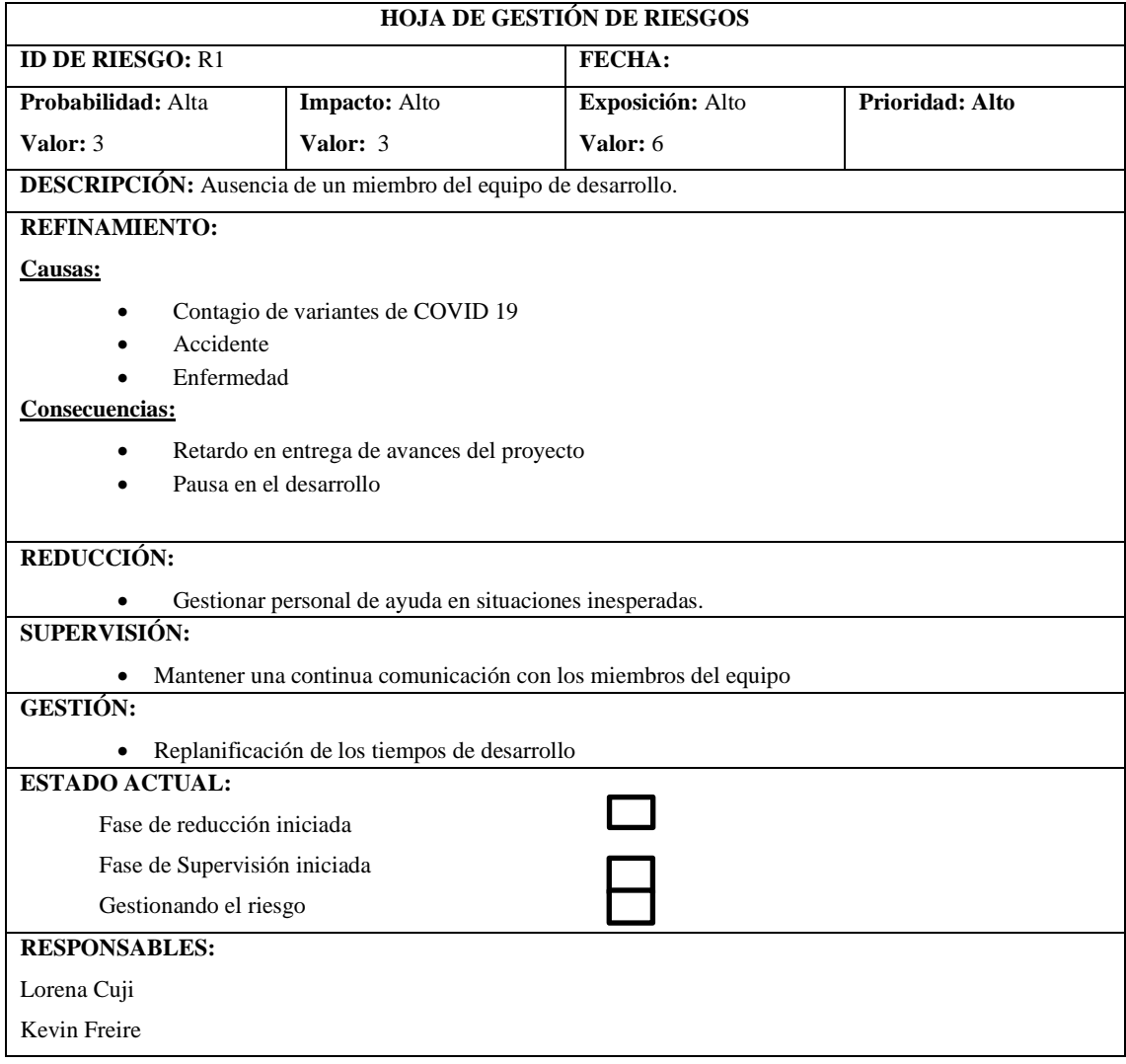

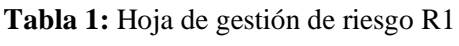

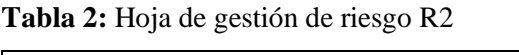

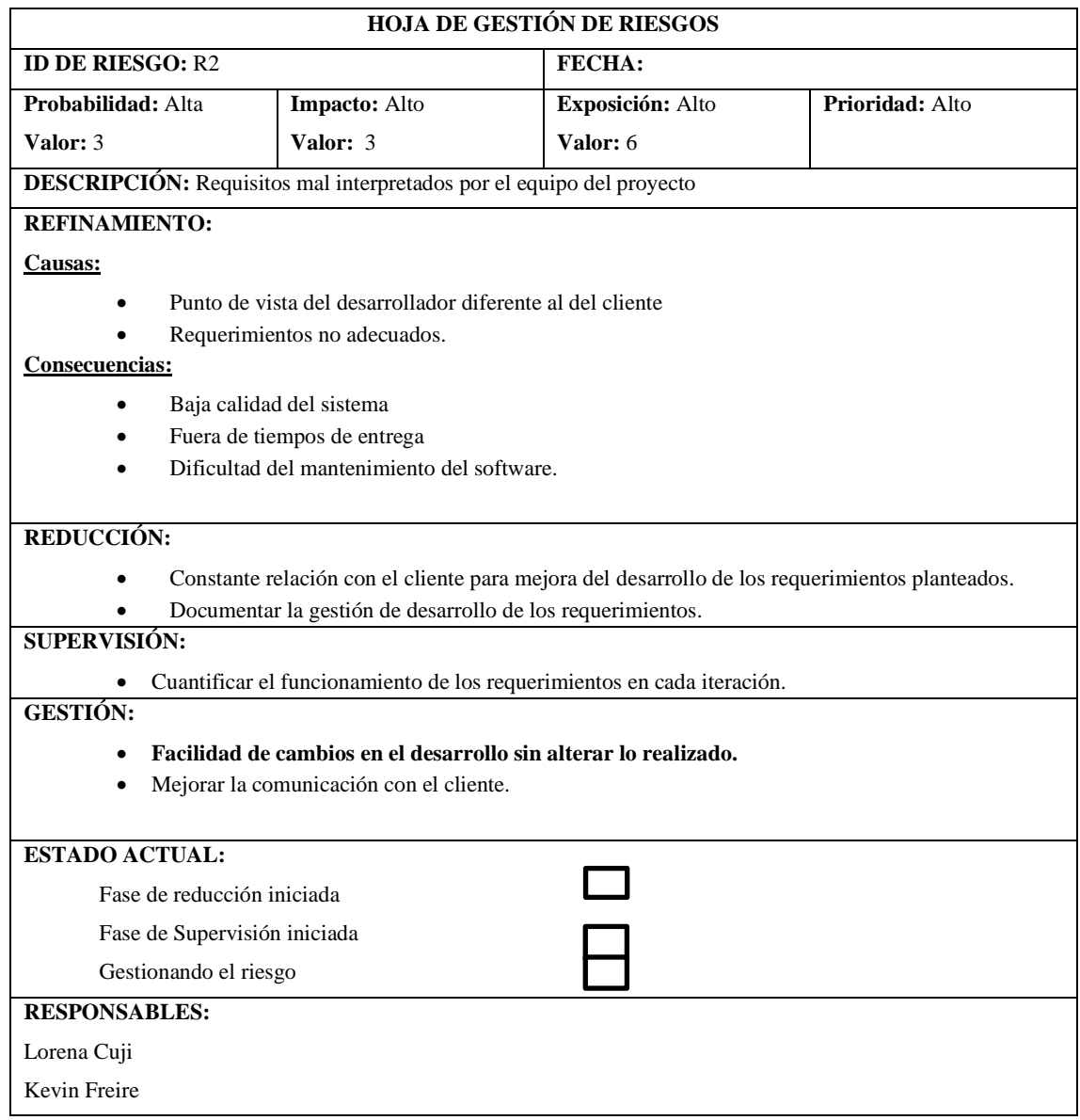

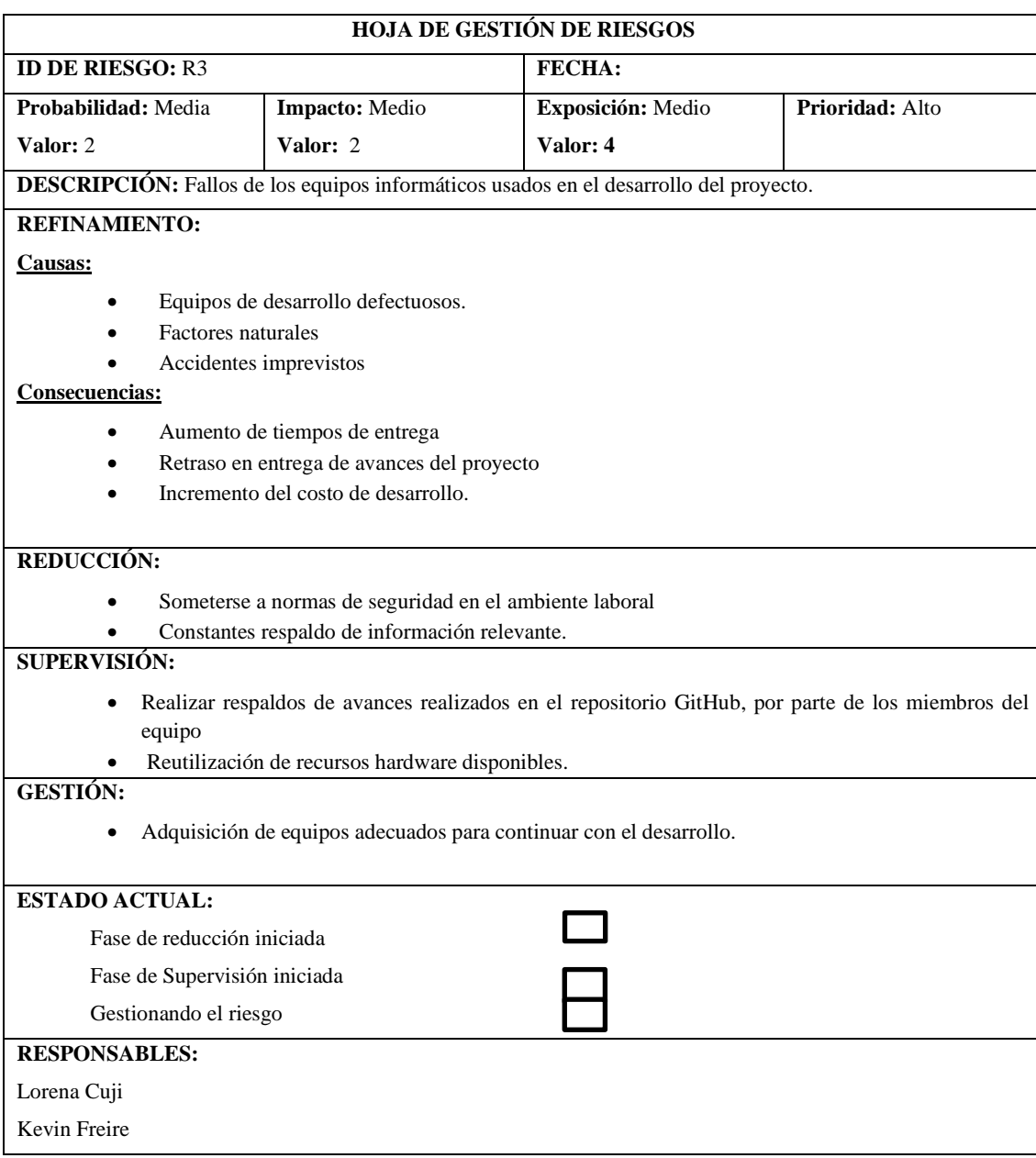

**Tabla 3:** Hoja de gestión de riesgo R3

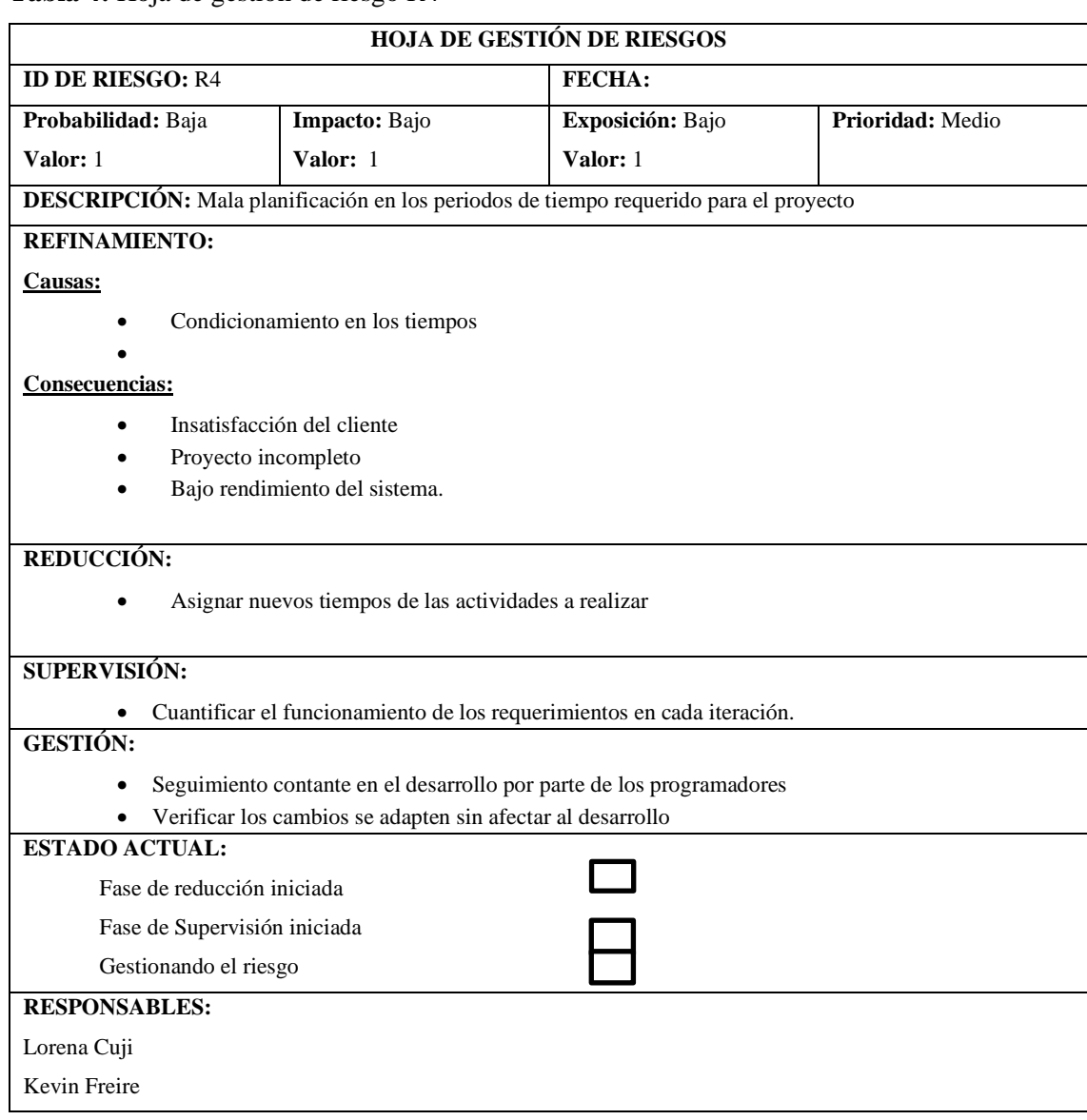

# **Tabla 4:** Hoja de gestión de riesgo R4

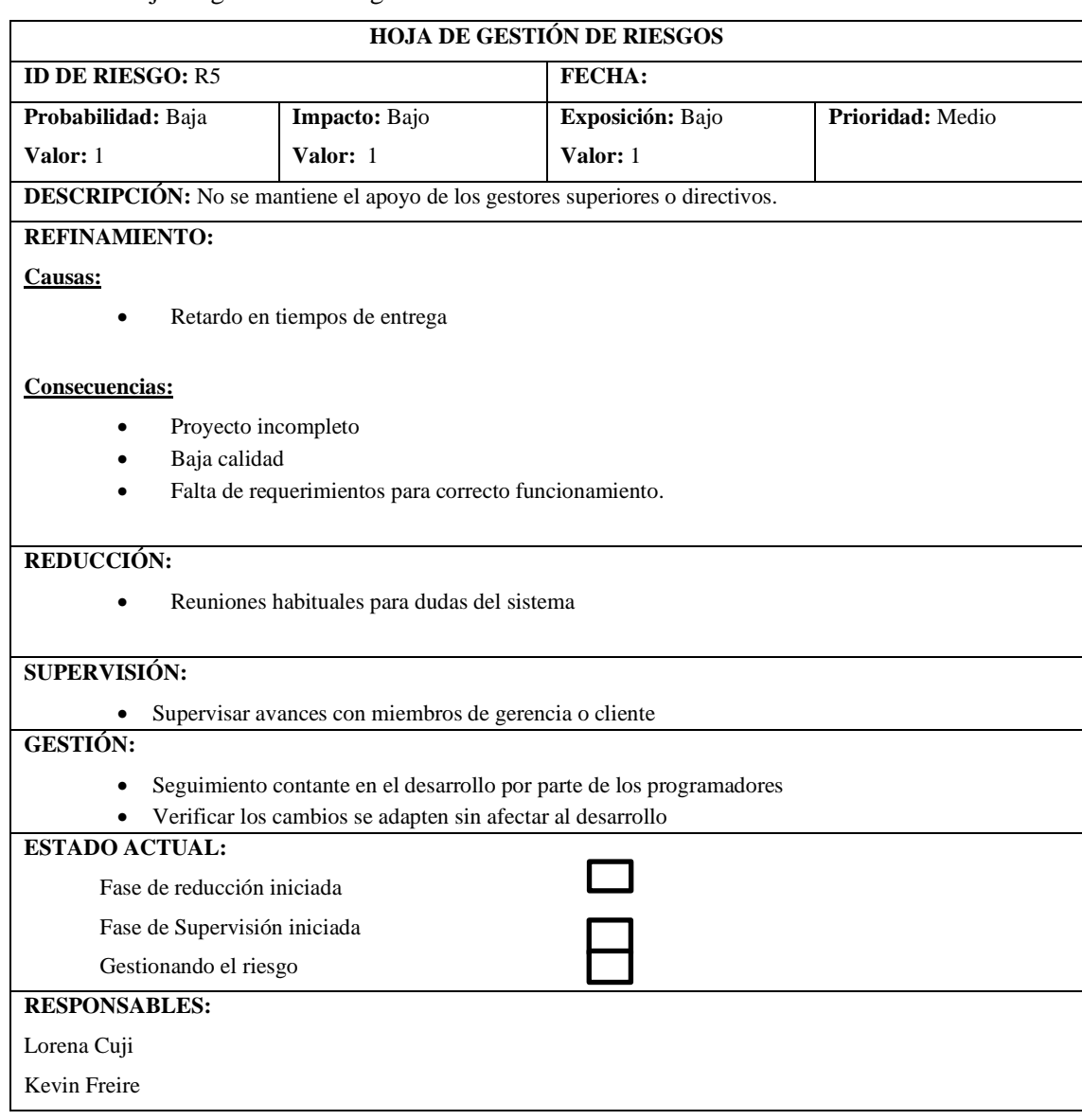

#### **Tabla 5:** Hoja de gestión de riesgo R5

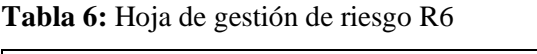

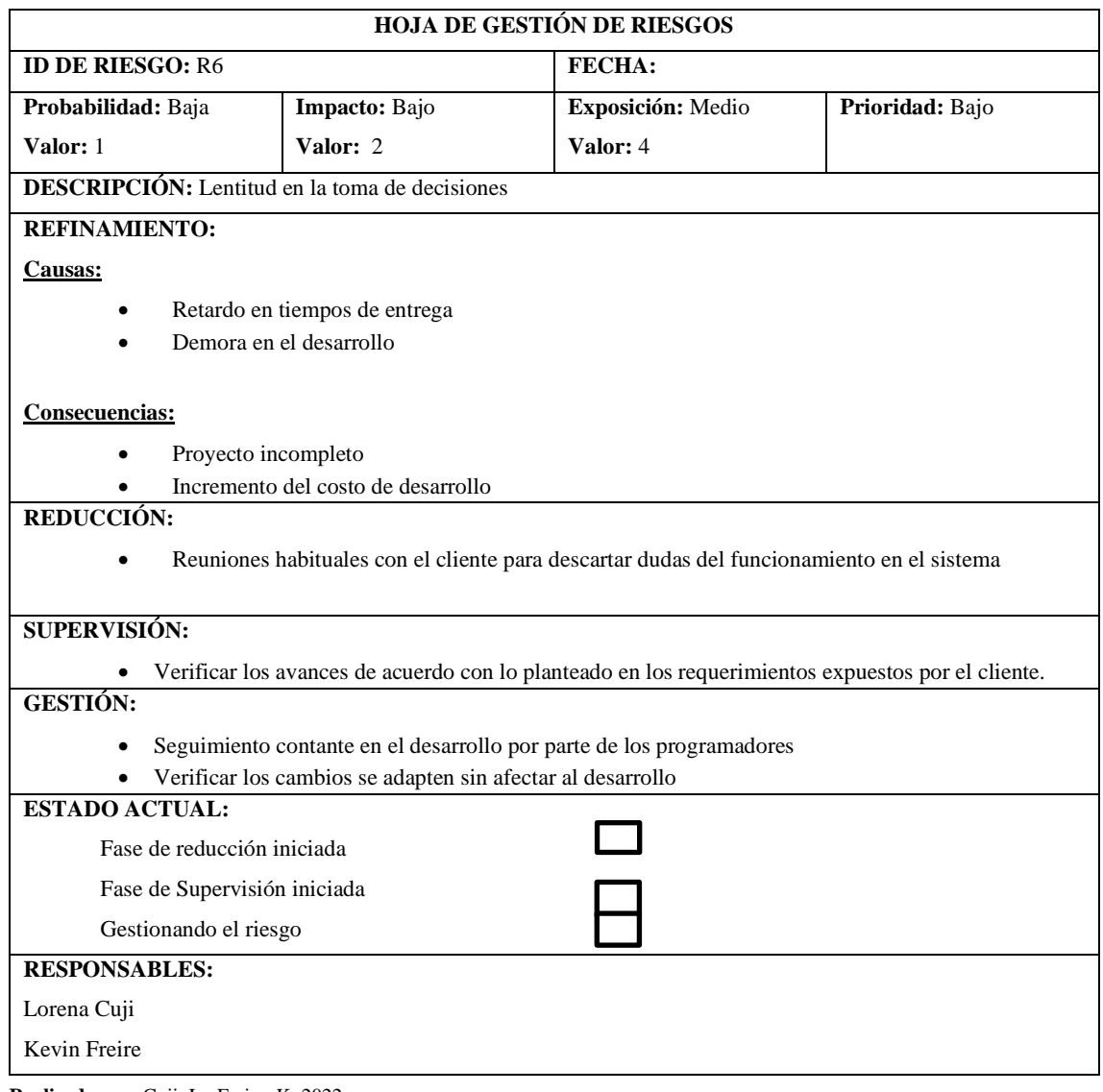

# **ANEXO E:** Prototipo del sistema

# **1. Prototipo sistema web**

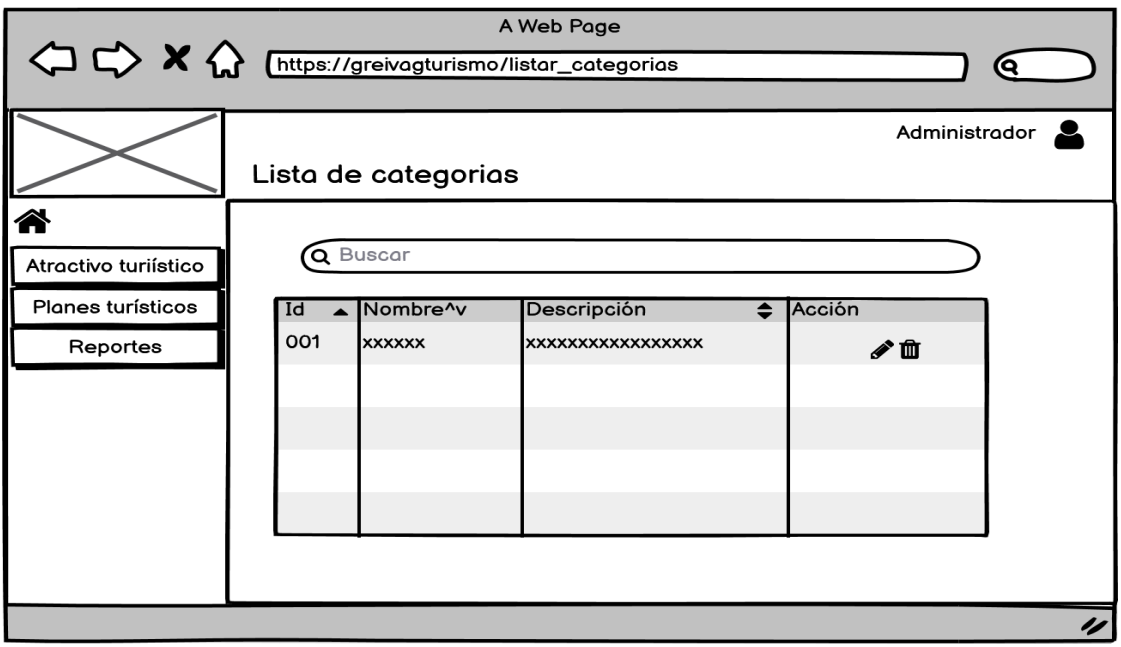

**Figura 1:** Prototipo de aplicación web Listar Categorías

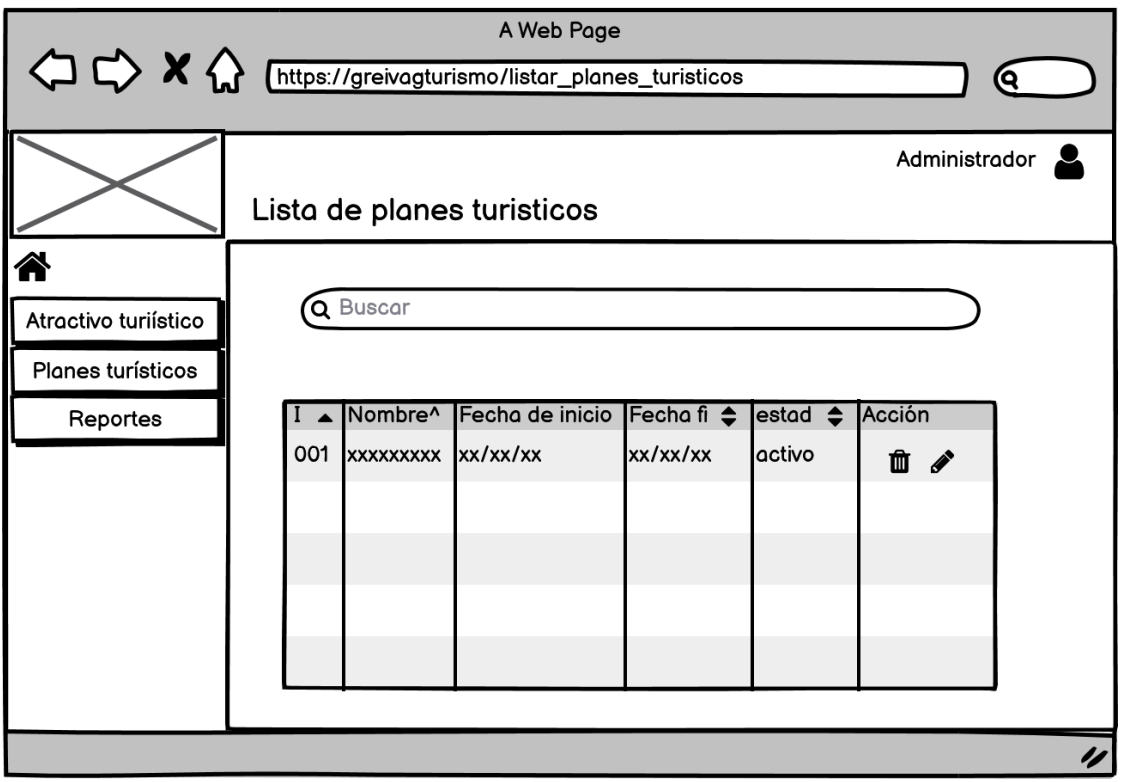

**Figura 2:** Prototipo de aplicación web listar de planes turísticos

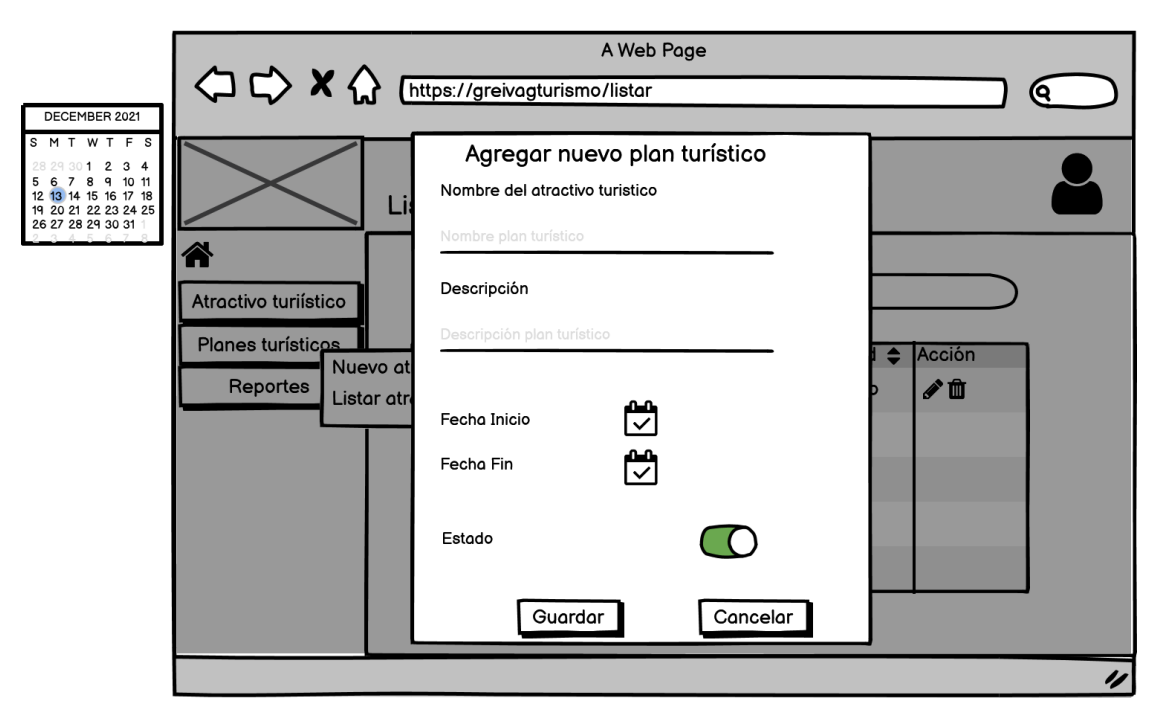

**Figura 3:** Prototipo de pantalla web - Agregar plan turístico **Realizado por:** Cuji, L.; Freire, K. 2022.

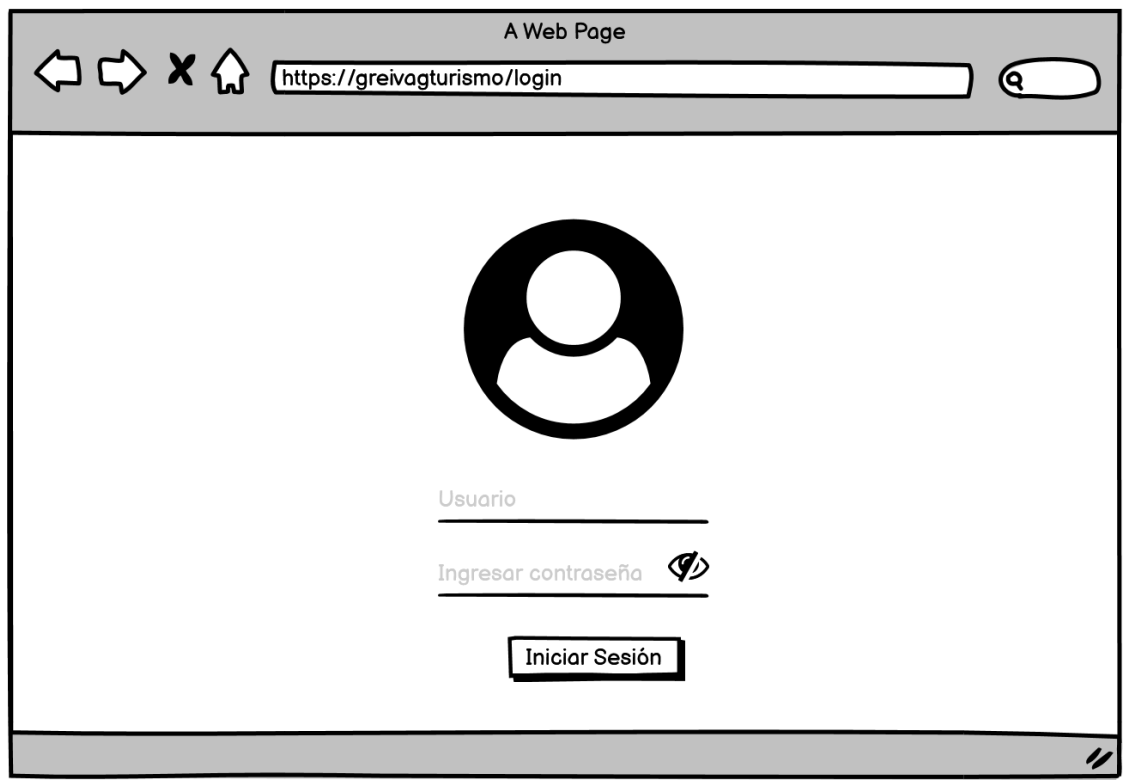

**Figura 4:** Prototipo de pantalla web - Iniciar Sesión **Realizado por:** Cuji, L.; Freire, K. 2022.

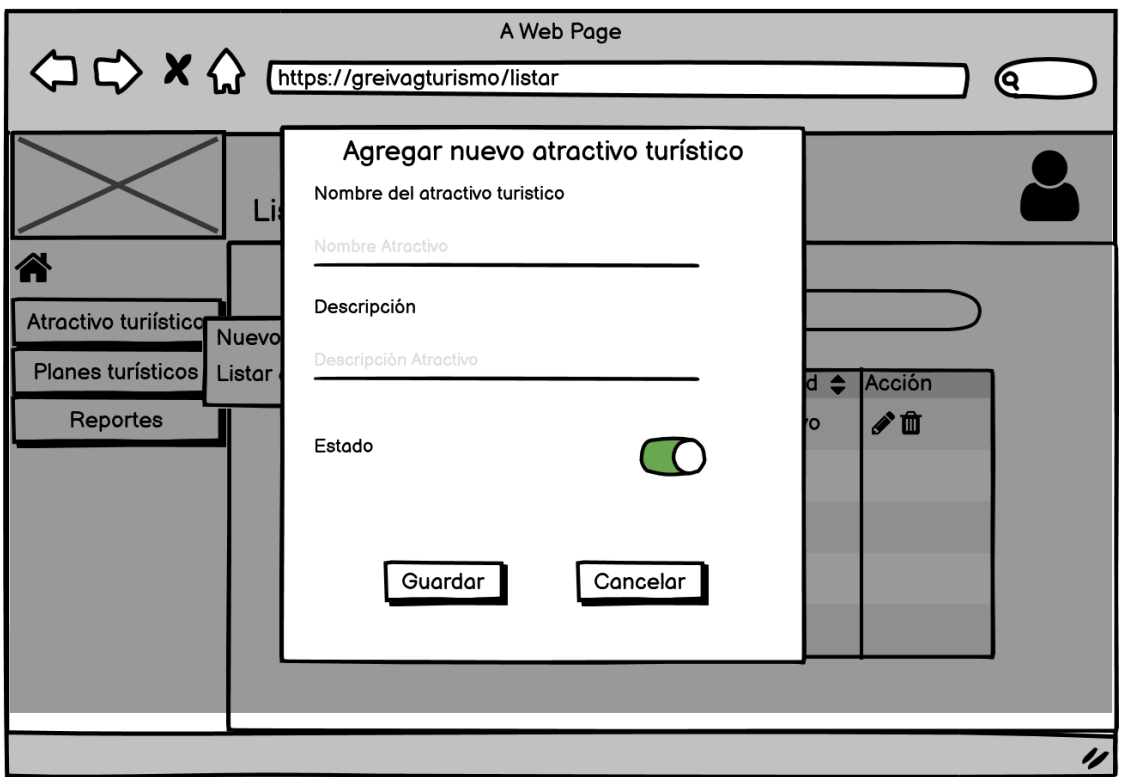

**Figura 5:** Prototipo de aplicación web - Agregar atractivo turístico

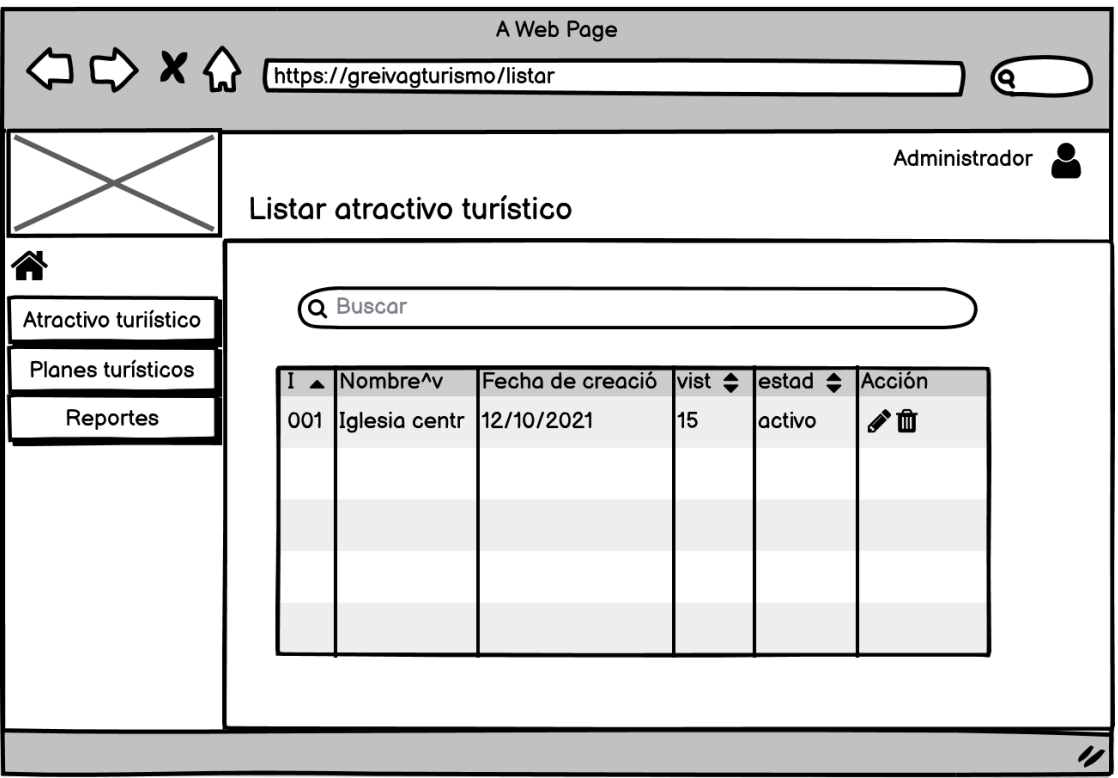

**Figura 6**: Prototipo de aplicación web - Listar atractivo turístico **Realizado por:** Cuji, L.; Freire, K. 2022.

2. Prototipo aplicación móvil

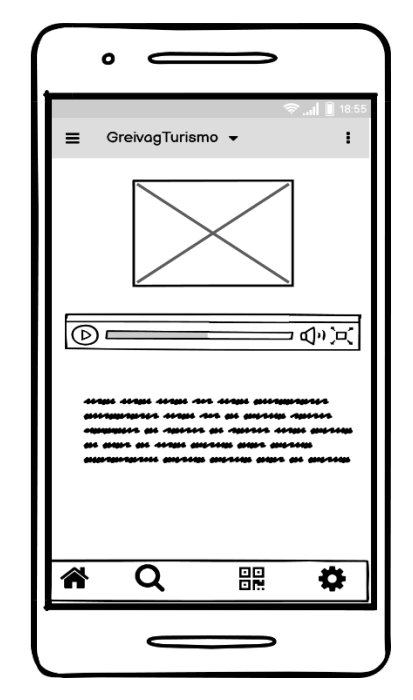

**Figura 7:** Prototipo de aplicación móvil – Atractivo Turístico  **Realizado por:** Cuji, L.; Freire, K. 2022.

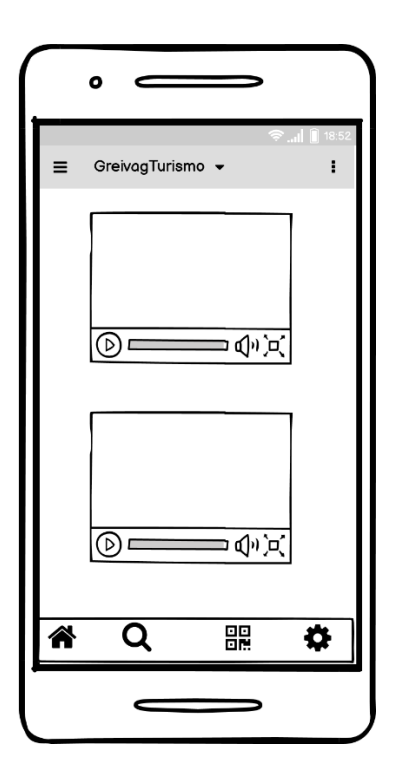

**Figura 8:** Prototipo de aplicación - Listar atractivos turísticos **Realizado por:** Cuji, L.; Freire, K. 2022.

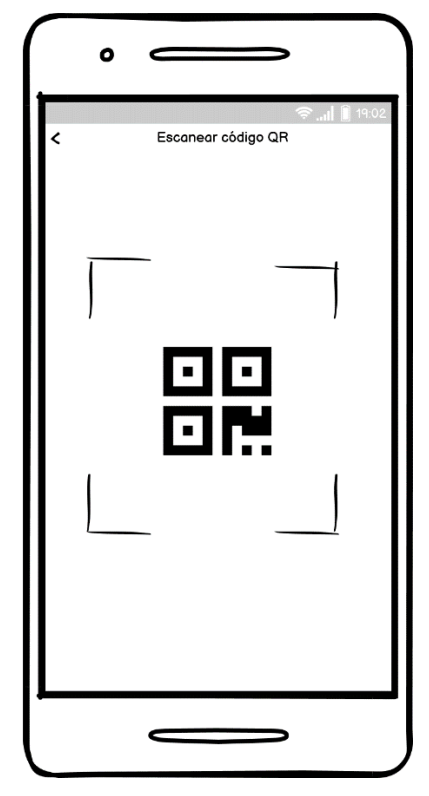

**Figura 9: Prototipo de aplicación móvil - Escaneo QR Realizado por:** Cuji, L.; Freire, K. 2022.

#### **ANEXO F:** Diccionario de datos

# **DICCIONARIO DE DATO**

### **Tabla 1:** Administrador

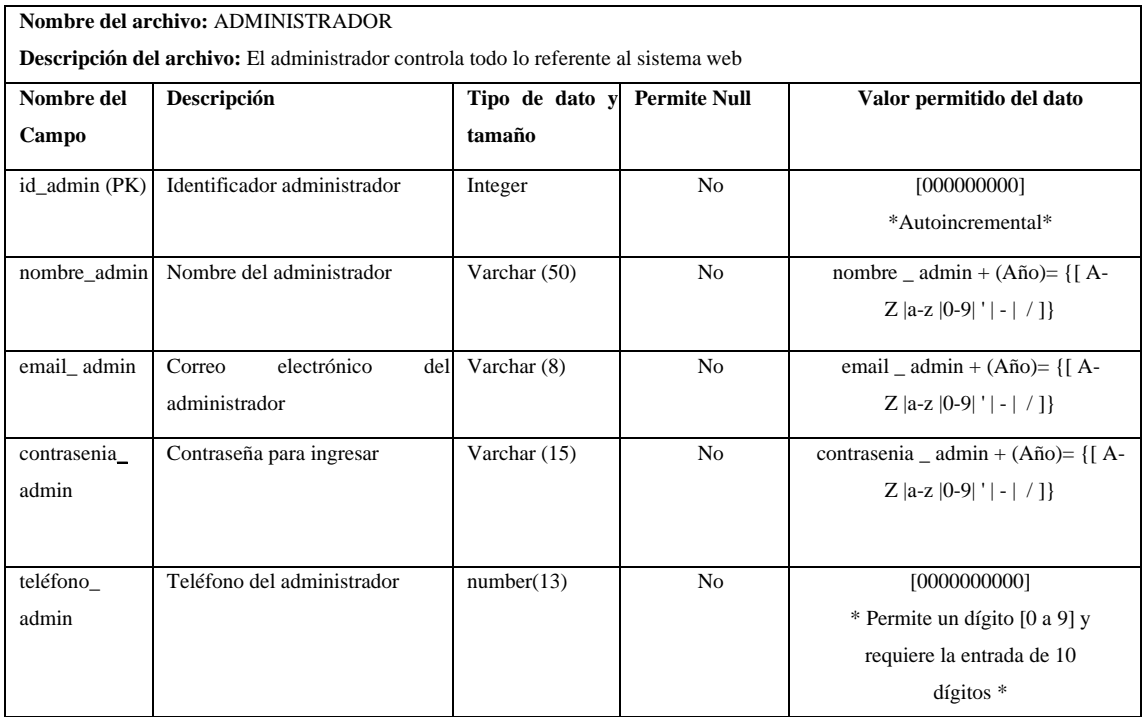

**Realizado por:** Cuji, L.; Freire, K. 2022.

# **Tabla 2:** Plan turístico

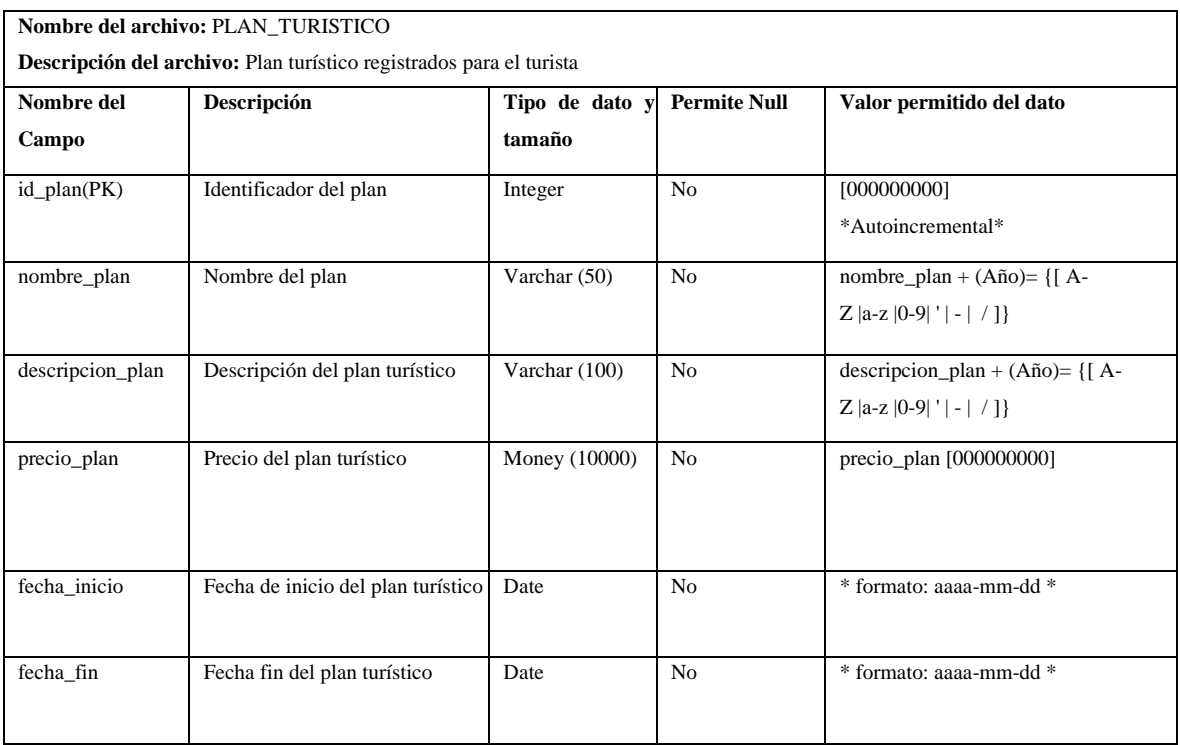

# **Tabla 3:** Atractivo Turístico

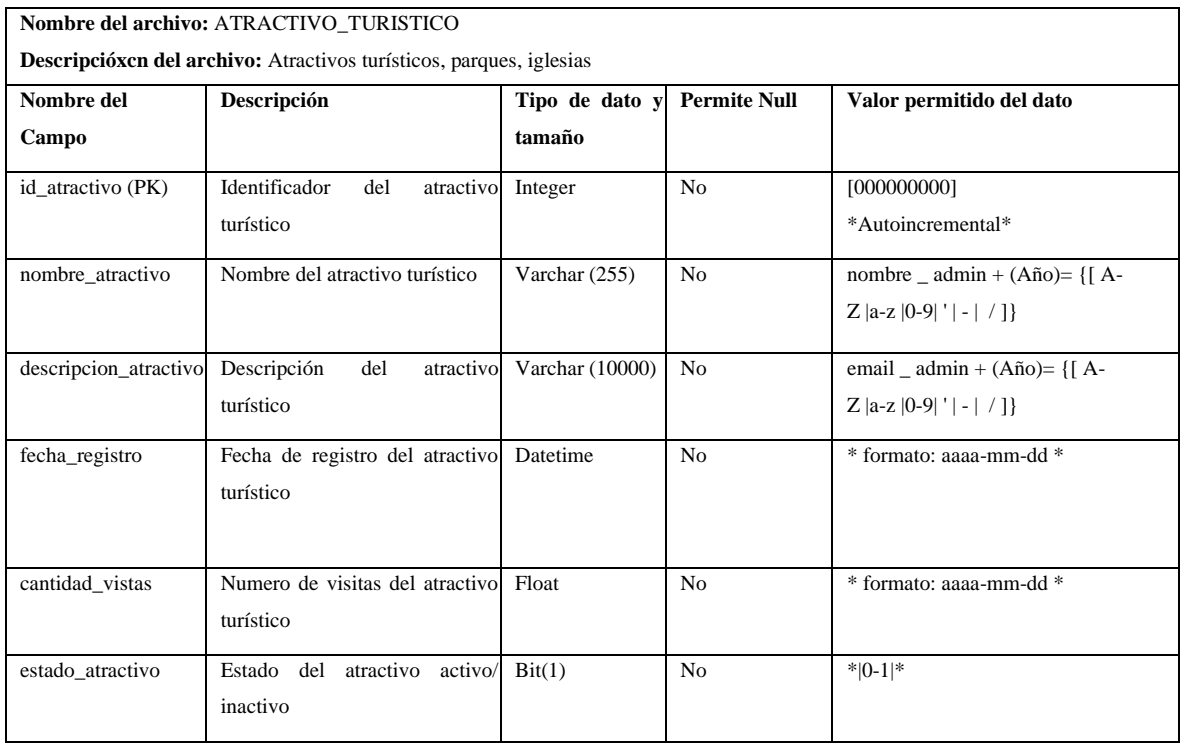

**Realizado por:** Cuji, L.; Freire, K. 2022.

## **Tabla 4:** Imagen

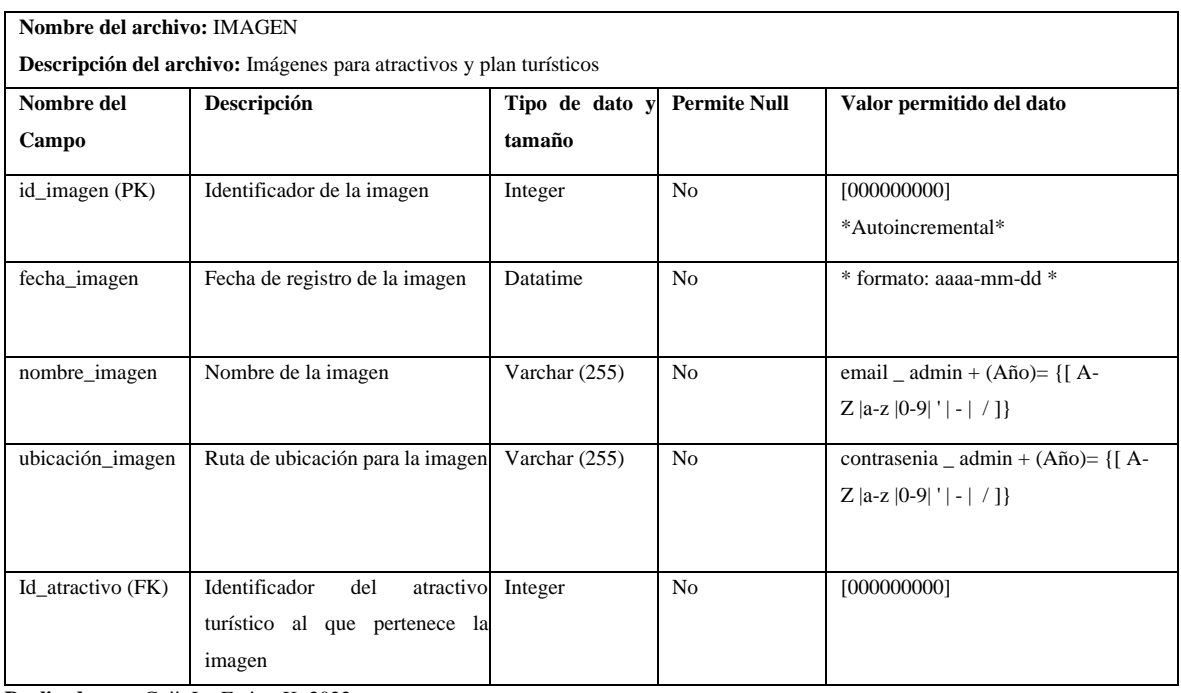

# **Tabla 5:** Categoría

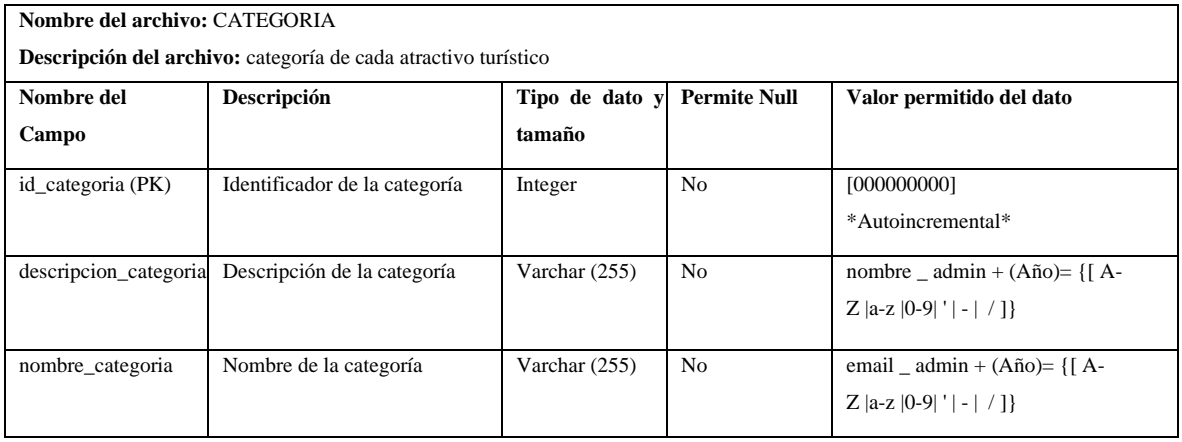

#### **ANEXO G:** Estimación del sistema

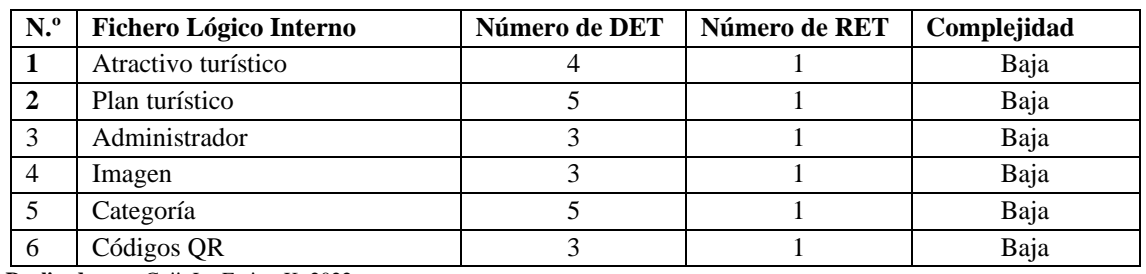

# **Tabla 1:** Archivos Lógicos Internos (ILF)

**Realizado por:** Cuji, L.; Freire, K. 2022.

**Tabla 2:** Entradas Externas (EI)

| Req.        | <b>Entrada Externa</b>                                                      | Función   | Número de<br>entradas |
|-------------|-----------------------------------------------------------------------------|-----------|-----------------------|
| Rq1.        | El sistema permitirá ingresar información de los atractivos<br>turísticos.  | Ingresar  | 4                     |
| Rq2.        | El sistema permitirá modificar información de los<br>atractivos turísticos. | Modificar | $\overline{4}$        |
| <b>Rq3.</b> | El sistema permitirá ingresar imágenes del atractivo<br>turístico.          | Ingresar  | 3                     |
| <b>Rq4.</b> | El sistema permitirá modificar imágenes del atractivo<br>turístico.         | Modificar | 3                     |
| <b>Rq5.</b> | El sistema permitirá Ingresar información plan turístico.                   | Ingresar  | 5                     |
| <b>Rq6.</b> | El sistema permitirá Modificar información plan turístico.                  | Modificar | 5                     |
| <b>Rq7.</b> | El sistema permitirá Eliminar información de los atractivos<br>turísticos.  | Eliminar  | $\overline{4}$        |
| <b>Rq8.</b> | El sistema permitirá Eliminar imágenes del atractivo<br>turístico.          | Eliminar  | 1                     |
| <b>Rq9.</b> | El sistema permitirá Eliminar información plan turístico.                   | Eliminar  | 3                     |
| Rq10.       | El sistema permitirá Eliminar categorías de los atractivos<br>turísticos.   | Eliminar  | 3                     |
| Rq11.       | El sistema permitirá un cambio de tema de la aplicación<br>móvil            | Modificar | 1                     |
| Rq12.       | El sistema permitirá zoom en las imágenes de los<br>atractivos.             | Modificar | 1                     |
| Rq13.       | El sistema permitirá Crear categorías de los atractivos<br>turísticos.      | Ingresar  | 3                     |
| Rq14.       | El sistema permitirá Crear categorías de los atractivos<br>turísticos.      | Ingresar  | 3                     |

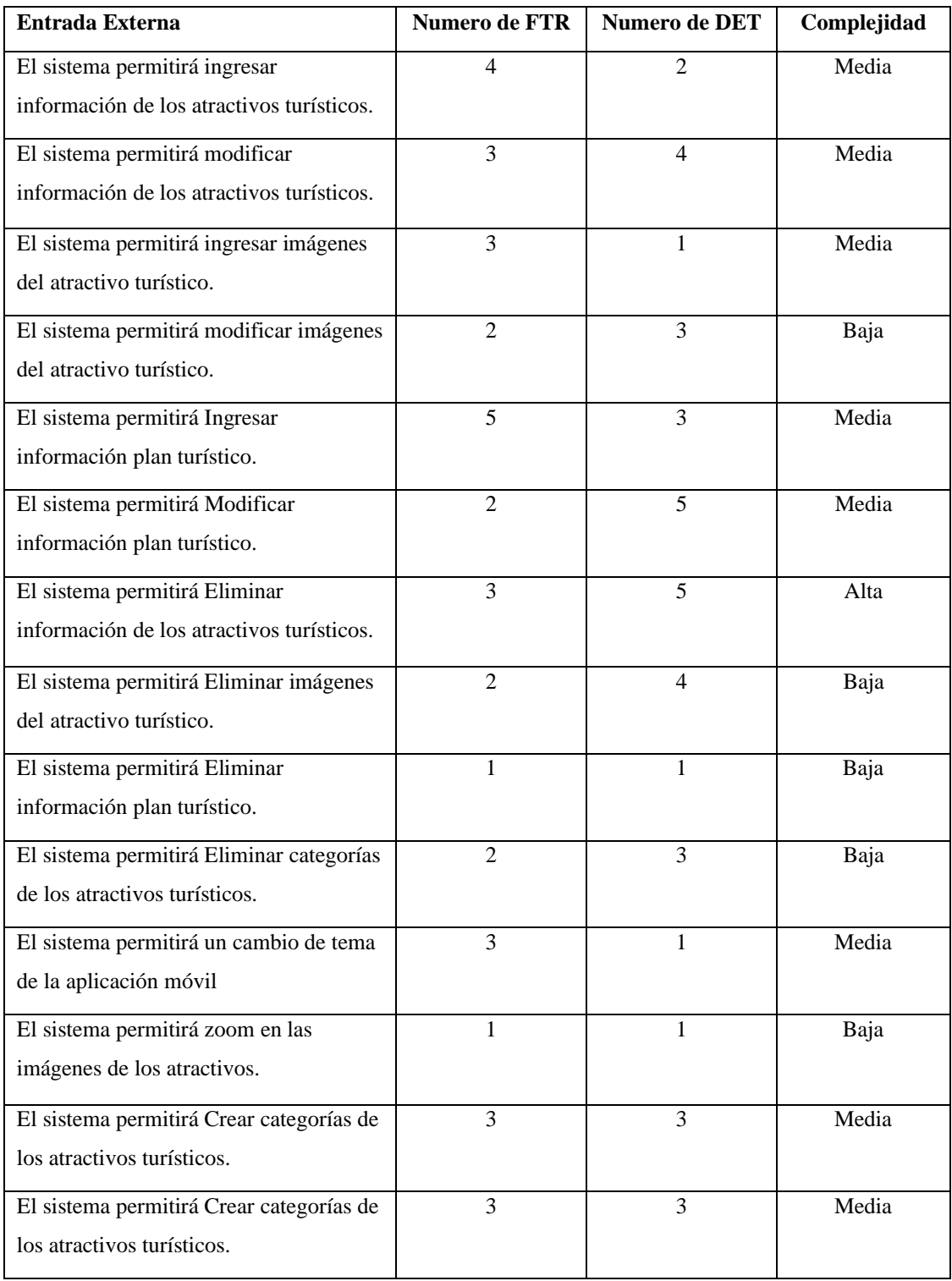

#### **Tabla 3:** Salidas Externas

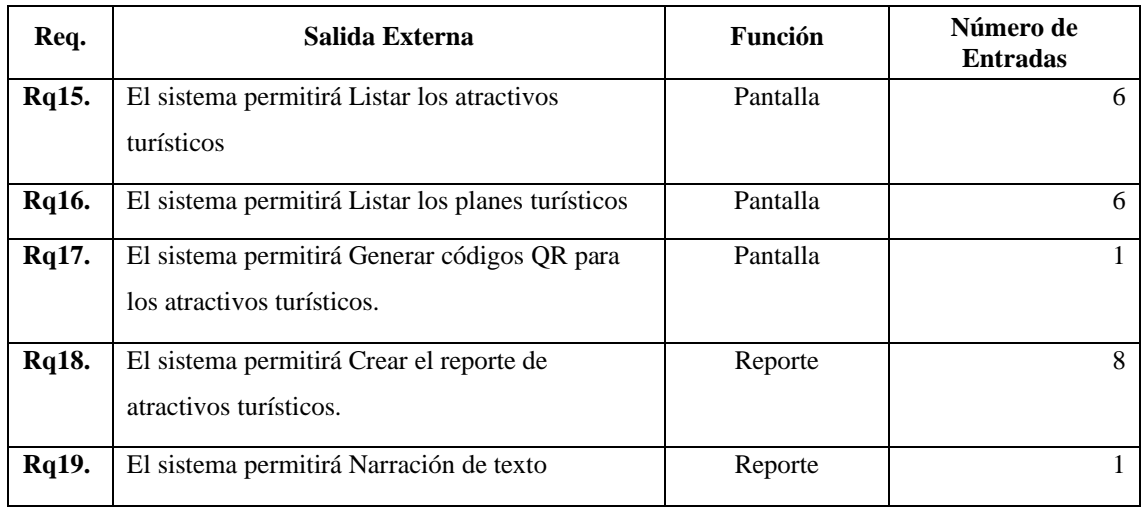

**Realizado por:** Cuji, L.; Freire, K. 2022.

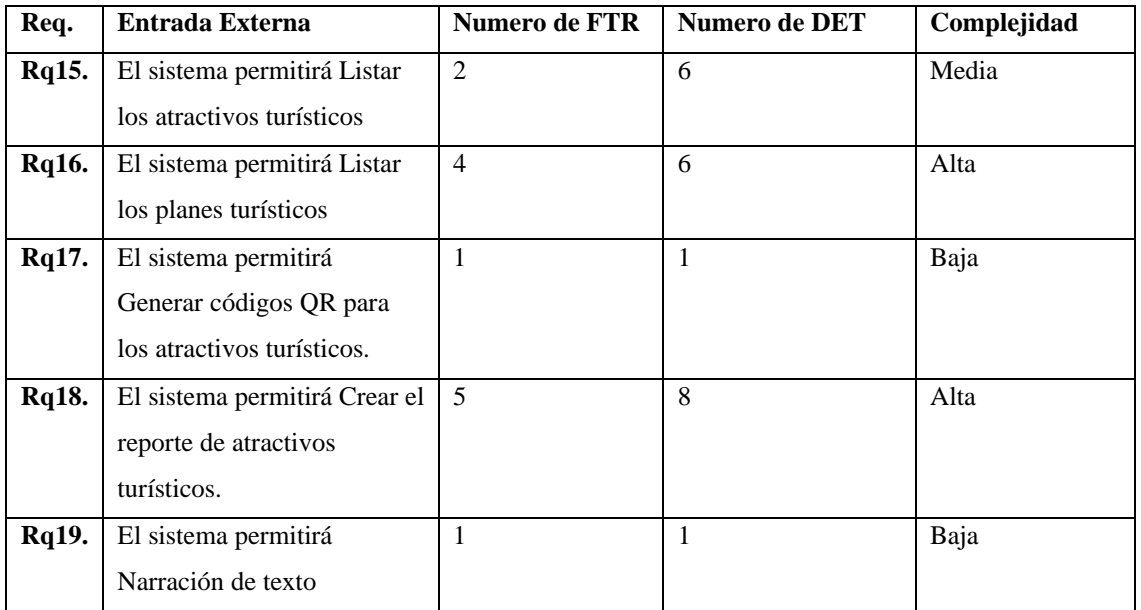

**Realizado por:** Cuji, L.; Freire, K. 2022.

## **Tabla 4:** Consultas externas (Entradas Externas)

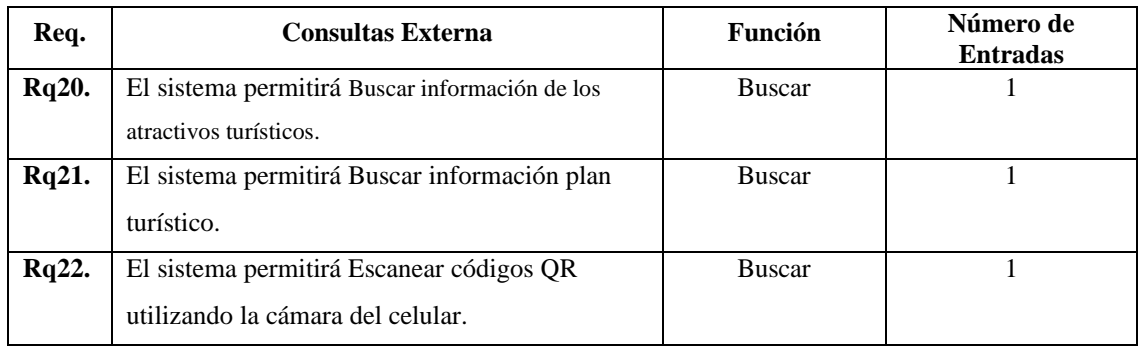

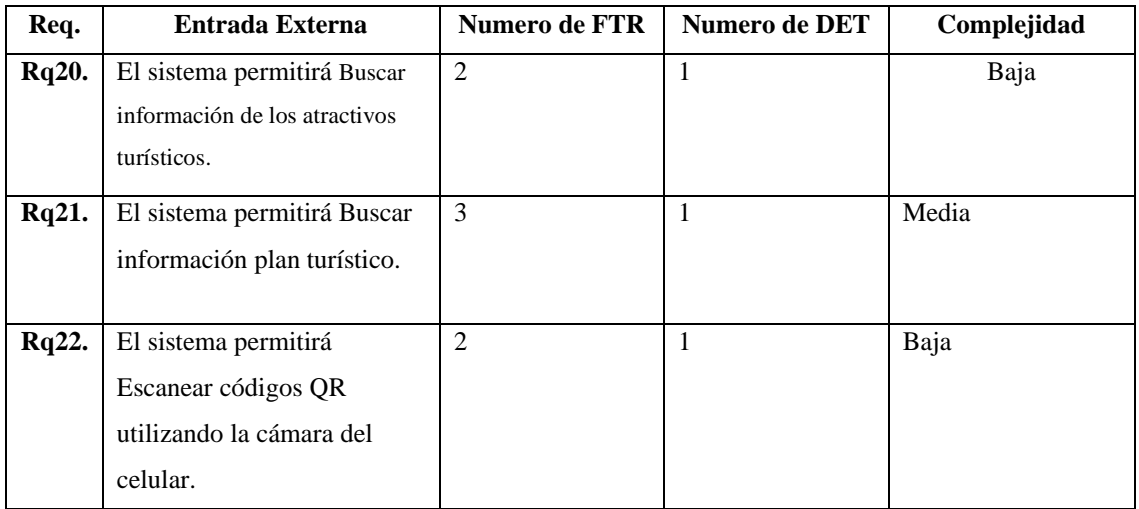

# **Tabla 5:** Consultas externas (Salida Externa)

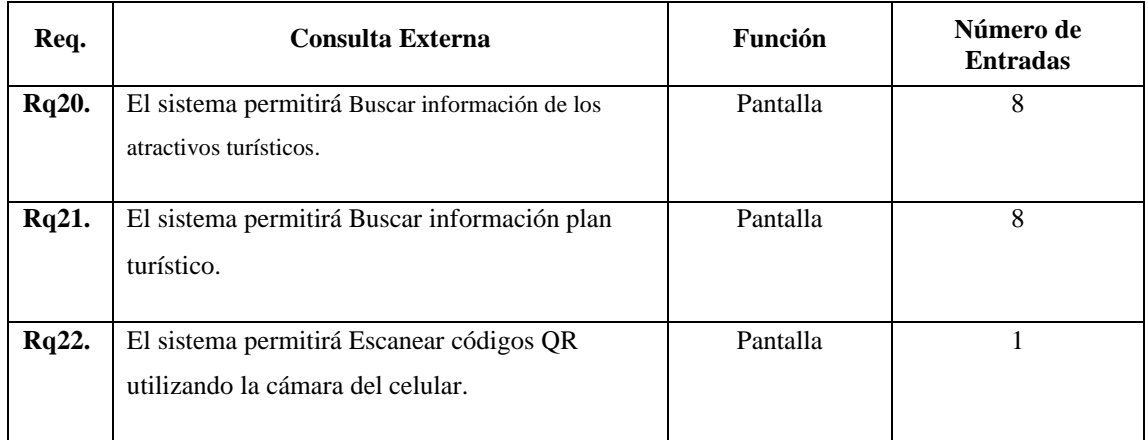

**Realizado por:** Cuji, L.; Freire, K. 2022.

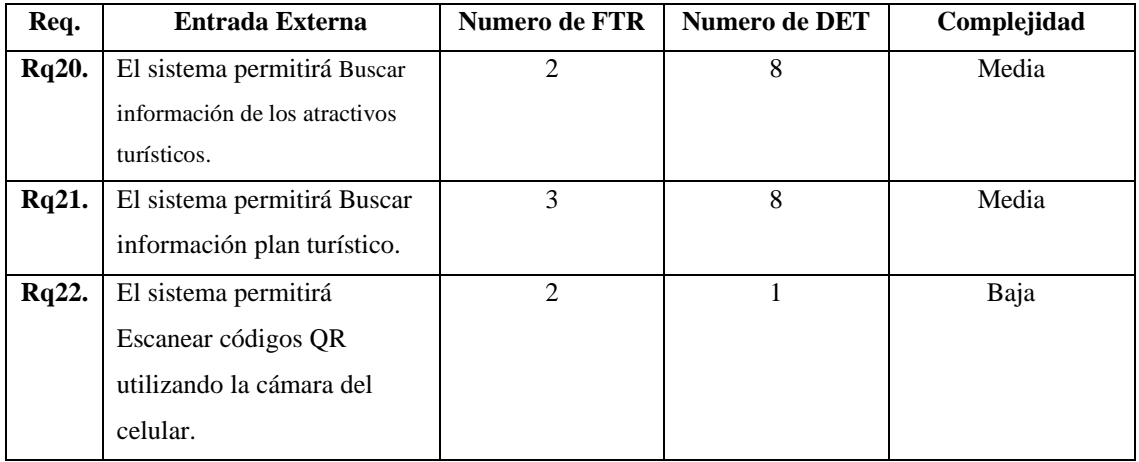
# **Tabla 6:** Consulta Externa

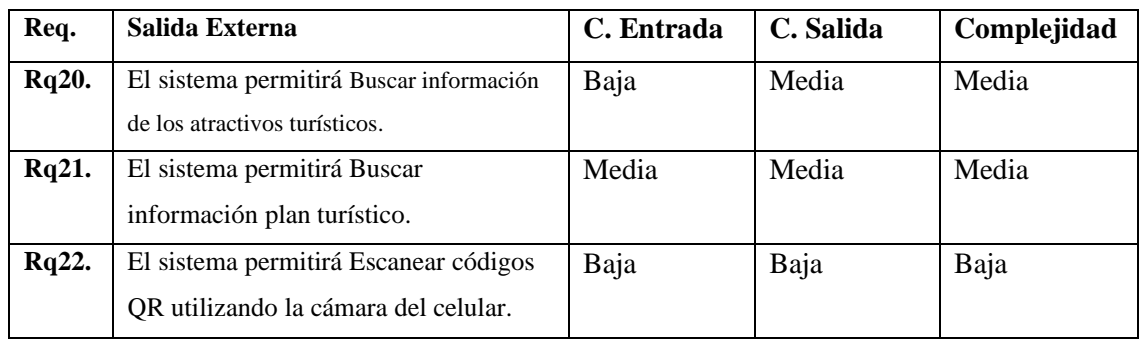

# **Tabla 7:** Valoración de la complejidad y cálculo de los puntos de función

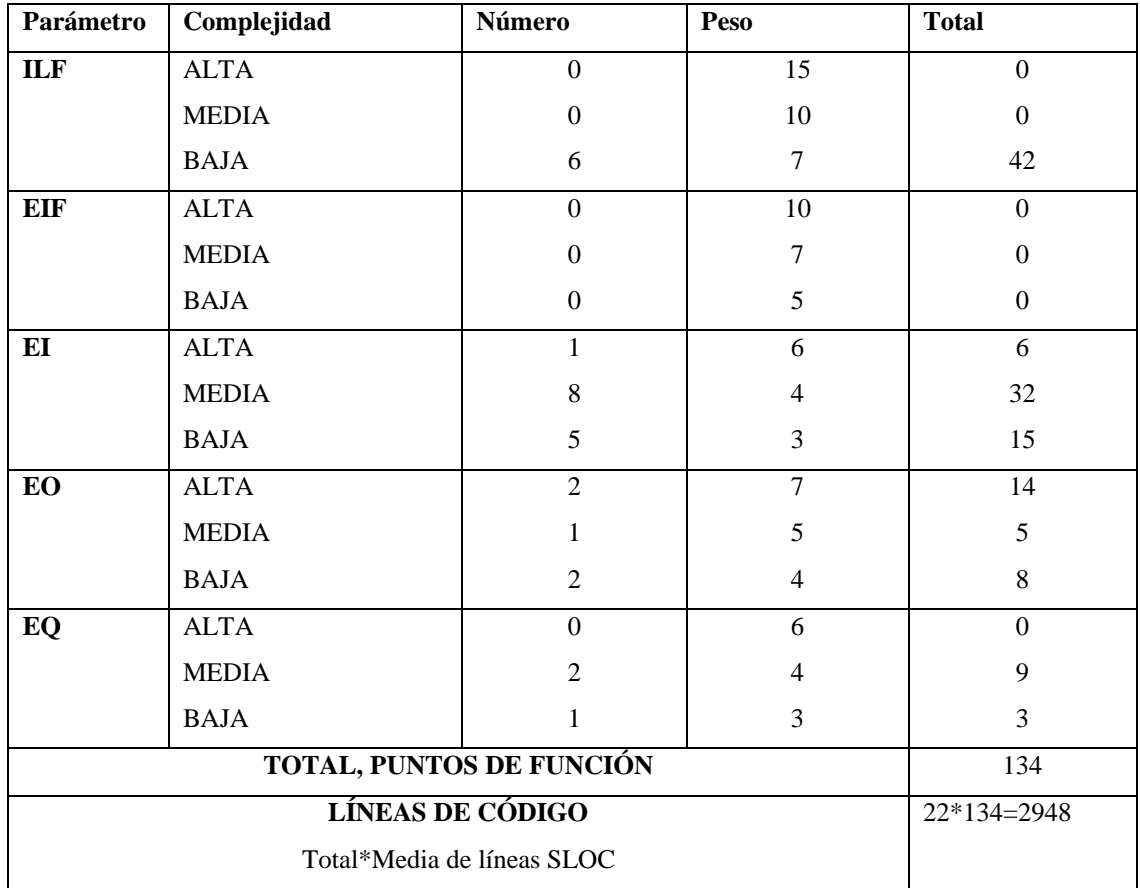

File Edit View Parameters Calibrate Phase Maintenance Help

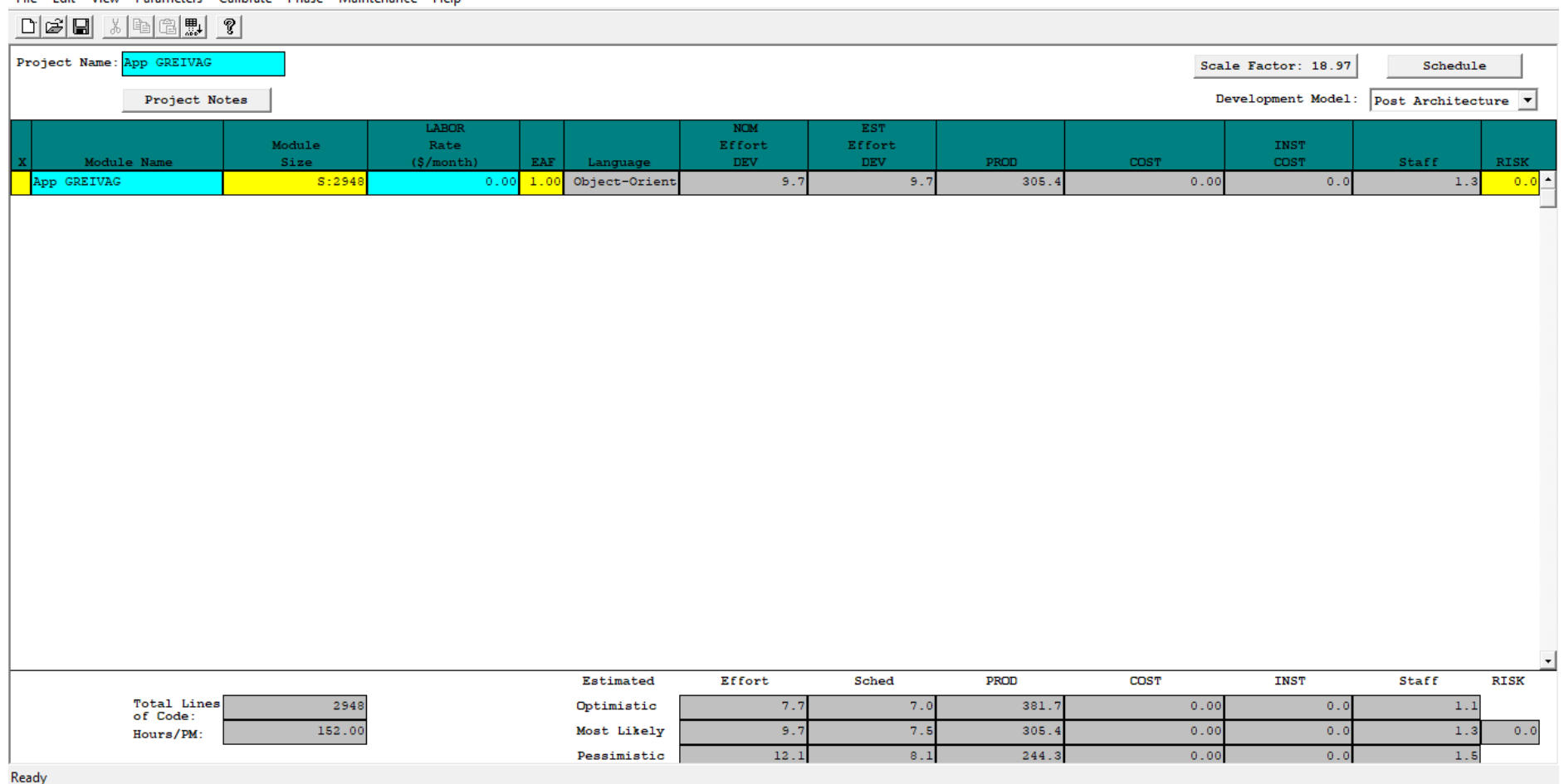

**Figura 1:** Estimación en la herramienta Cocomo II

# **Estimación de proyecto**

Tiempo de desarrollo

**P**=E/Tdev **Tdev**=  $12.1/2 = 6.05$  meses

**E** es el esfuerzo requerido por el proyecto, en persona-mes **Tdev** es el tiempo requerido por el proyecto, en meses

Se establece que el proyecto se estima con una duración de 6.05 meses, con un total de 2948 KLOCS estimadas, con un esfuerzo constante de 12.1 el cual será desarrollado por 2 desarrolladores.

# **ANEXO H:** Datos recabados después de la encuesta

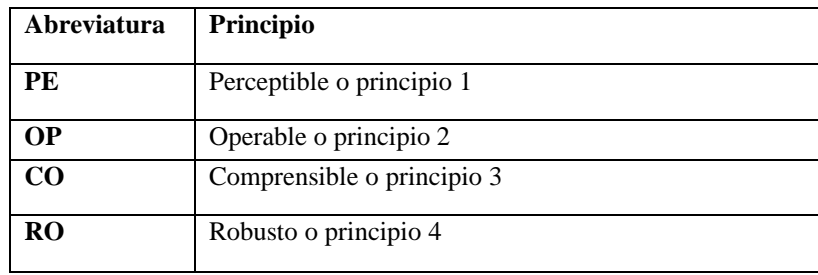

Asignación de código/Abreviatura para los principios de la WCAG.

**Realizado por:** Cuji, L.; Freire, K. 2022.

# Obtención de resultados de la encuesta aplicada

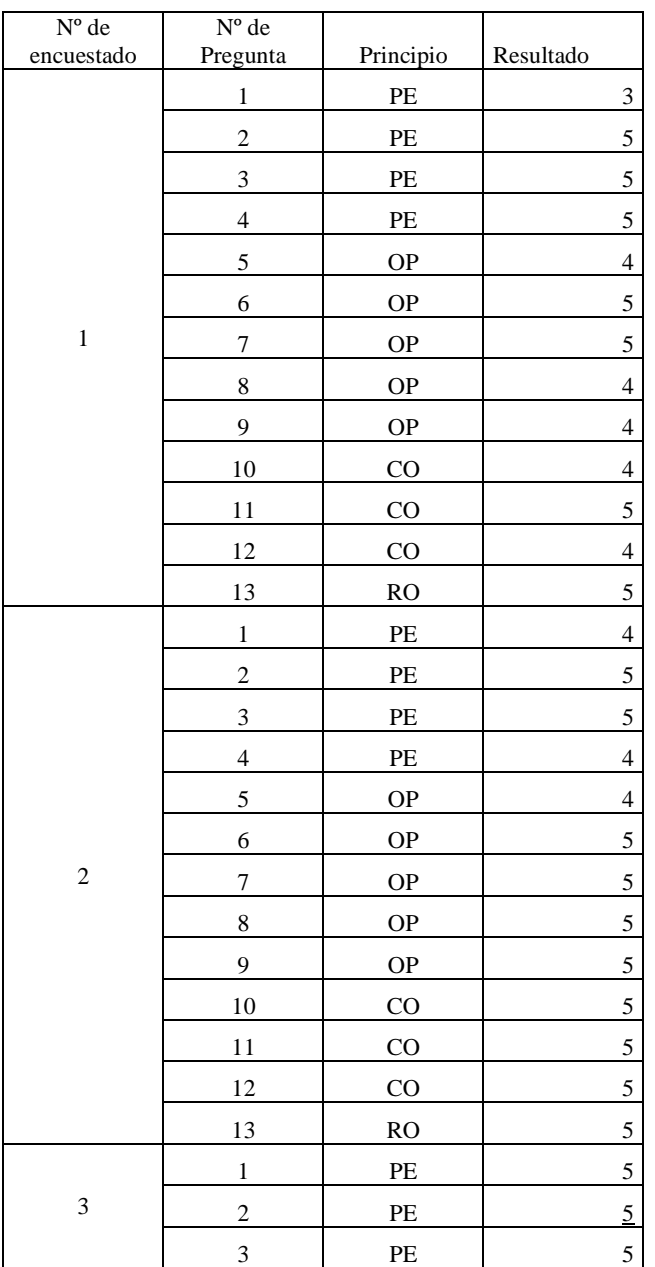

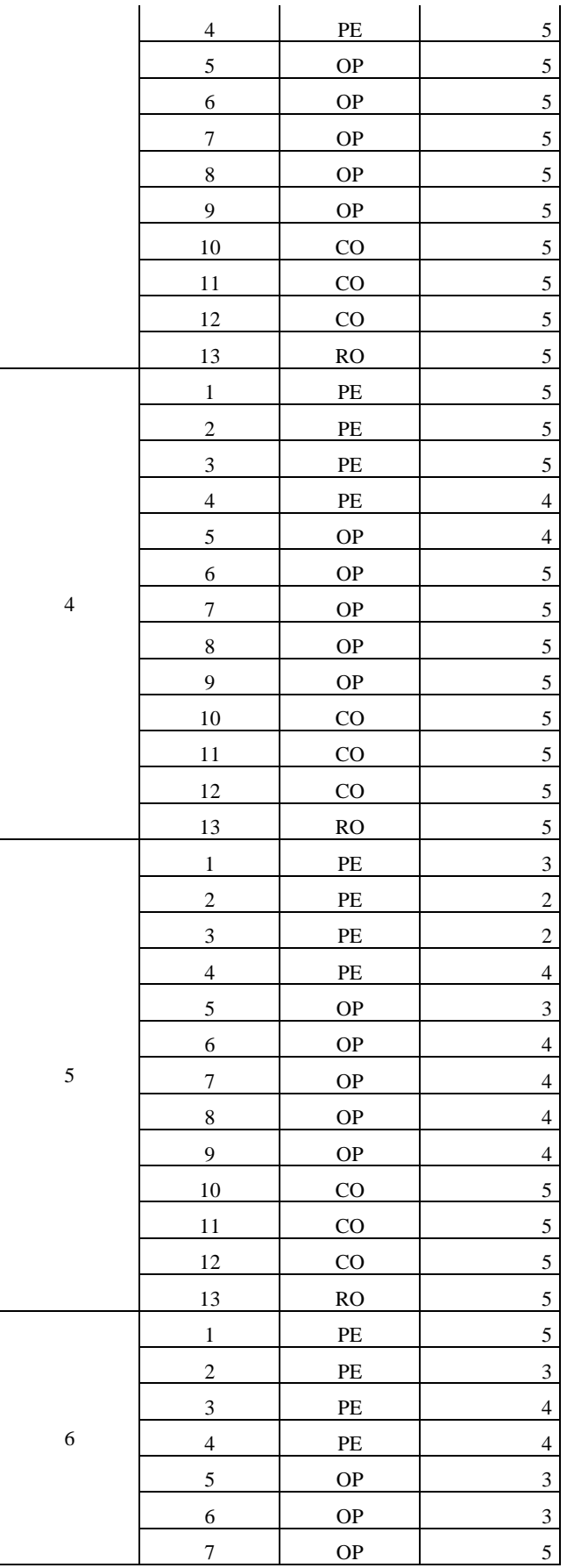

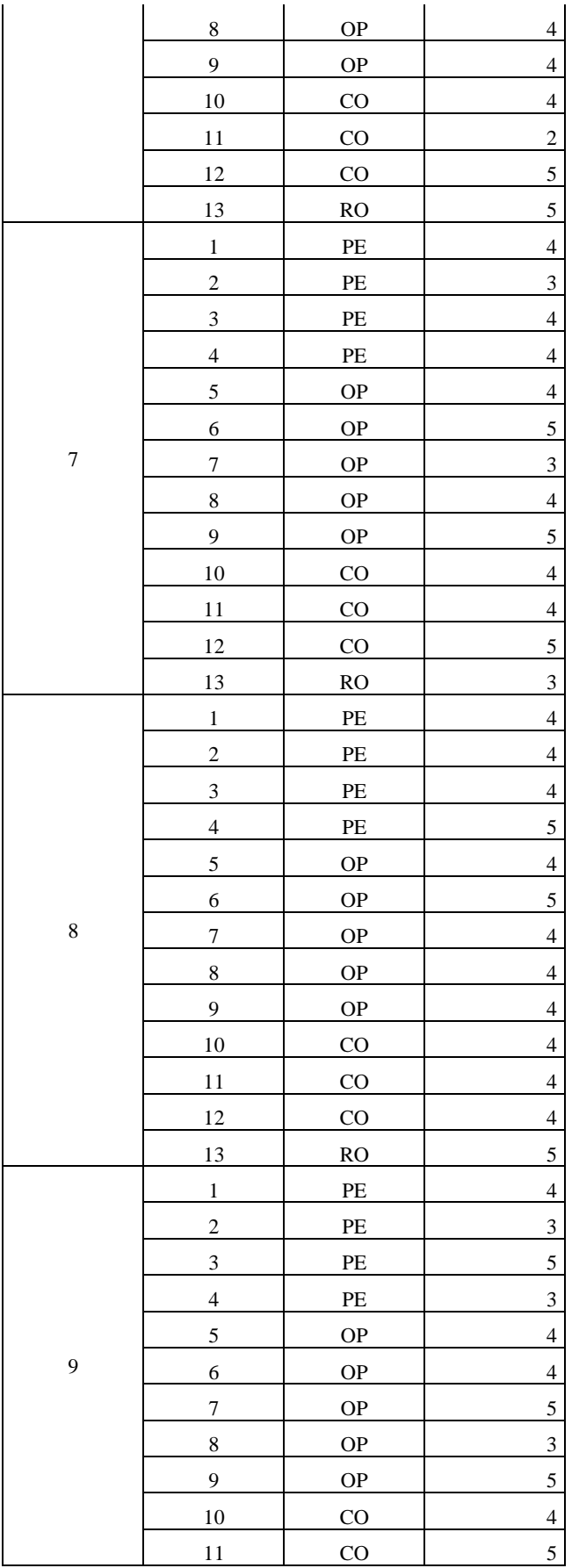

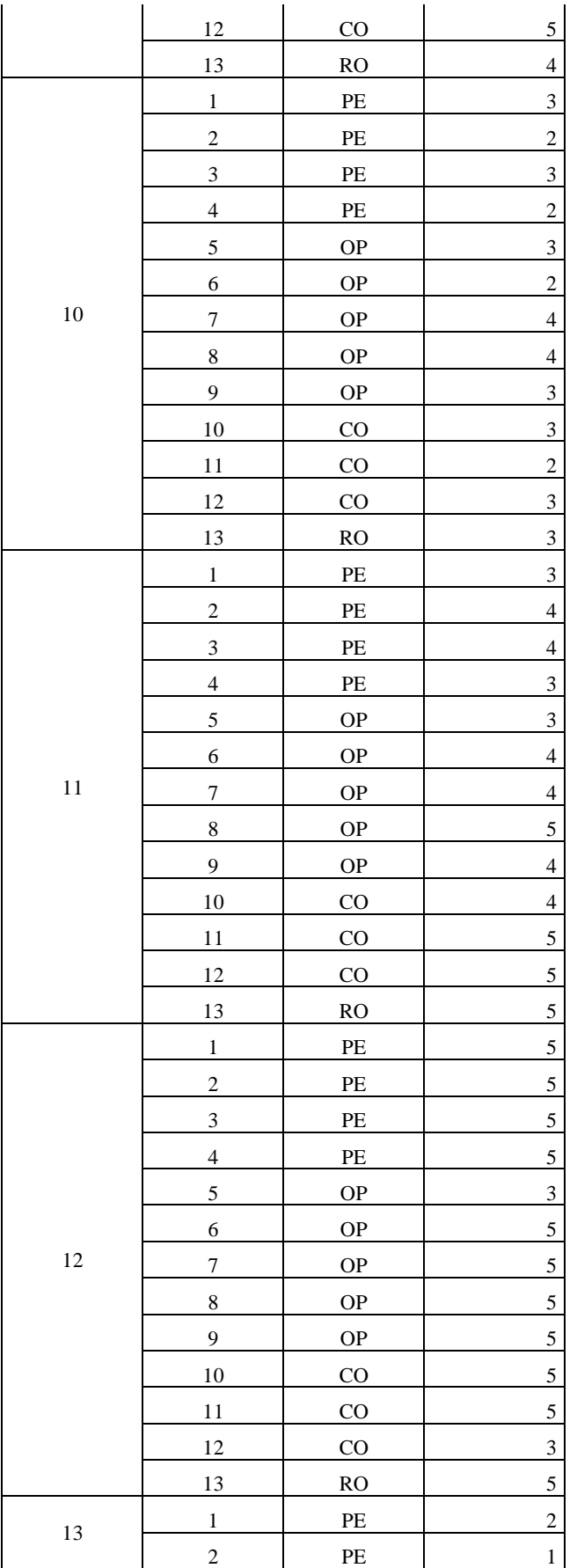

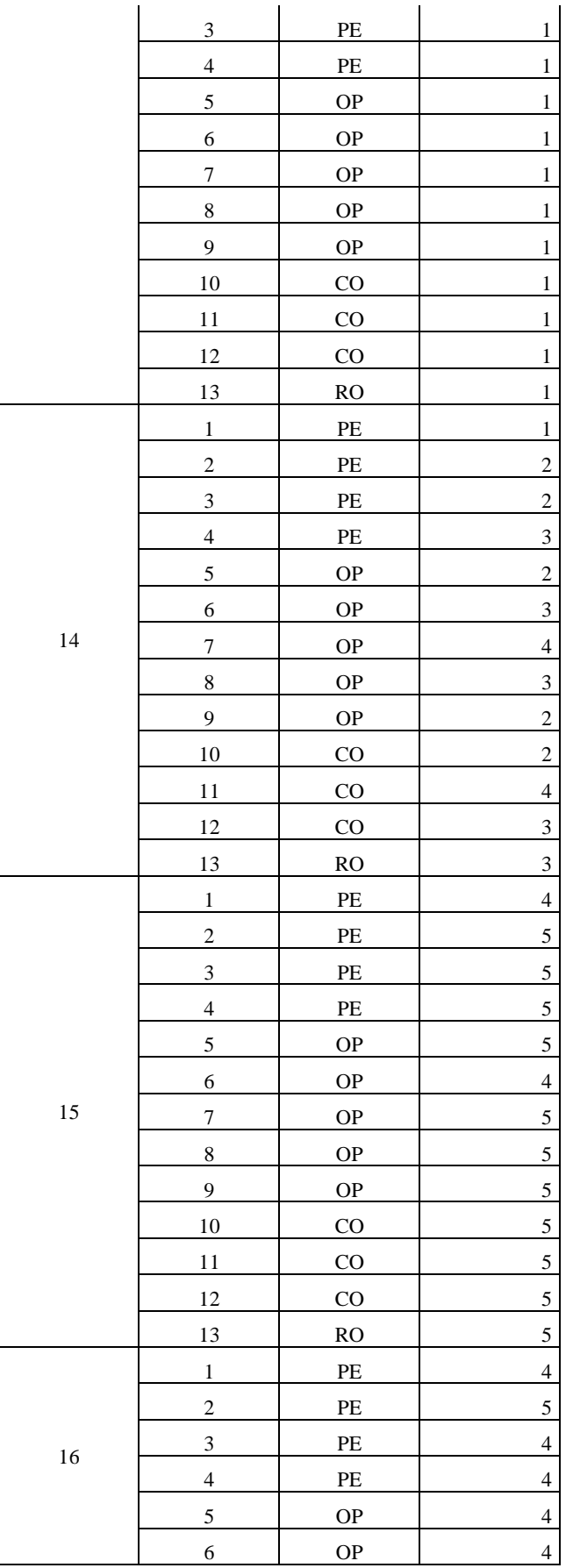

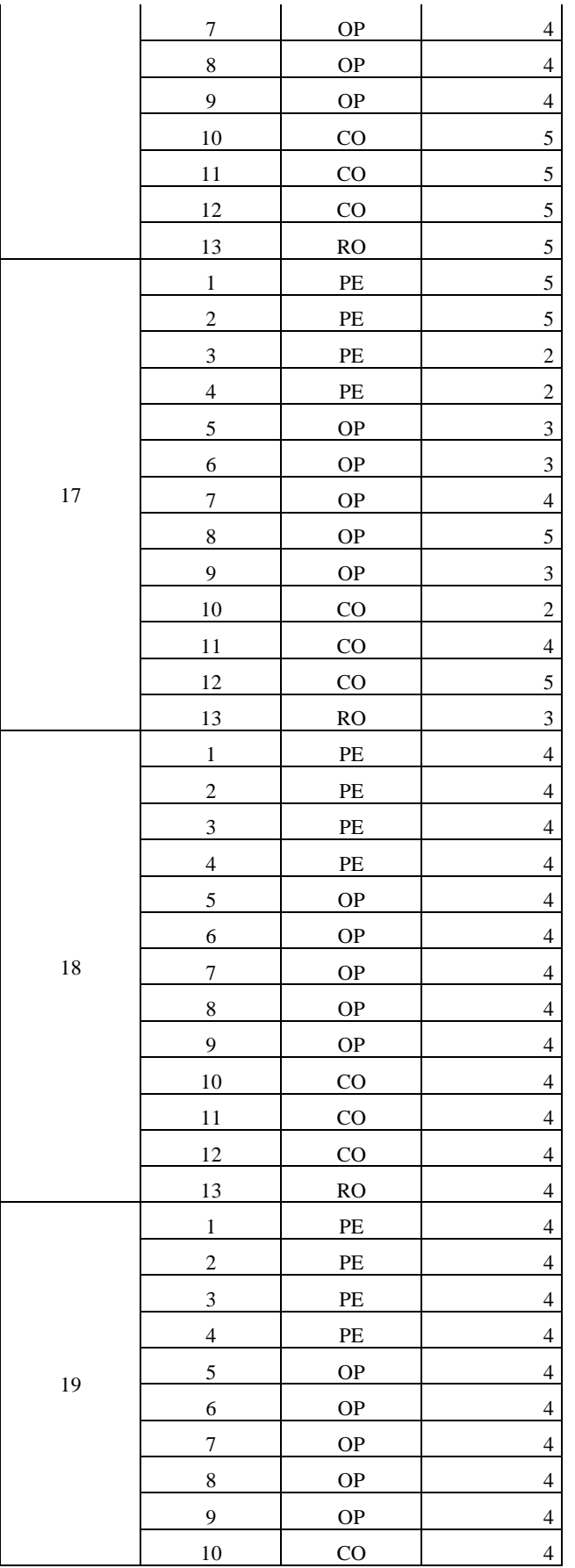

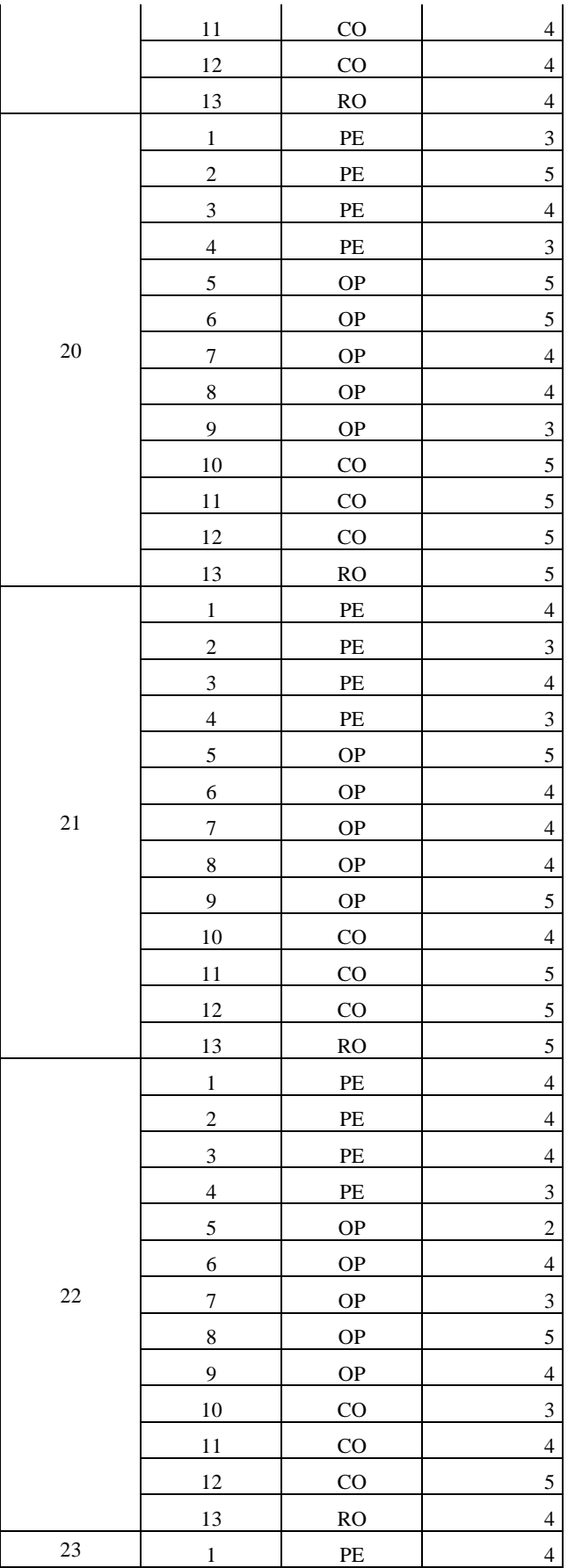

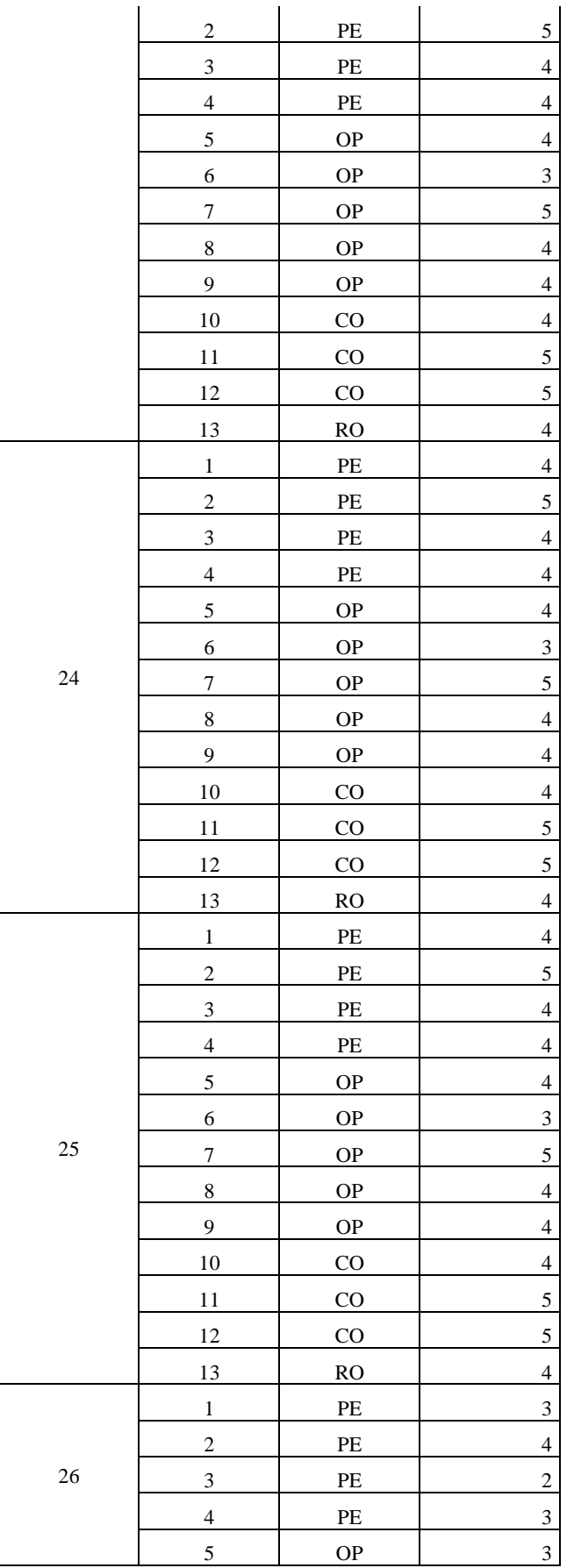

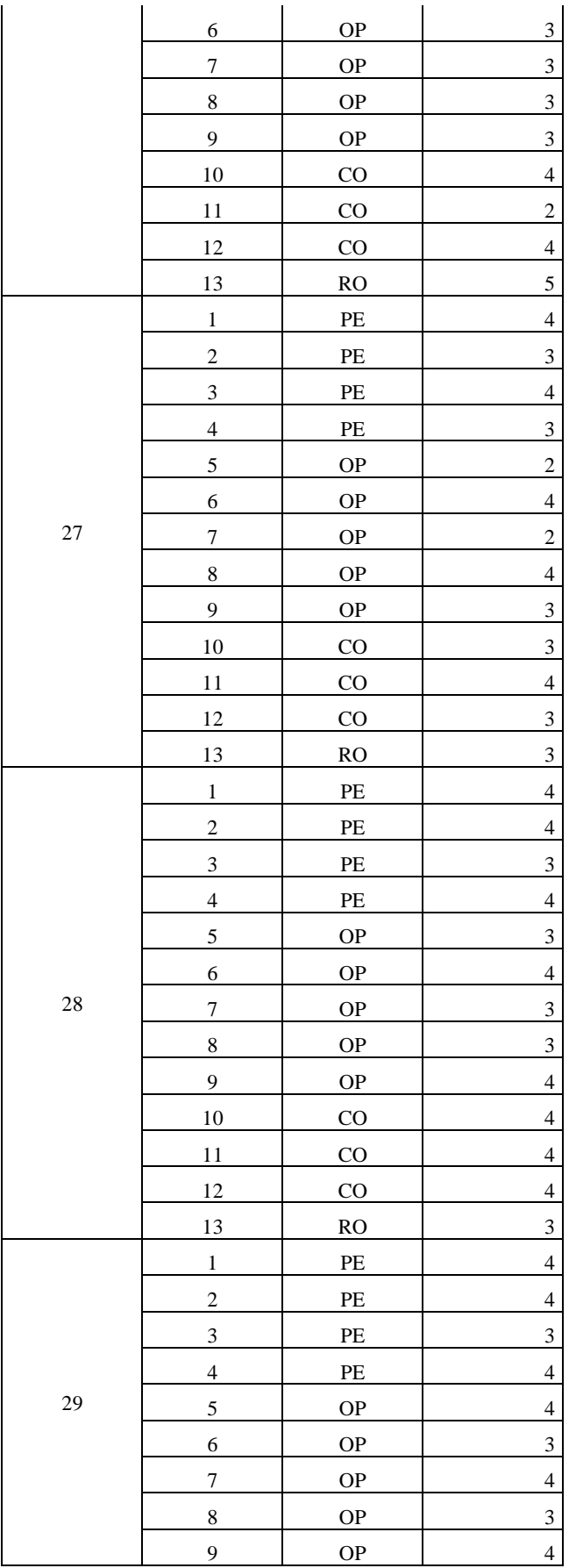

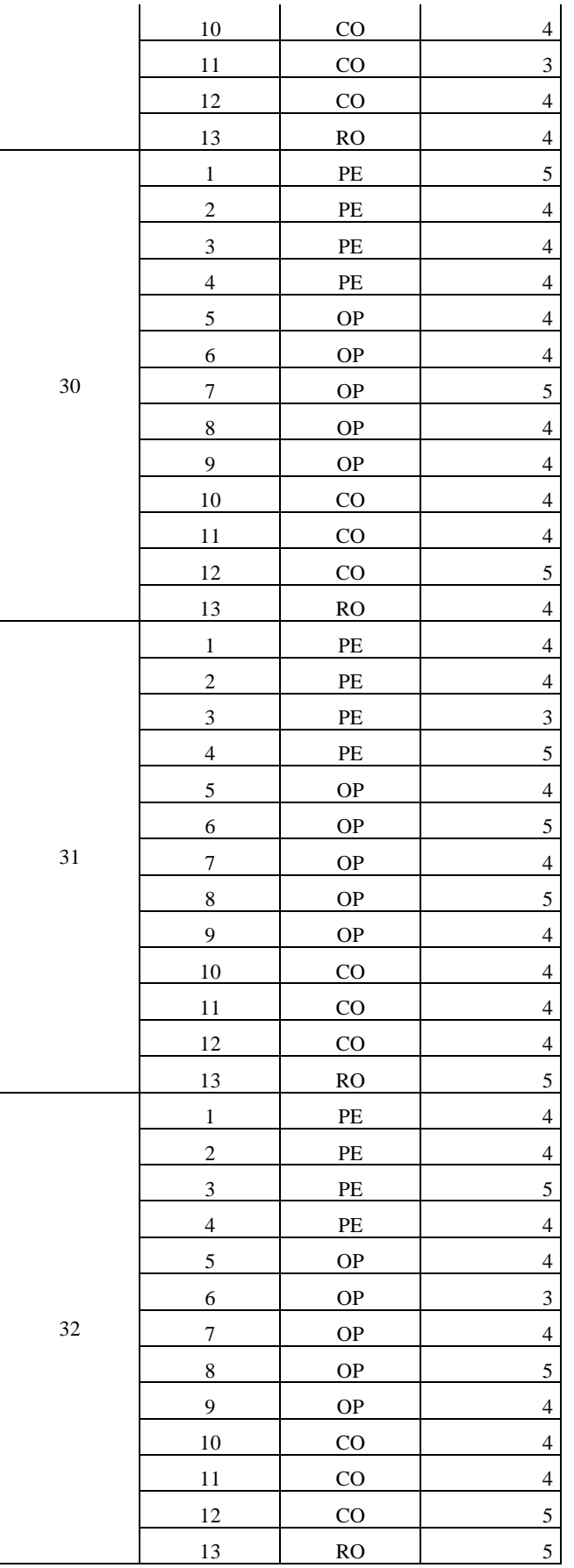

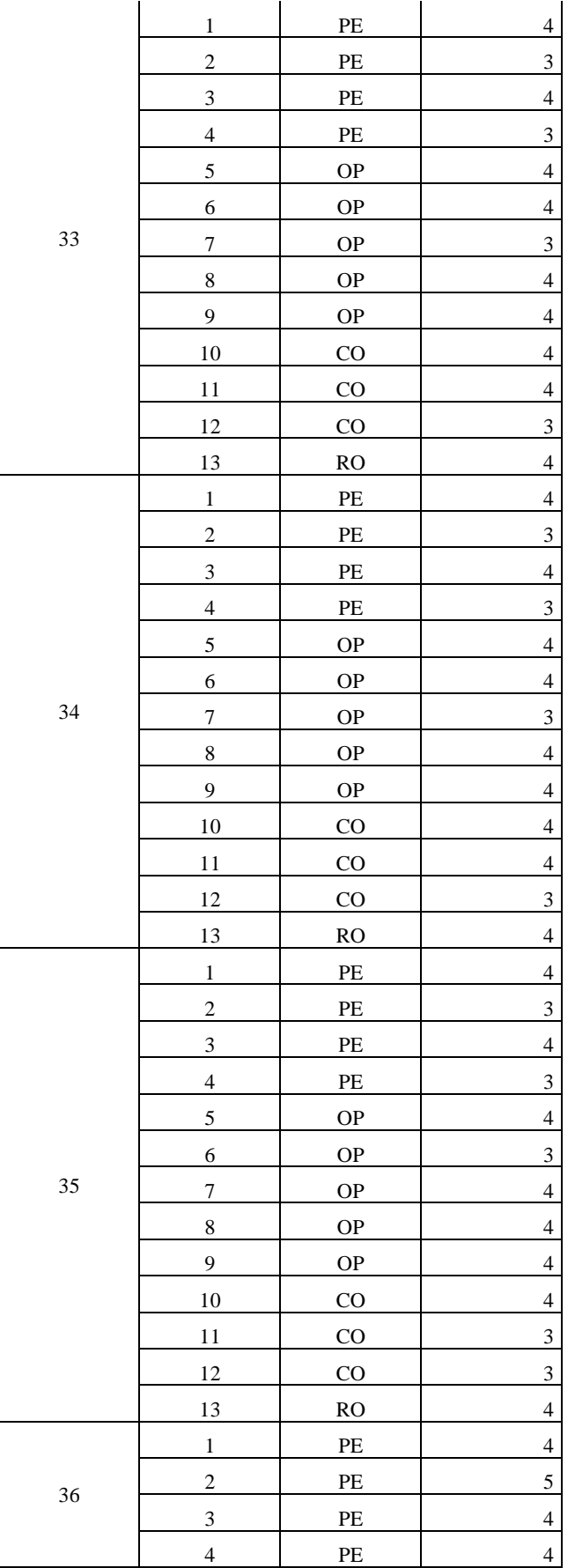

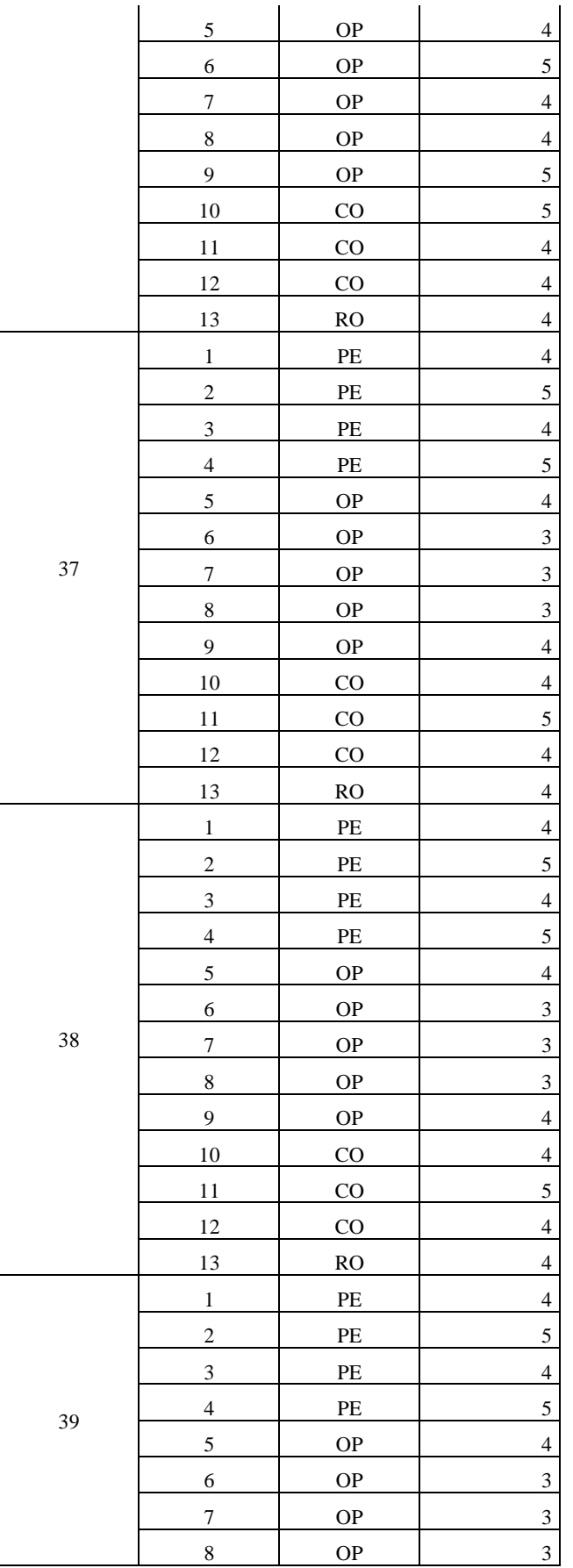

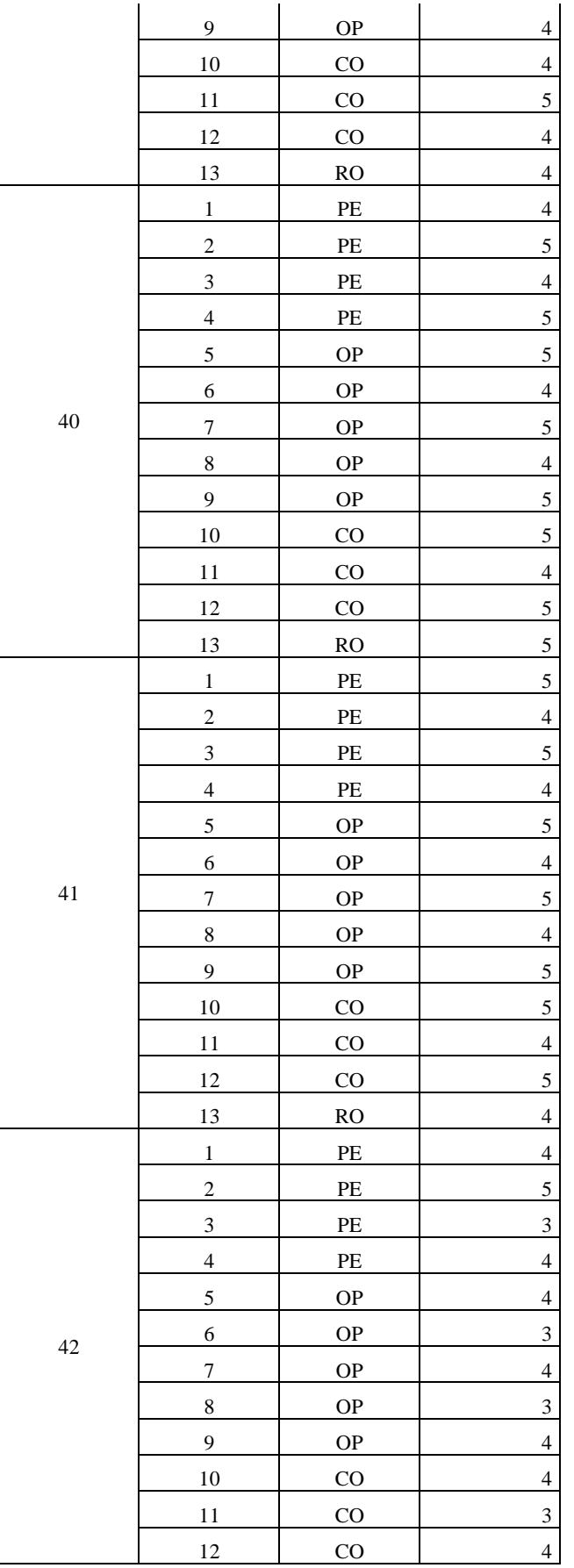

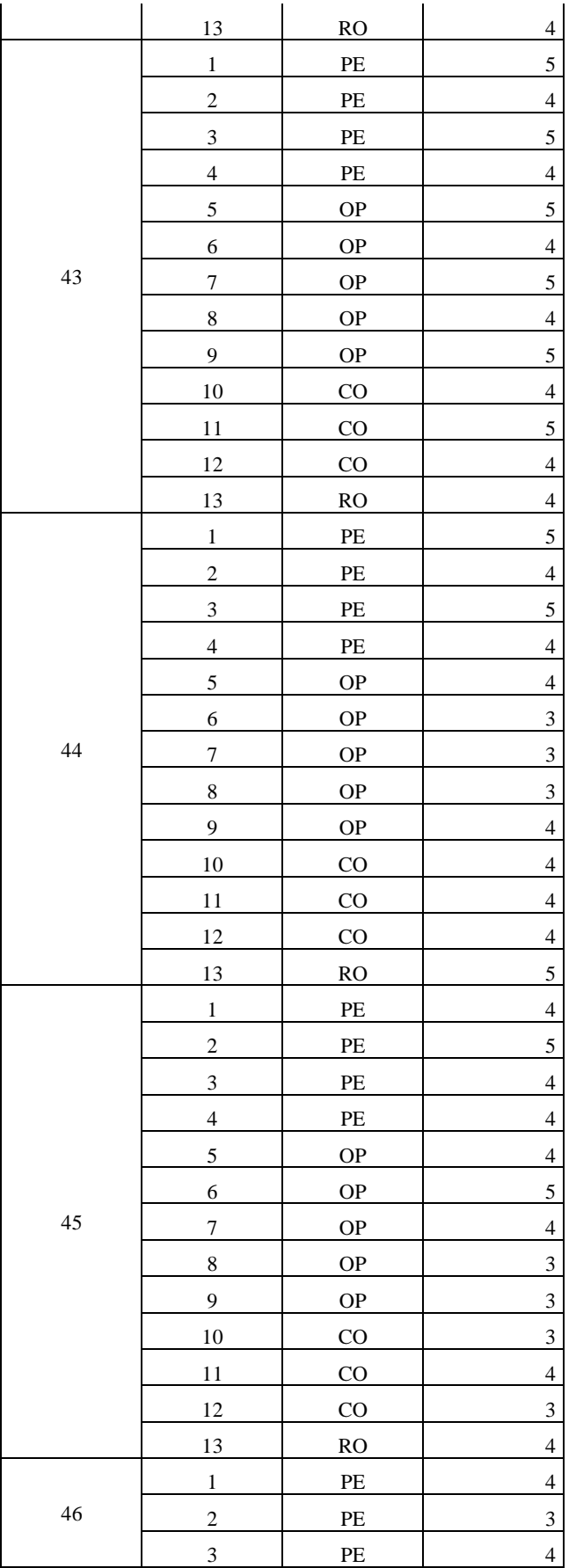

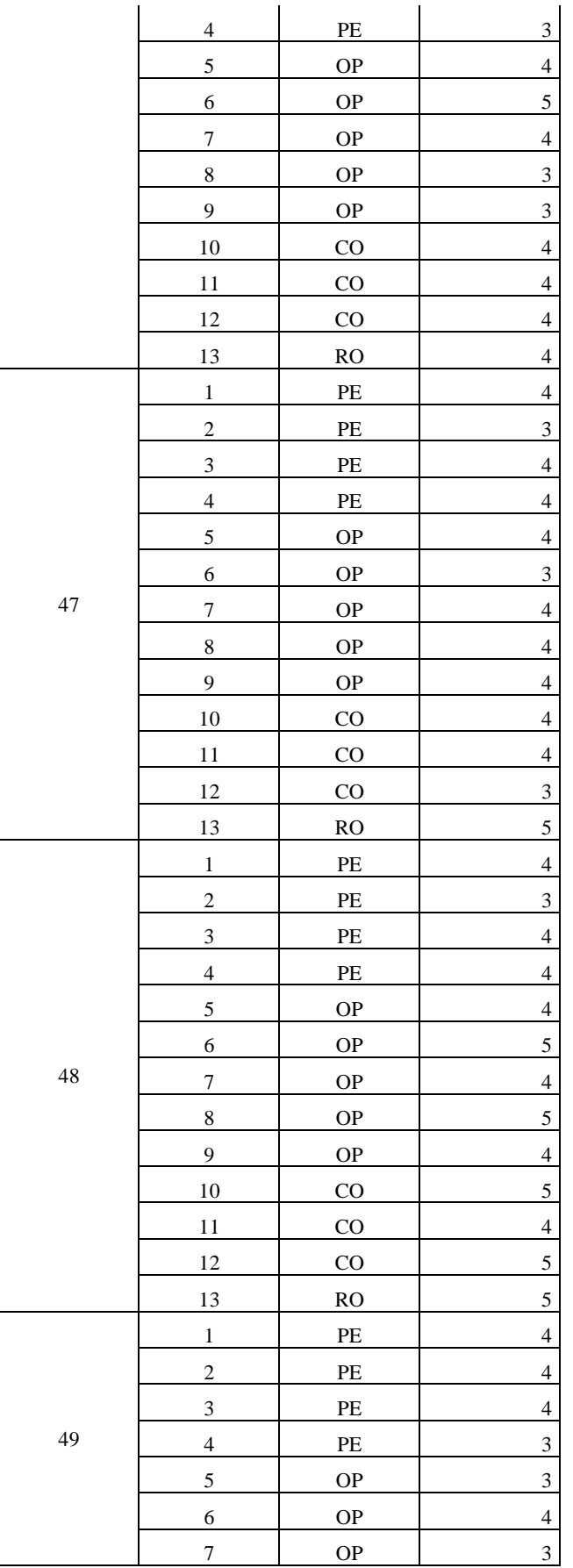

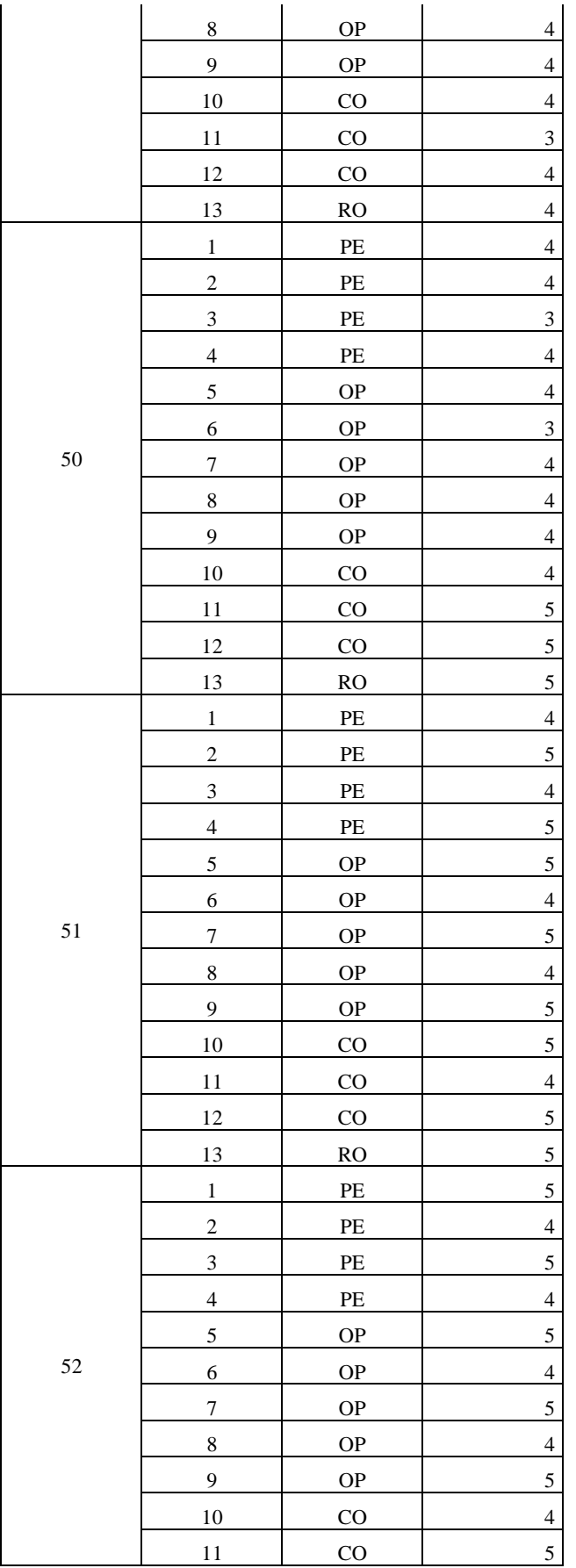

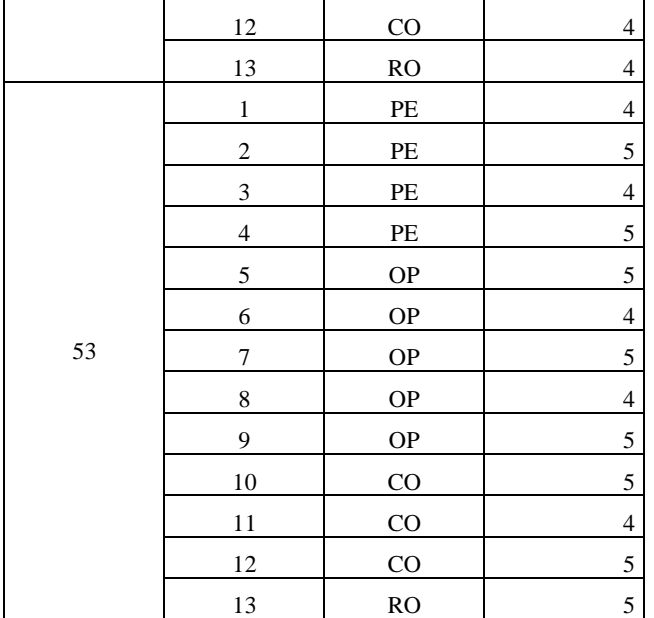

**ANEXO I:** Metáforas del sistema historias de usuario, tarjetas de ingeniería y pruebas de aceptación

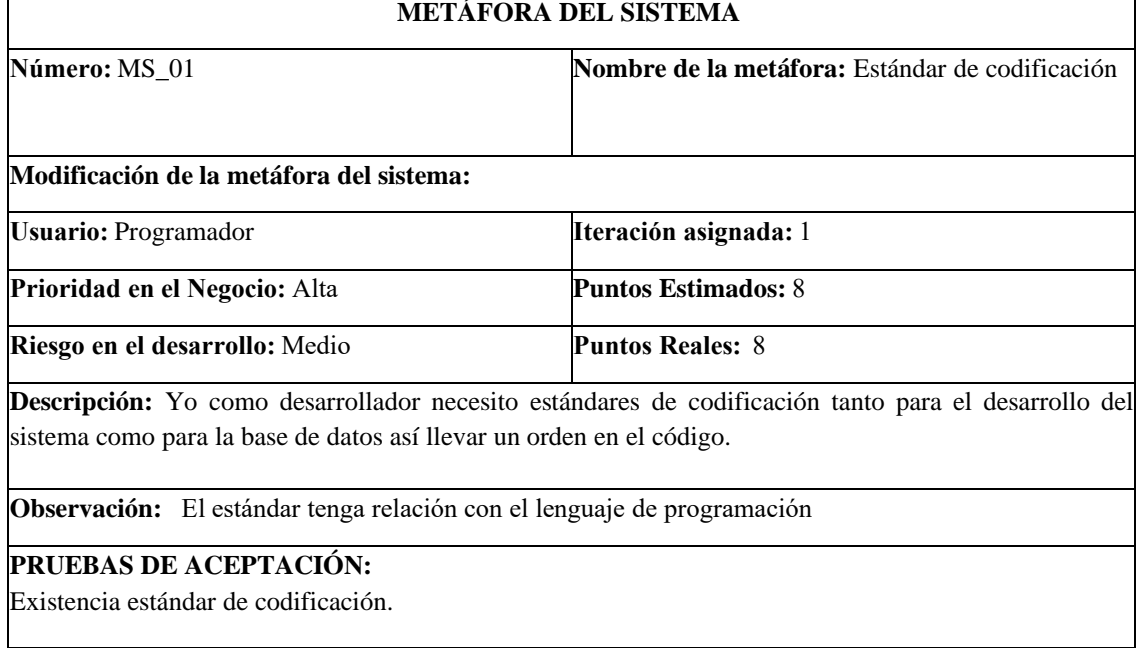

# **Tabla 1:** Metáfora del sistema-Estándar de codificación

**Realizado por:** Cuji, L.; Freire, K. 2022

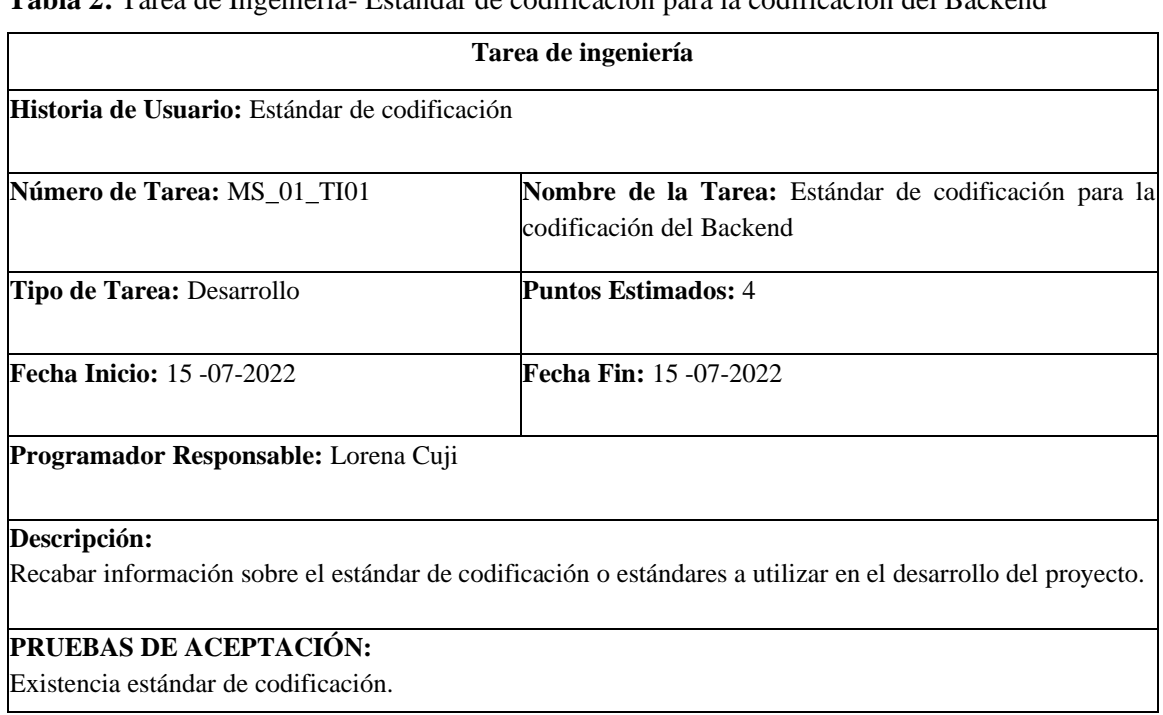

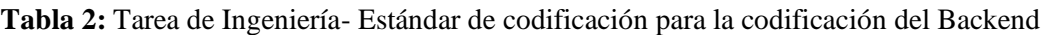

**Realizado por:** Cuji, L.; Freire, K. 2022

**Tabla 3:** Tarea de Ingeniería- Estándar de codificación para la base de datos.

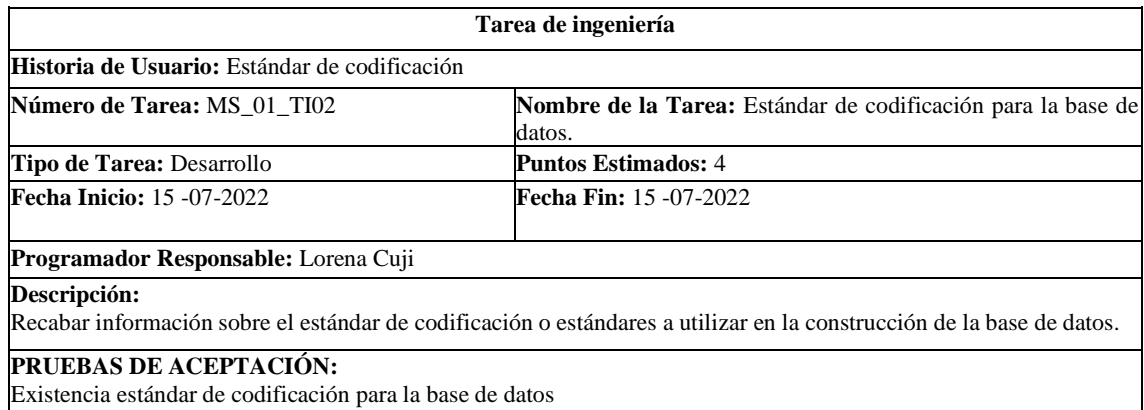

# **Tabla 4:** Metáfora del sistema- Arquitectura del sistema

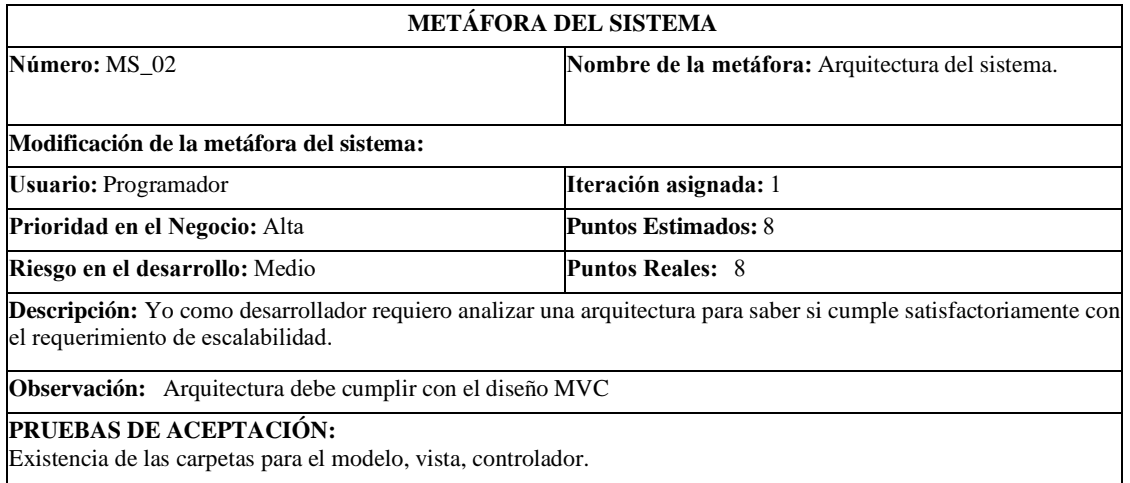

**Realizado por:** Cuji, L.; Freire, K. 2022.

**Tabla 5:** Tarea de Ingeniería**-**Arquitectura del sistema- Diseño de diagrama MVC utilizando diagramación en UML

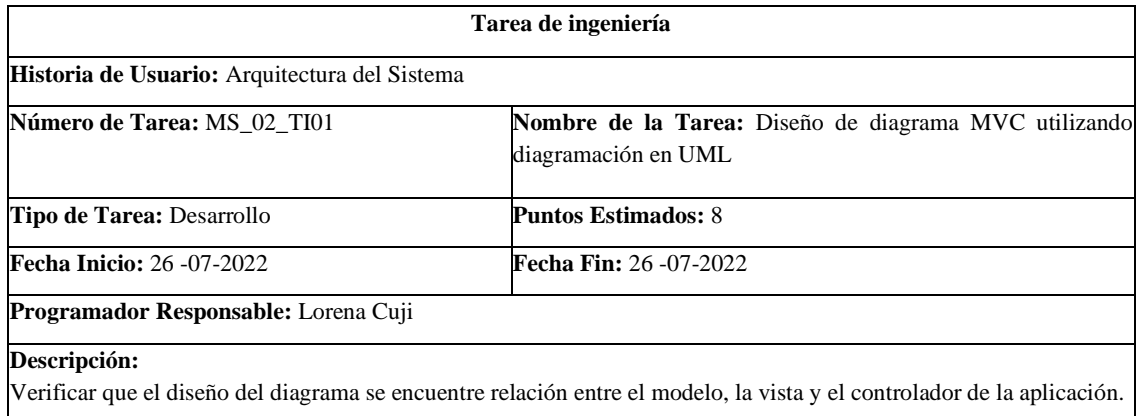

### **PRUEBAS DE ACEPTACIÓN:**

Existencia de las carpetas para el modelo, vista, controlador.

# **Tabla 6:** Metáfora del sistema-Diseño de la base de datos

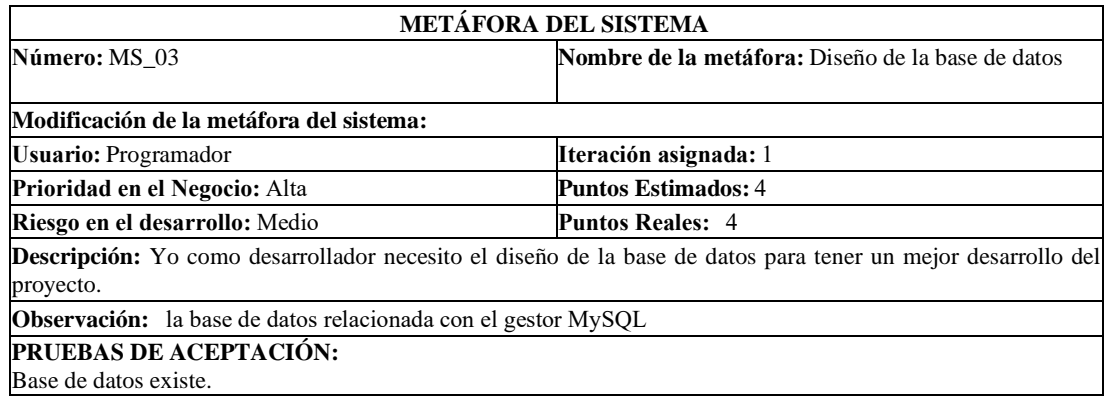

**Realizado por:** Cuji, L.; Freire, K. 2022.

# **Tabla 7:** Tarea de ingeniería-Diseño de la base de datos

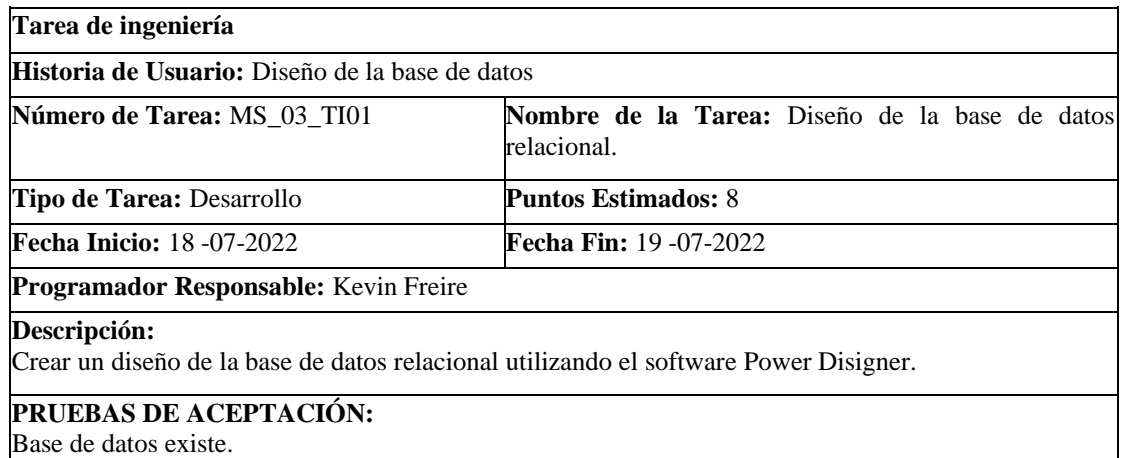

**Realizado por:** Cuji, L.; Freire, K. 2022.

#### **Tabla 8:** Metáfora del sistema- Diseño de la interfaz de usuario

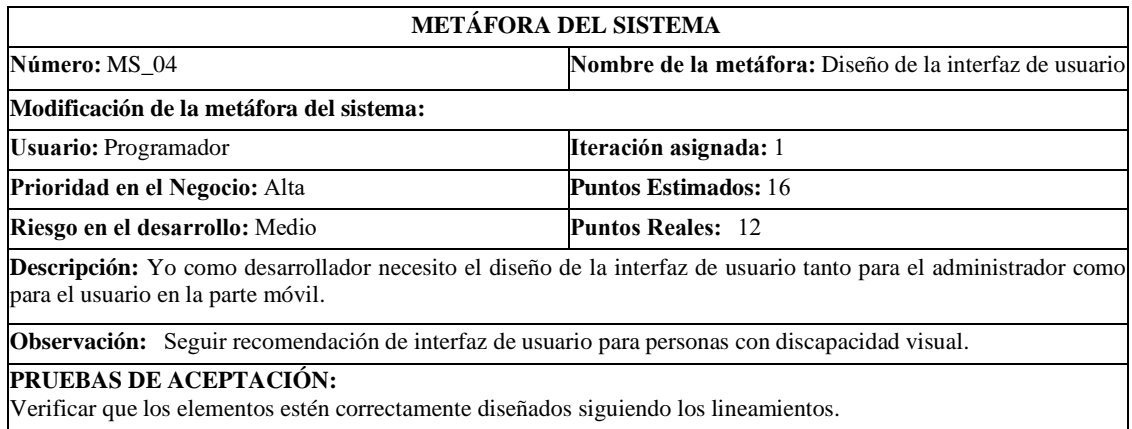

**Realizado por:** Cuji, L.; Freire, K. 2022.

**Tabla 9:** Tarjeta de Ingeniería-Diseño de la interfaz de usuario Web.

**Tarea de ingeniería**

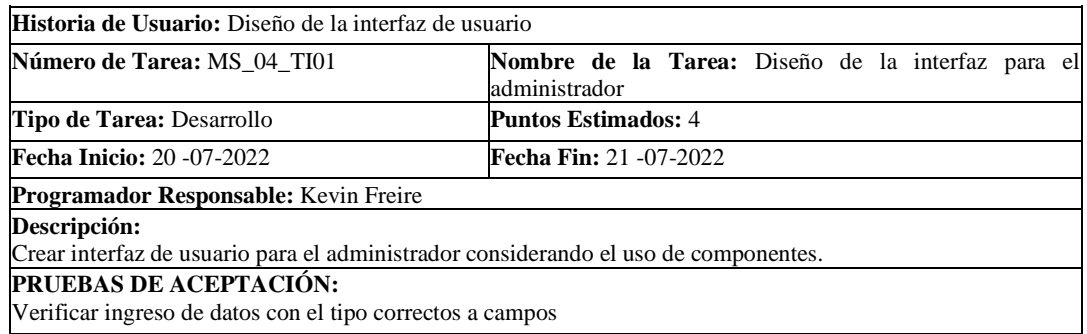

# **Tabla 10:** Tarjeta de Ingeniería-Diseño de la interfaz de usuario Móvil

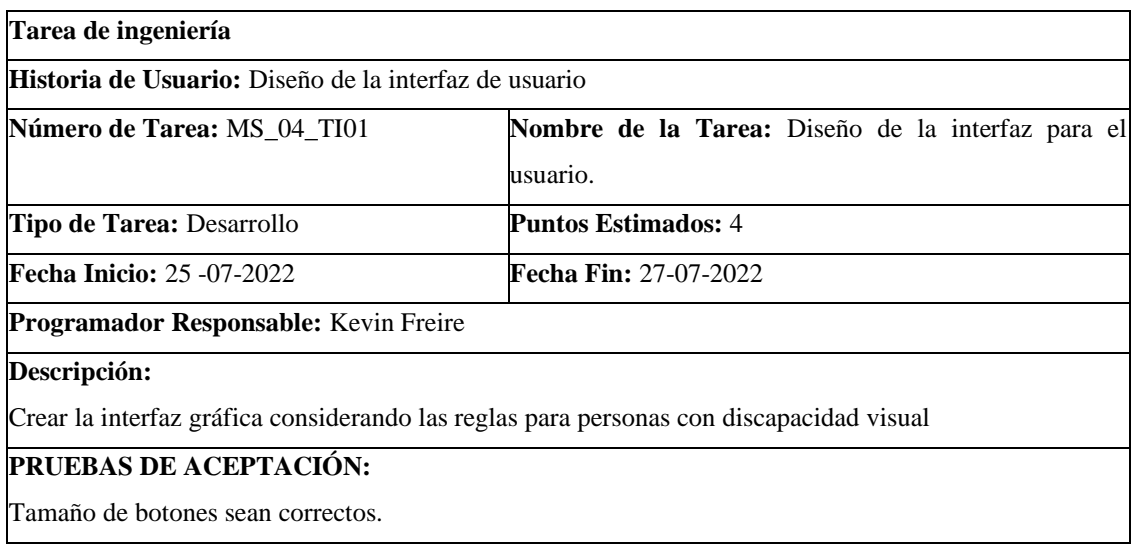

**Realizado por:** Cuji, Freire,2022

# **Tabla 11:** Ingresar Información De Los Atractivos Turísticos.

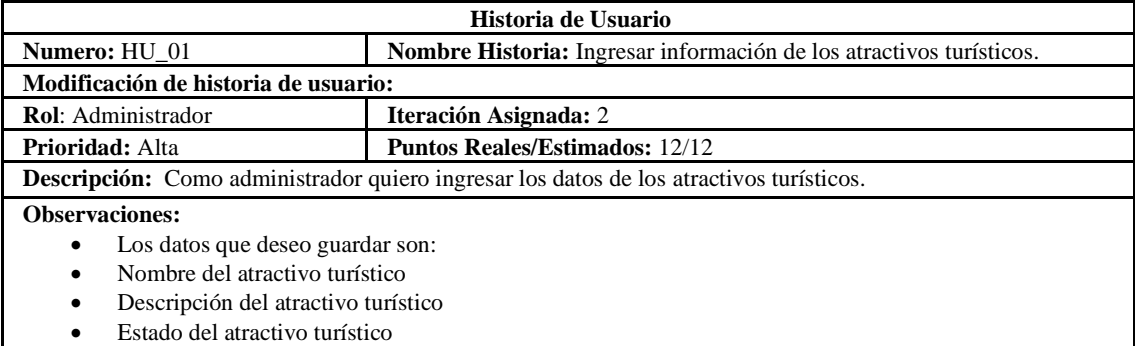

• Además, requiero que se registre la fecha de ingreso.

#### **Historia de Usuario (Reverso) Pruebas de Aceptación**

Verificar que los datos ingresados en los campos sean del tipo correcto.

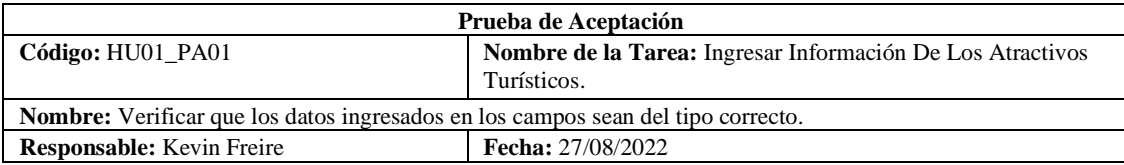

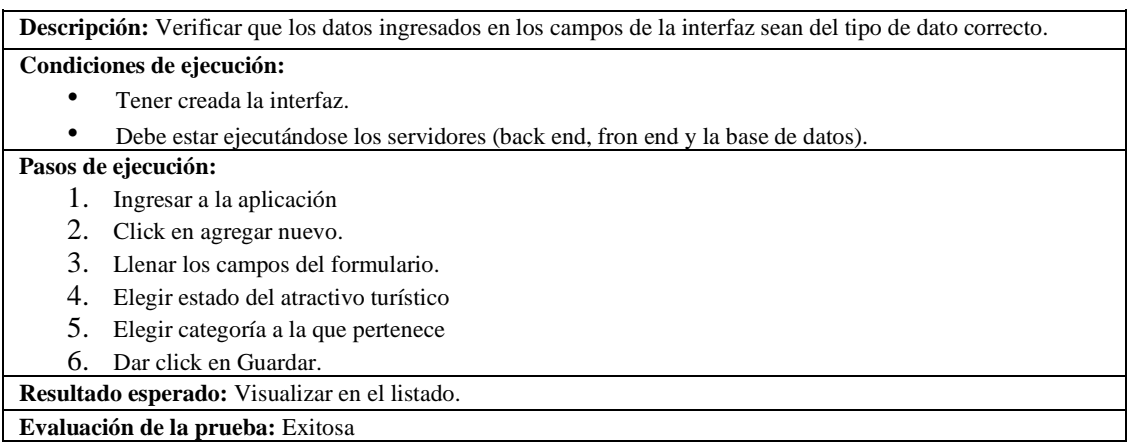

# • **Tabla 12:** Diseño de la interfaz para ingreso de información de los atractivos turísticos

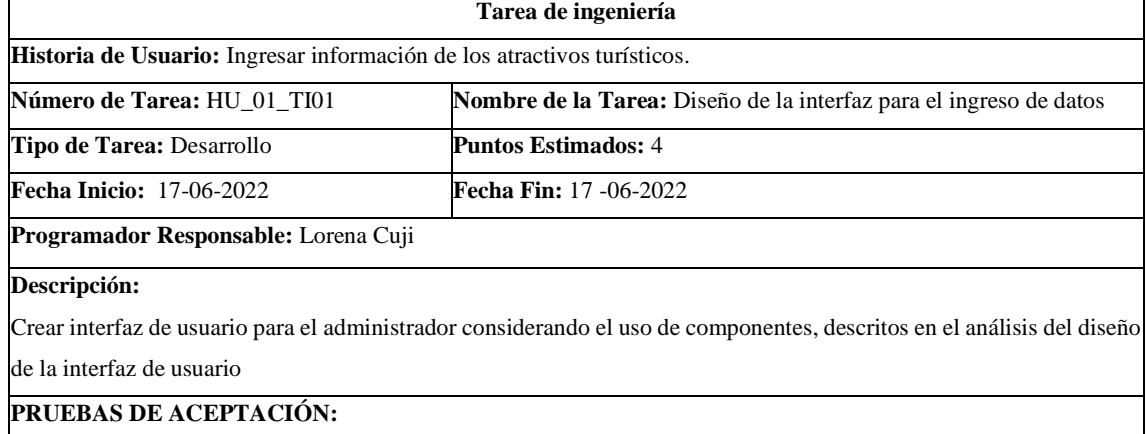

Verificar ingreso de datos con el tipo correctos a campos

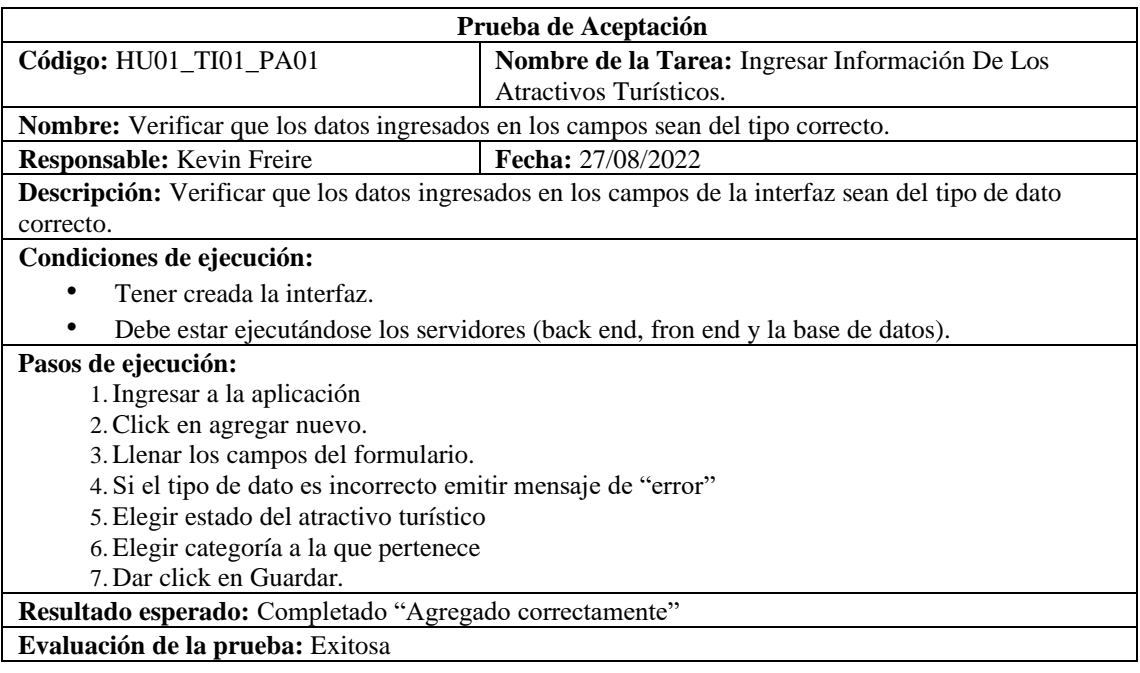

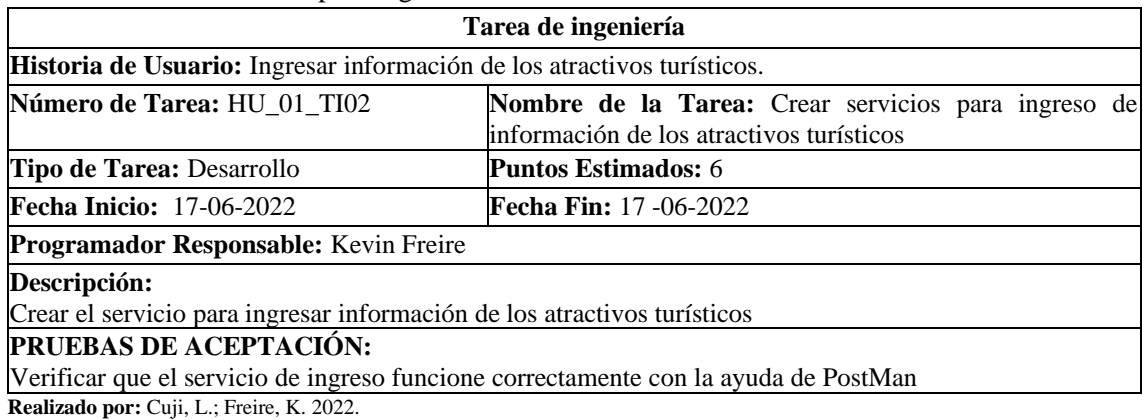

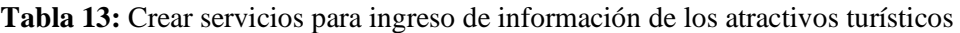

**Prueba de Aceptación Código:** HU01\_TI01\_PA02 **Nombre de la Tarea:** Ingresar Información De Los Atractivos Turísticos. **Nombre:** Verificar que el servicio de ingreso funcione correctamente con la ayuda de PostMan **Responsable:** Kevin Freire **Fecha:** 27/08/2022 **Descripción:** Se verificará que, al ingresar un atractivo con los datos proporcionado, se emita un mensaje. **Condiciones de ejecución:**  • Debe estar ejecutándose los servidores (back end y la base de datos) **Pasos de ejecución:**  1. Abrir el postman 2. Ingresar Url atractivo\_turistico/crear 3. Elegir método Post 4. Seleccionar body e ingresar los datos. 5. Click en enviar **Resultado esperado:** Completado "Agregado correctamente" **Evaluación de la prueba:** Exitosa

**Realizado por**: Cuji, L.; Freire, K. 2022.

#### **Tabla 14:** Consumir Servicios para ingreso de información de los atractivos turísticos

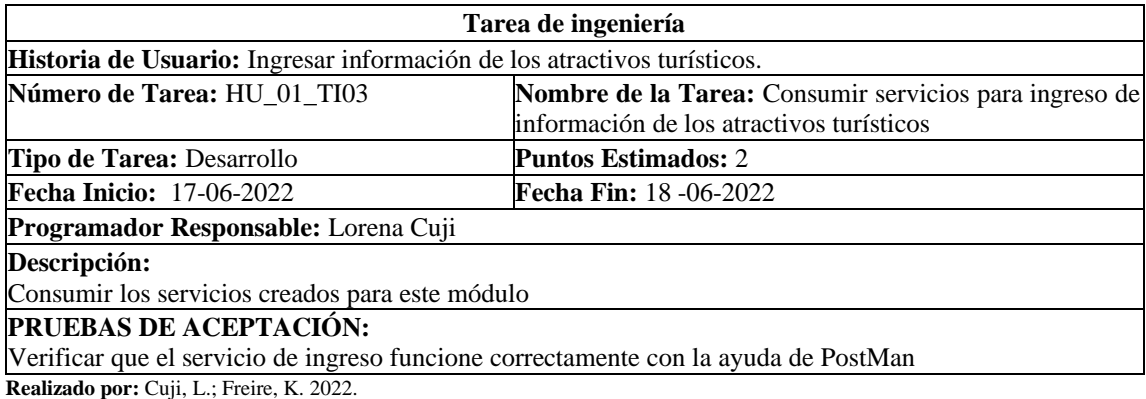

**Prueba de Aceptación** 

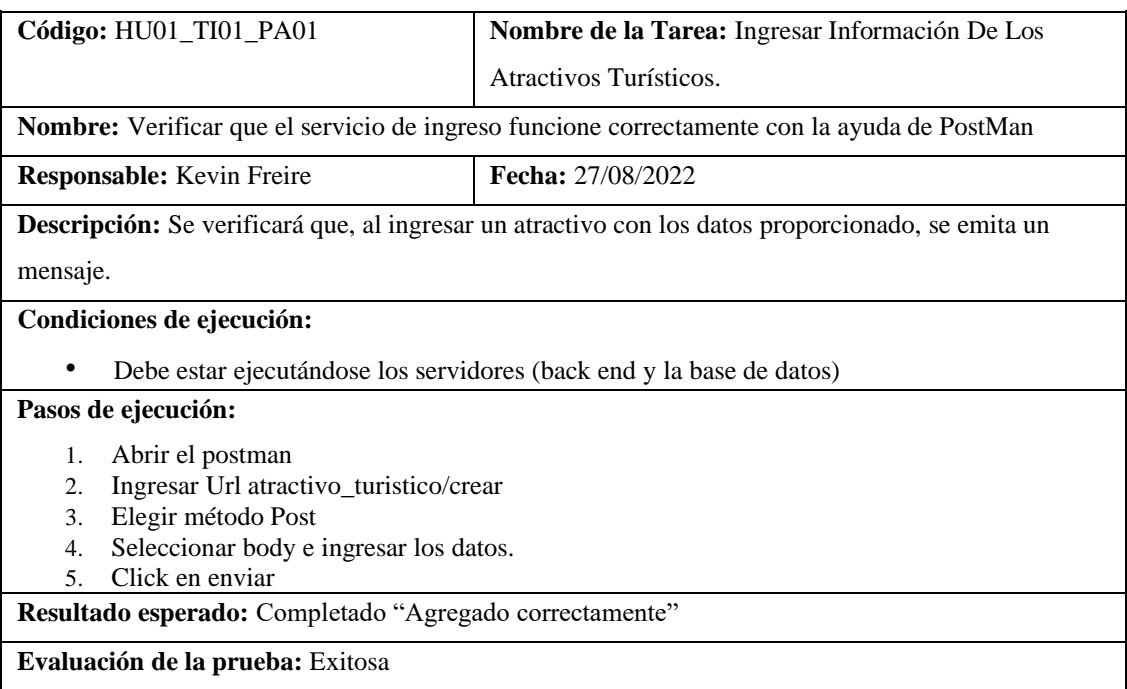

# **Tabla 15**: Modificar Información de los atractivos turísticos.

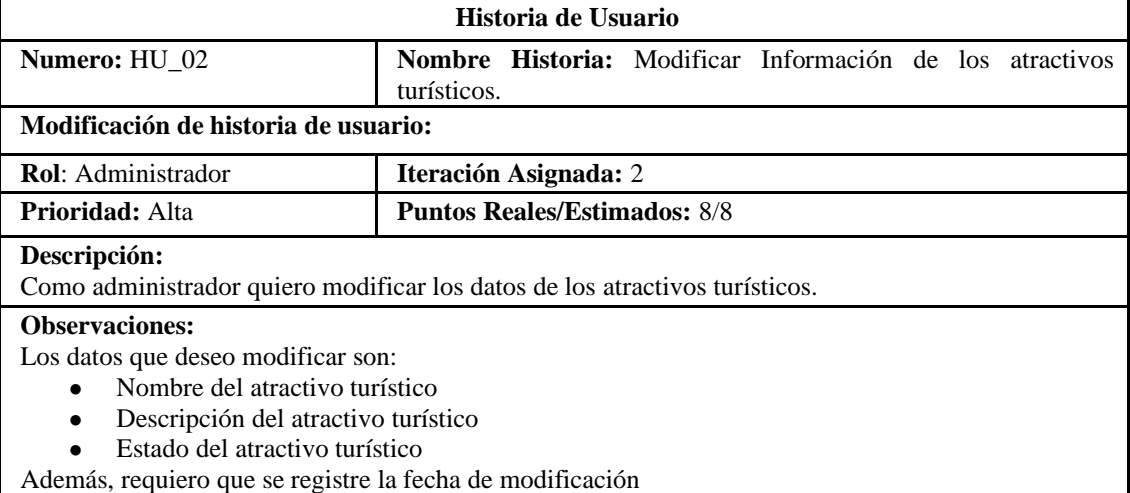

# **Historia de Usuario (Reverso) Pruebas de Aceptación**

Verificar que los datos ingresados en los campos sean del tipo correcto.

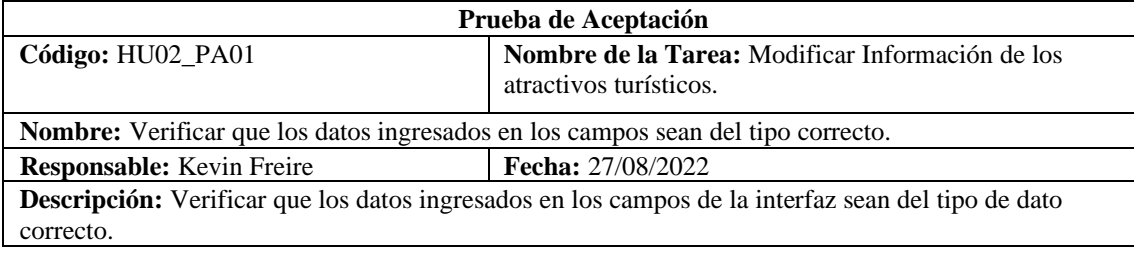

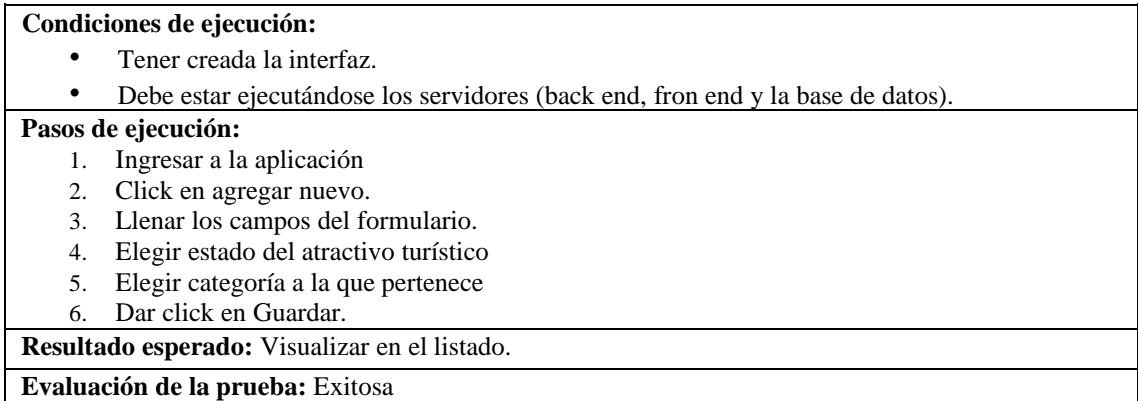

### **Tabla 16:** Diseño de la interfaz para modificar datos de los atractivos turísticos.

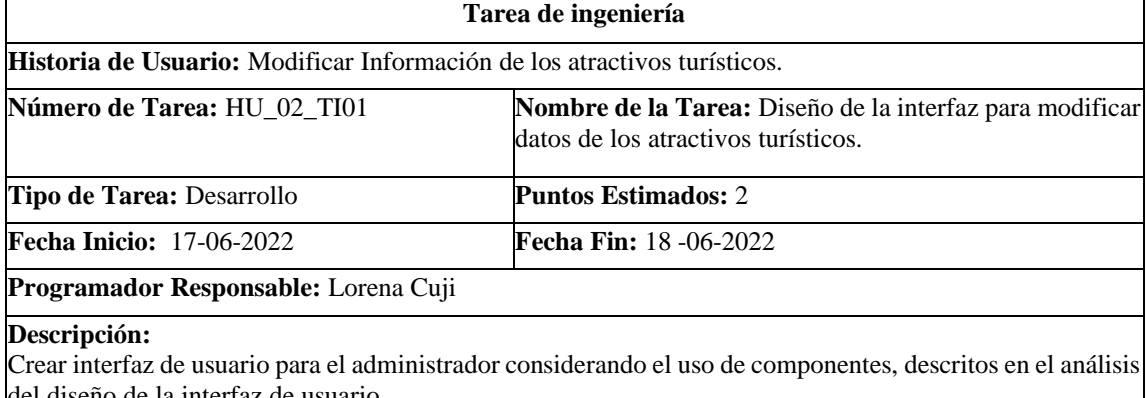

## del diseño de la interfaz de usuario.

**PRUEBAS DE ACEPTACIÓN:**

Verificar ingreso de datos con el tipo correctos a campos

**Realizado por:** Cuji, L.; Freire, K. 2022.

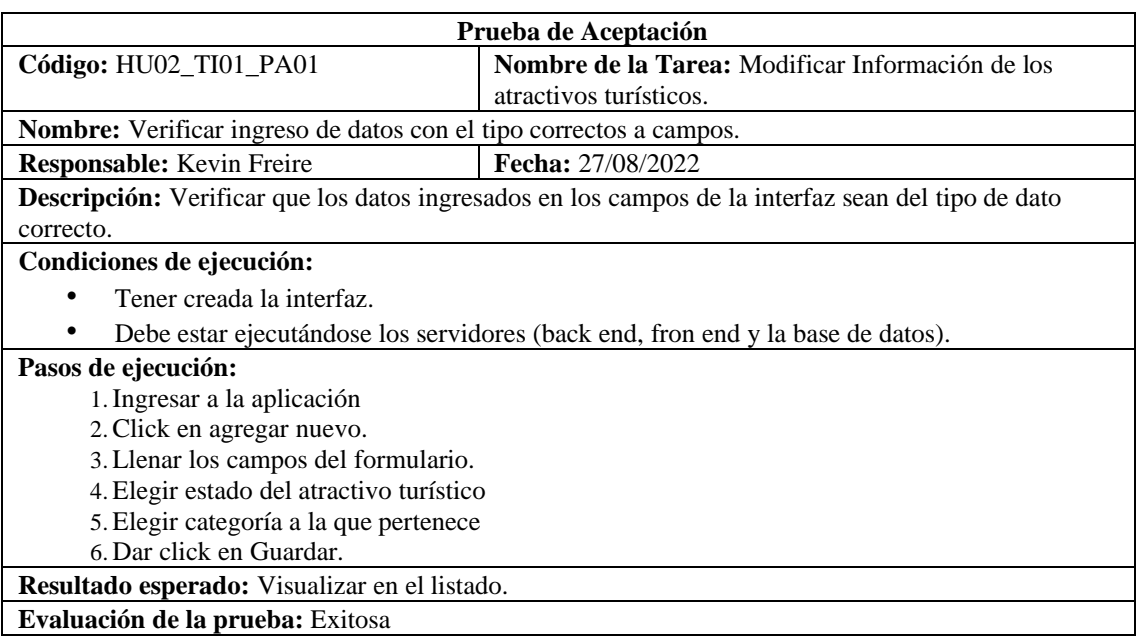

**Tabla 17:** Crear servicios para modificar datos de los atractivos turísticos.

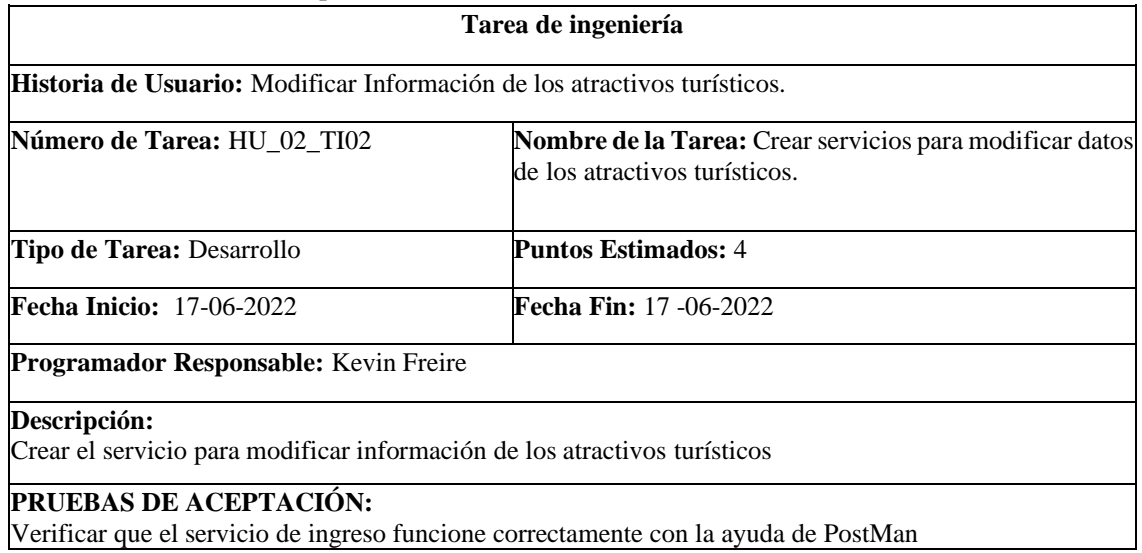

Verificar que el servicio de ingreso funcione correctamente con la ayuda de PostMan **Realizado por:** Cuji, L.; Freire, K. 2022.

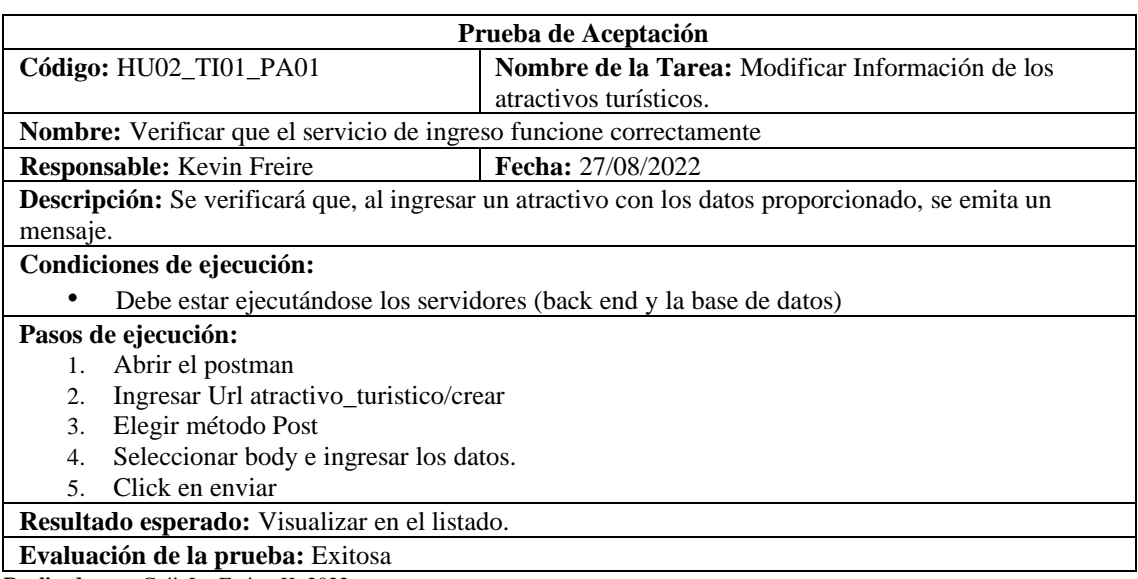

**Realizado por**: Cuji, L.; Freire, K. 2022.

### **Tabla 18:** Consumir Servicios para modificar datos de los atractivos turísticos

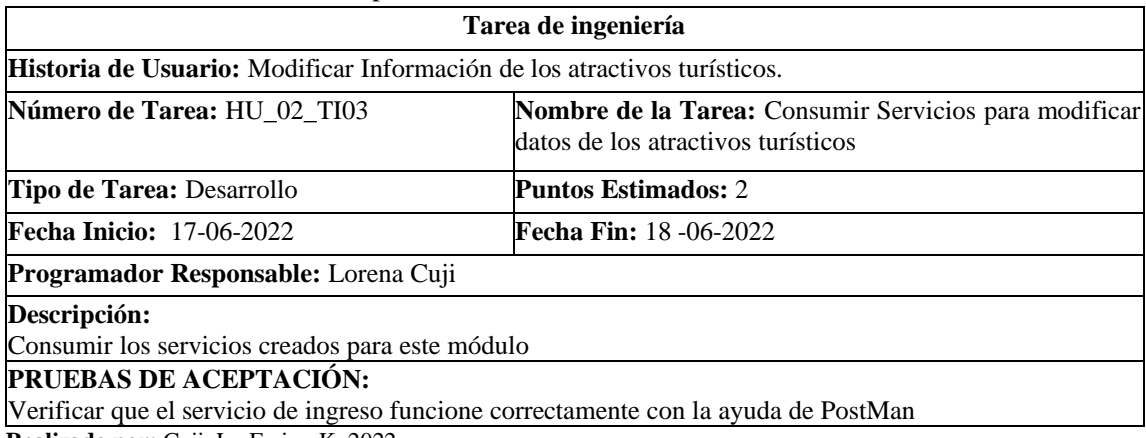

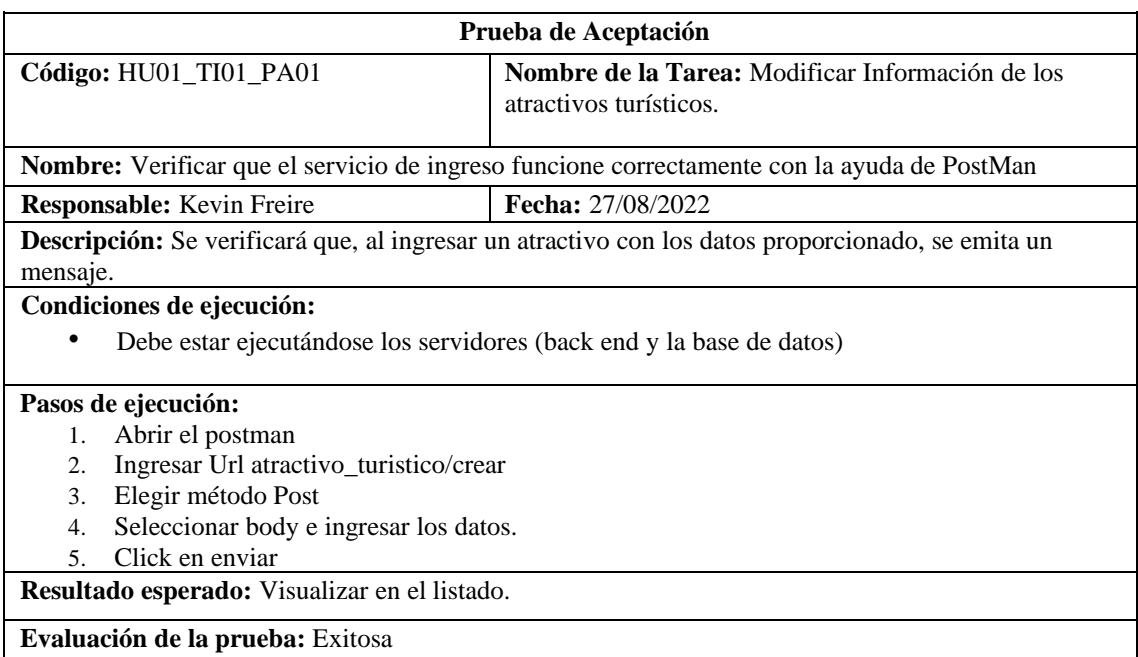

## **Tabla 19**: Eliminar información de los atractivos turísticos.

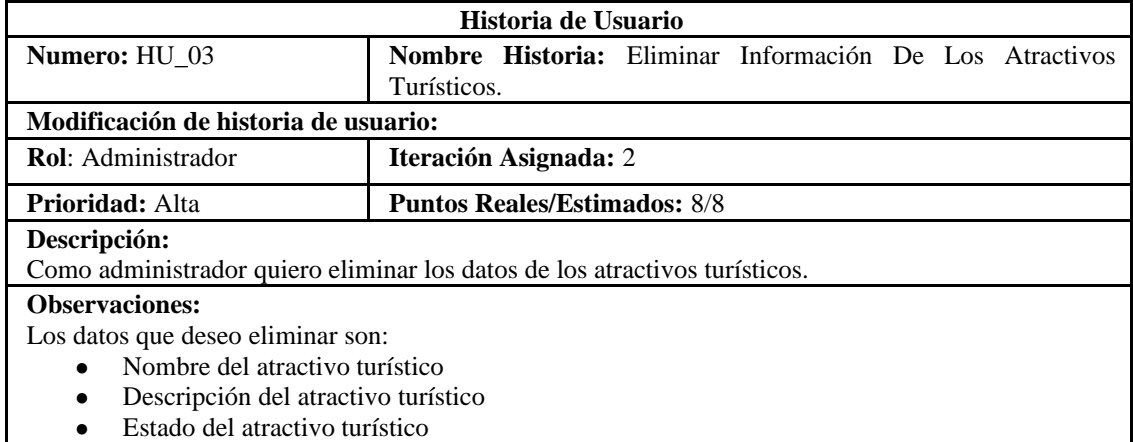

• Estado del atractivo turístico

# **Historia de Usuario (Reverso) Pruebas de Aceptación**

Verificar que los datos ingresados en los campos sean del tipo correcto.

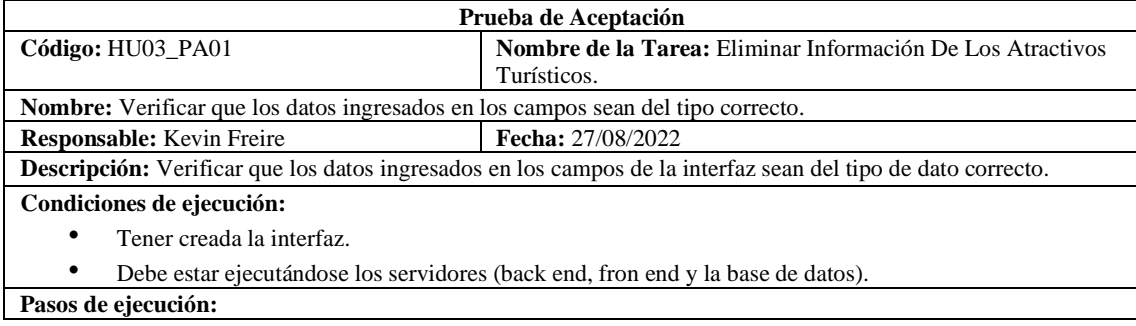

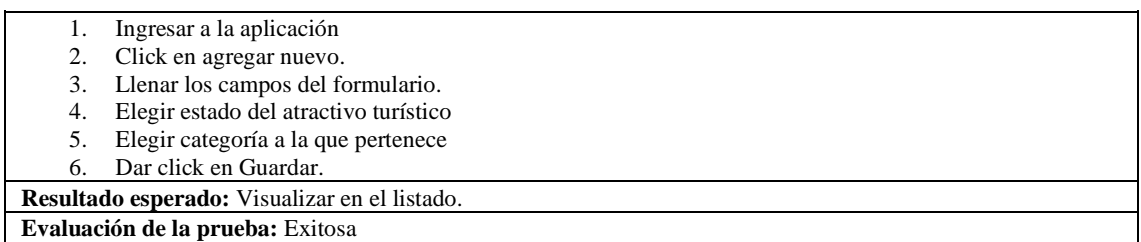

**Tabla 20:** Diseño de la interfaz para eliminar información de los atractivos turísticos.

#### **Tarea de ingeniería**

**Historia de Usuario:** Eliminar información de los atractivos turísticos.

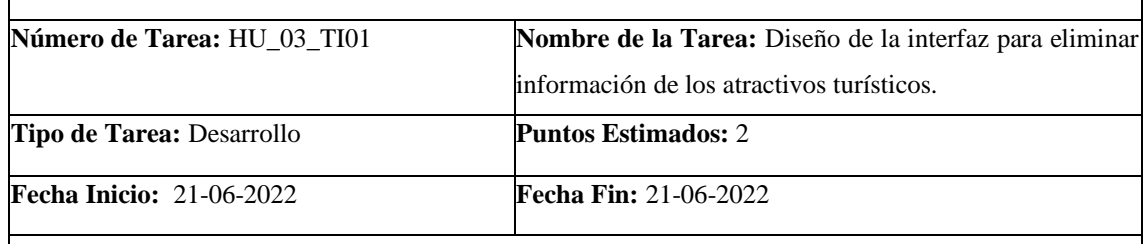

**Programador Responsable:** Lorena Cuji

#### **Descripción:**

Crear interfaz de usuario para el administrador considerando el uso de componentes, descritos en el análisis del diseño de la interfaz de usuario.

## **PRUEBAS DE ACEPTACIÓN:**

Verificar ingreso de datos con el tipo correctos a campos

**Realizado por:** Cuji, L.; Freire, K. 2022

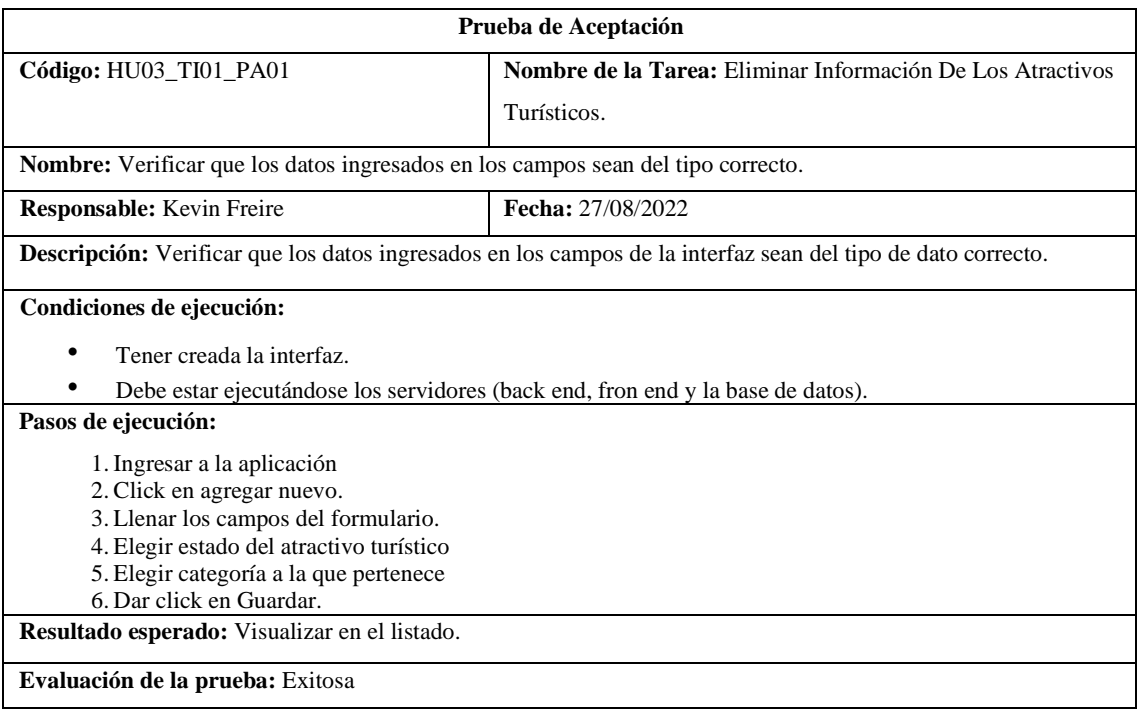

## **Tabla 21:** Crear servicios para eliminar información de los atractivos turísticos.

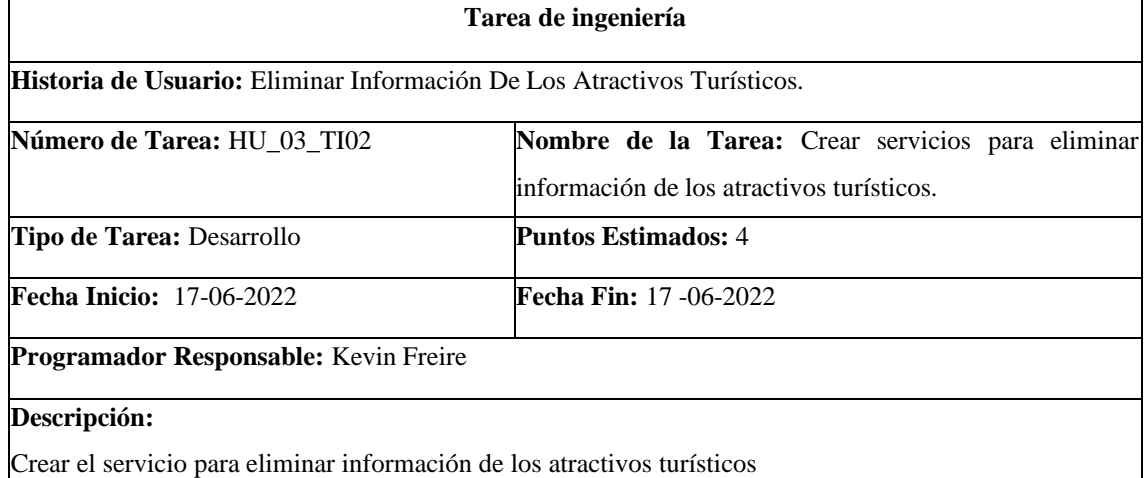

# **PRUEBAS DE ACEPTACIÓN:**

Verificar que el servicio de ingreso funcione correctamente con la ayuda de PostMan

**Realizado por:** Cuji, Freire,2022

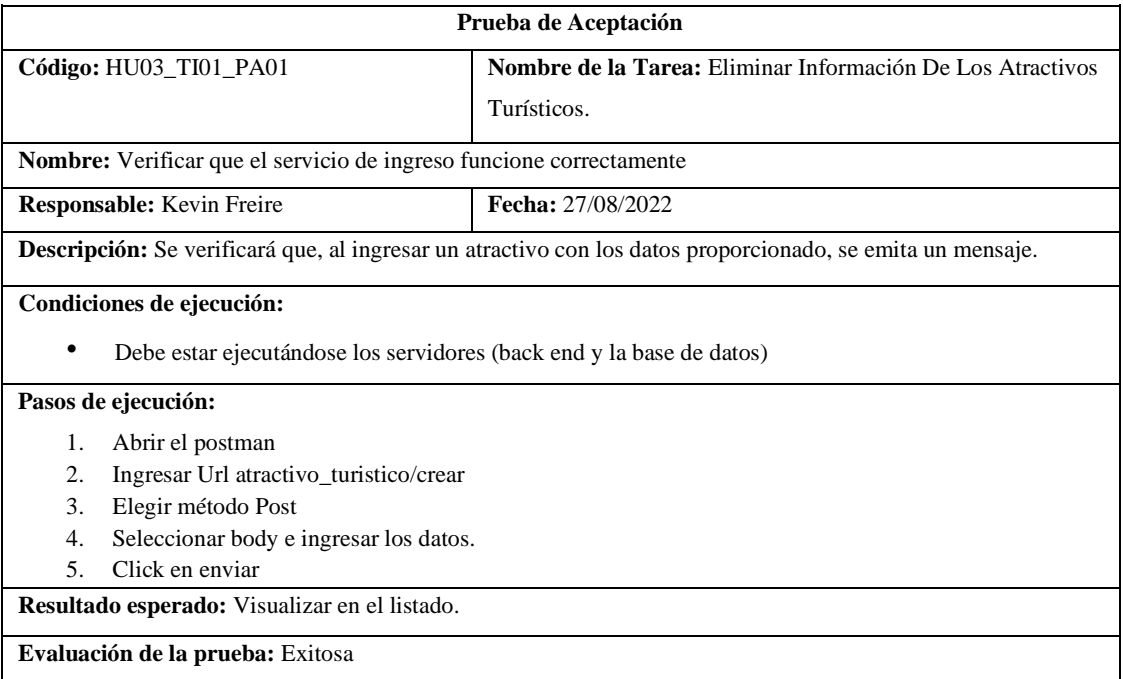

**Realizado por**: Cuji, L.; Freire, K. 2022.

## **Tabla 22:** Consumir servicios para eliminar información de los atractivos turísticos.

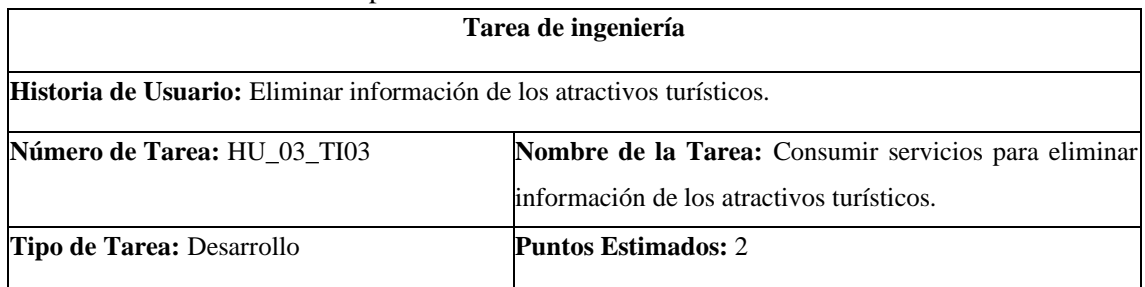

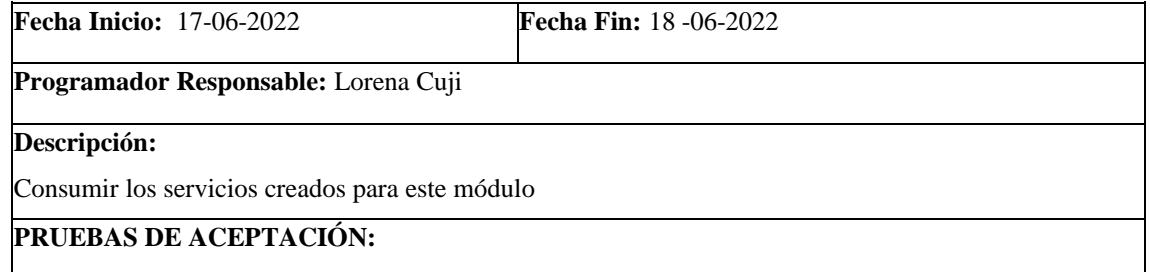

Verificar que el servicio de ingreso funcione correctamente con la ayuda de PostMan

**Realizado por**: Cuji, L.; Freire, K. 2022.

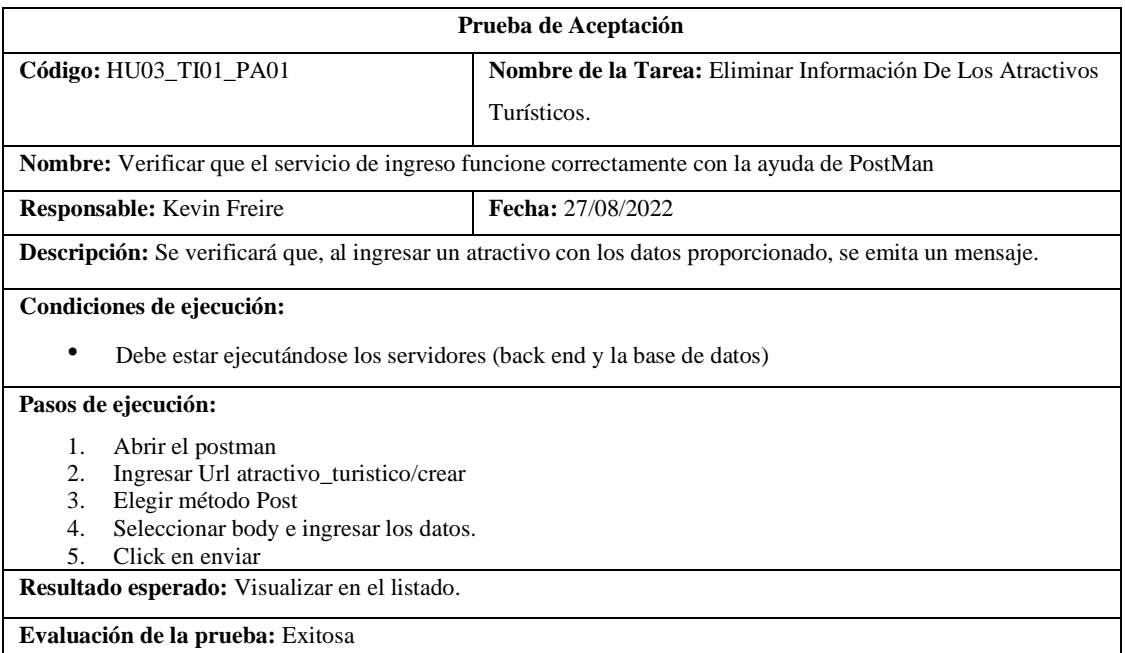

**Realizado por**: Cuji, L.; Freire, K. 2022.

### **Tabla 23**: Buscar Información De Los Atractivos Turísticos.

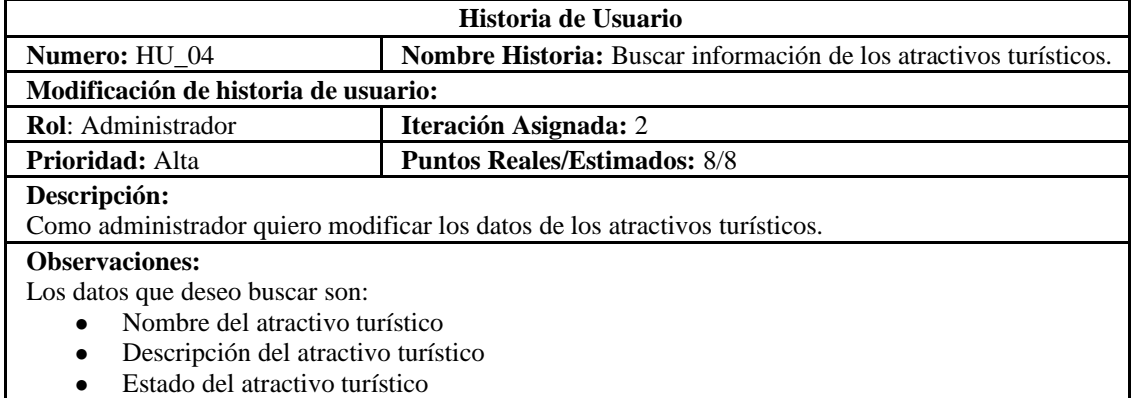

# **Historia de Usuario (Reverso) Pruebas de Aceptación**

Verificar que los datos existan en la base de datos

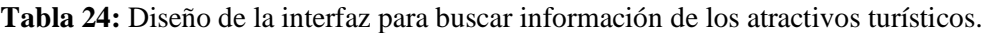

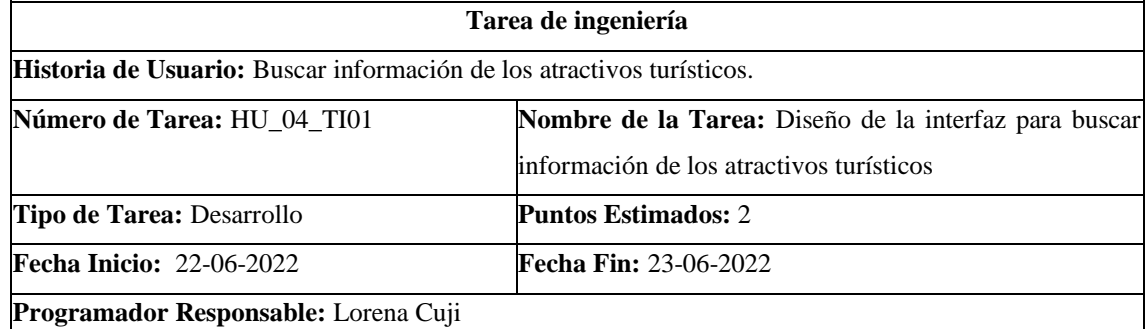

#### **Descripción:**

Crear interfaz de usuario para el administrador considerando el uso de componentes, descritos en el análisis

del diseño de la interfaz de usuario.

# **PRUEBAS DE ACEPTACIÓN:**

Verificar que cumpla con las directrices de interfaz de usuario

**Realizado por:** Cuji, L.; Freire, K. 2022.

#### **Tabla 25:** Crear servicios para buscar información de los atractivos turísticos.

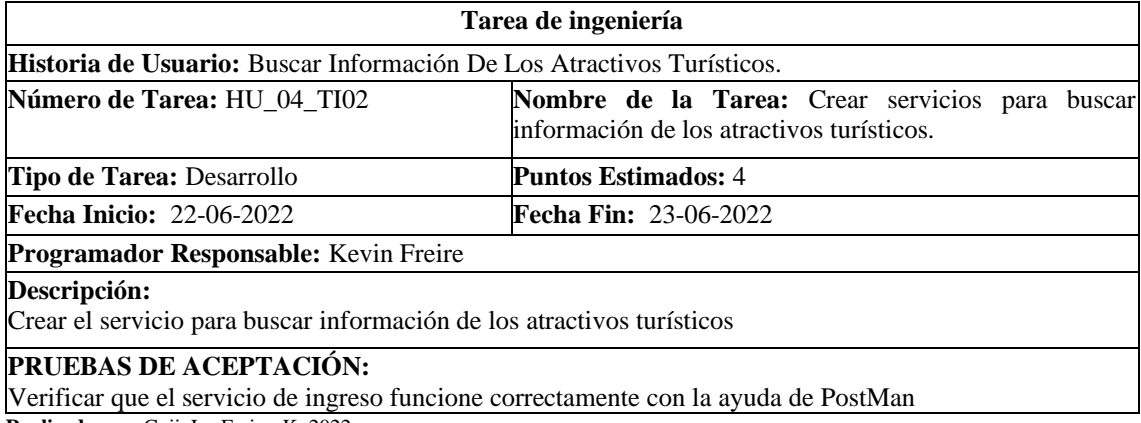

**Realizado por**: Cuji, L.; Freire, K. 2022.

**Tabla 26:** Consumir Servicios para buscar información de los atractivos turísticos.

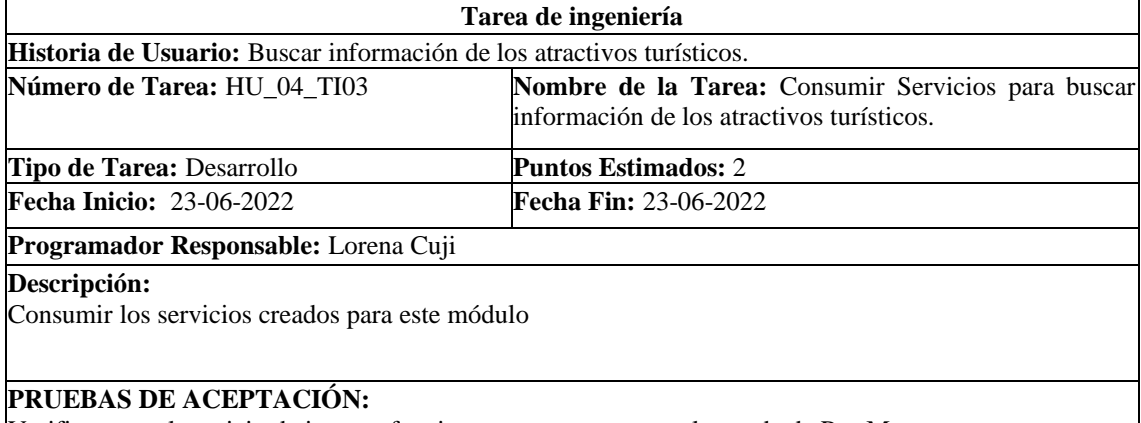

Verificar que el servicio de ingreso funcione correctamente con la ayuda de PostMan

# **Tabla 27:** Narración de información

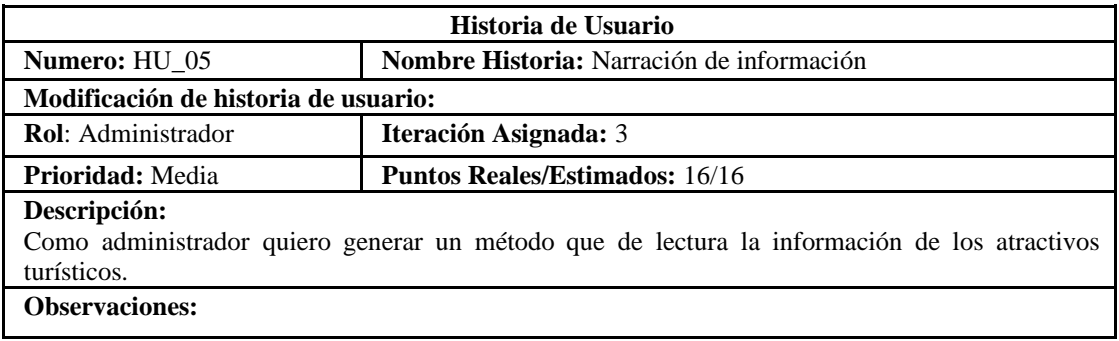

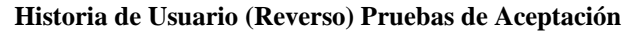

Verificar que el audio corresponda a la información en texto

**Realizado por**: Cuji, L.; Freire, K. 2022.

## **Tabla 28:** Implementar un método para narrar la información ingresada de los atractivos

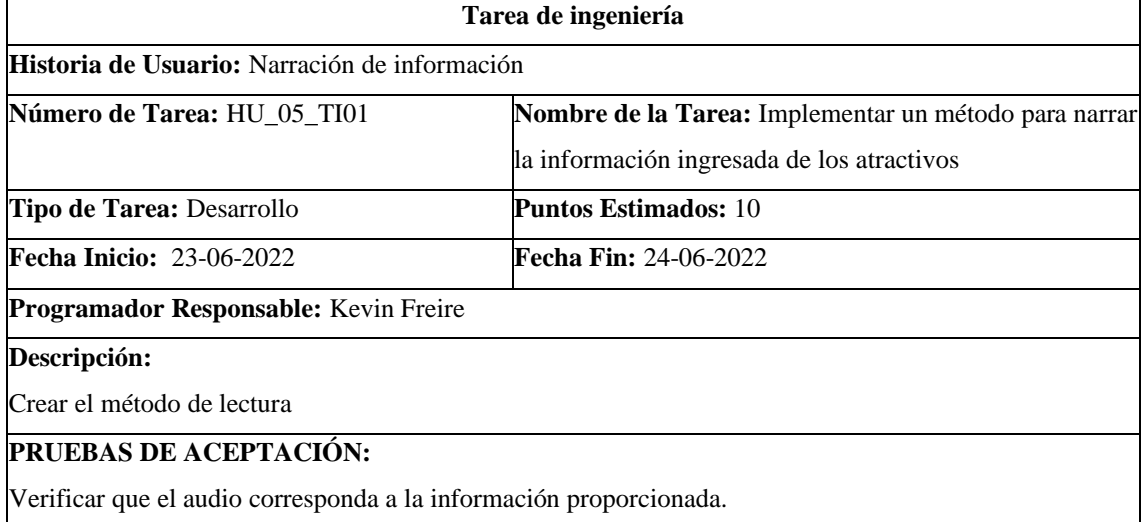

**Realizado por**: Cuji, L.; Freire, K. 2022.

#### **Tabla 29:** Consumir servicio para narración de la información ingresada de los atractivos

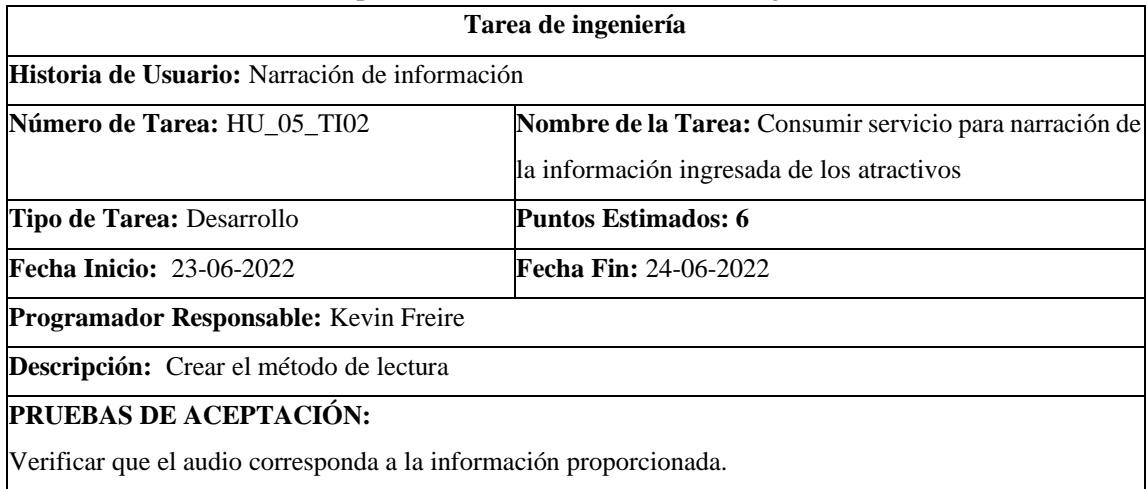

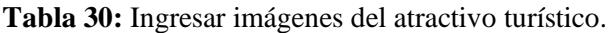

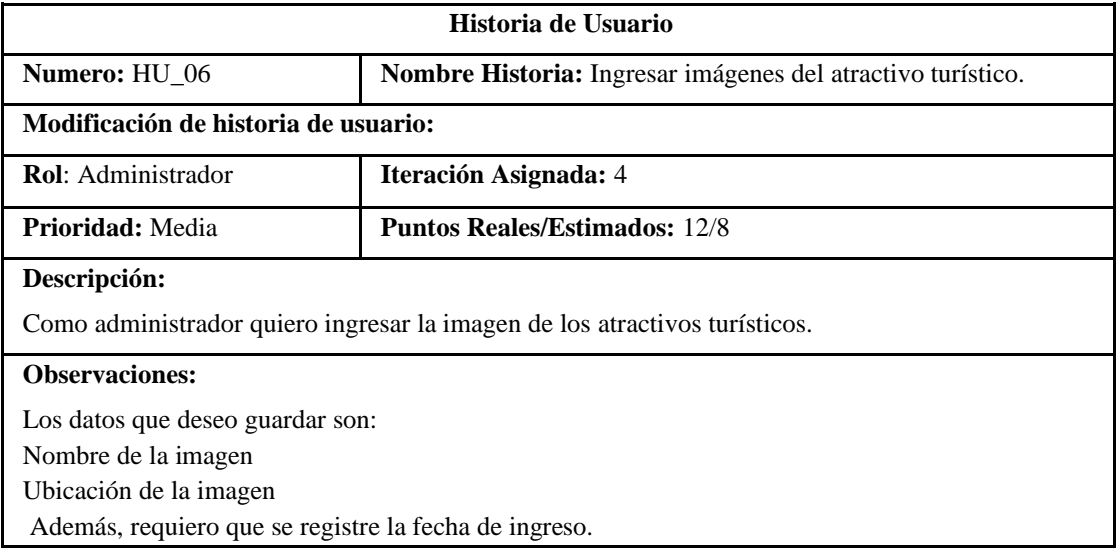

## **Historia de Usuario (Reverso) Pruebas de Aceptación**

Verificar que el formato de la imagen sea el correcto

**Realizado por**: Cuji, L.; Freire, K. 2022.

### **Tabla 31:** Diseño de la interfaz para ingresar imágenes de los atractivos turísticos

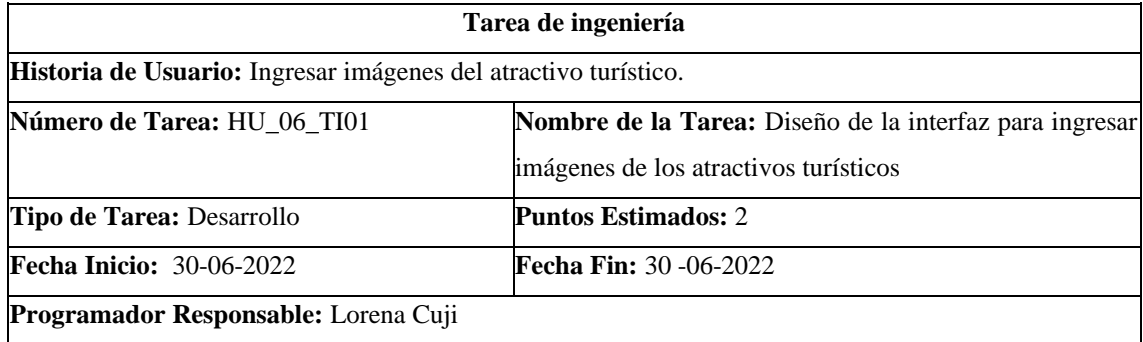

**Descripción:** 

Crear interfaz de usuario para el administrador considerando el uso de componentes, descritos en el análisis

del diseño de la interfaz de usuario.

# **PRUEBAS DE ACEPTACIÓN:**

Verificar que la interfaz corresponda al estándar
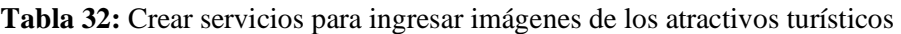

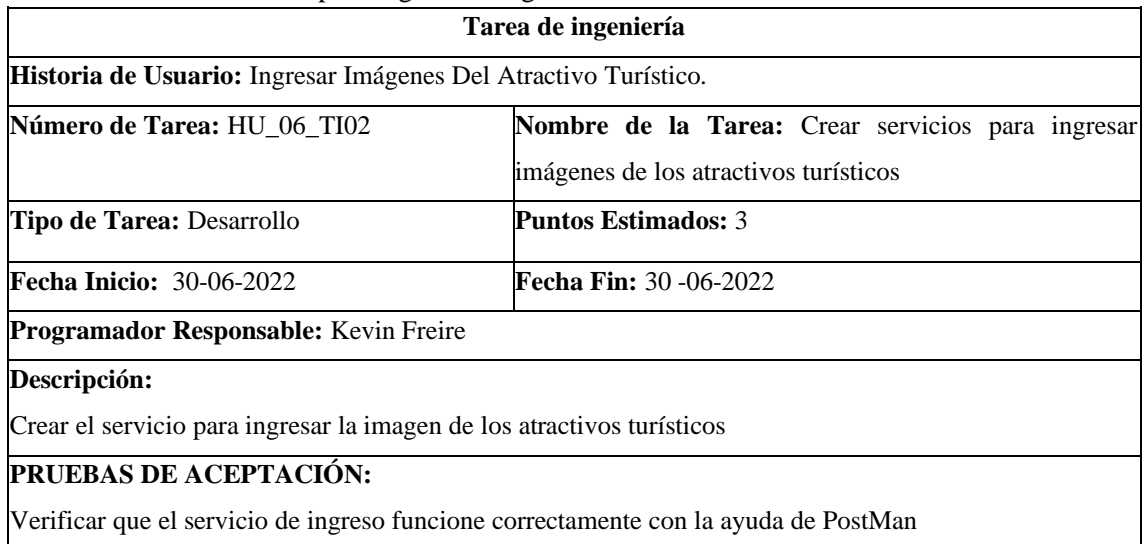

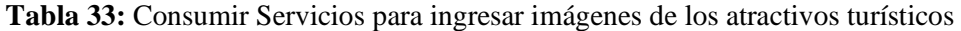

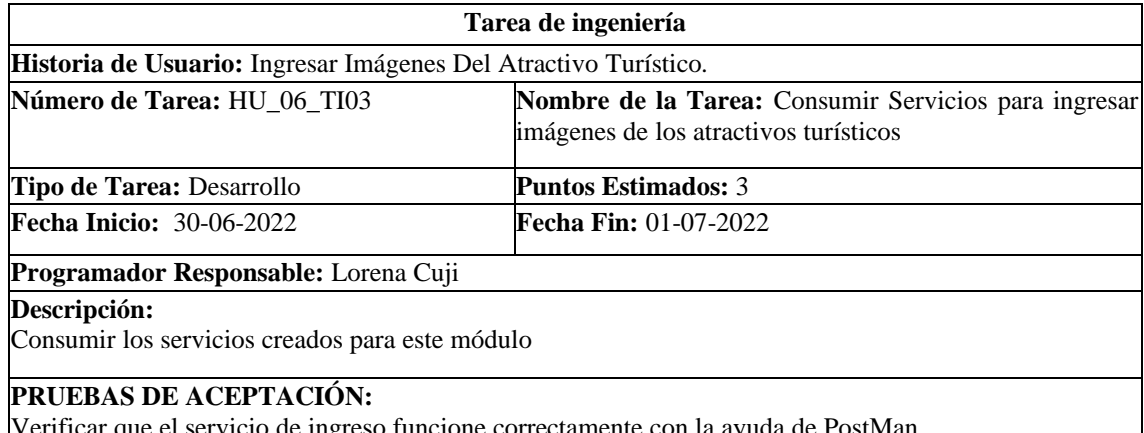

Verificar que el servicio de ingreso funcione correctamente con la ayuda de PostMan **Realizado por**: Cuji, L.; Freire, K. 2022.

# • **Tabla 34:** Modificar imágenes del atractivo turístico.

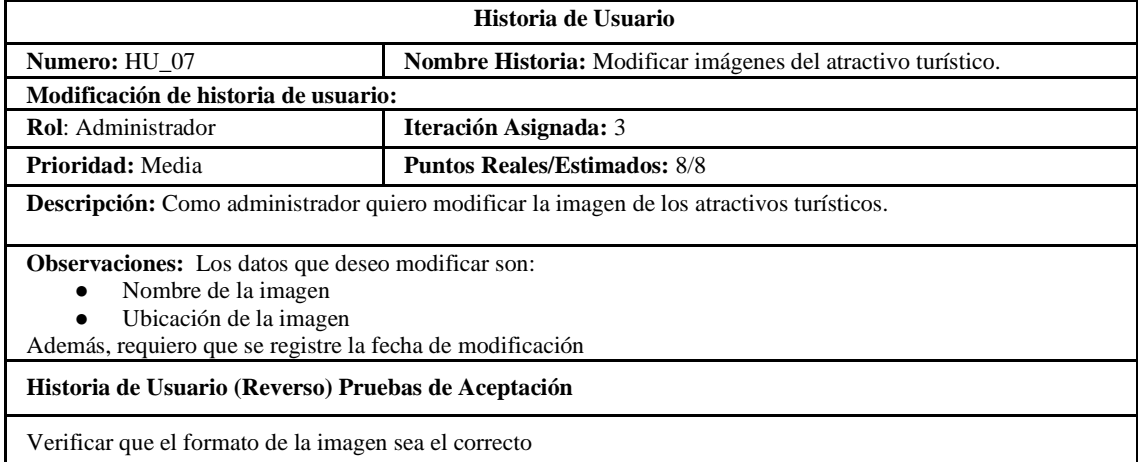

# **Tabla 35:** Diseño de la interfaz para modificar imágenes de los atractivos turísticos

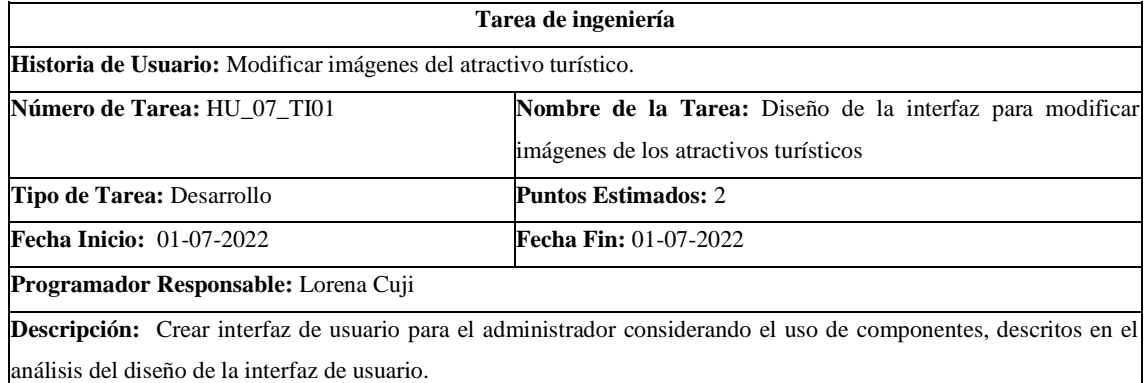

**PRUEBAS DE ACEPTACIÓN:**

Verificar que la interfaz cumpla con los parámetros analizados.

**Realizado por**: Cuji, L.; Freire, K. 2022.

# **Tabla 36:** Crear servicios para modificar imágenes de los atractivos turísticos

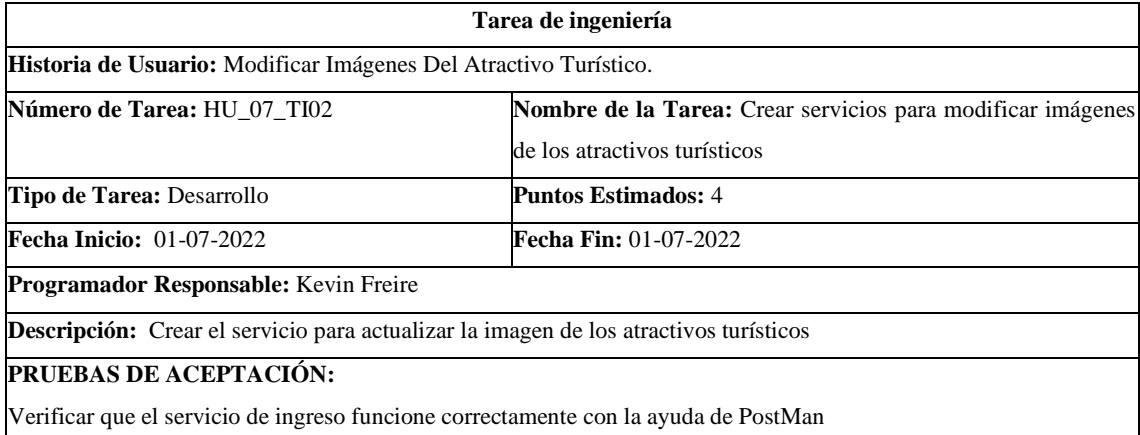

**Realizado por**: Cuji, L.; Freire, K. 2022.

# **Tabla 37:** Consumir Servicios para modificar imágenes de los atractivos turísticos

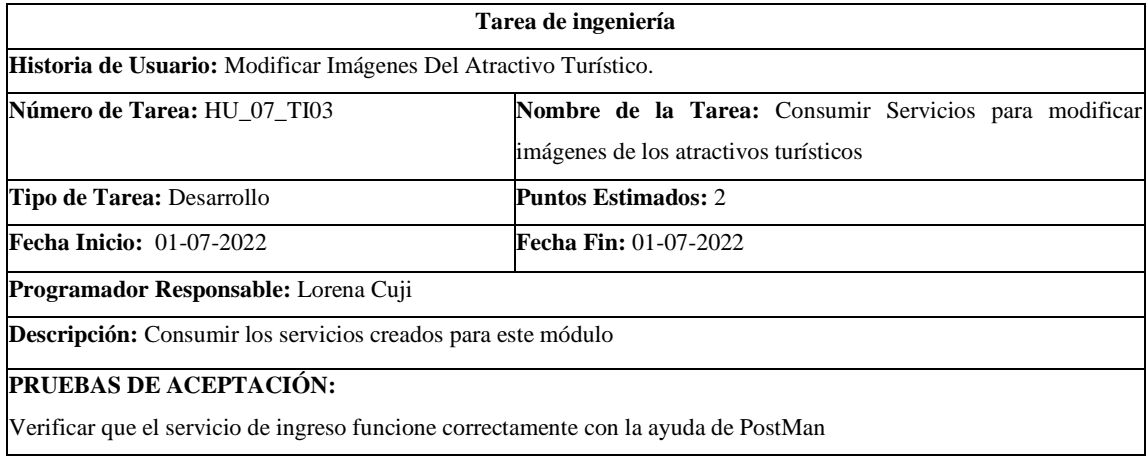

### **Tabla 38:** Eliminar imágenes del atractivo turístico.

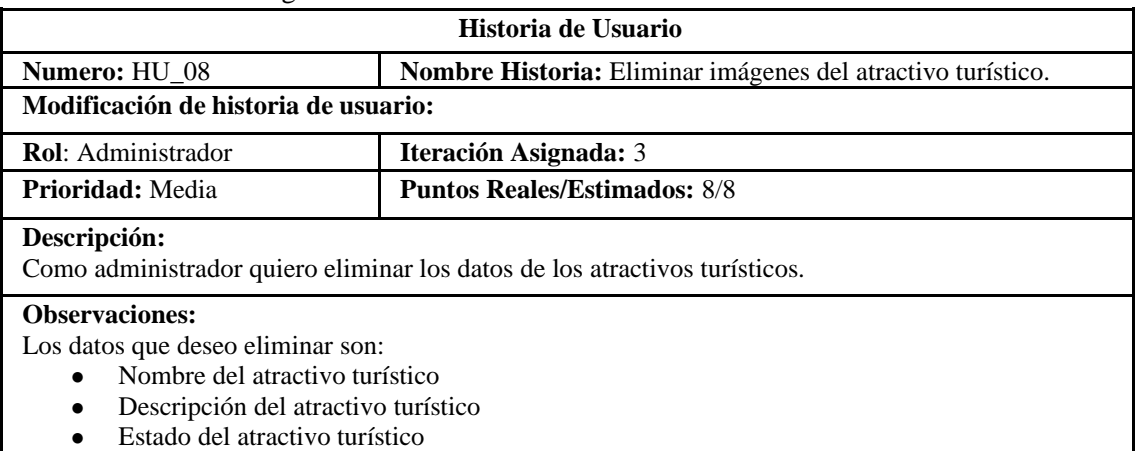

#### **Historia de Usuario (Reverso) Pruebas de Aceptación**

#### Verificar que los datos ingresados en los campos sean del tipo correcto.

**Realizado por**: Cuji, L.; Freire, K. 2022.

# **Tabla 39:** Diseño de la interfaz para eliminar imagen atractivo turístico

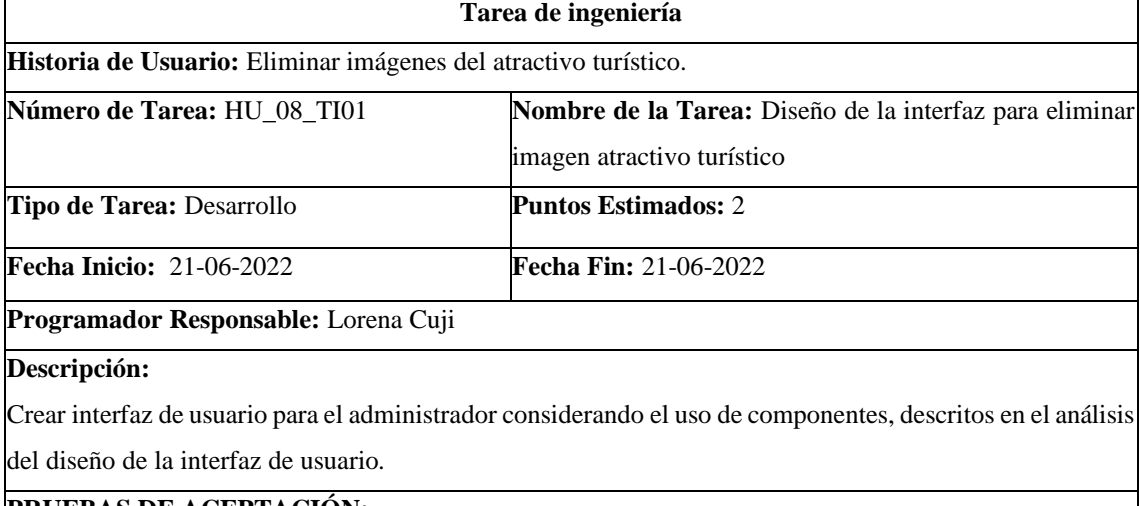

#### **PRUEBAS DE ACEPTACIÓN:**

Verificar ingreso de datos con el tipo correctos a campos

**Realizado por**: Cuji, L.; Freire, K. 2022.

### **Tabla 40:** Crear servicios para eliminar imagen atractivo turístico

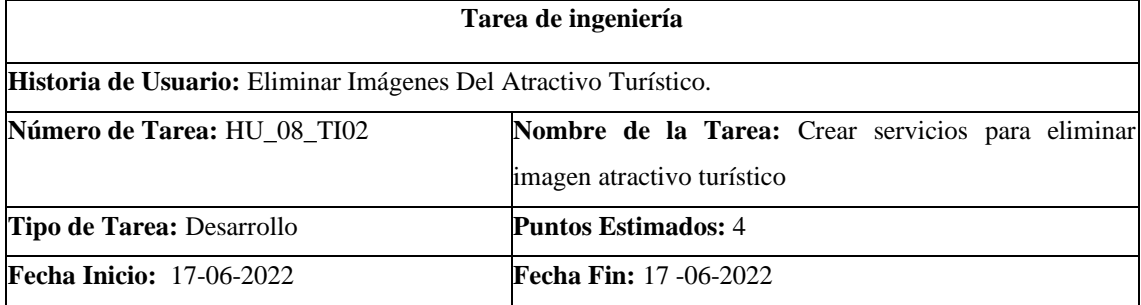

# **Programador Responsable:** Kevin Freire

### **Descripción:**

Crear el servicio para eliminar la imagen de los atractivos turísticos

### **PRUEBAS DE ACEPTACIÓN:**

Verificar que el servicio de ingreso funcione correctamente con la ayuda de PostMan

**Realizado por**: Cuji, L.; Freire, K. 2022.

### **Tabla 41**: Consumir Servicios para eliminar imagen atractivo turístico

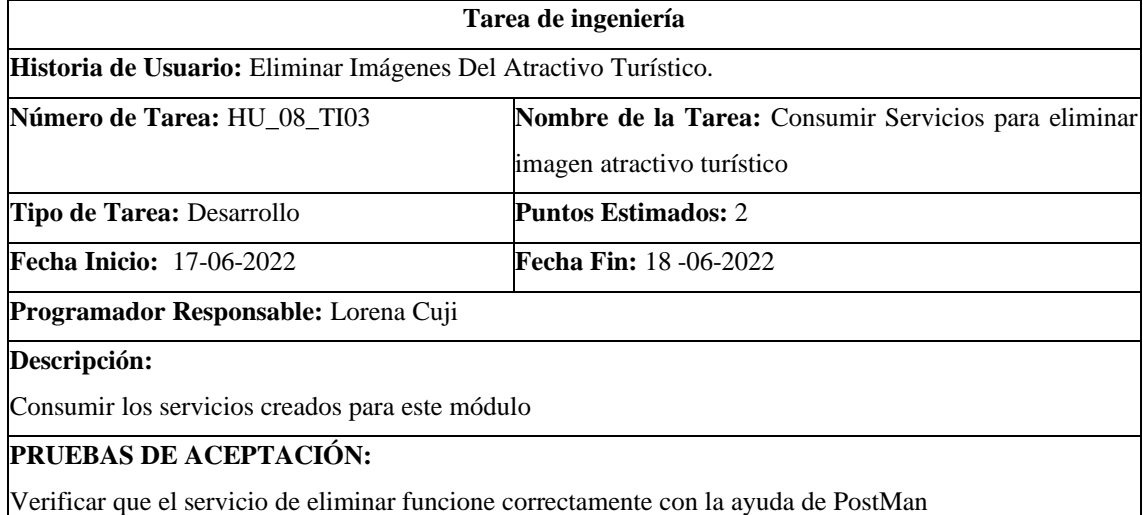

**Realizado por**: Cuji, L.; Freire, K. 2022.

### **Tabla 42:** Ingresar Información Plan Turístico.

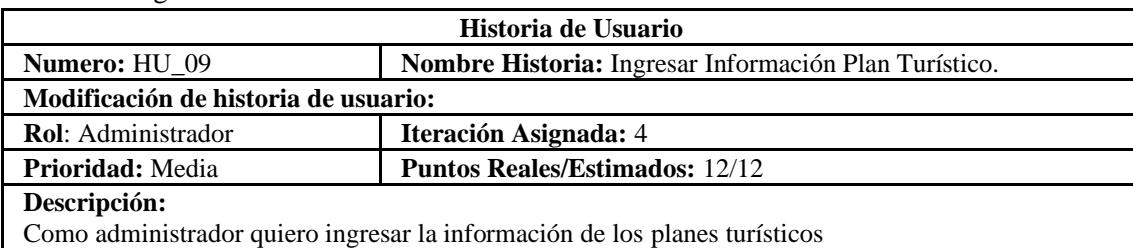

#### **Observaciones:**

Los datos que deseo guardar son:

- Nombre del plan turístico
- Descripción del plan turístico
- Precio
- Fecha de inicio del plan
- Fecha de fin del plan
- Elegir estado.

### **Historia de Usuario (Reverso) Pruebas de Aceptación**

Verificar que los datos ingresados en los campos sean del tipo correcto.

# **Tabla 43:** Diseño de la interfaz para ingresar información plan turístico.

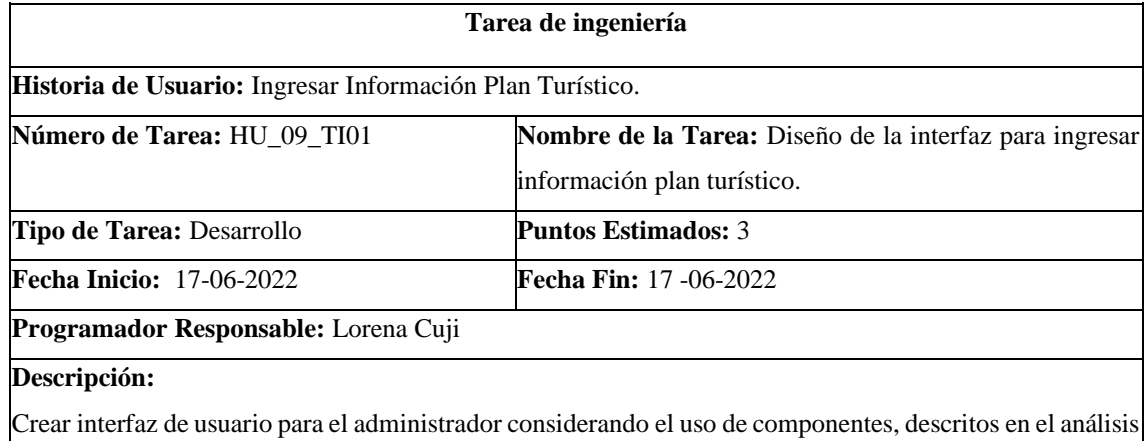

del diseño de la interfaz de usuario.

### **PRUEBAS DE ACEPTACIÓN:**

Verificar ingreso de datos con el tipo correctos a campos

**Realizado por**: Cuji, L.; Freire, K. 2022.

### **Tabla 44:** Crear servicios para para ingresar información plan turístico.

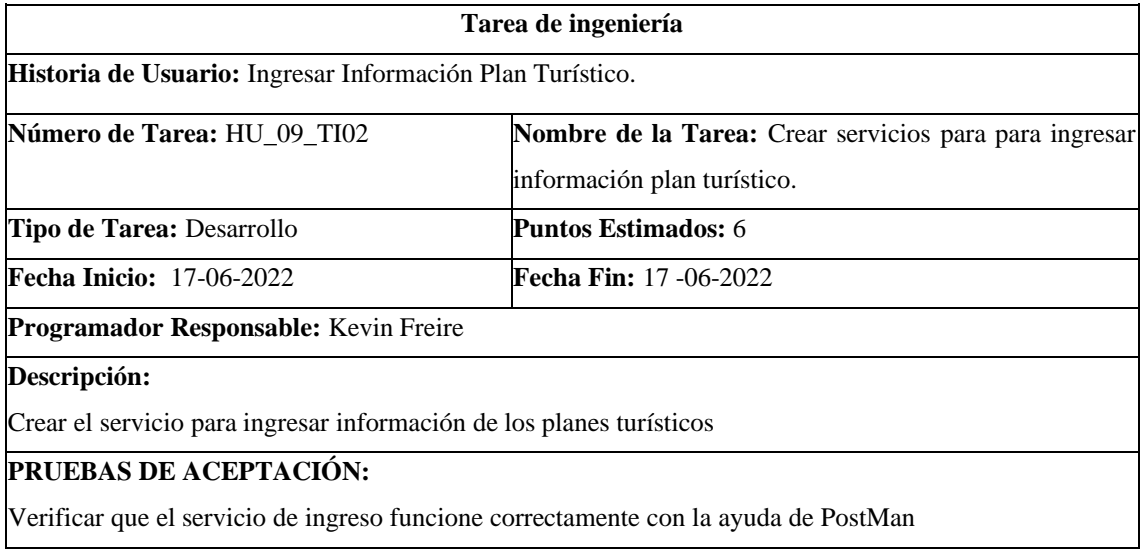

**Realizado por**: Cuji, L.; Freire, K. 2022.

# **Tabla 45:** Consumir servicios para ingresar información plan turístico.

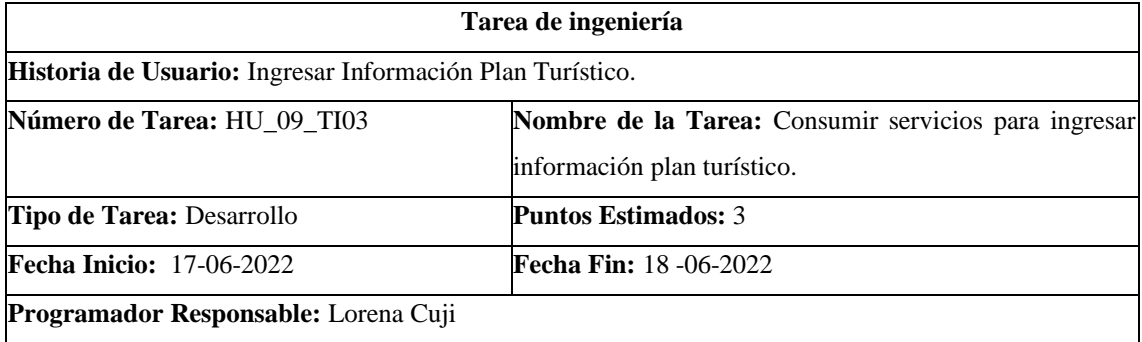

**Descripción:** 

Consumir los servicios creados para este módulo

### **PRUEBAS DE ACEPTACIÓN:**

Verificar que el servicio de ingreso funcione correctamente con la ayuda de PostMan

**Realizado por**: Cuji, L.; Freire, K. 2022.

#### **Tabla 46:** Modificar información plan turístico.

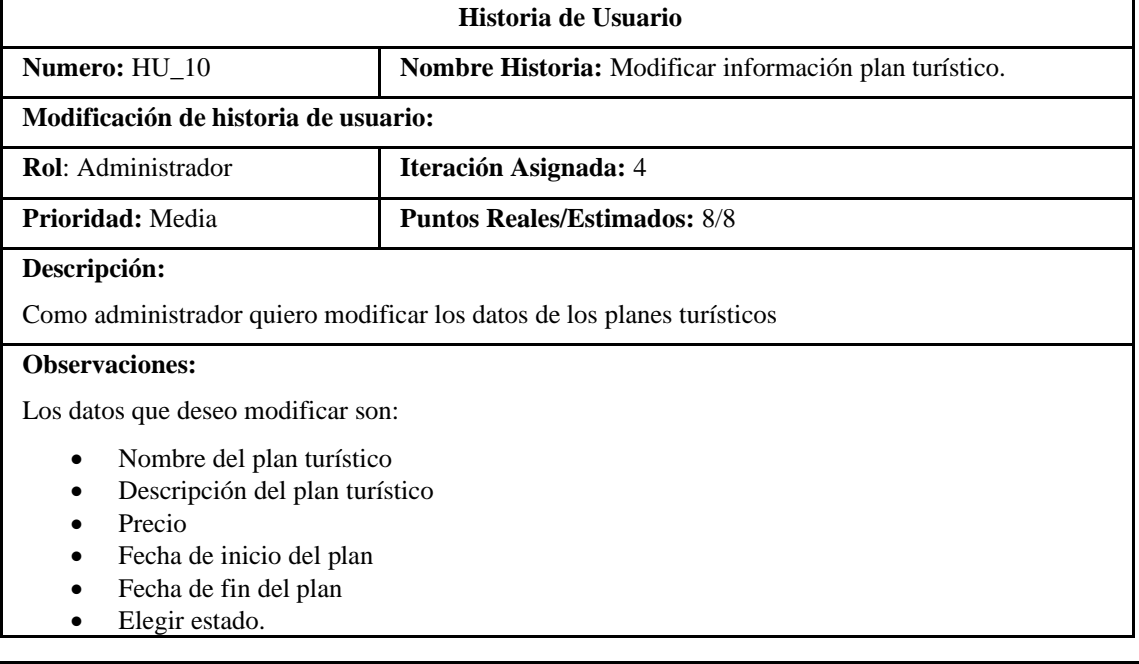

### **Historia de Usuario (Reverso) Pruebas de Aceptación**

Verificar que los datos ingresados en los campos sean del tipo correcto.

**Realizado por**: Cuji, L.; Freire, K. 2022.

# **Tabla 47**: Diseño de la interfaz para modificar información plan turístico.

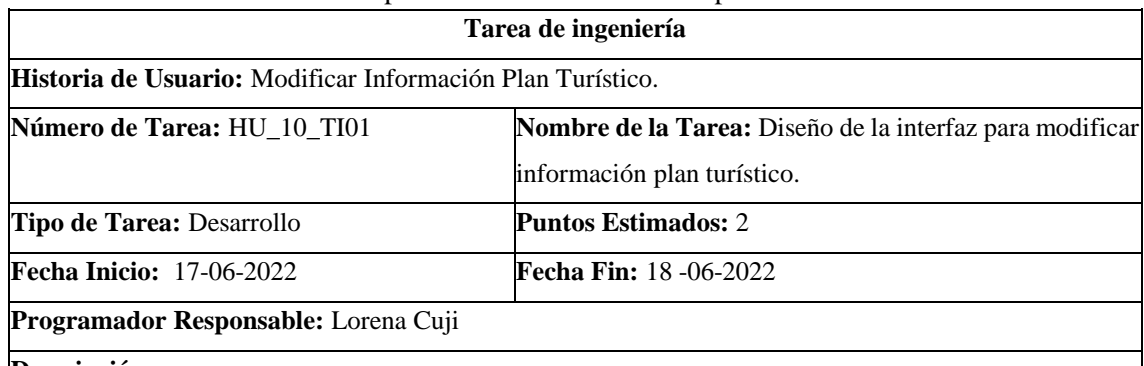

**Descripción:** 

Crear interfaz de usuario para el administrador considerando el uso de componentes, descritos en el análisis

del diseño de la interfaz de usuario.

# **PRUEBAS DE ACEPTACIÓN:**

Verificar ingreso de datos con el tipo correctos a campos

**Tabla 48:** Crear servicios para modificar información plan turístico.

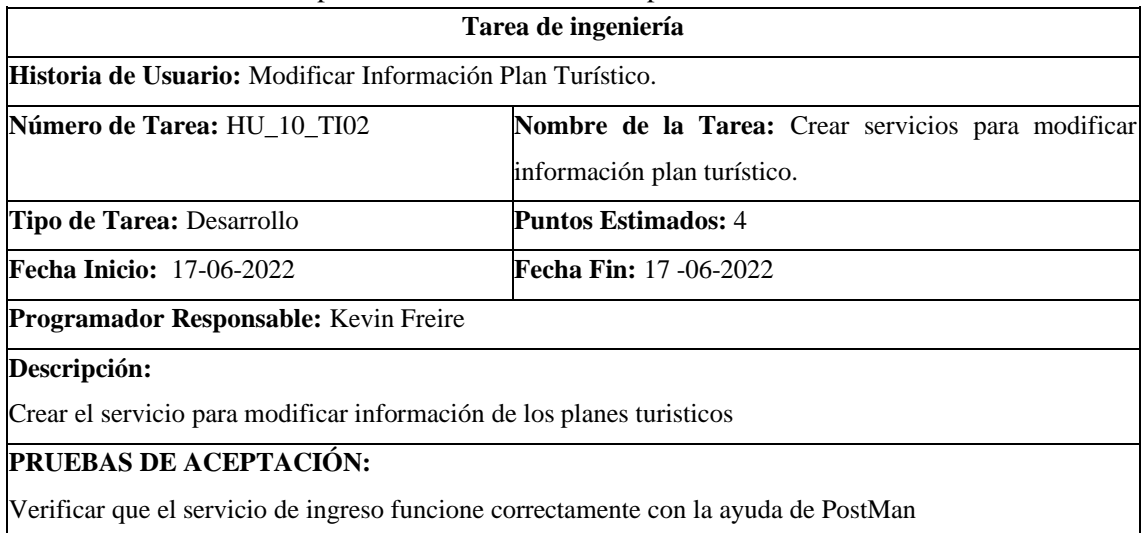

**Realizado por**: Cuji, L.; Freire, K. 2022.

**Tabla 49:** Consumir servicios para modificar información plan turístico.

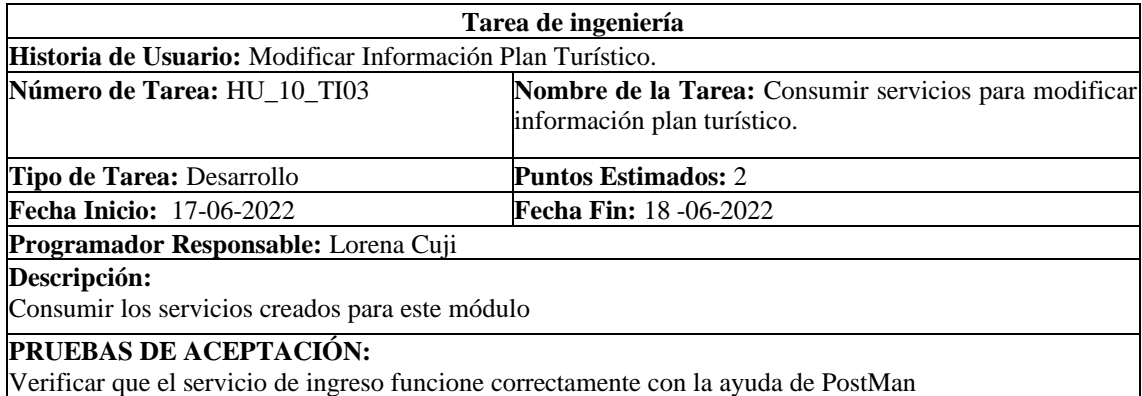

**Realizado por**: Cuji, L.; Freire, K. 2022.

### **Tabla 50**: Eliminar Información Plan Turístico.

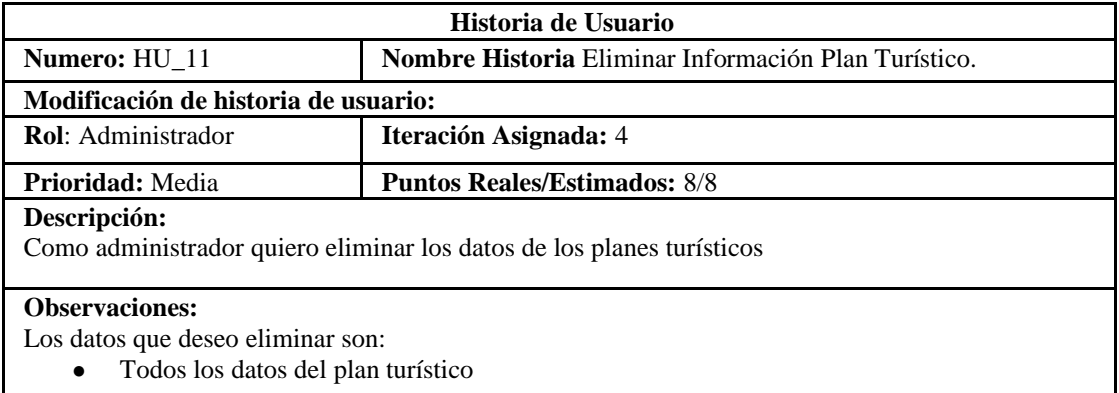

### **Historia de Usuario (Reverso) Pruebas de Aceptación**

Verificar que los datos ingresados en los campos sean del tipo correcto.

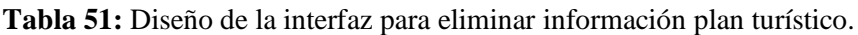

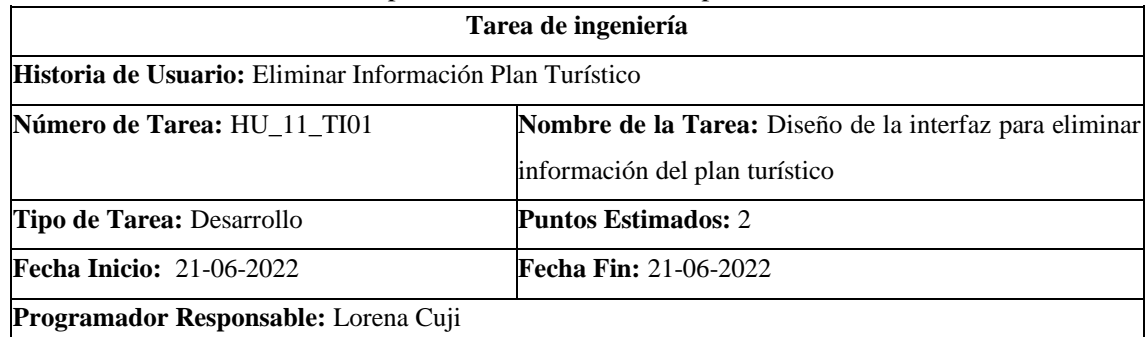

#### **Descripción:**

Crear interfaz de usuario para el administrador considerando el uso de componentes, descritos en el análisis

del diseño de la interfaz de usuario.

# **PRUEBAS DE ACEPTACIÓN:**

Verificar ingreso de datos con el tipo correctos a campos

**Realizado por**: Cuji, L.; Freire, K. 2022.

### **Tabla 52**: Crear servicios para eliminar información plan turístico.

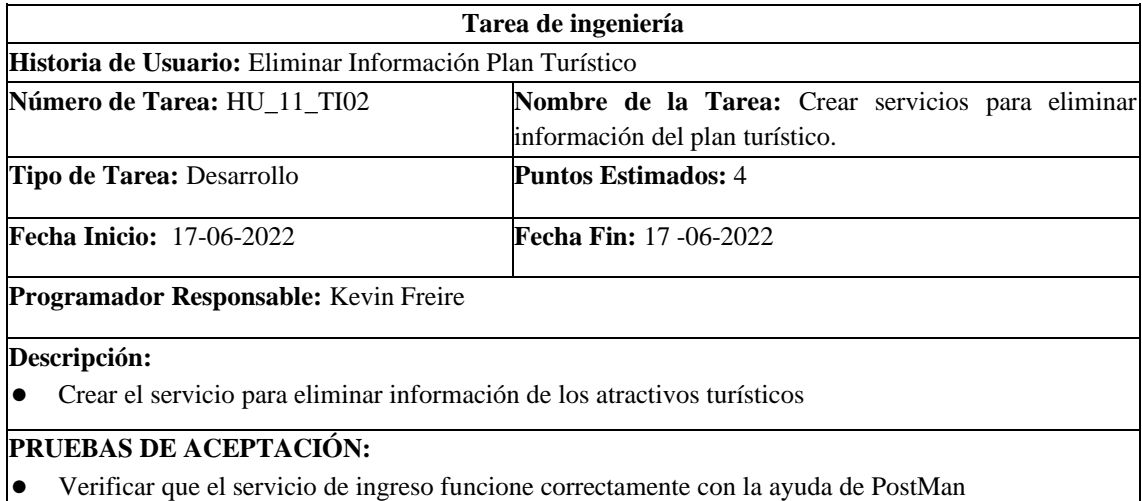

**Realizado por**: Cuji, L.; Freire, K. 2022.

# **Tabla 53:** Consumir servicios para eliminar información plan turístico.

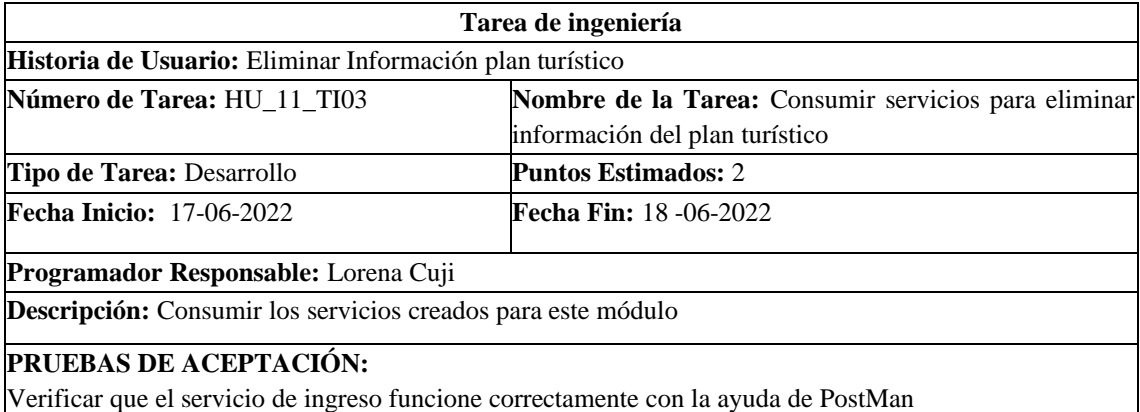

### **Tabla 54**: Buscar información plan turístico.

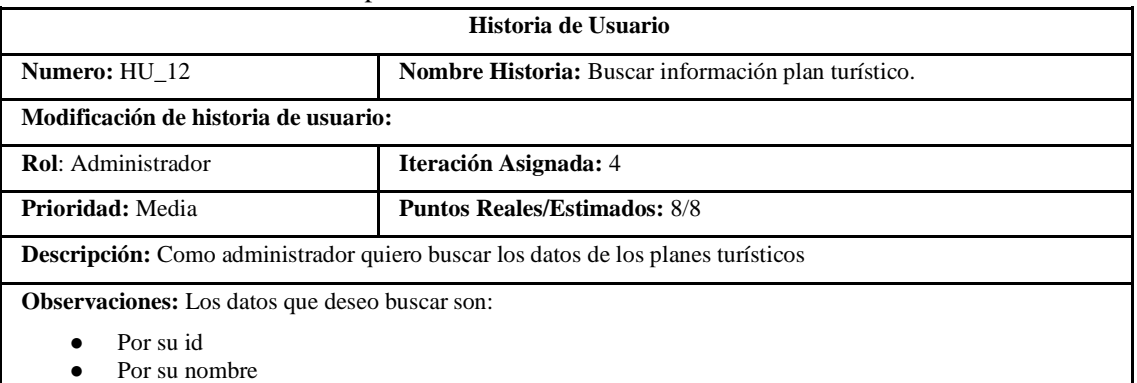

### **Historia de Usuario (Reverso) Pruebas de Aceptación**

Verificar que los datos existan en la base de datos

**Realizado por**: Cuji, L.; Freire, K. 2022.

#### **Tabla 55:** Diseño de la interfaz para buscar información plan turístico.

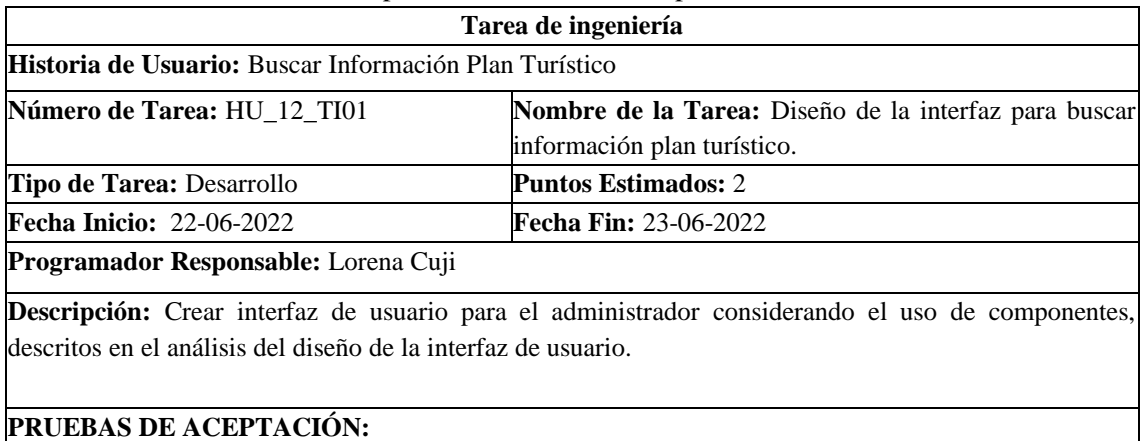

Cumpla con las directrices de interfaz de usuario

**Realizado por**: Cuji, L.; Freire, K. 2022.

# **Tabla 56:** Crear servicios para buscar información plan turístico.

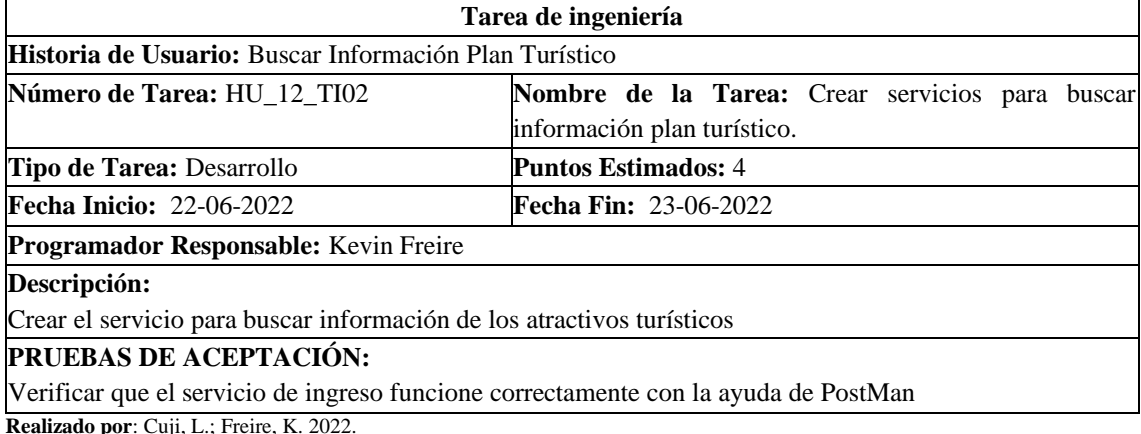

### **Tabla 57:** Consumir servicios para buscar información plan turístico.

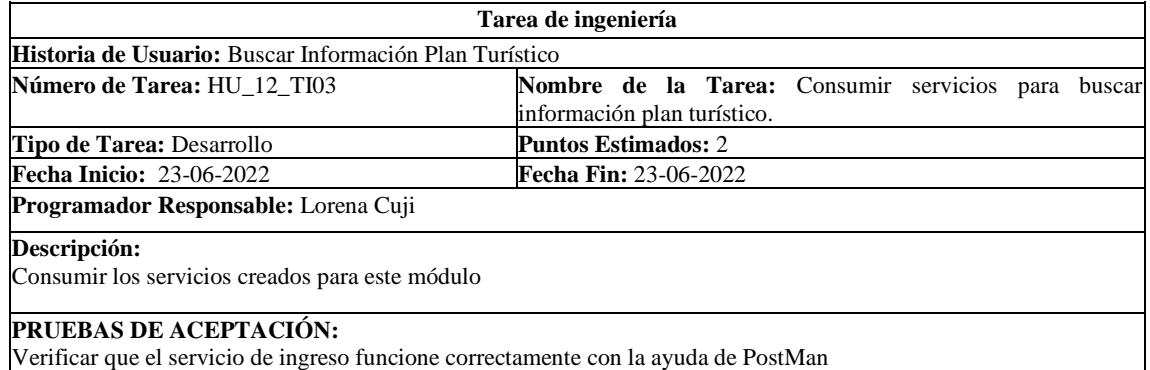

**Realizado por**: Cuji, L.; Freire, K. 2022.

### **Tabla 58**: Crear el reporte de atractivos turísticos.

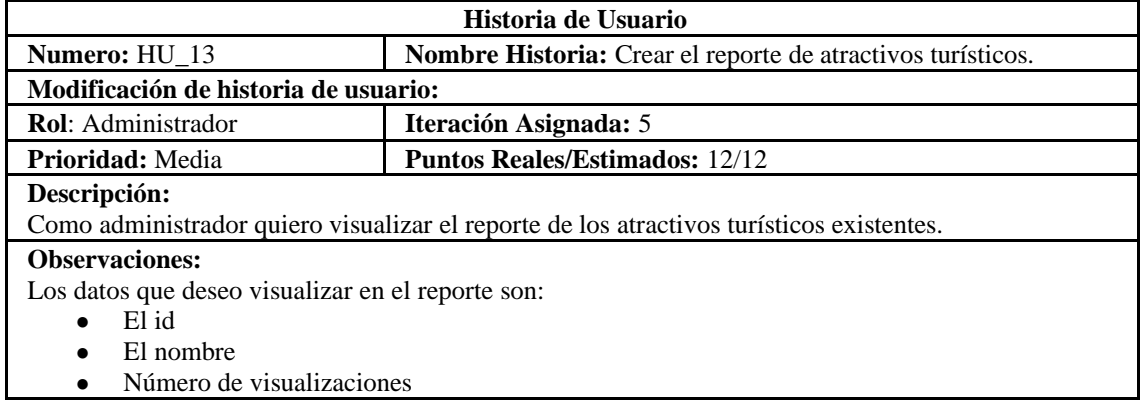

#### **Historia de Usuario (Reverso) Pruebas de Aceptación**

Verificar que los datos existan en la base de datos

**Realizado por**: Cuji, L.; Freire, K. 2022.

#### • **Tabla 59:** Diseño de la interfaz para el reporte de los atractivos turísticos

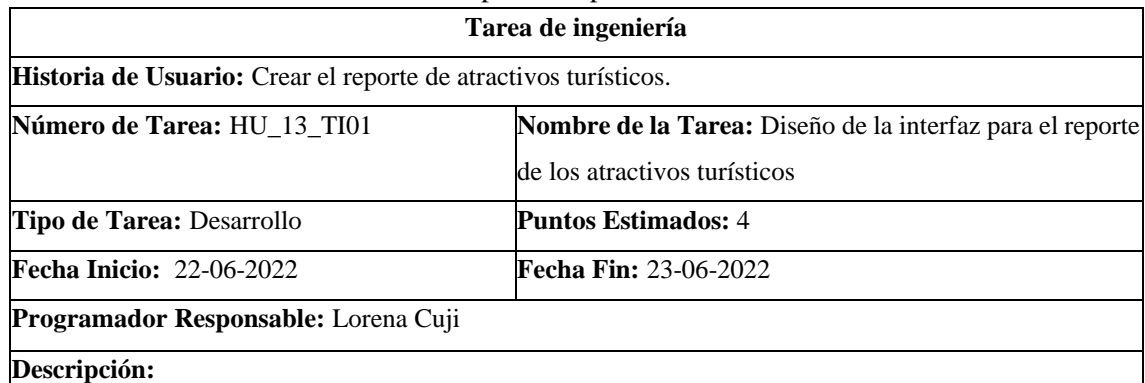

Crear interfaz de usuario para el administrador considerando el uso de componentes, descritos en el análisis

del diseño de la interfaz de usuario.

# **PRUEBAS DE ACEPTACIÓN:**

Cumpla con las directrices de interfaz de usuario

**Tabla 60:** Crear servicios para reporte de atractivos turísticos.

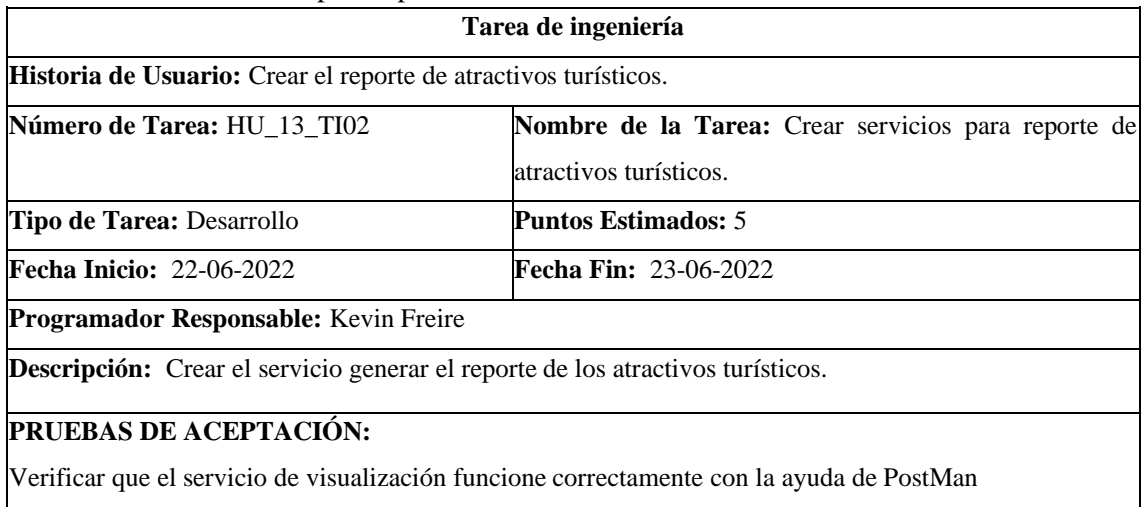

**Realizado por**: Cuji, L.; Freire, K. 2022.

# **Tabla 61:** Consumir servicios para el reporte de atractivos turísticos.

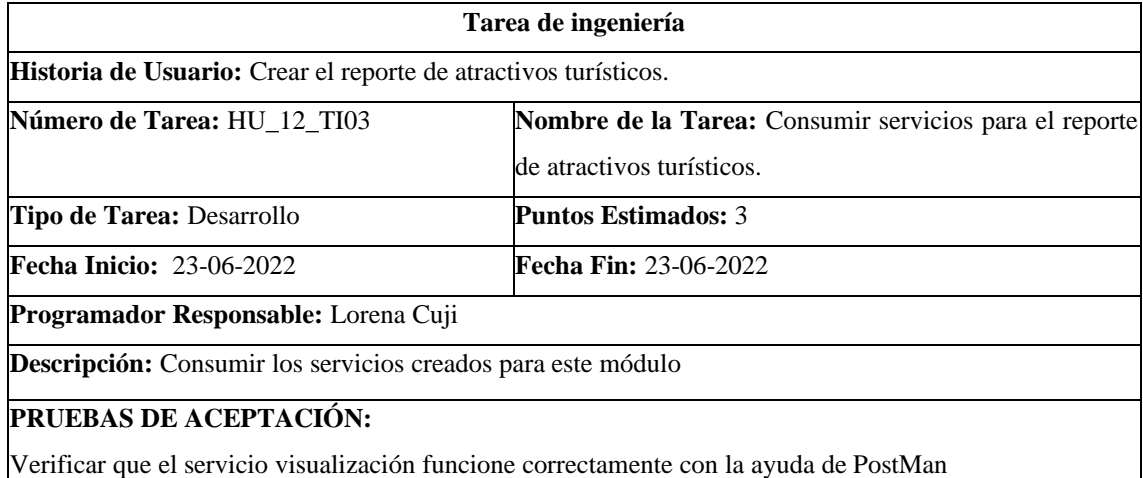

**Realizado por**: Cuji, L.; Freire, K. 2022.

### **Tabla 62:** Crear categorías de los atractivos turísticos.

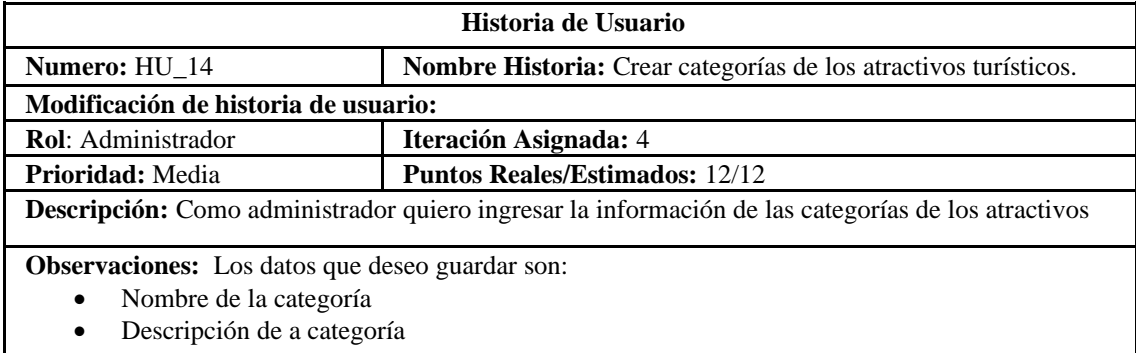

### **Historia de Usuario (Reverso) Pruebas de Aceptación**

Verificar que los datos ingresados en los campos sean del tipo correcto.

• **Tabla 63**:Diseñar la interfaz para crear categorías de los atractivos turísticos

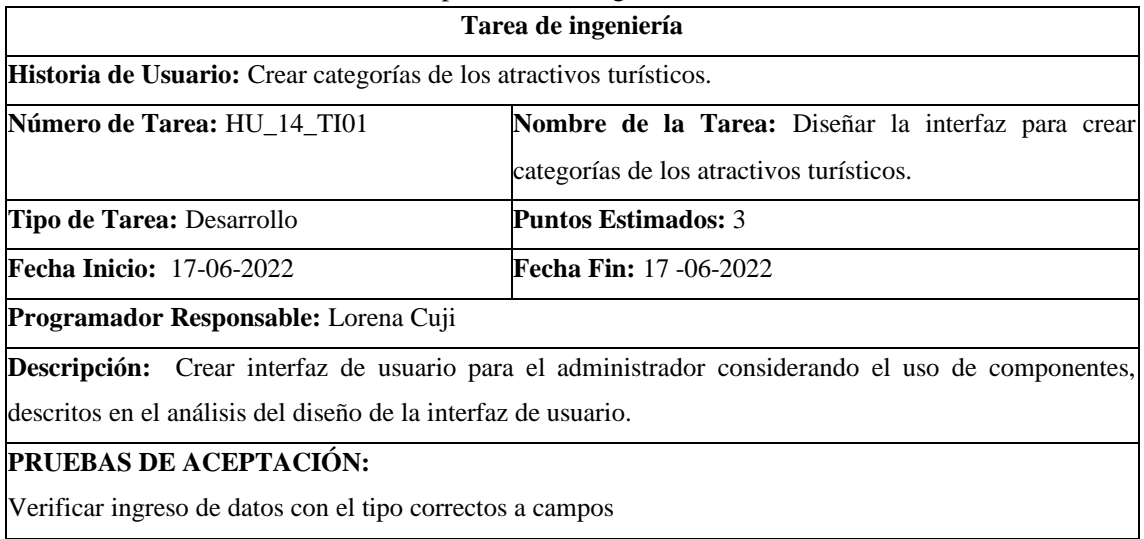

**Realizado por**: Cuji, L.; Freire, K. 2022.

# **Tabla 64:** Crear servicios para crear categorías de los atractivos turísticos.

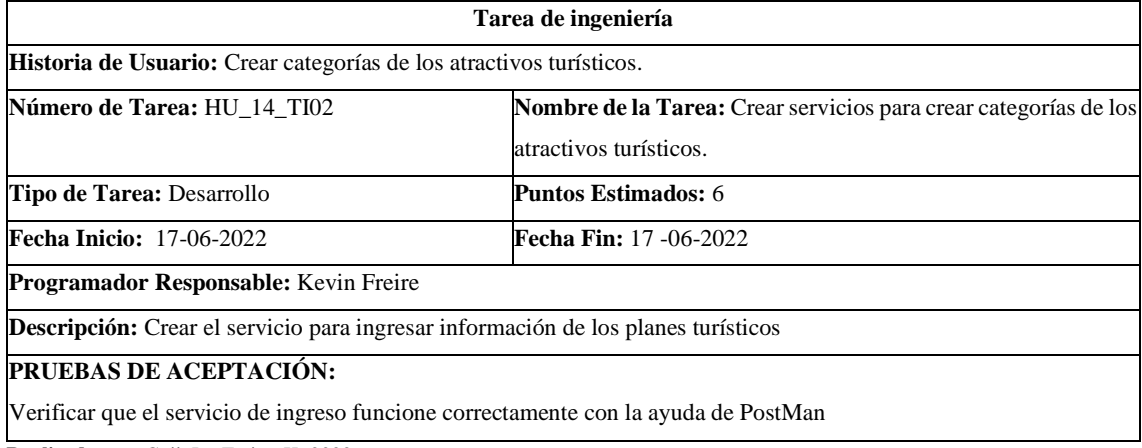

**Realizado por**: Cuji, L.; Freire, K. 2022.

# **Tabla 65**: Consumir servicios para crear categorías de los atractivos turísticos

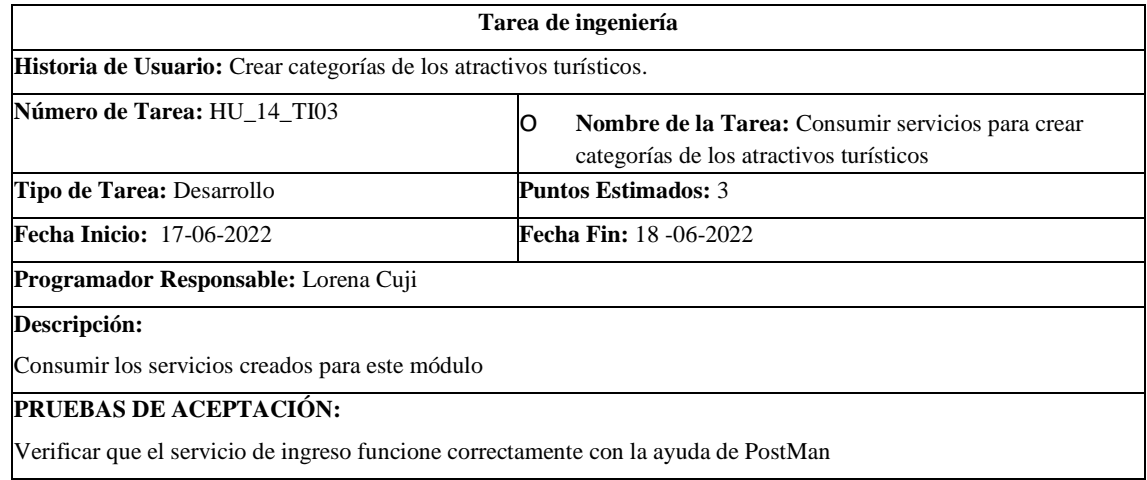

# **Tabla 66:** Modificar categorías de los atractivos turísticos.

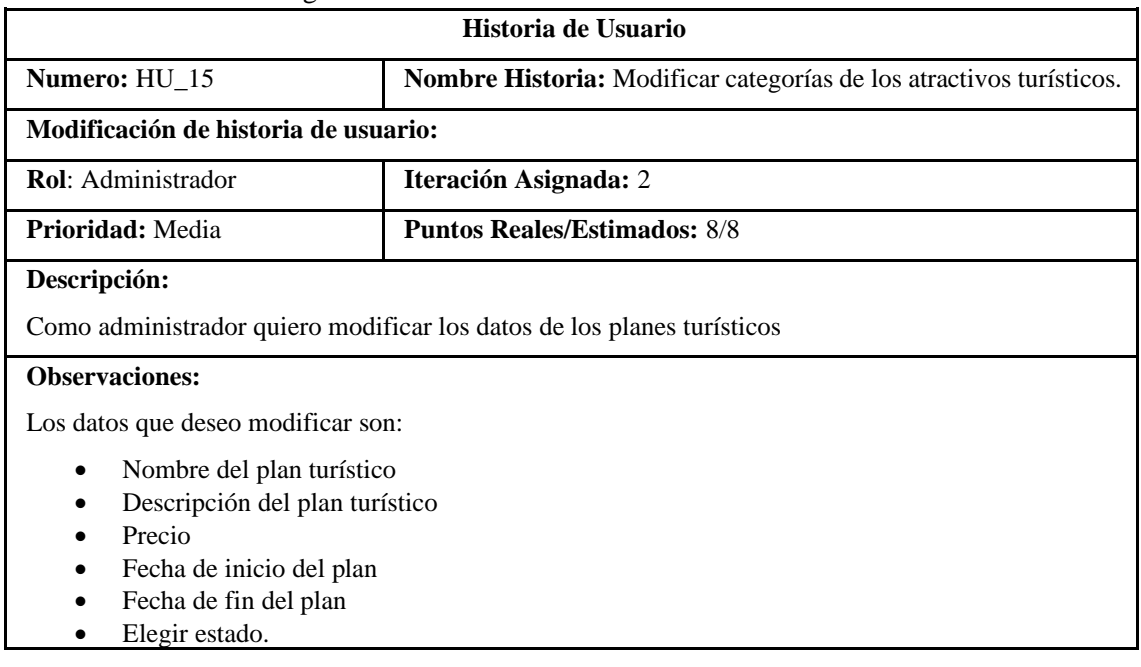

#### **Historia de Usuario (Reverso) Pruebas de Aceptación**

Verificar que los datos ingresados en los campos sean del tipo correcto.

**Realizado por**: Cuji, L.; Freire, K. 2022.

# **Tabla 67:** Diseño de la interfaz para modificar categorías de los atractivos turísticos.

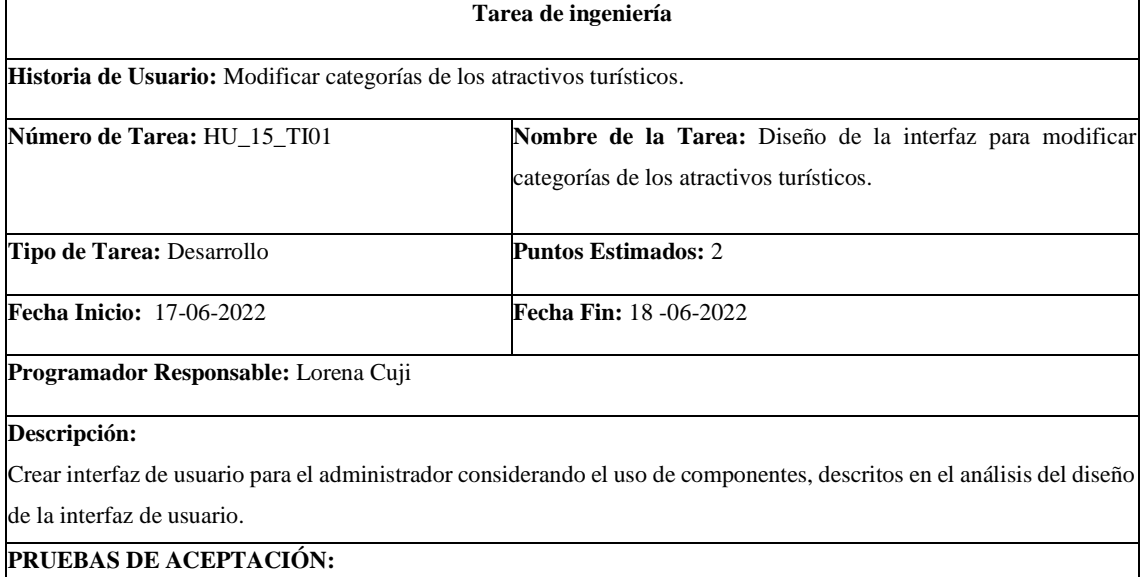

Verificar ingreso de datos con el tipo correctos a campos

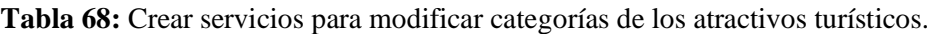

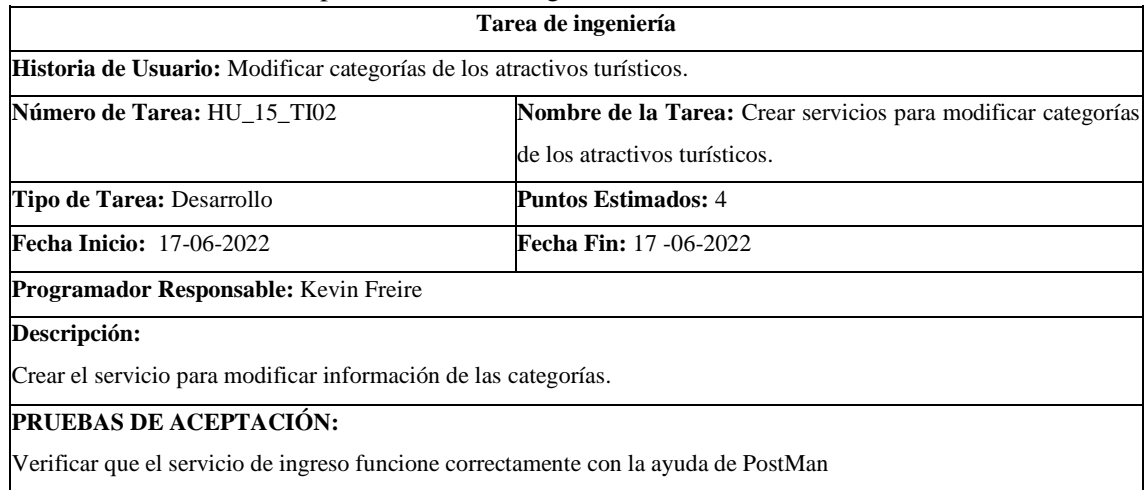

**Tabla 69:** Consumir servicios para modificar categorías de los atractivos turísticos.

| Tarea de ingeniería                                                     |                                                                                                   |
|-------------------------------------------------------------------------|---------------------------------------------------------------------------------------------------|
| Historia de Usuario: Modificar Categorías De Los Atractivos Turísticos. |                                                                                                   |
| Número de Tarea: HU 15 TI03                                             | Nombre de la Tarea: Consumir servicios para modificar<br>categorías de los atractivos turísticos. |
| <b>Tipo de Tarea: Desarrollo</b>                                        | <b>Puntos Estimados: 2</b>                                                                        |
| <b>Fecha Inicio: 17-06-2022</b>                                         | <b>Fecha Fin: 18 -06-2022</b>                                                                     |
| <b>Programador Responsable:</b> Lorena Cuji                             |                                                                                                   |
| Descripción:                                                            |                                                                                                   |
| Consumir los servicios creados para este módulo<br>lo                   |                                                                                                   |
| <b>PRUEBAS DE ACEPTACIÓN:</b>                                           |                                                                                                   |
|                                                                         | $\bullet$ Verificar que el servicio de ingreso funcione correctamente con la avuda de PostMan     |

● Verificar que el servicio de ingreso funcione correctamente con la ayuda de PostMan **Realizado por**: Cuji, L.; Freire, K. 2022.

# **Tabla** 70: Eliminar categorías de los atractivos turísticos.

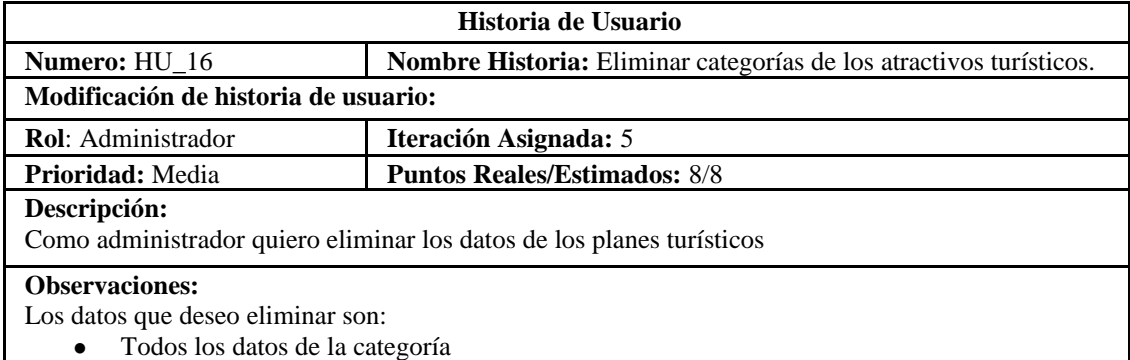

# **Historia de Usuario (Reverso) Pruebas de Aceptación**

Verificar que los datos ingresados en los campos sean del tipo correcto.

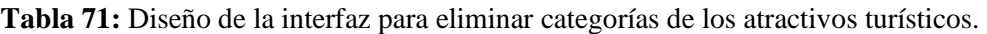

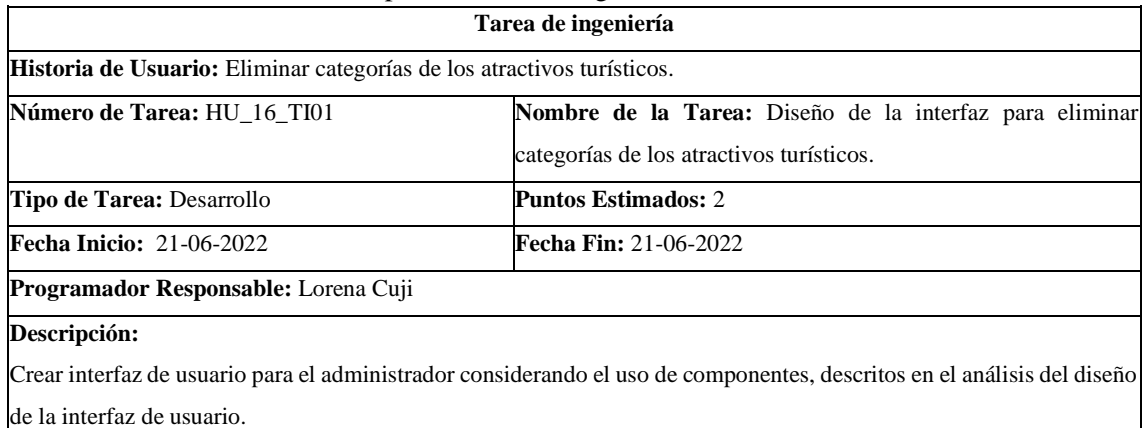

**PRUEBAS DE ACEPTACIÓN:**

Verificar ingreso de datos con el tipo correctos a campos

**Realizado por**: Cuji, L.; Freire, K. 2022.

# **Tabla 72:** Crear servicios para eliminar categorías de los atractivos turísticos.

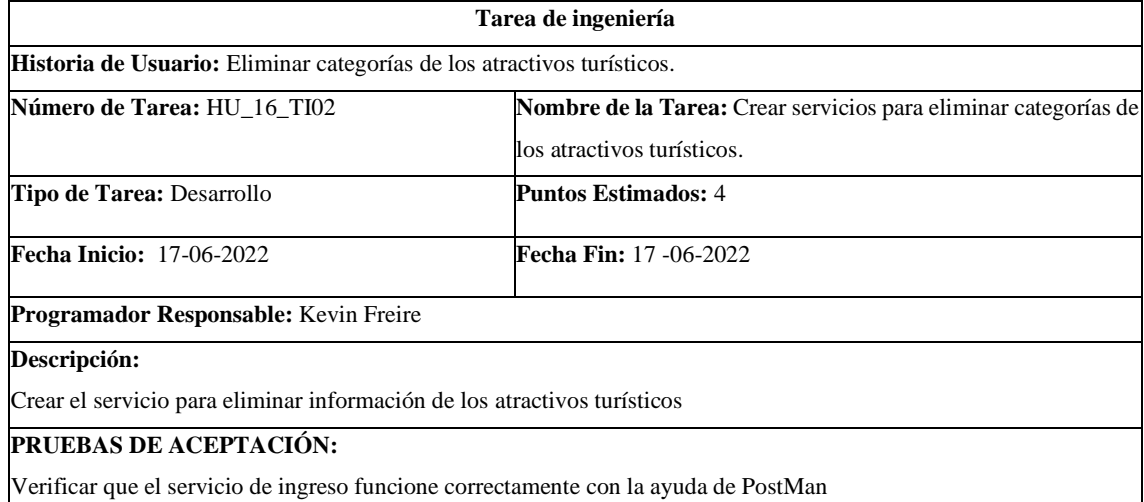

**Realizado por**: Cuji, L.; Freire, K. 2022.

**Tabla 73:** Consumir servicios para eliminar categorías de los atractivos turísticos.

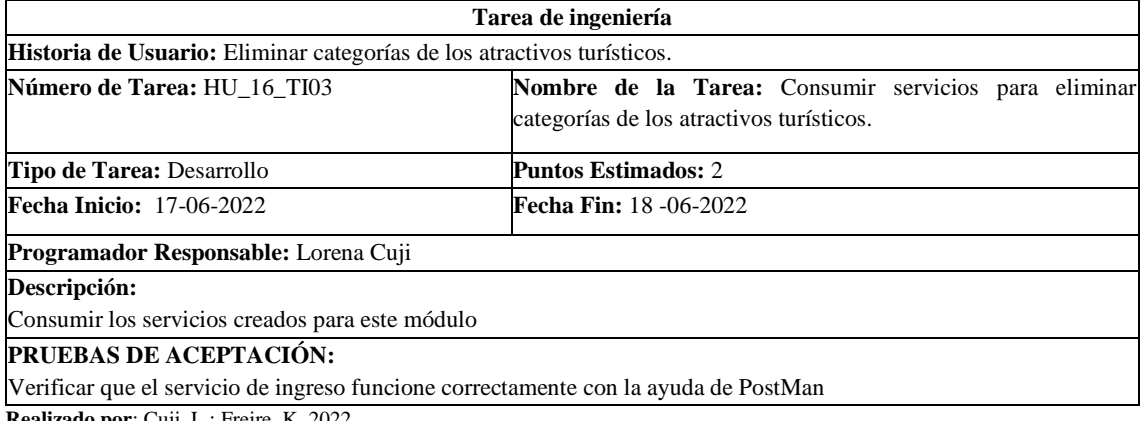

# **Tabla 74:** Generar códigos Qr para los atractivos turísticos

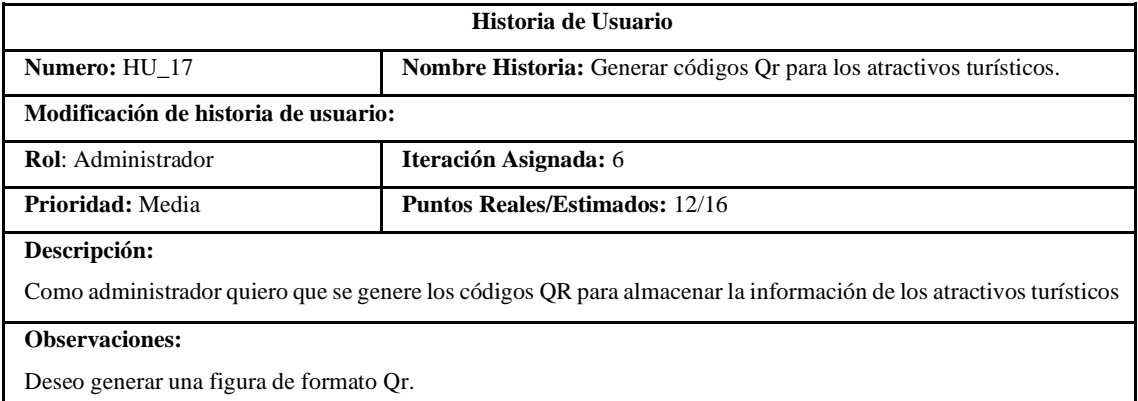

**Realizado por**: Cuji, L.; Freire, K. 2022.

# **Tabla 75:** Diseño de la interfaz para generar códigos Qr para los atractivos turísticos.

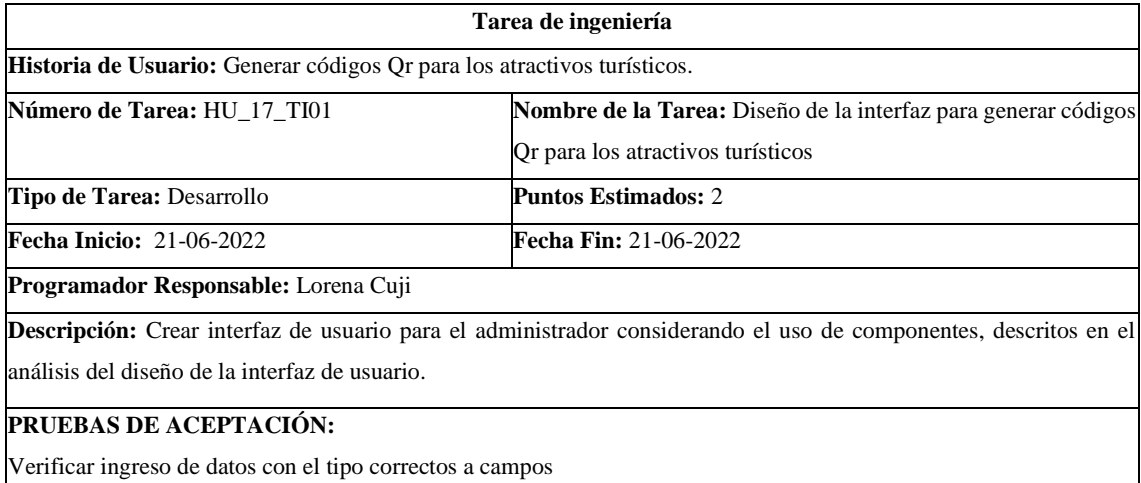

**Realizado por**: Cuji, L.; Freire, K. 2022.

# **Tabla 76:** Crear servicios para generar códigos Qr para los atractivos turísticos

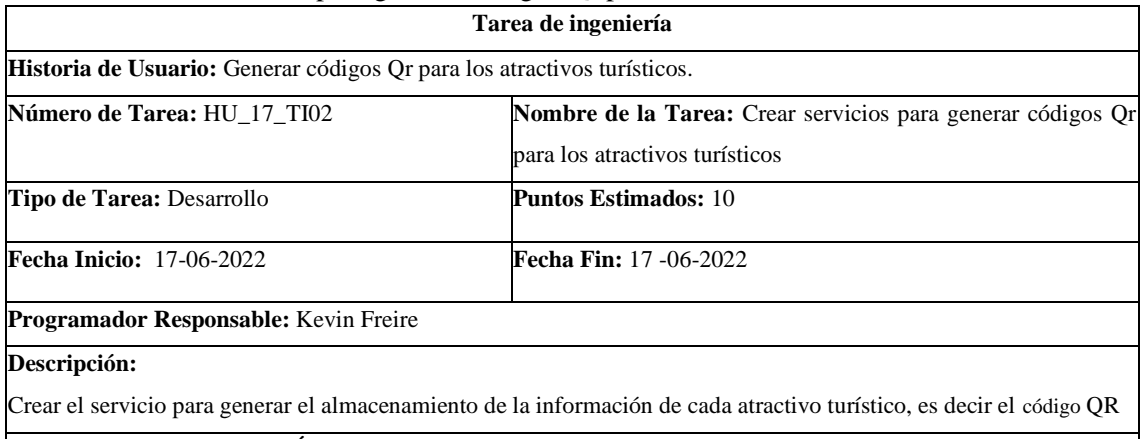

#### **PRUEBAS DE ACEPTACIÓN:**

Verificar que el servicio de ingreso funcione correctamente con la ayuda de PostMan

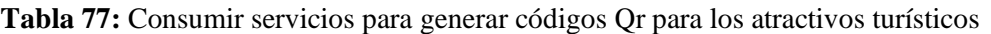

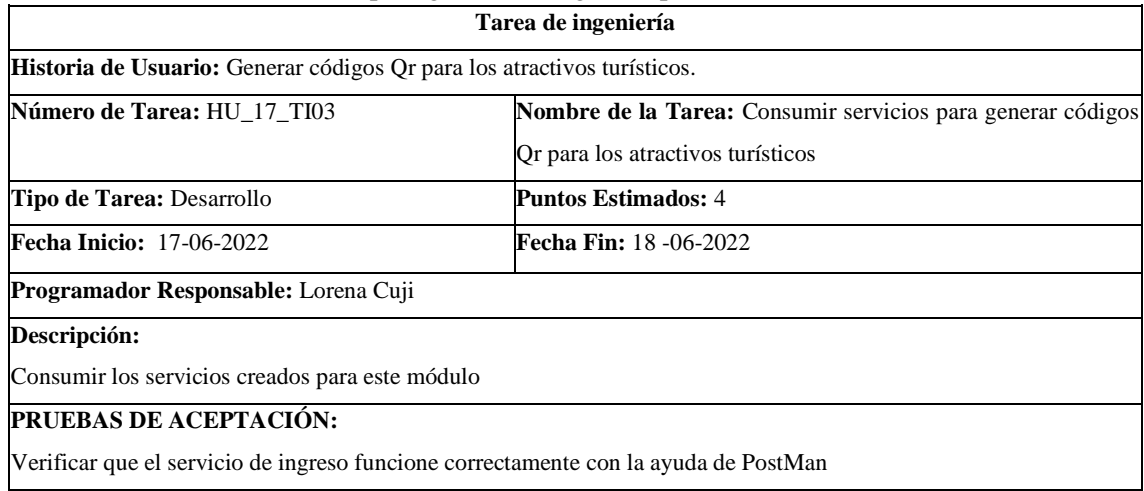

# **Tabla 78:** Escanear Códigos Qr utilizando la cámara del celular.

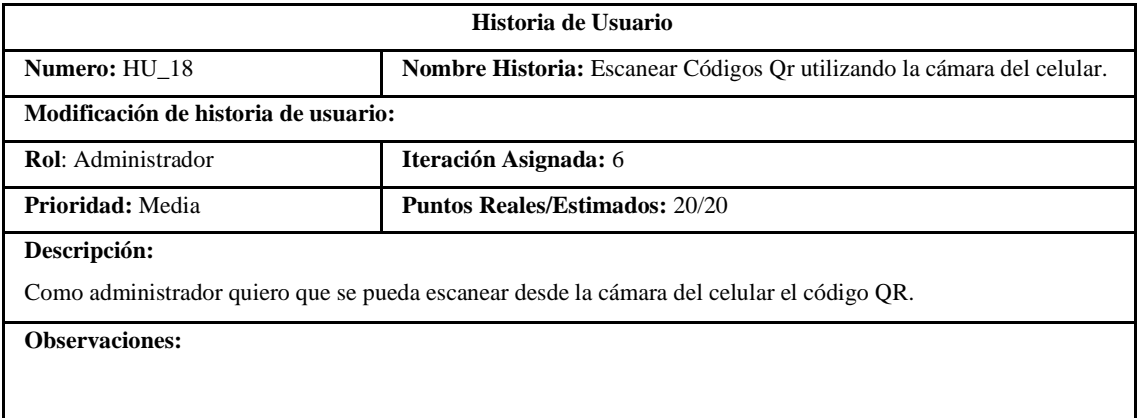

# **Tabla 79:** Implementar un método escanear código QR desde cámara.

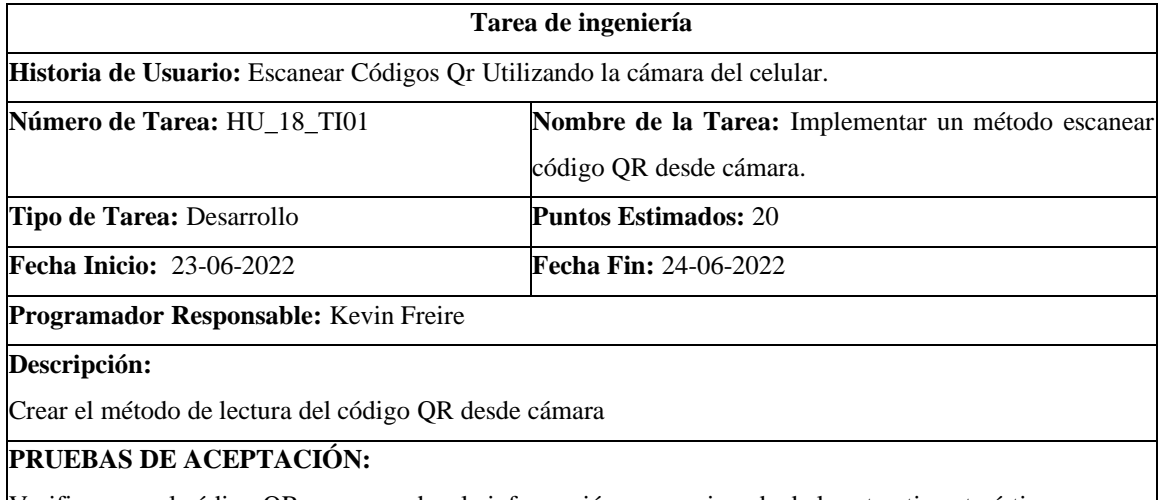

Verificar que el código QR corresponda a la información proporcionada de los atractivos turísticos.

# **Tabla 80:** Permitir zoom en las imágenes de los atractivos.

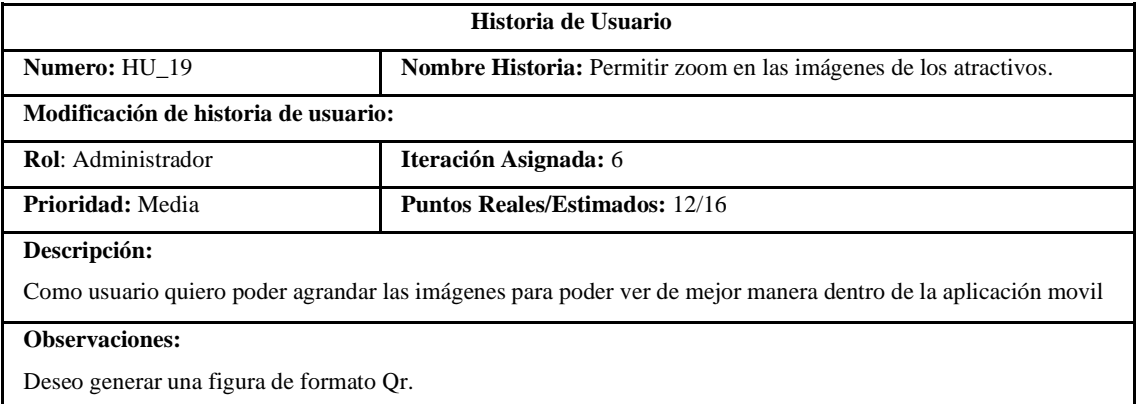

**Realizado por**: Cuji, L.; Freire, K. 2022.

### **Tabla 81:** Crear servicios para zoom en las imágenes de la aplicación GREIVAG

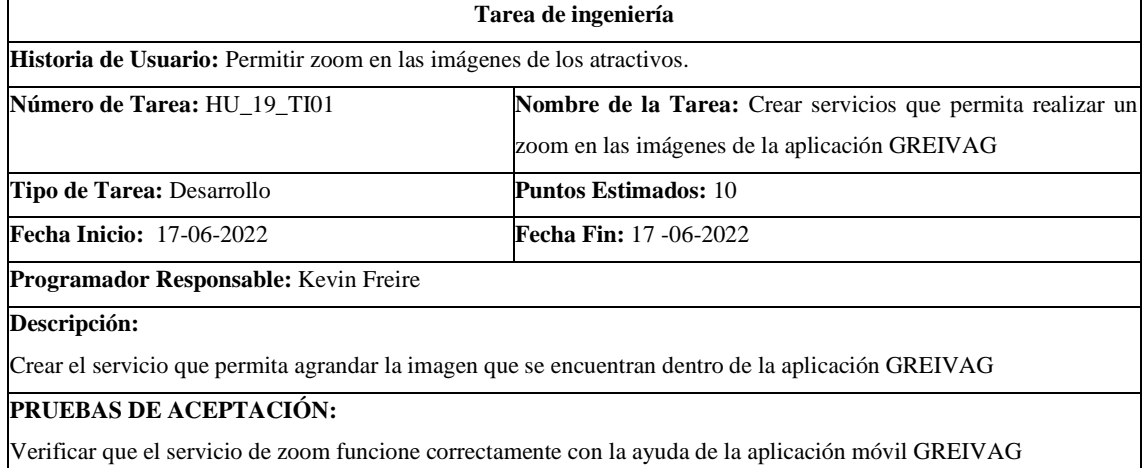

**Realizado por**: Cuji, L.; Freire, K. 2022.

# **Tabla 82:** Consumir servicios para realizar el zoom en las imágenes de la aplicación

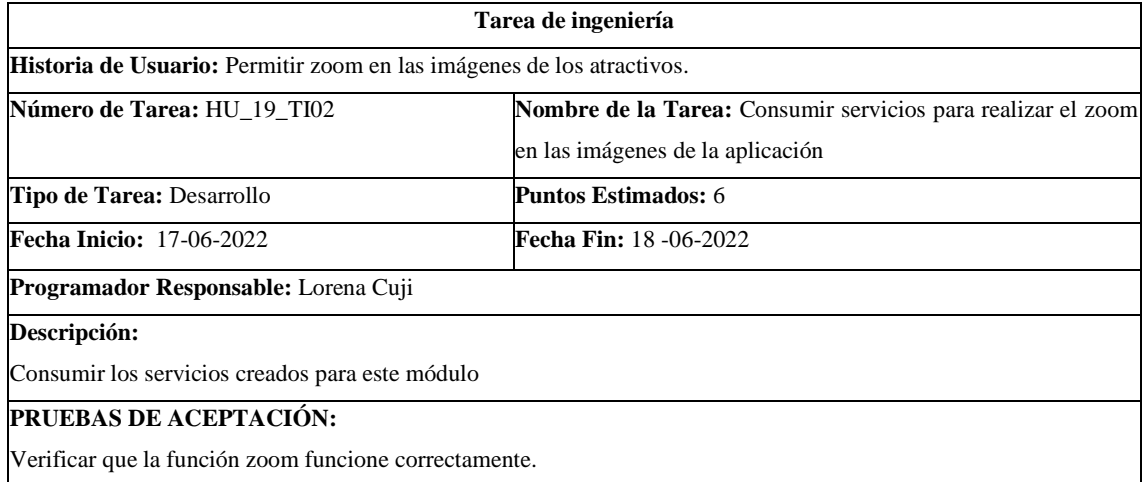

### **Tabla 83:** Listar los atractivos turísticos

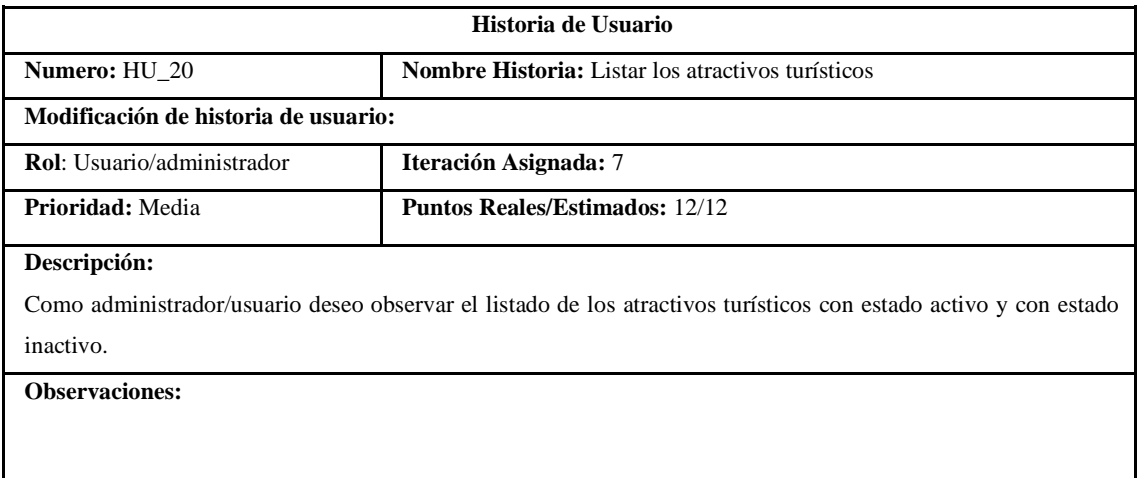

**Realizado por**: Cuji, L.; Freire, K. 2022.

# **Tabla 84:** Implementar un método para listar los atractivos turísticos

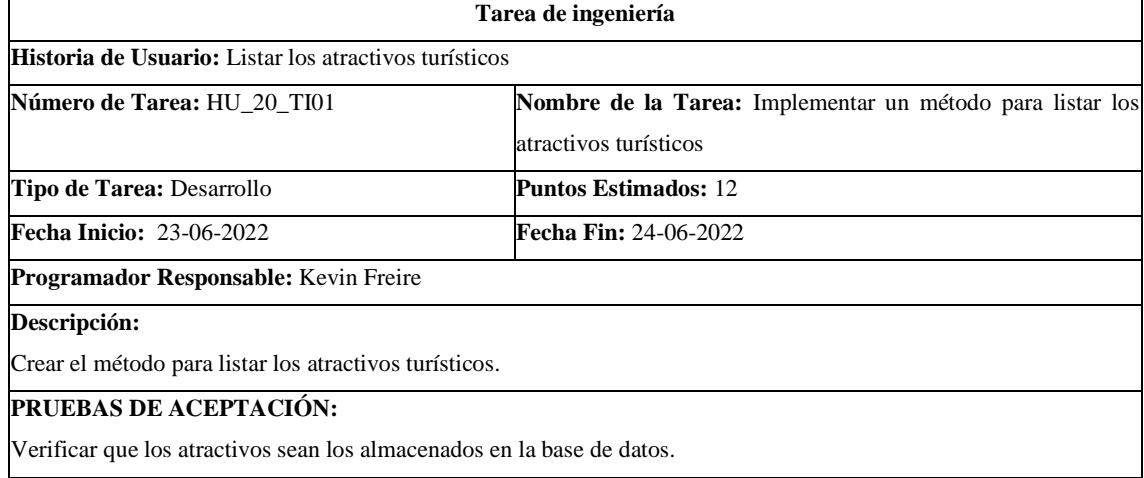

**Realizado por**: Cuji, L.; Freire, K. 2022.

# **Tabla 85**: Listar los planes turísticos

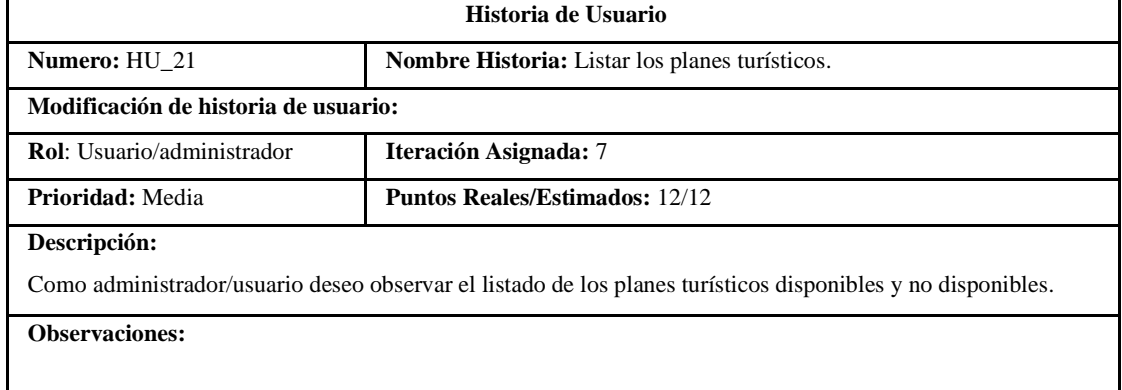

# **Tabla 86:** Implementar un método para listar los planes turísticos

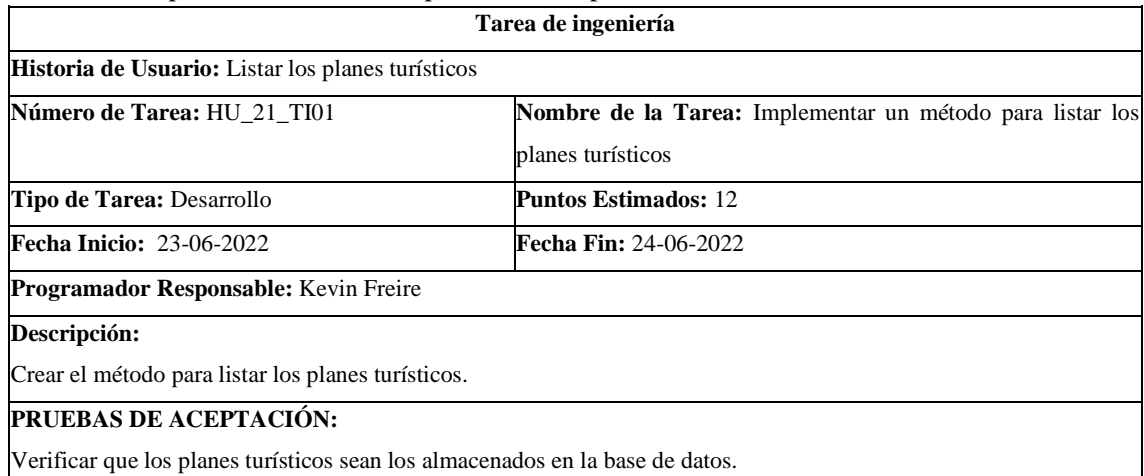

**Realizado por**: Cuji, L.; Freire, K. 2022.

# **Tabla 87**: Permitir cambio de tema de la aplicación móvil

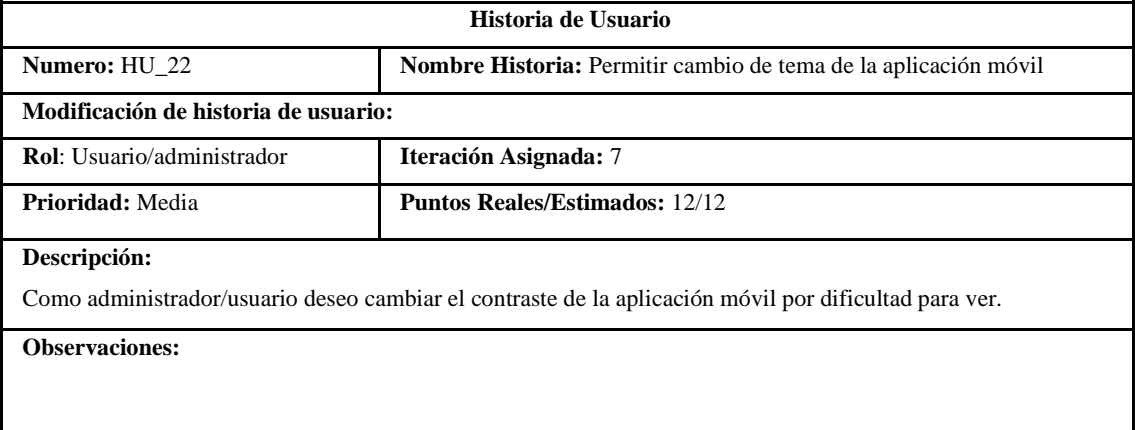

**Realizado por**: Cuji, L.; Freire, K. 2022.

# **Tabla 88:** Implementar un método para listar los atractivos turísticos

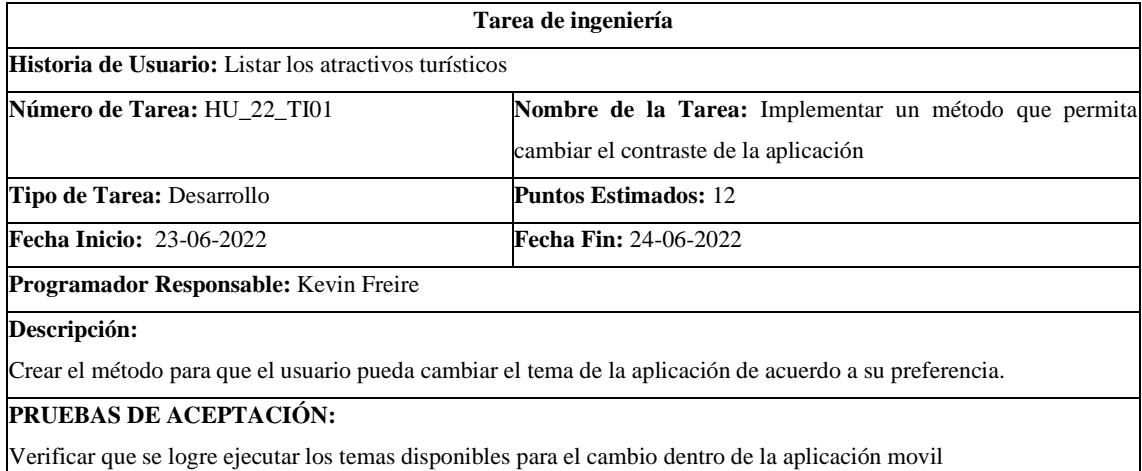

### Tabla 89: Crear el reporte del plan turístico.

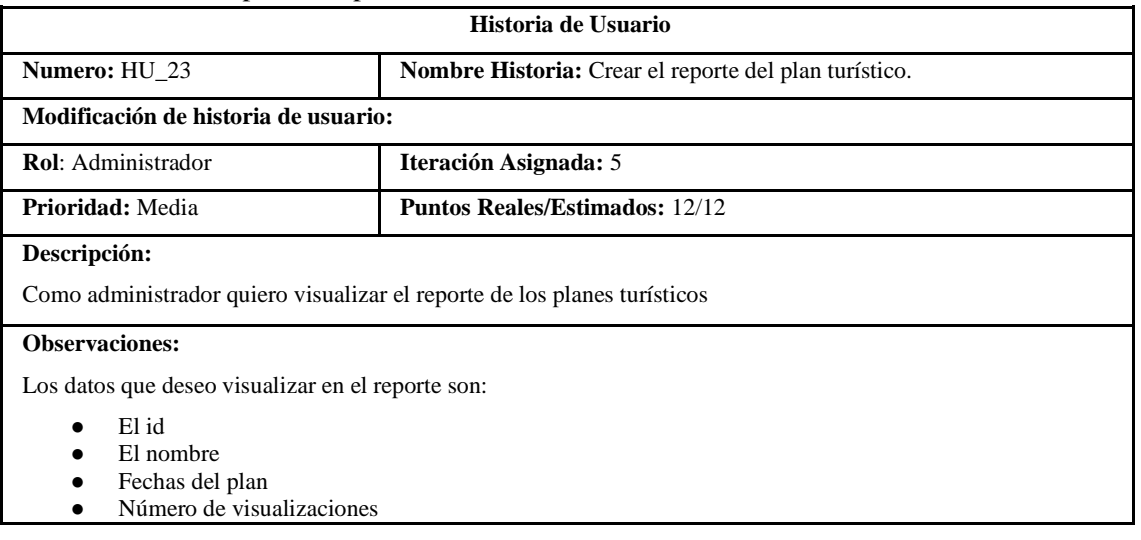

### **Historia de Usuario (Reverso) Pruebas de Aceptación**

Verificar que los datos existan en la base de datos

**Realizado por**: Cuji, L.; Freire, K. 2022.

# **Tabla 90:** Diseño de la interfaz para el reporte del plan turístico.

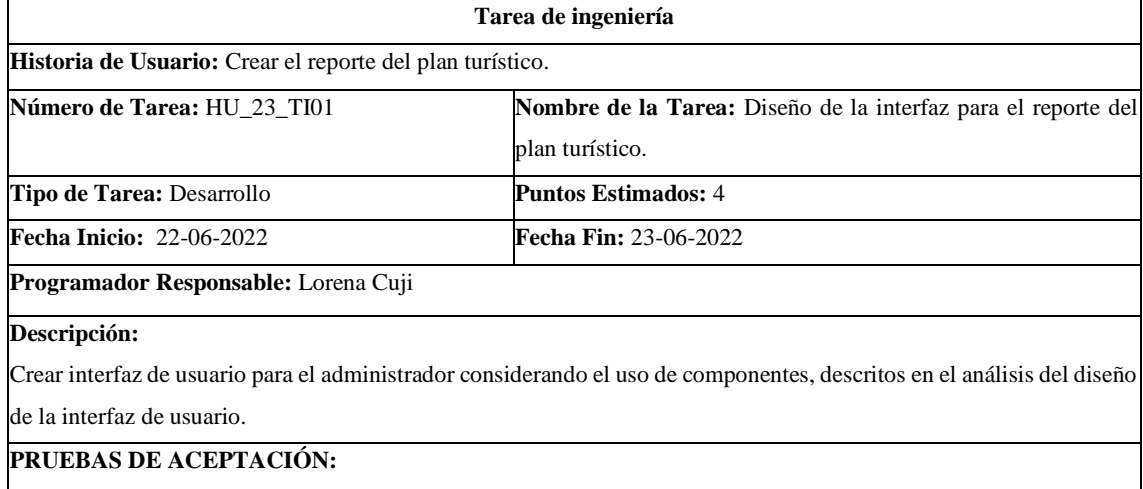

Cumpla con las directrices de interfaz de usuario

**Realizado por**: Cuji, L.; Freire, K. 2022.

# **Tabla 91:** Crear servicios para el reporte del plan turístico.

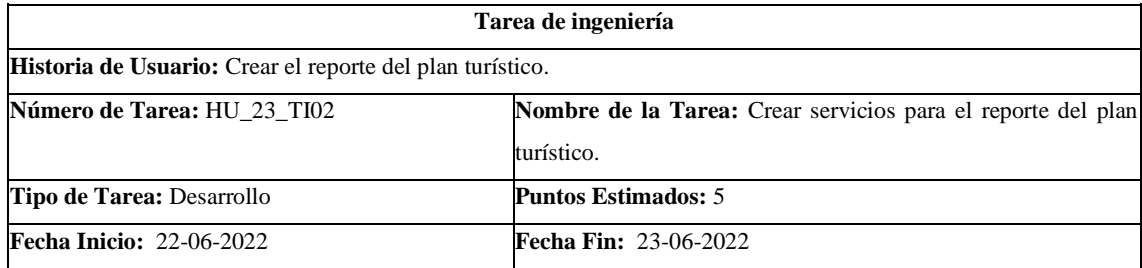

**Programador Responsable:** Kevin Freire

**Descripción:** Crear el servicio generar el reporte de los planes turísticos.

**PRUEBAS DE ACEPTACIÓN:**

Verificar que el servicio de visualización funcione correctamente con la ayuda de PostMan

**Realizado por**: Cuji, L.; Freire, K. 2022.

### **Tabla 92:** Consumir servicios para el reporte del plan turístico.

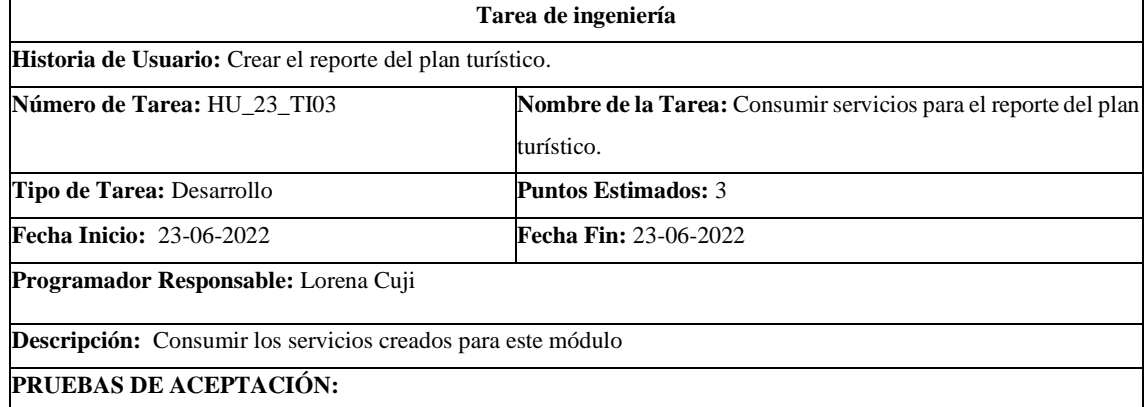

Verificar que el servicio visualización funcione correctamente con la ayuda de PostMan

**Realizado por**: Cuji, L.; Freire, K. 2022.

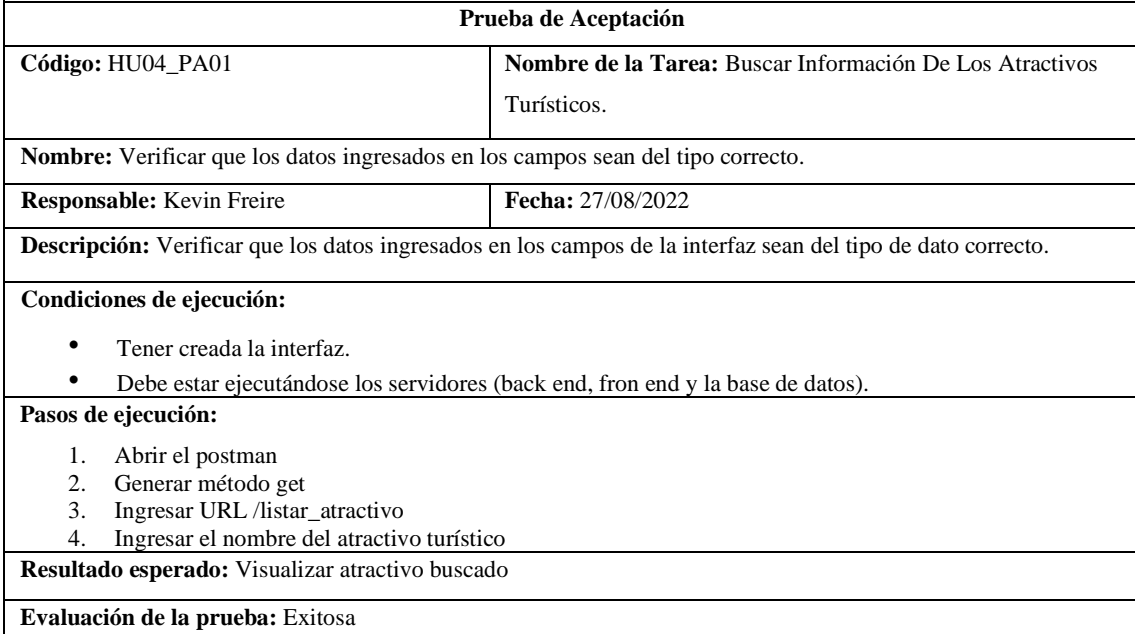

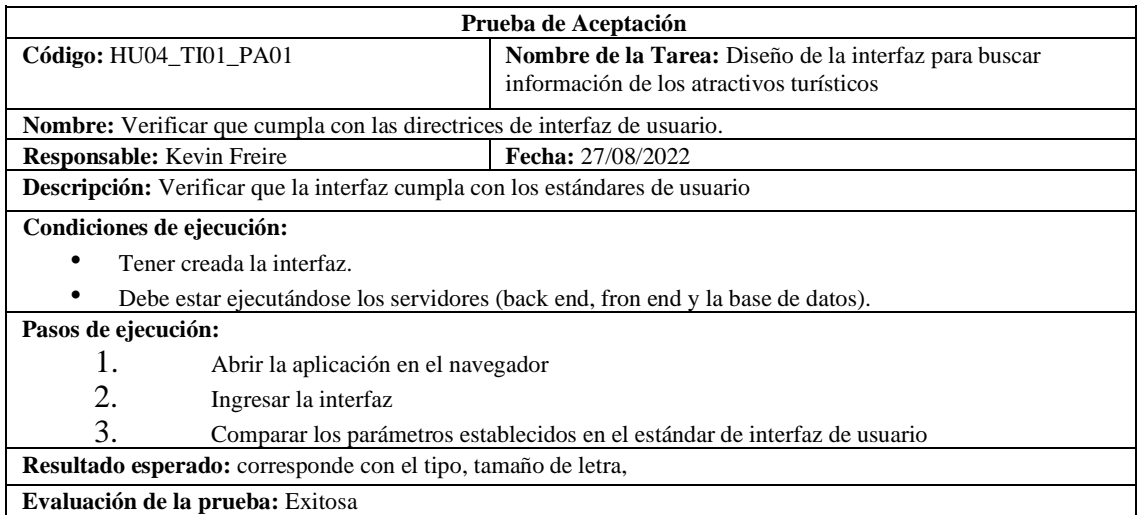

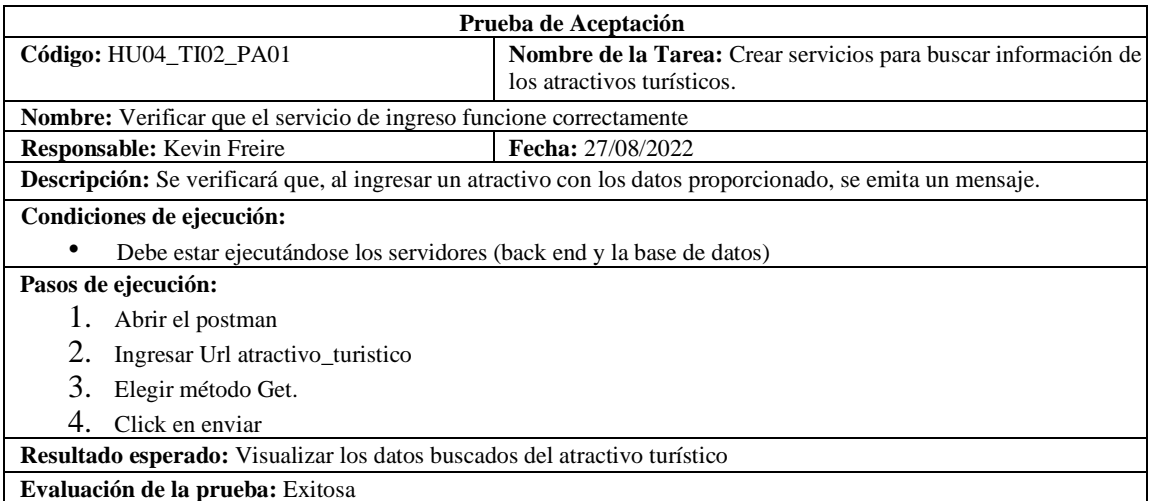

**Realizado por**: Cuji, L.; Freire, K. 2022.

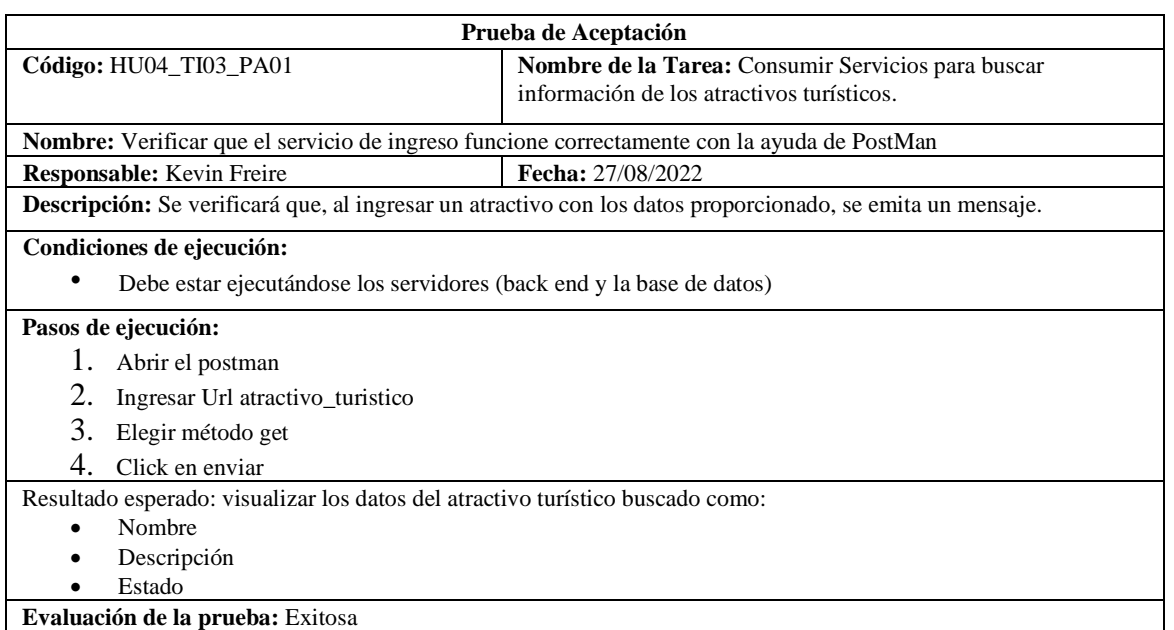

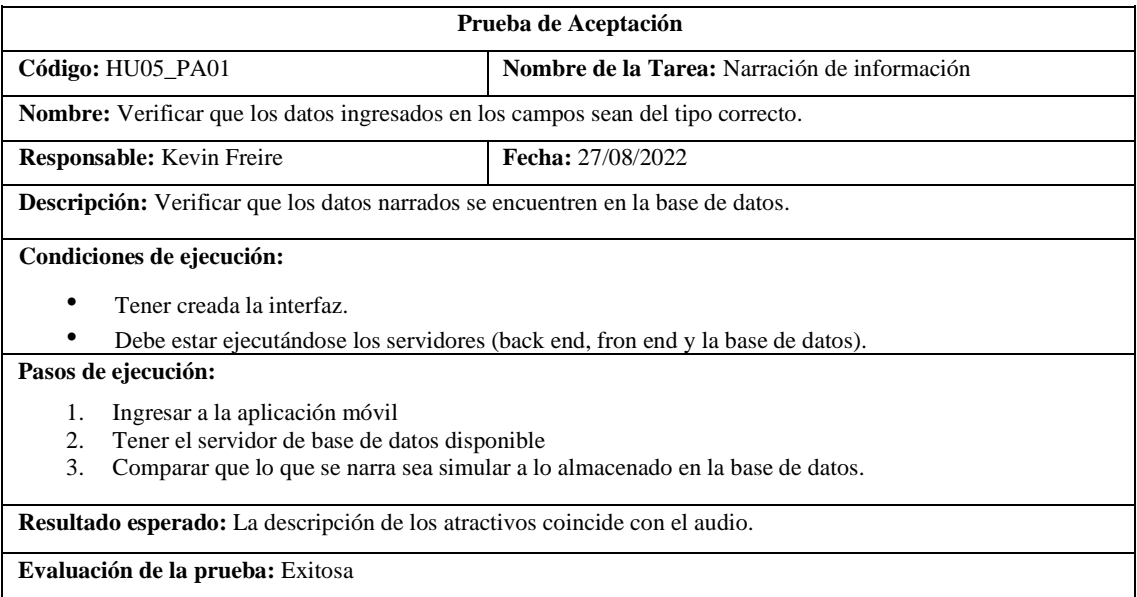

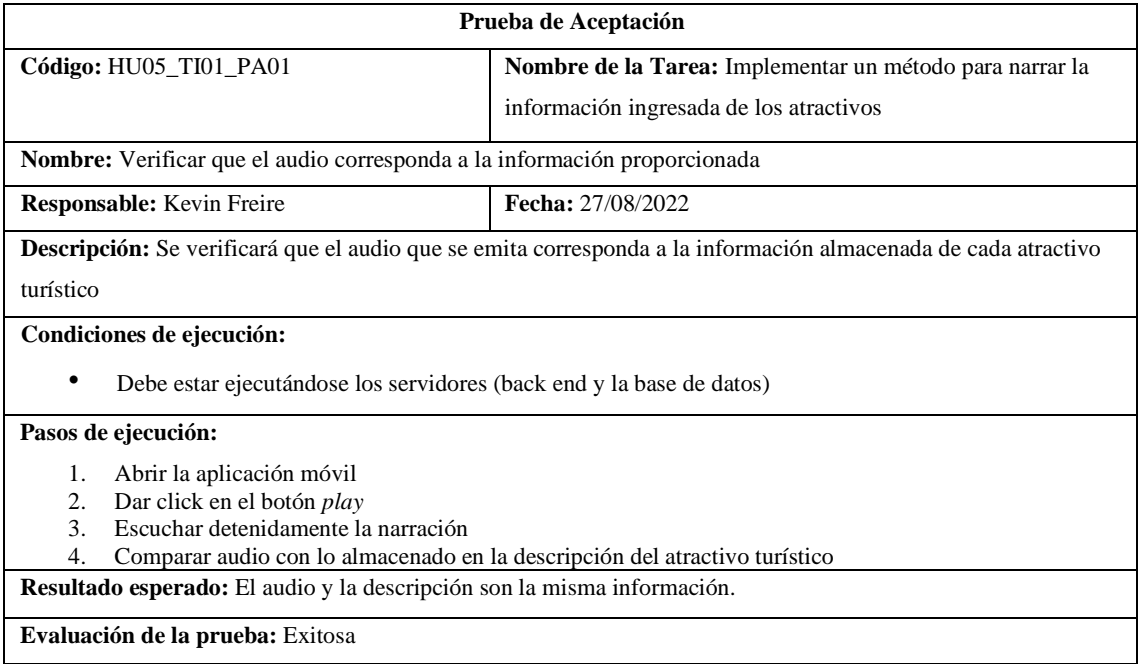

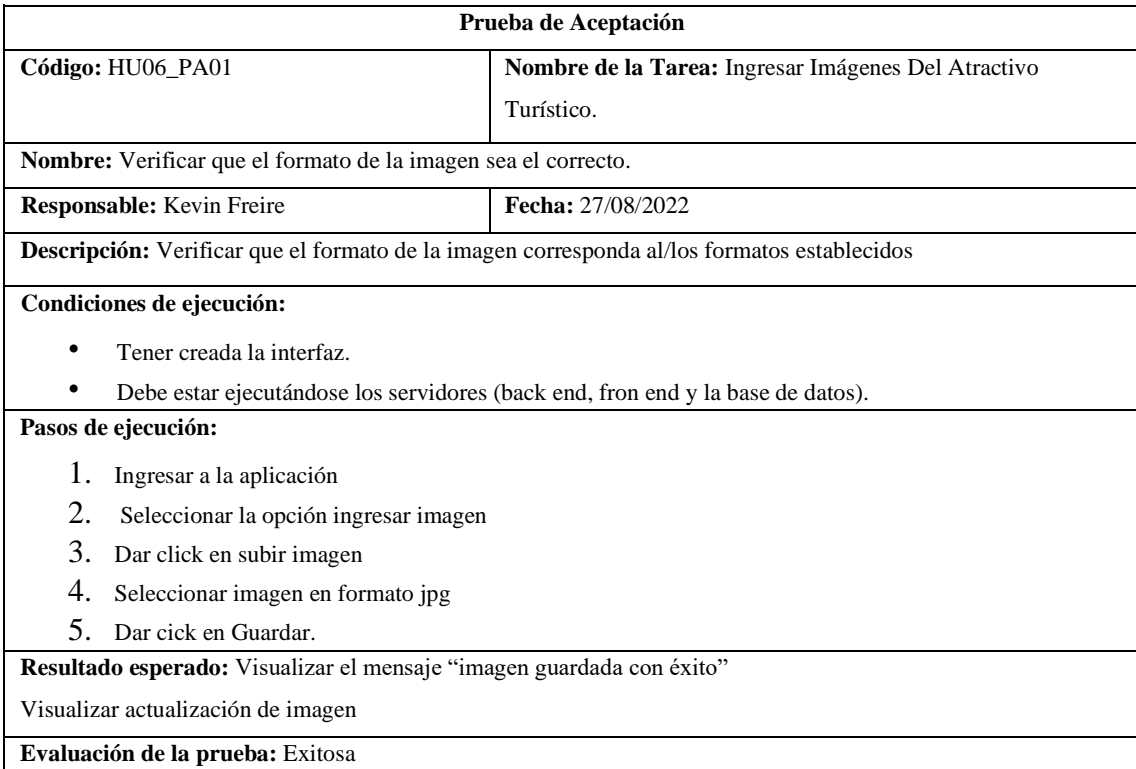

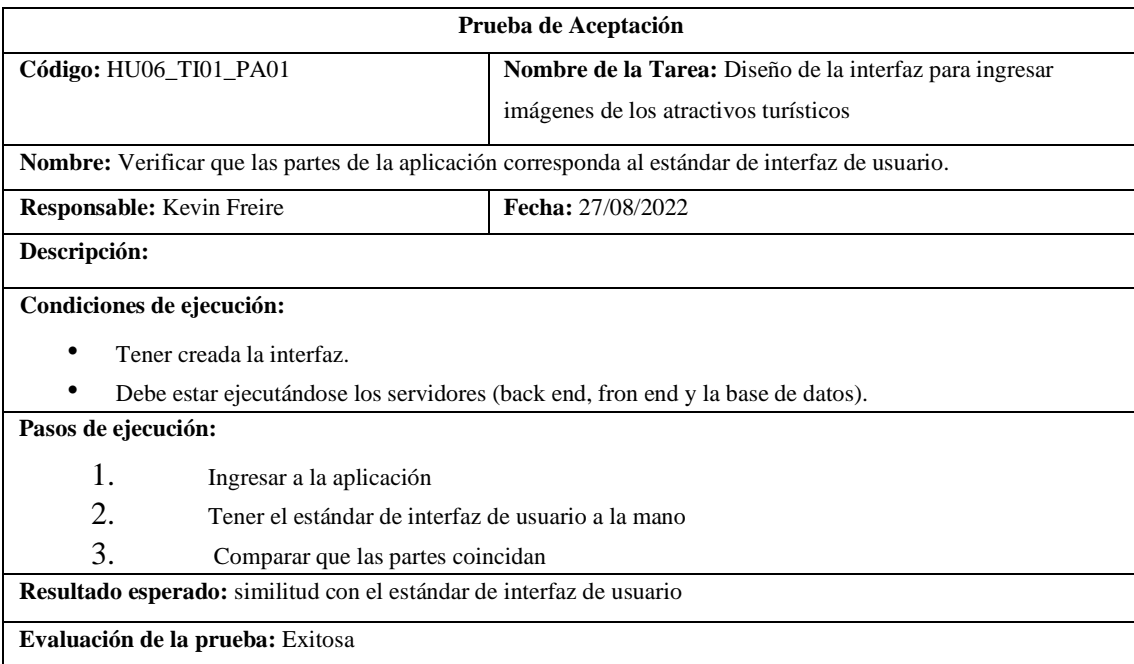

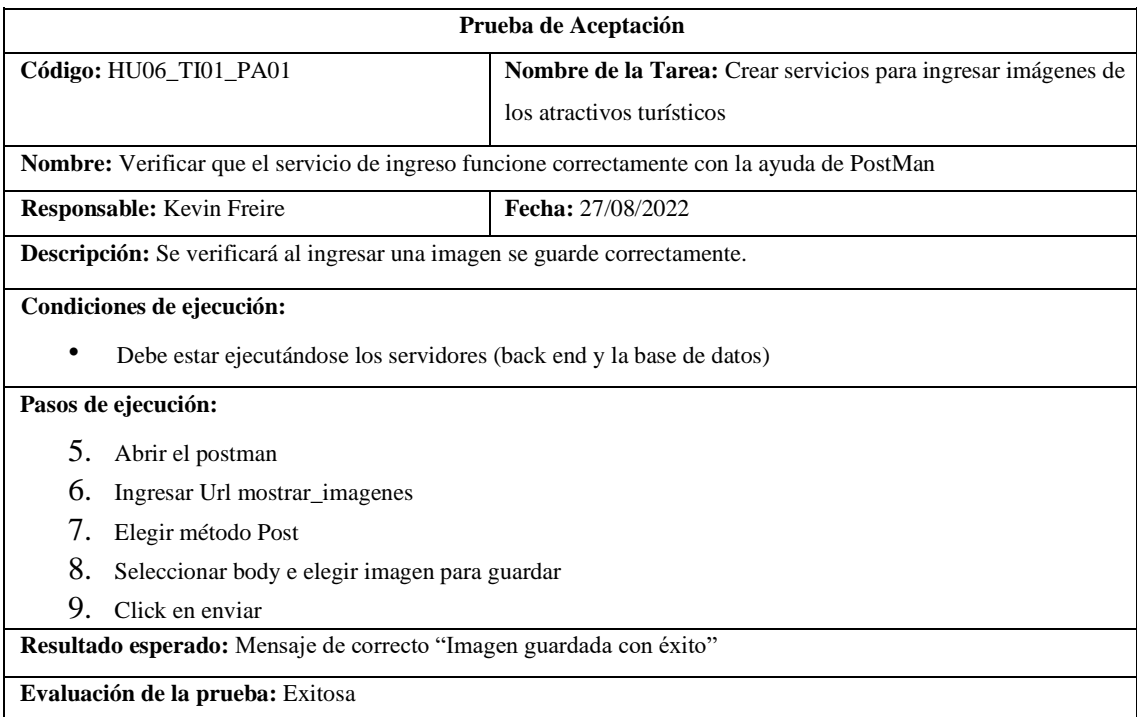

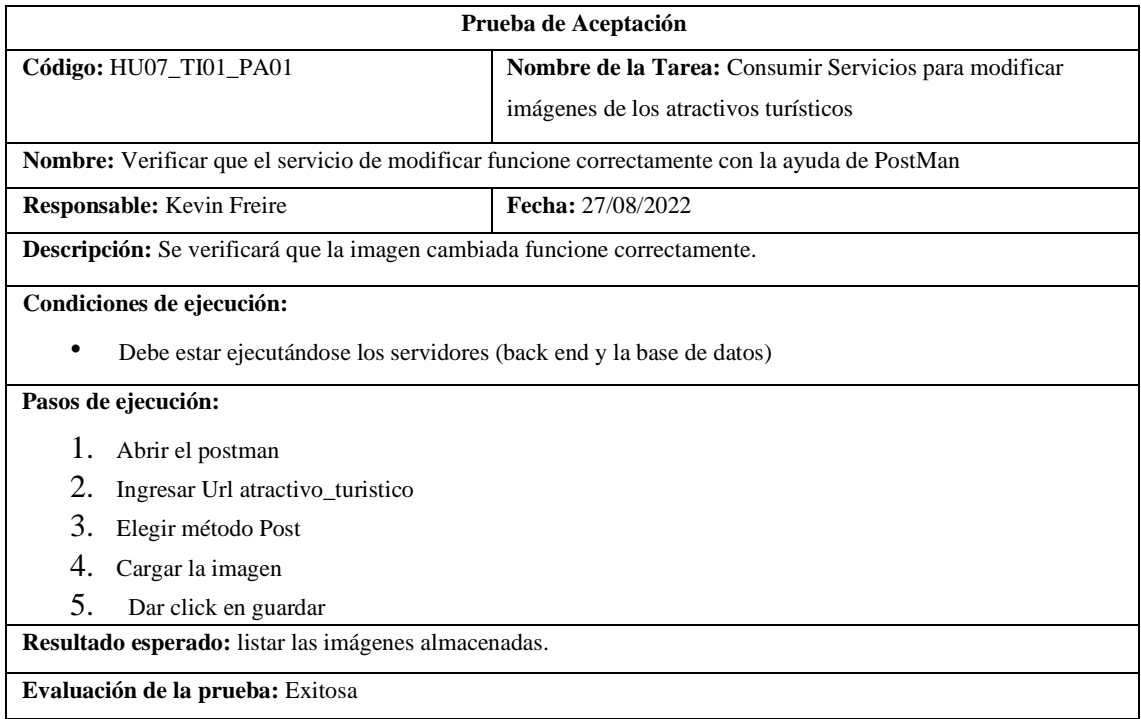

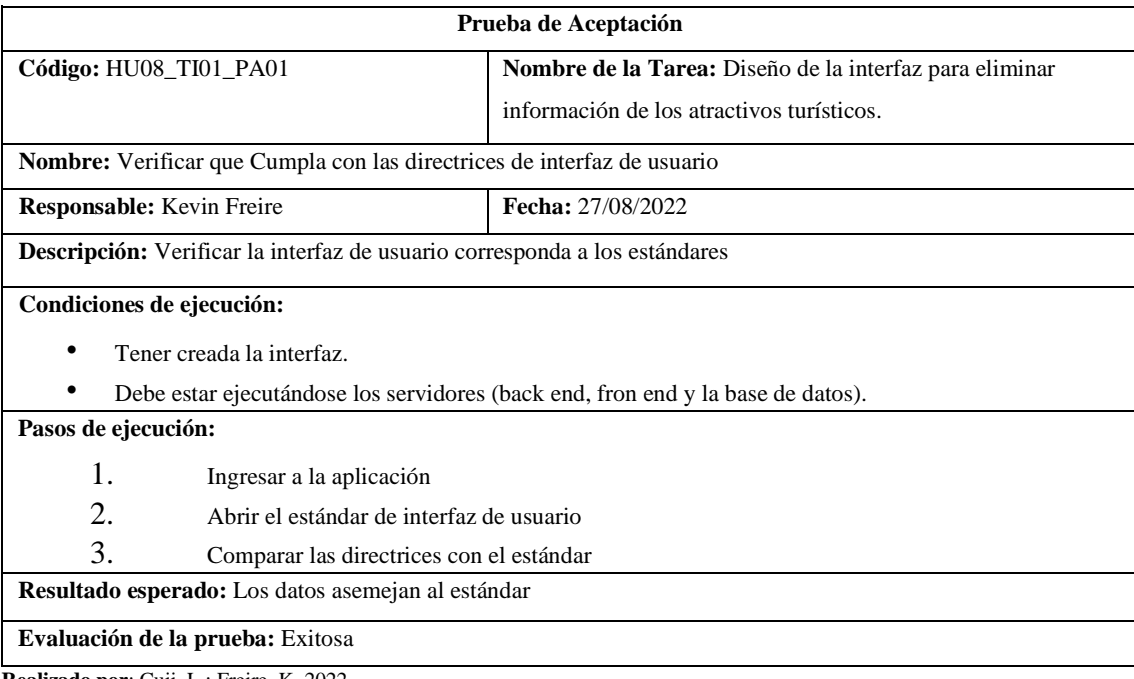

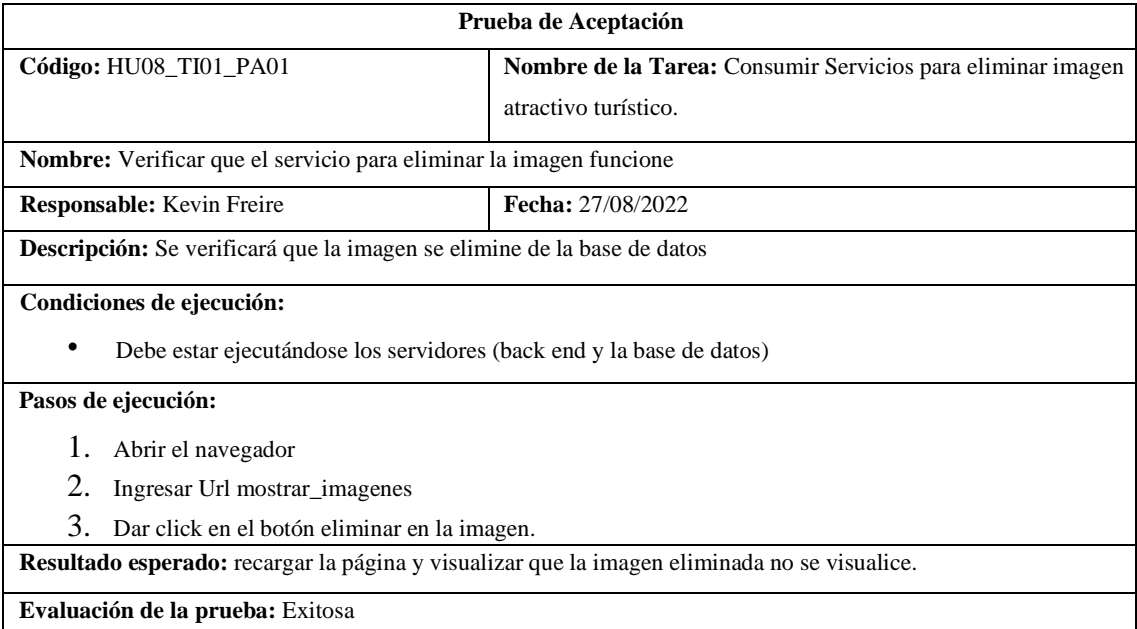

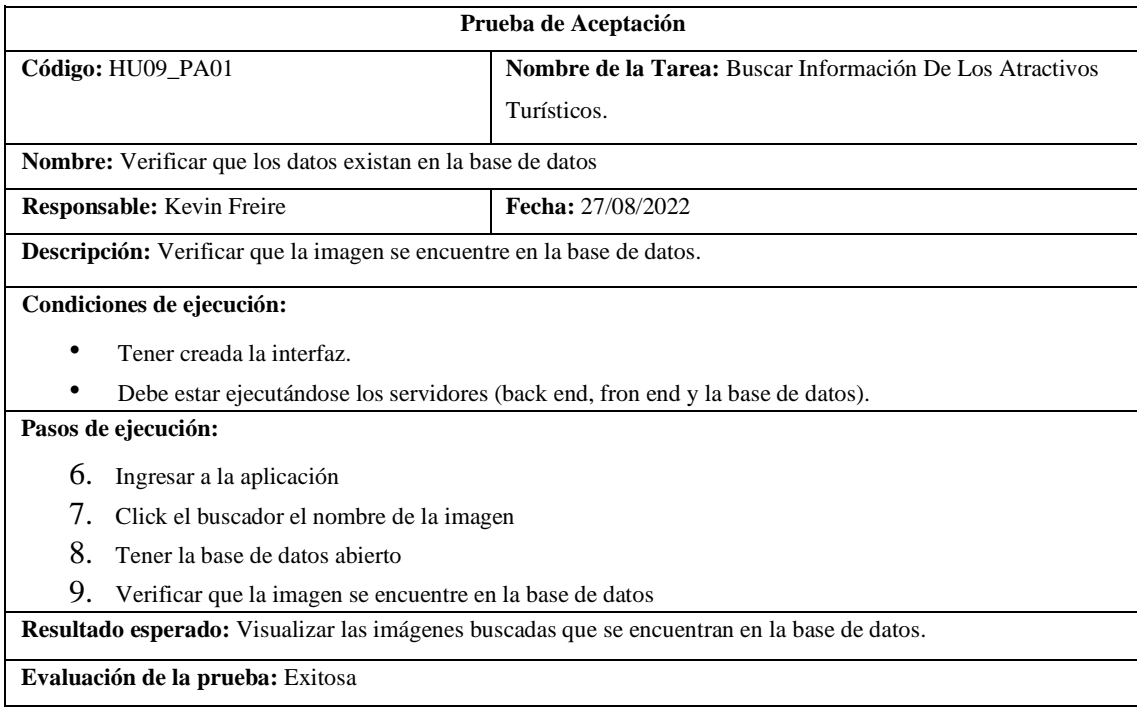

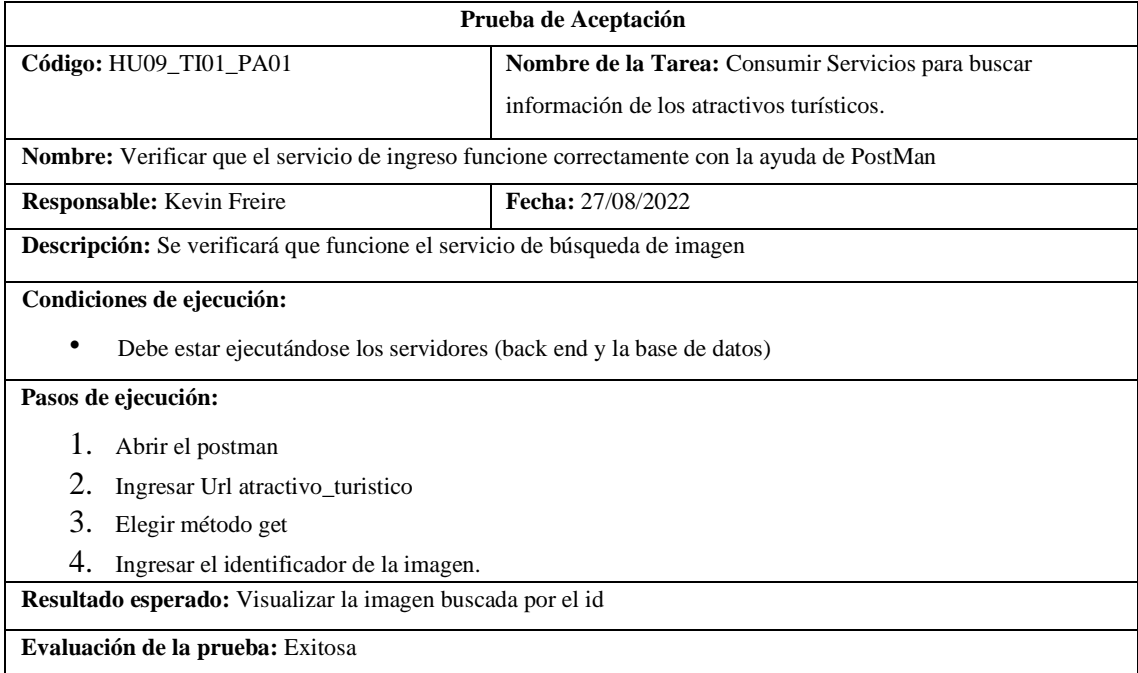

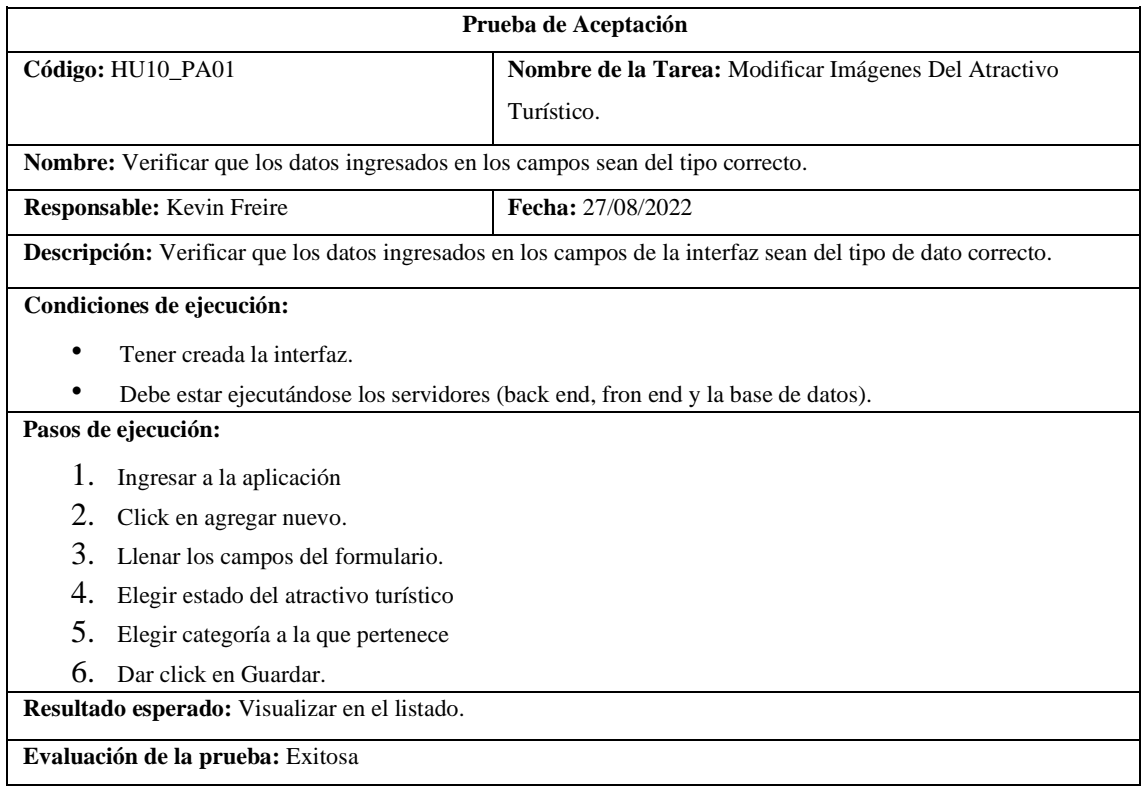

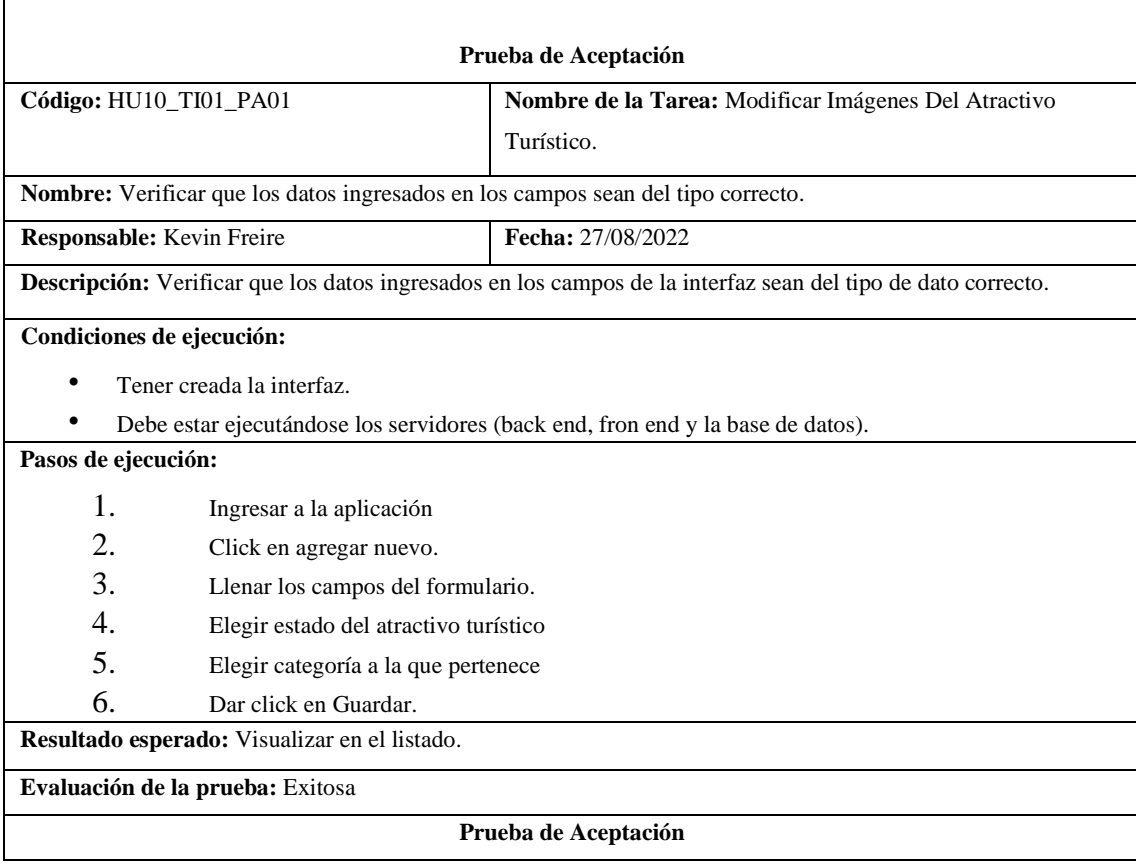

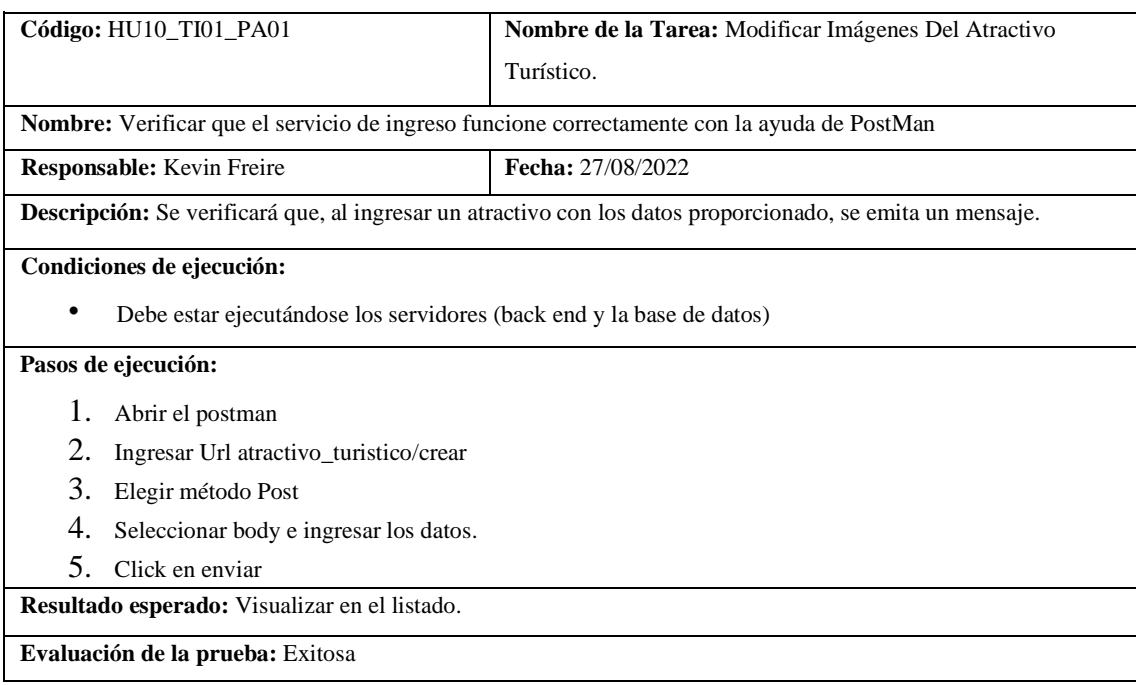

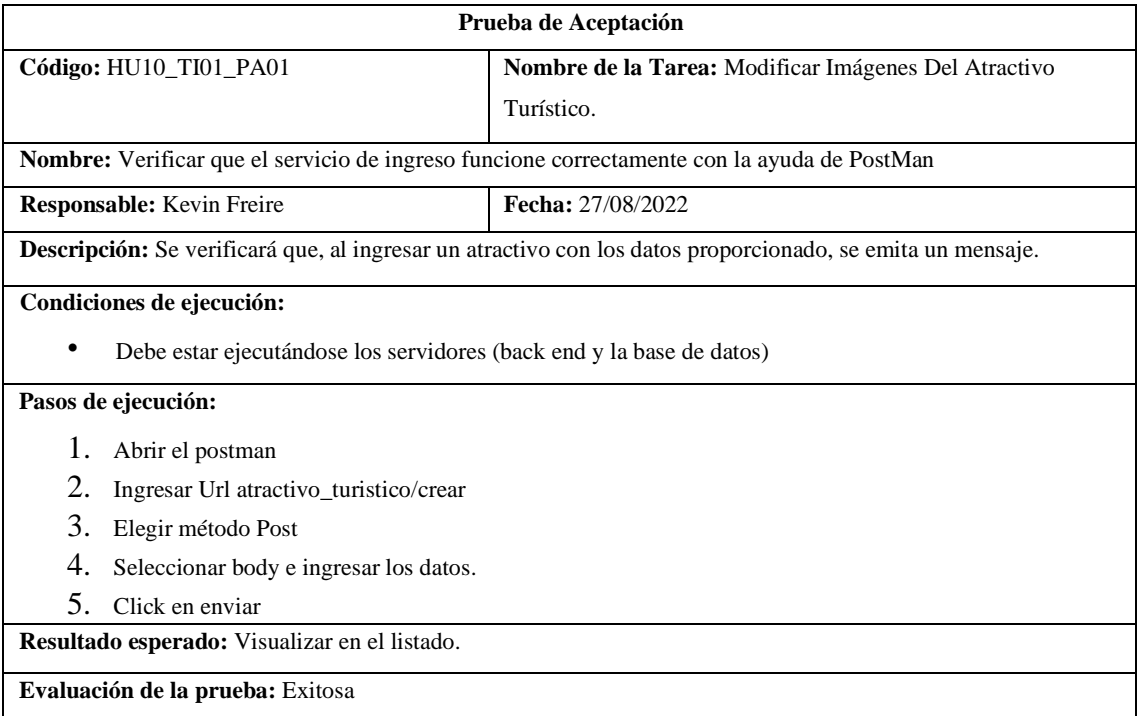

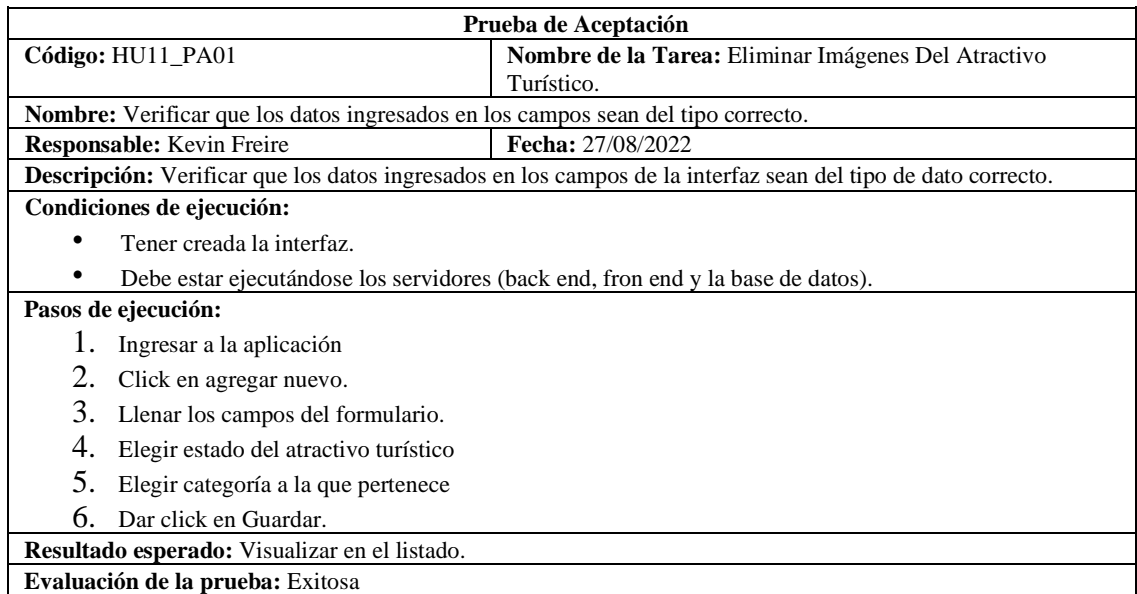

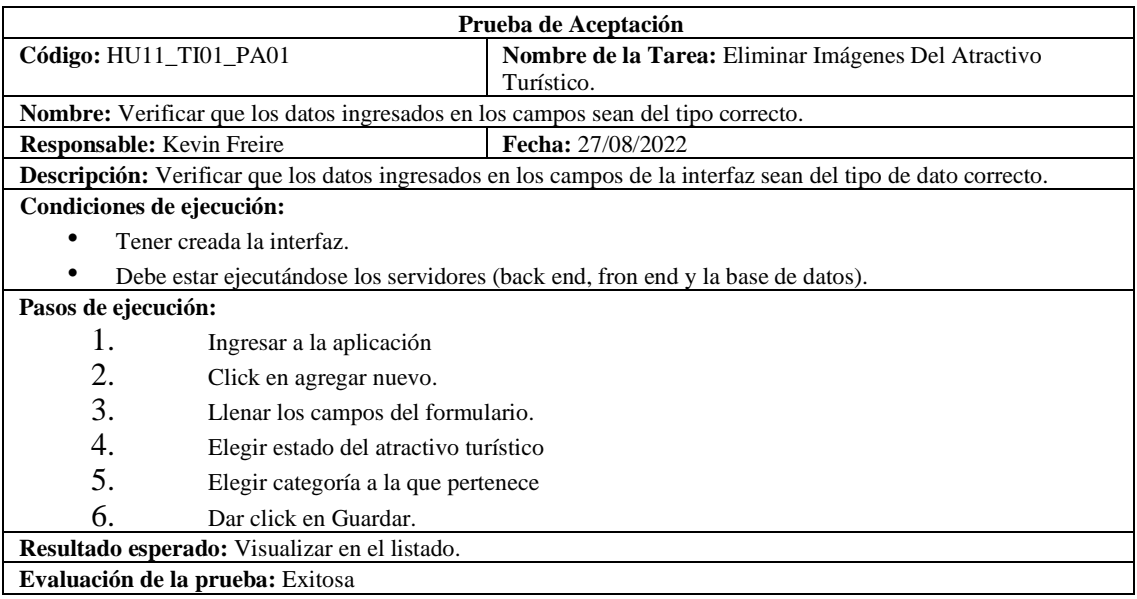

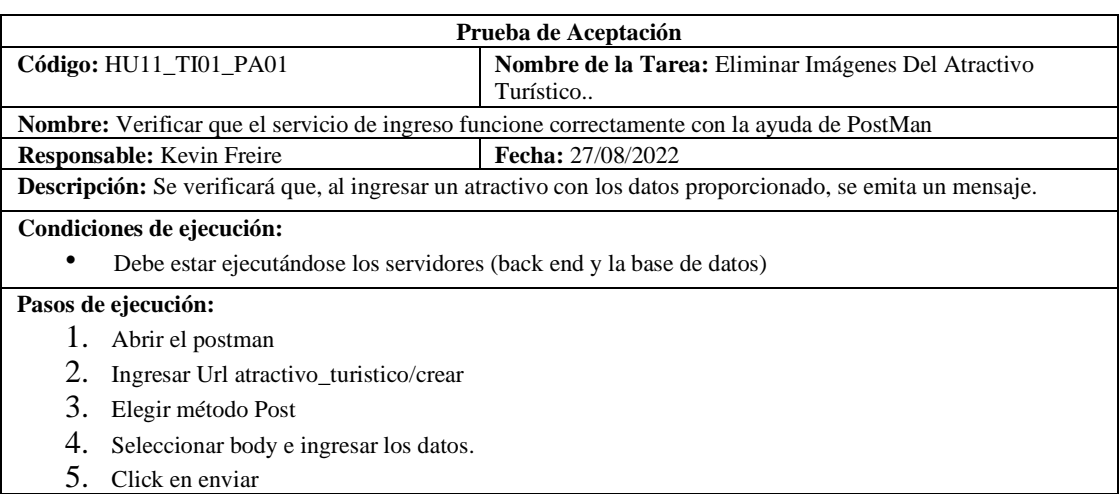

**Resultado esperado:** Visualizar en el listado.

**Evaluación de la prueba:** Exitosa

**Realizado por**: Cuji, L.; Freire, K. 2022.

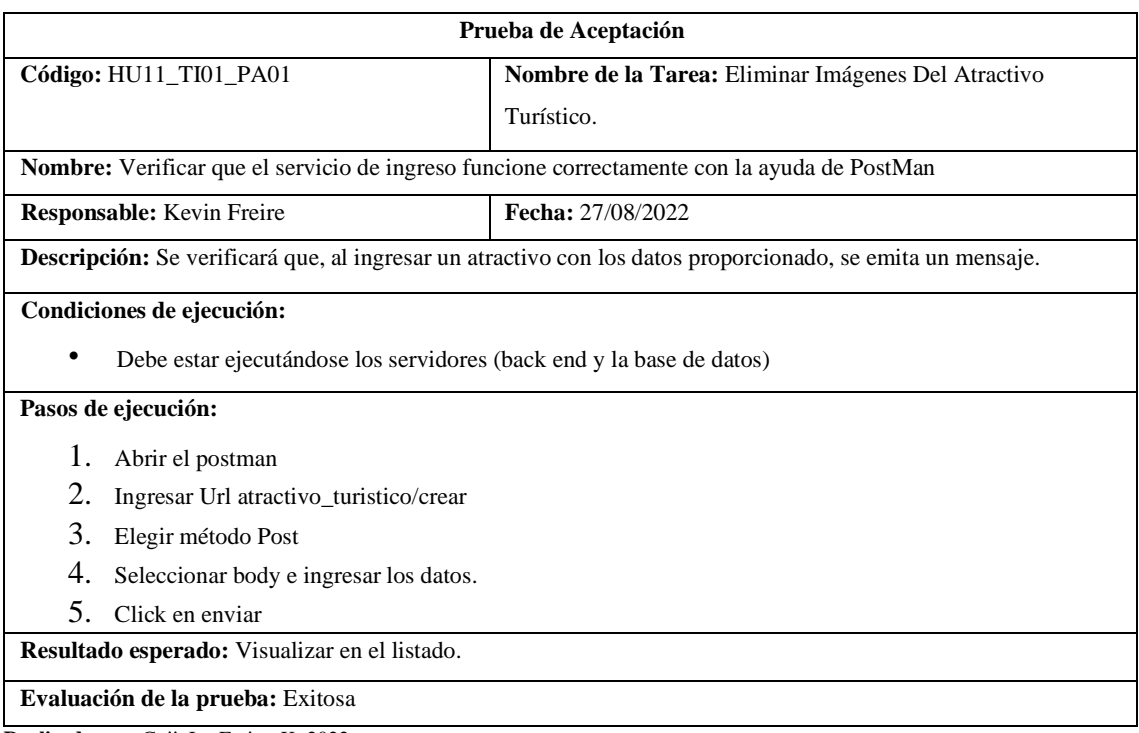

**Realizado por**: Cuji, L.; Freire, K. 2022.

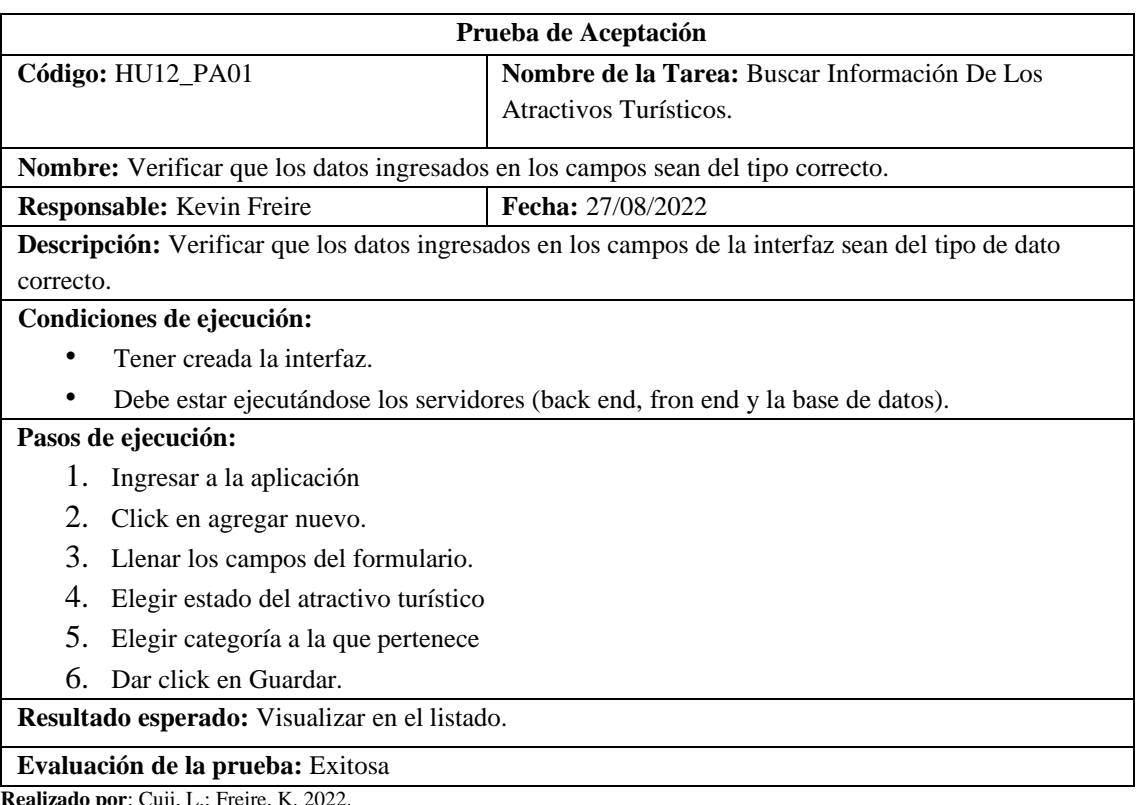

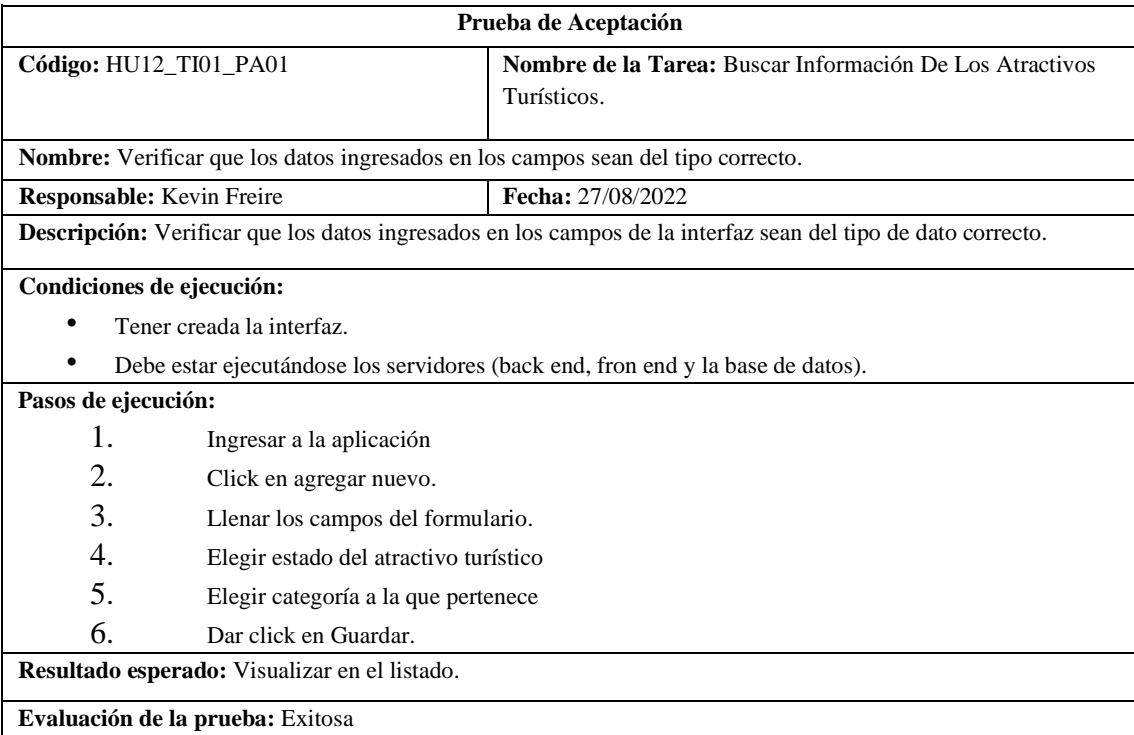

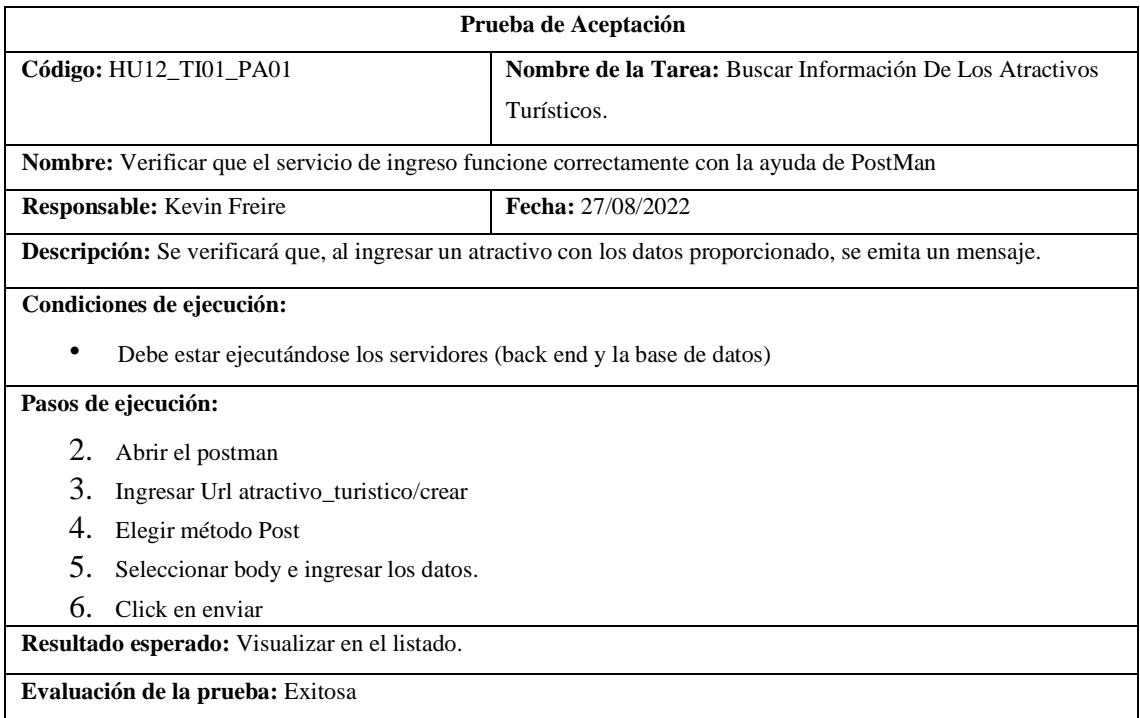

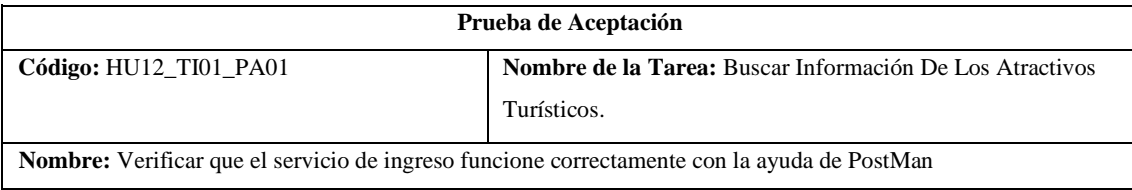

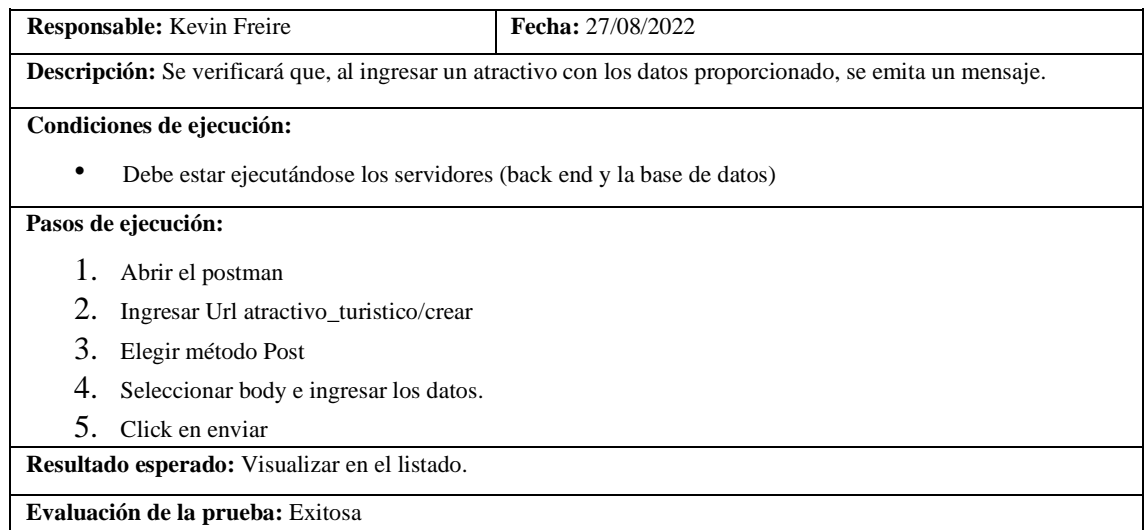

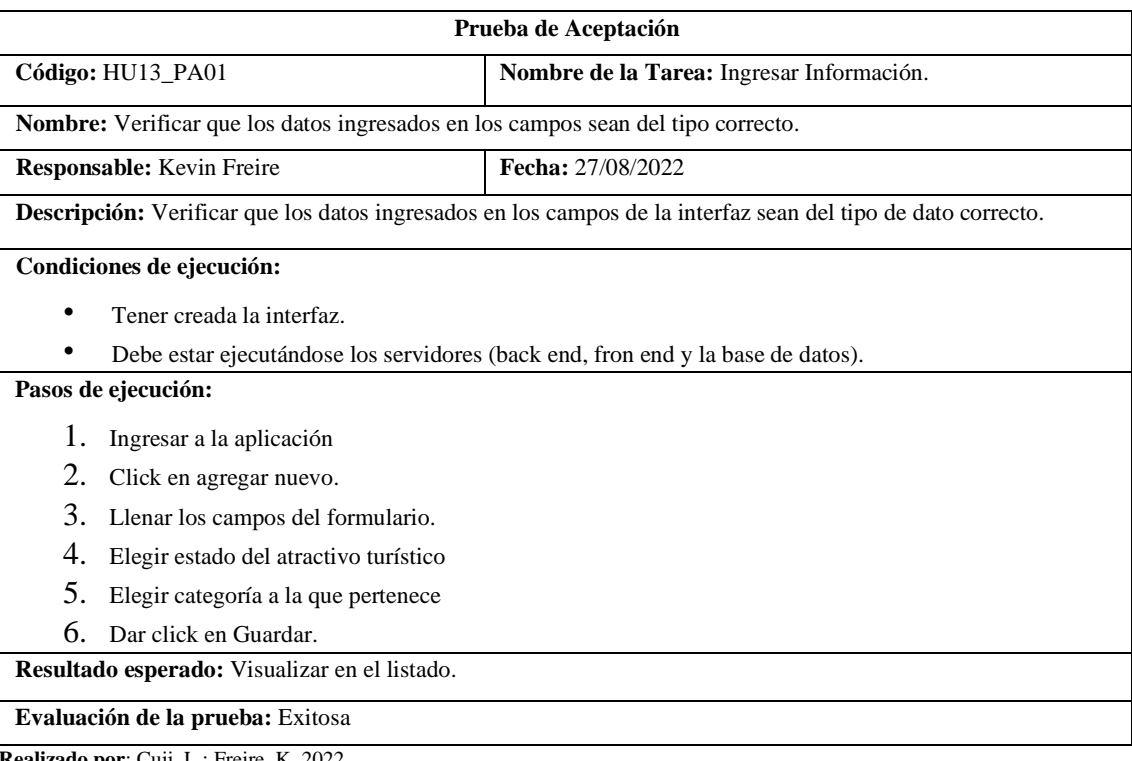

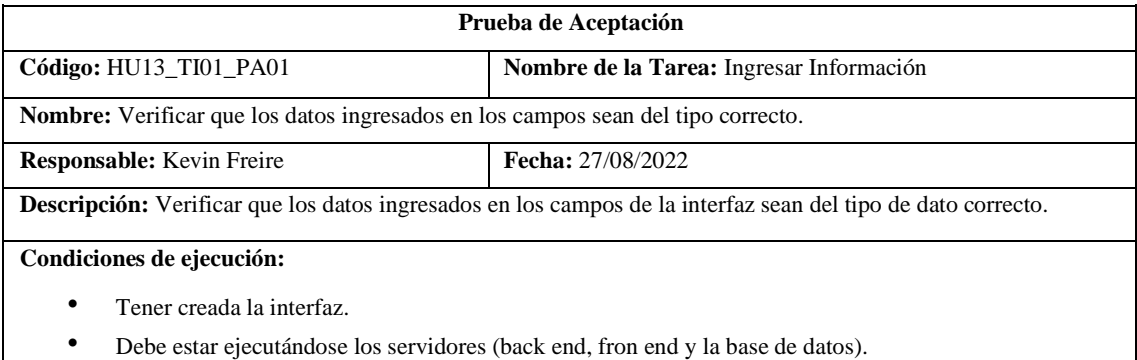

**Pasos de ejecución:** 

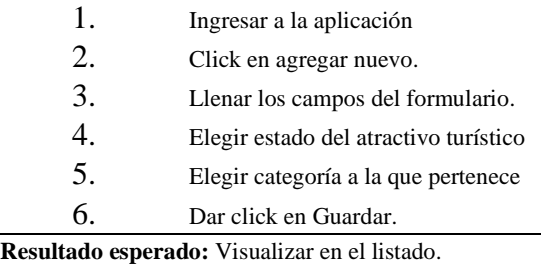

**Evaluación de la prueba:** Exitosa

**Realizado por**: Cuji, L.; Freire, K. 2022.

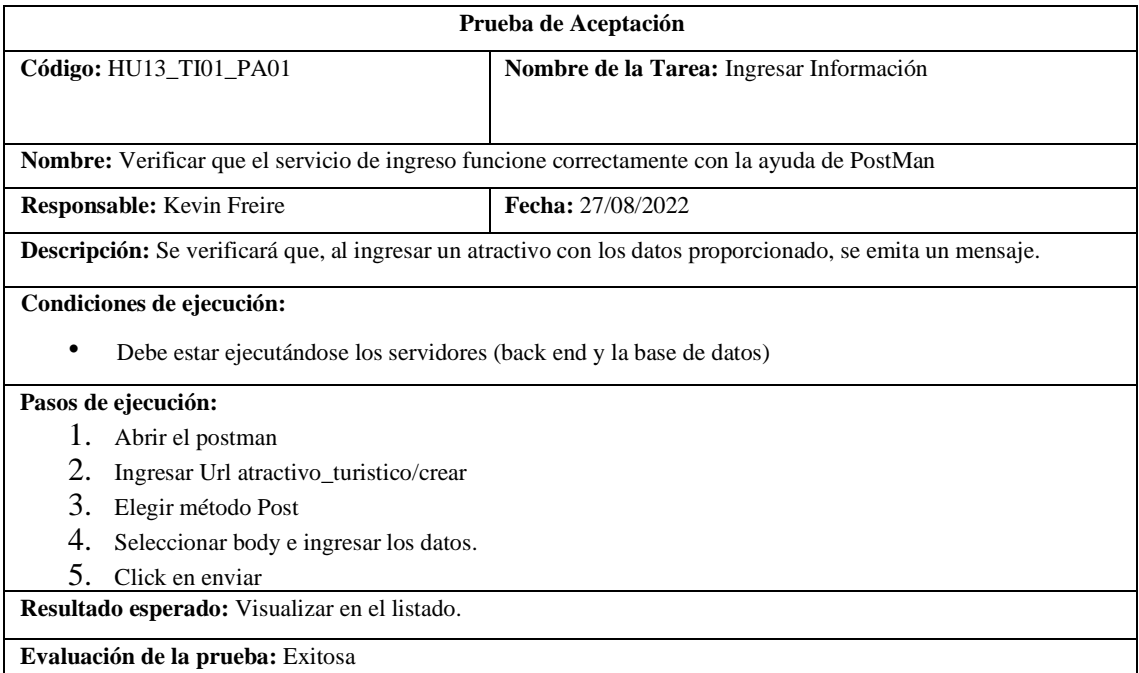

**Realizado por**: Cuji, L.; Freire, K. 2022.

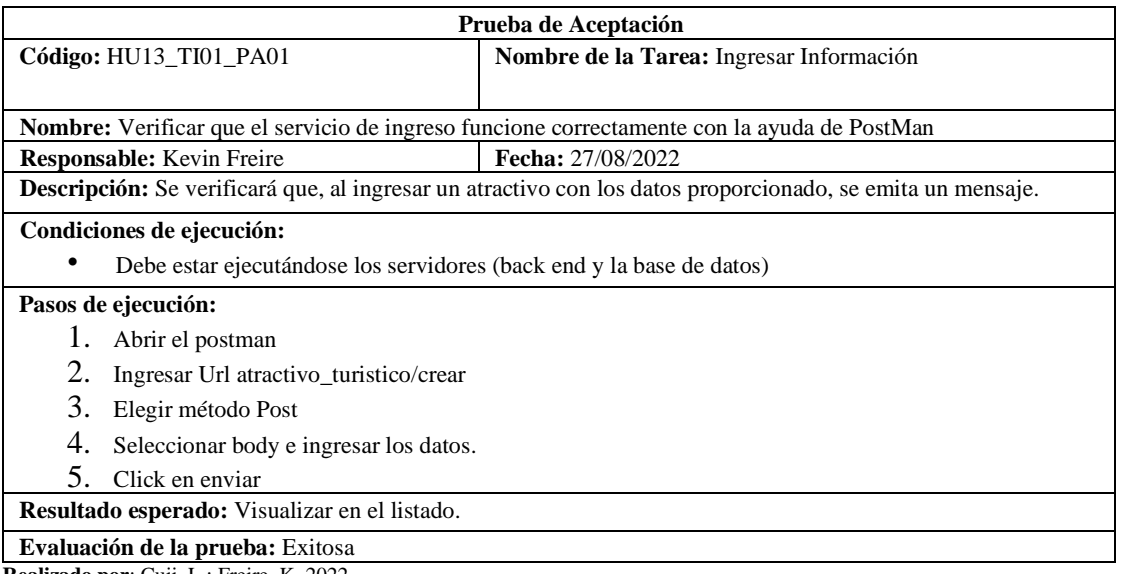

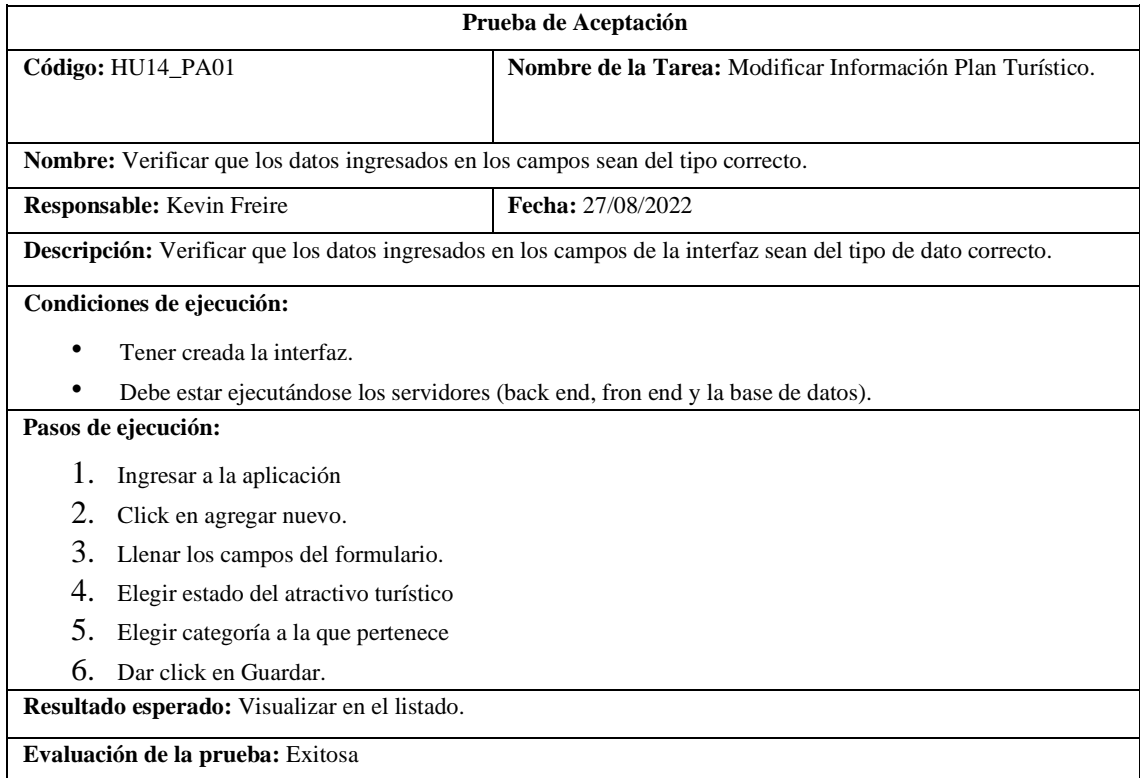

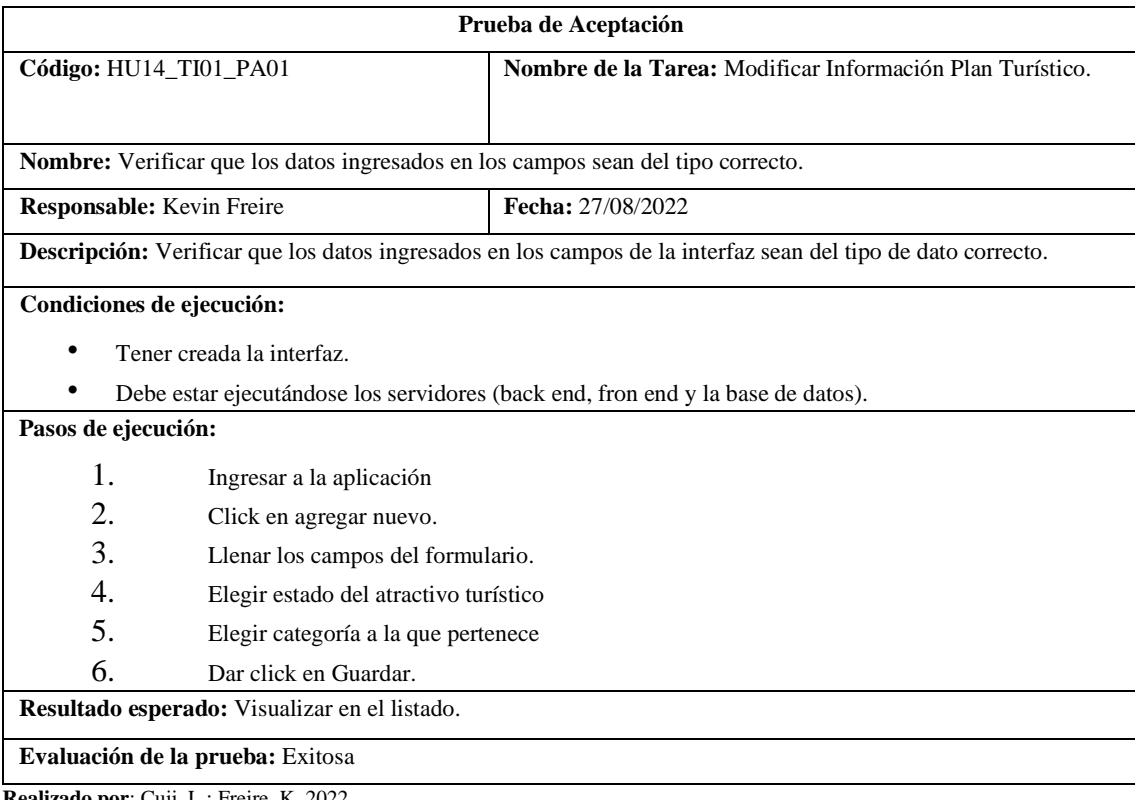
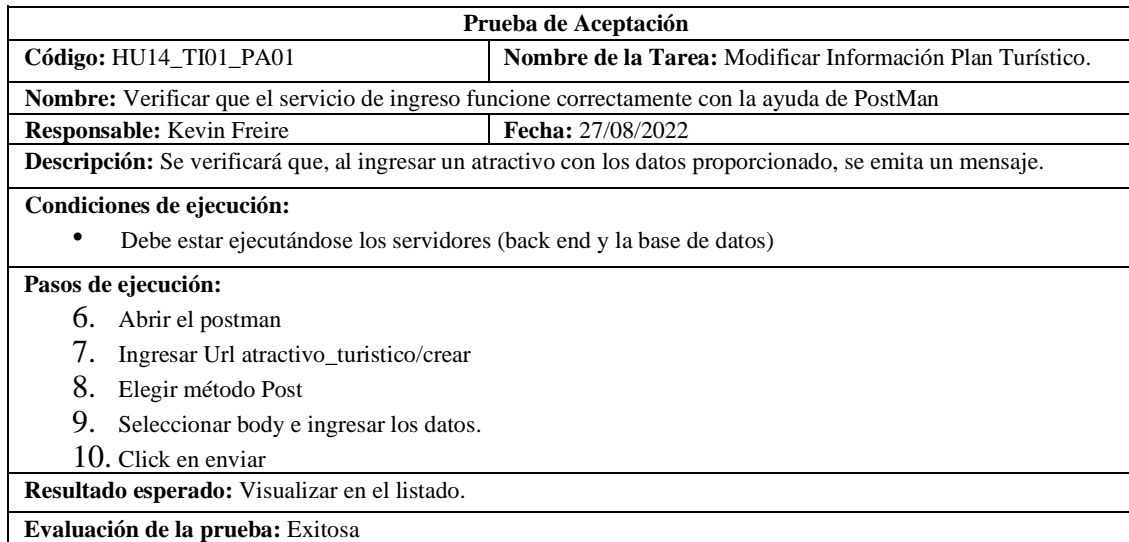

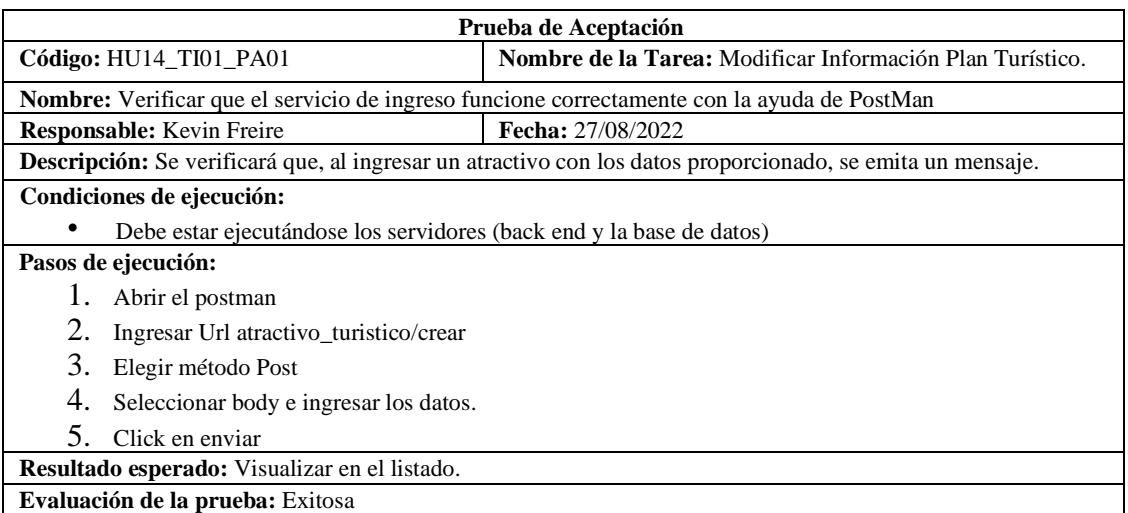

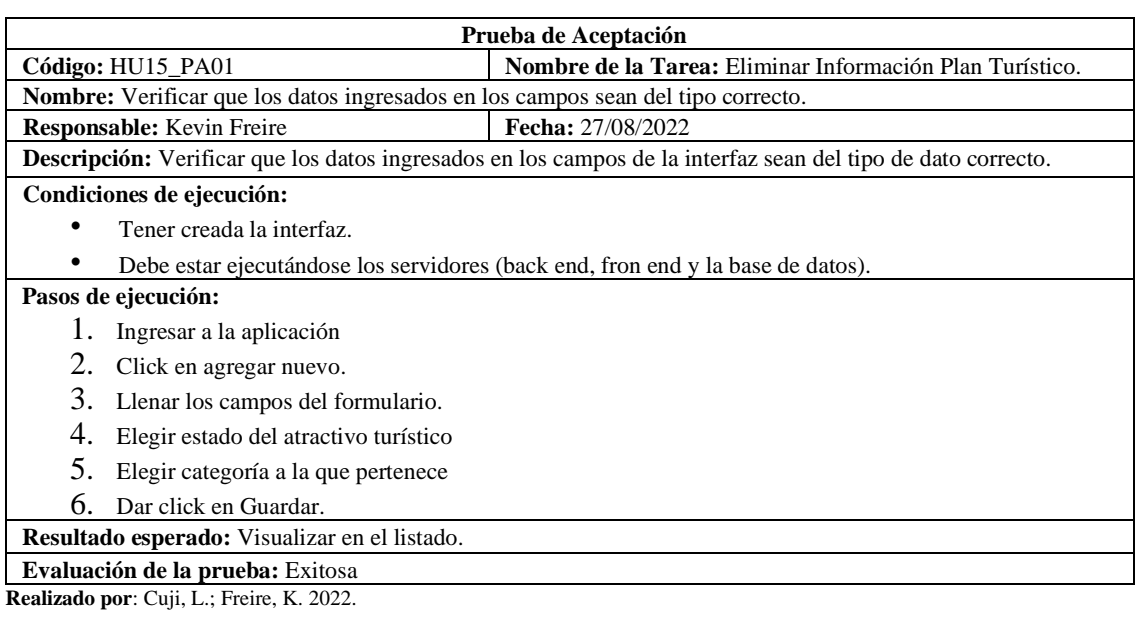

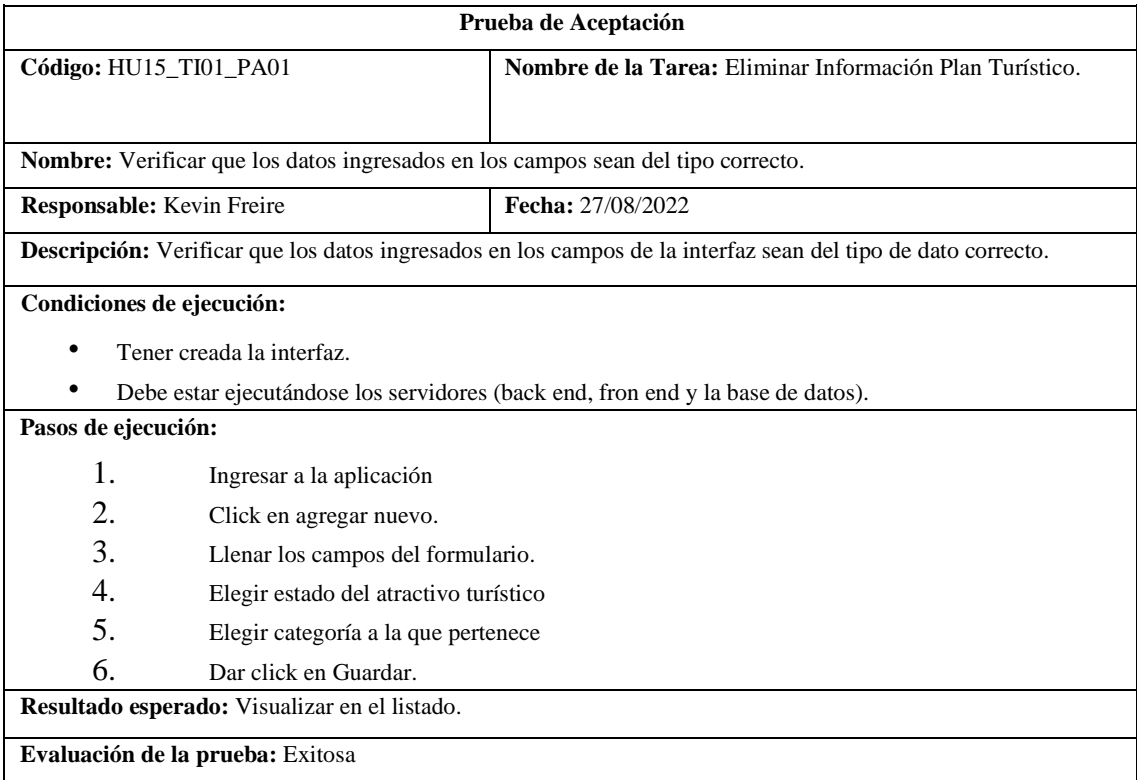

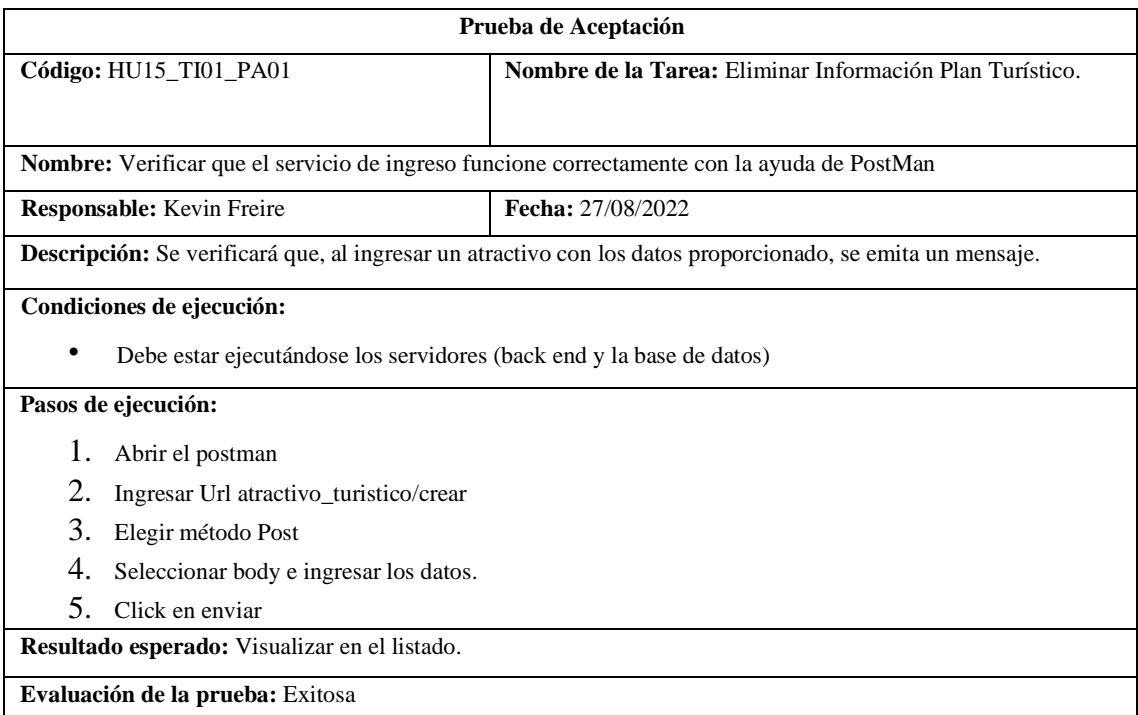

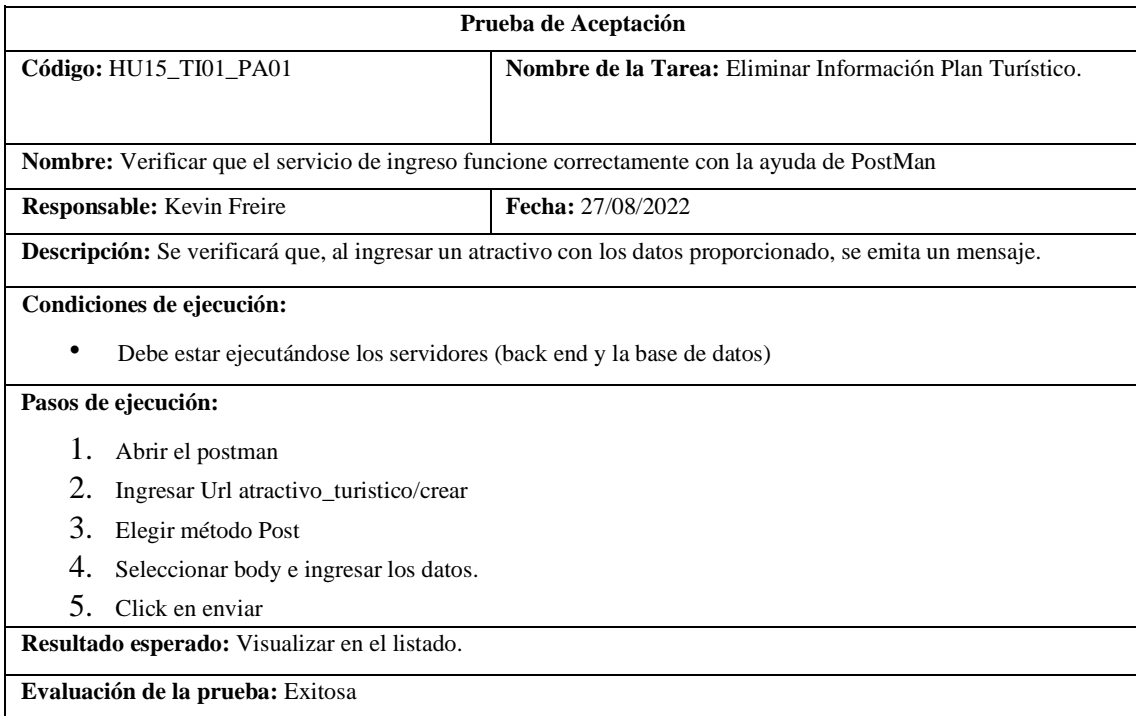

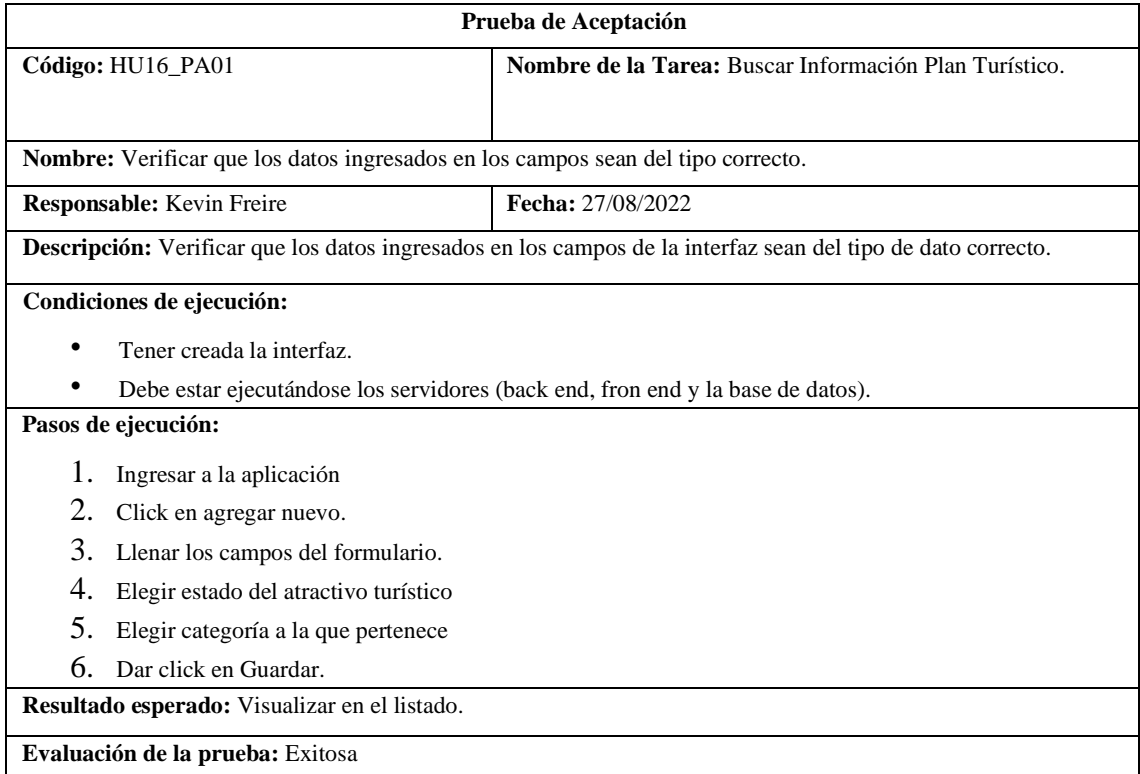

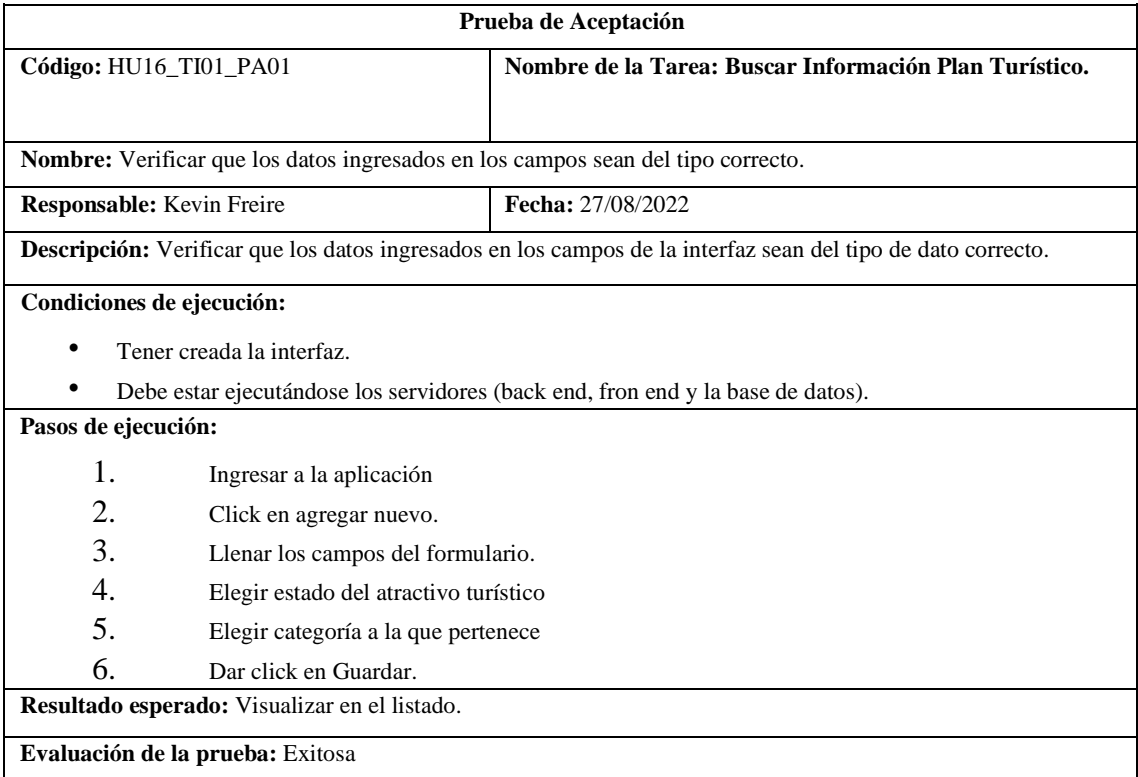

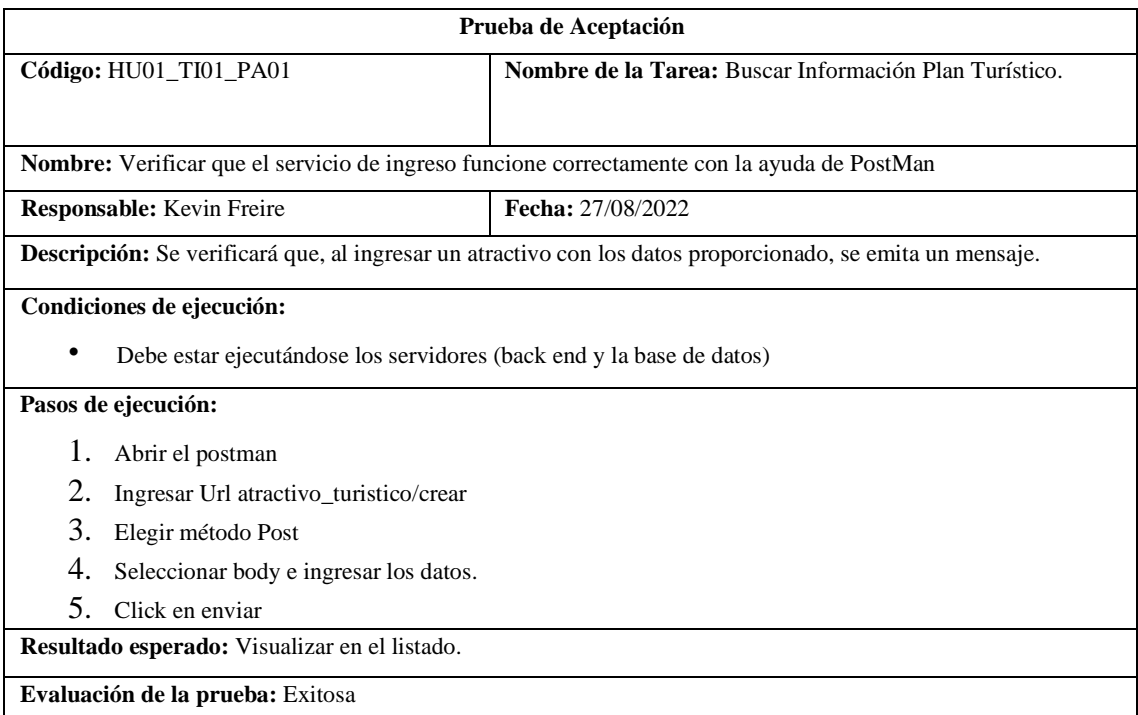

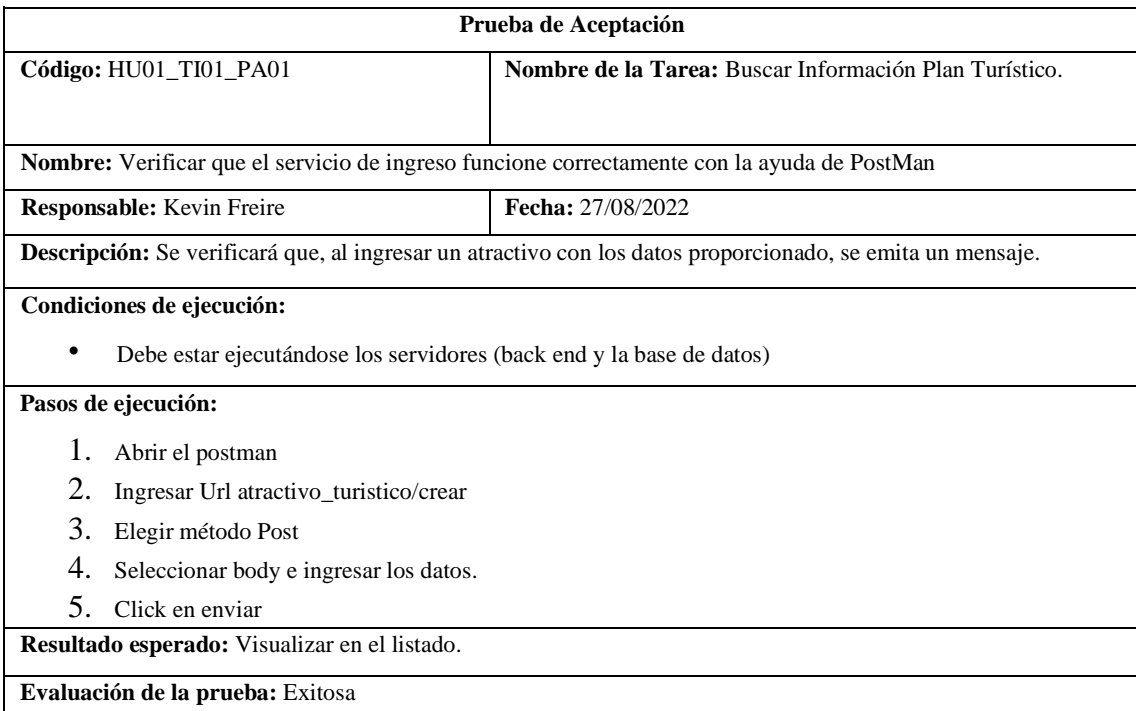

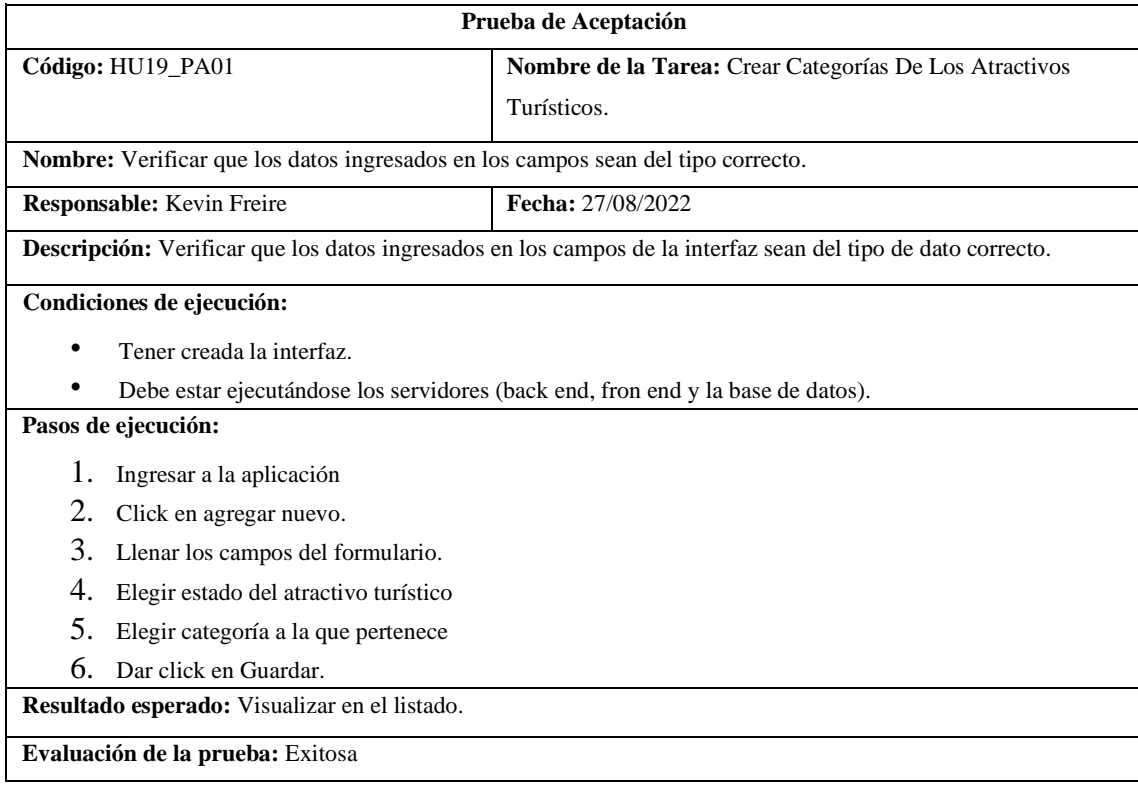

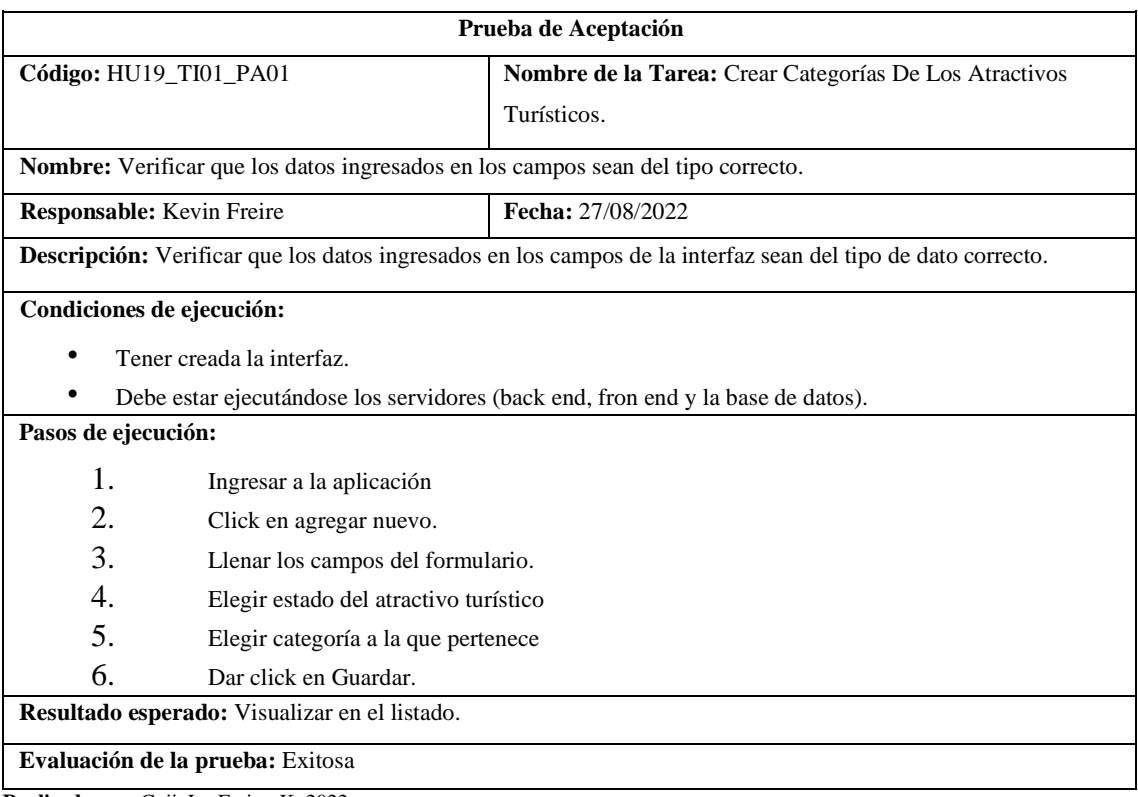

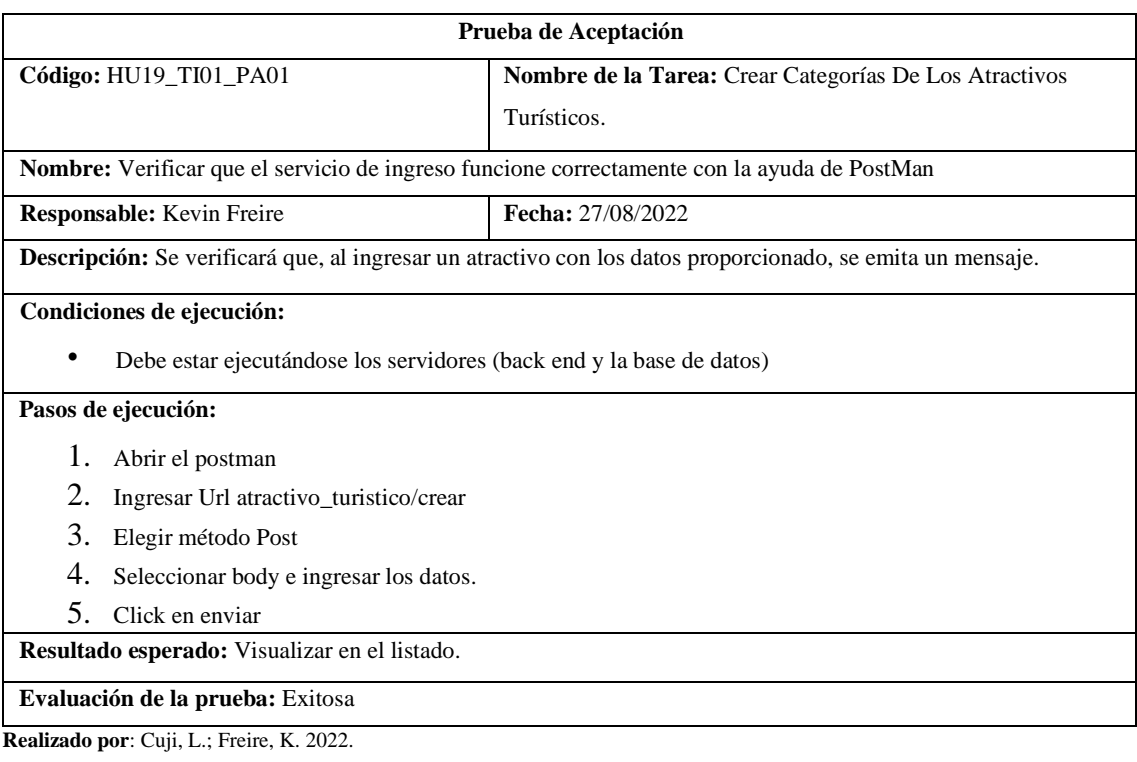

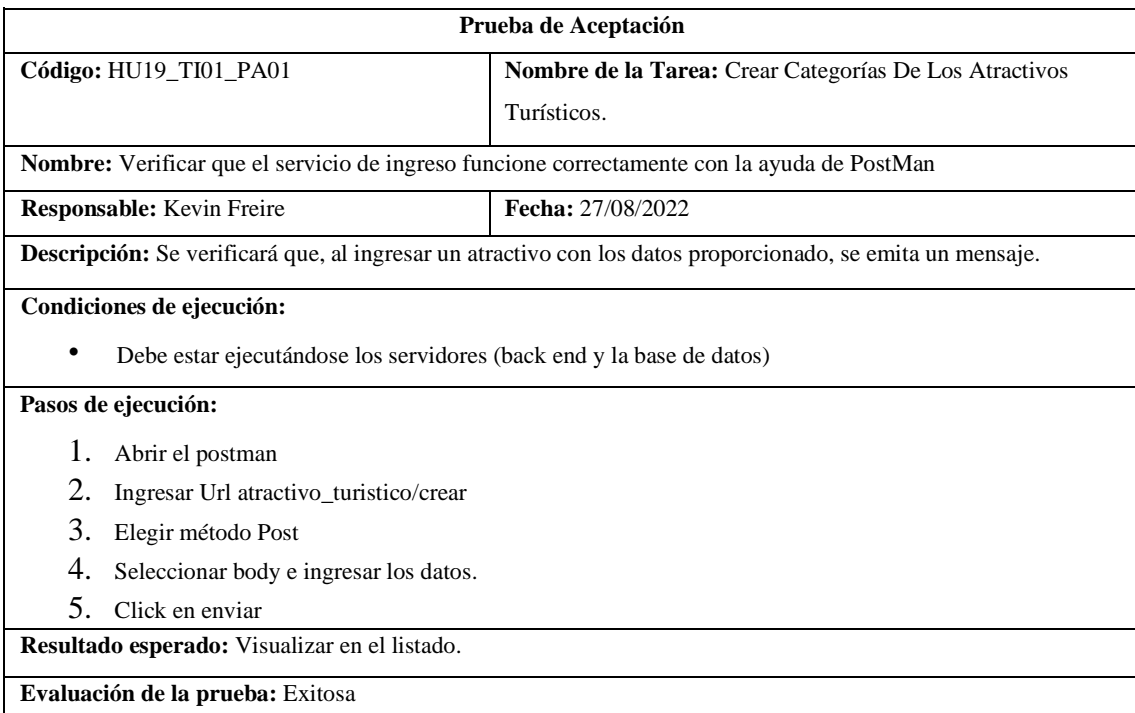

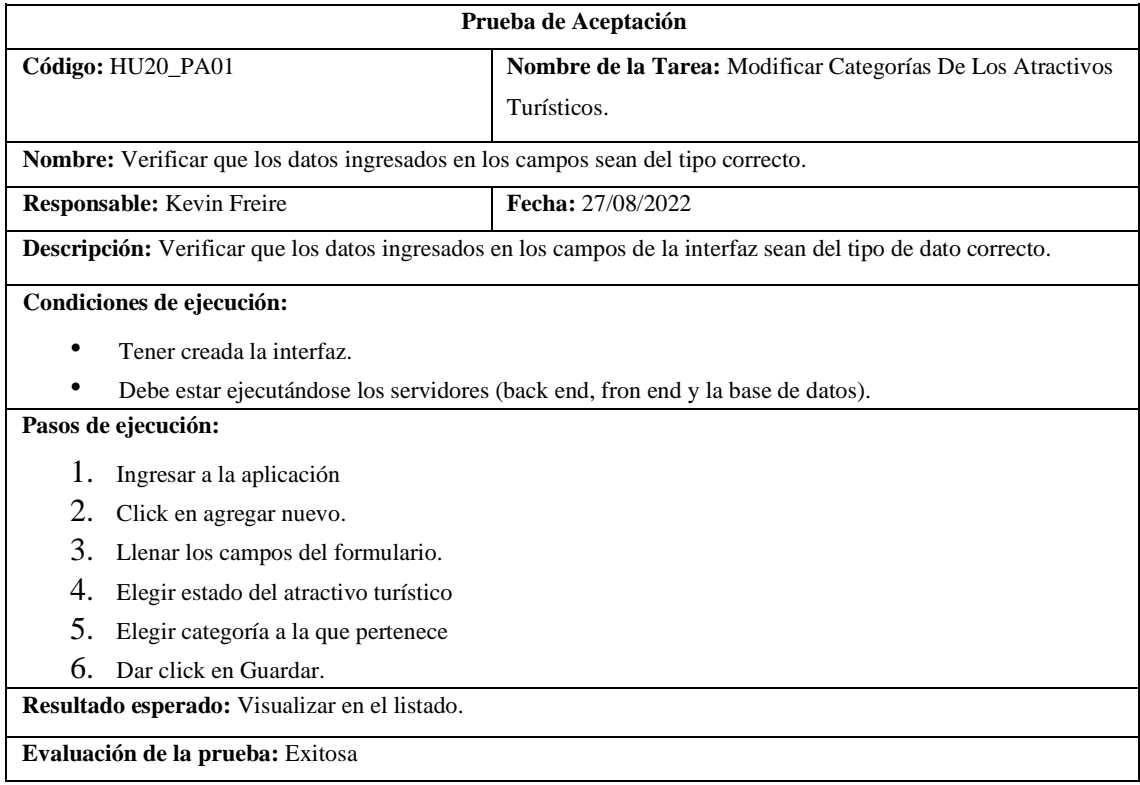

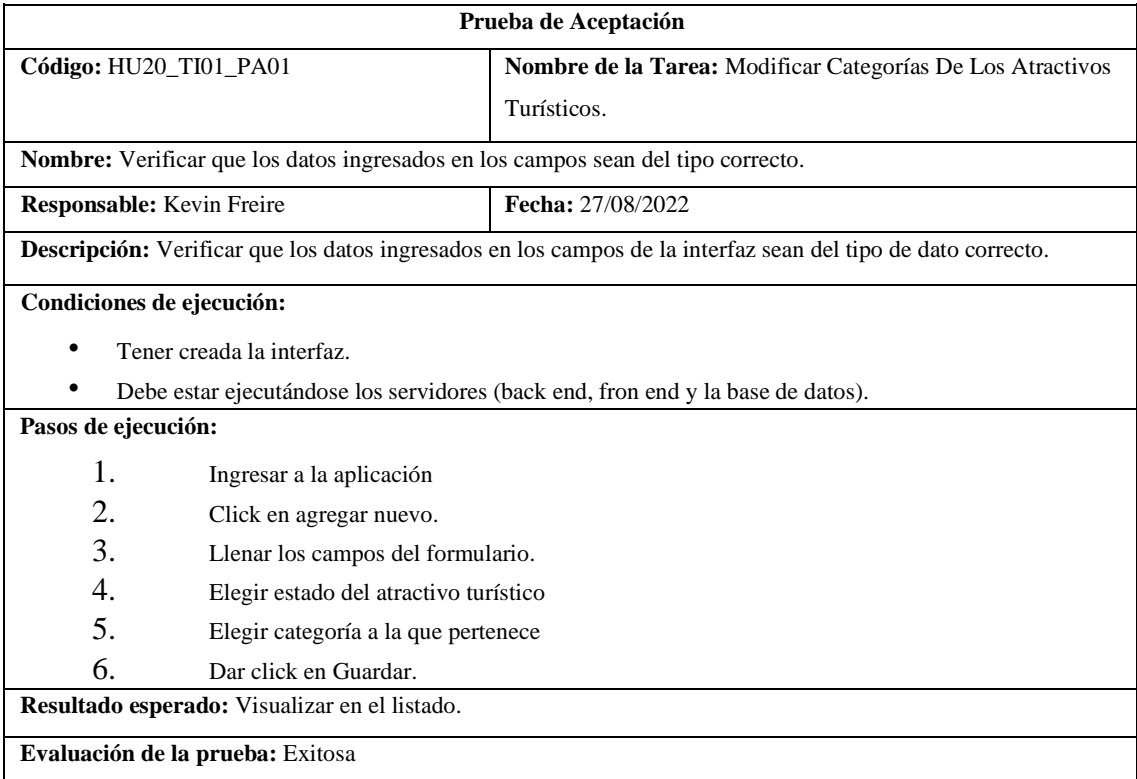

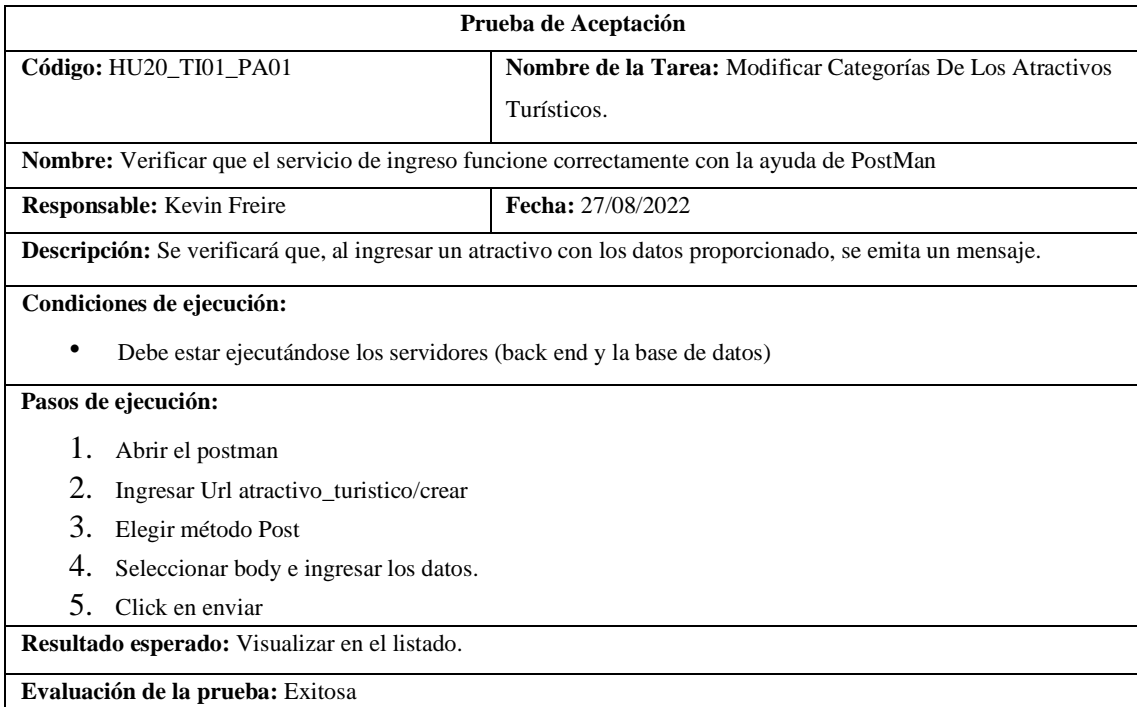

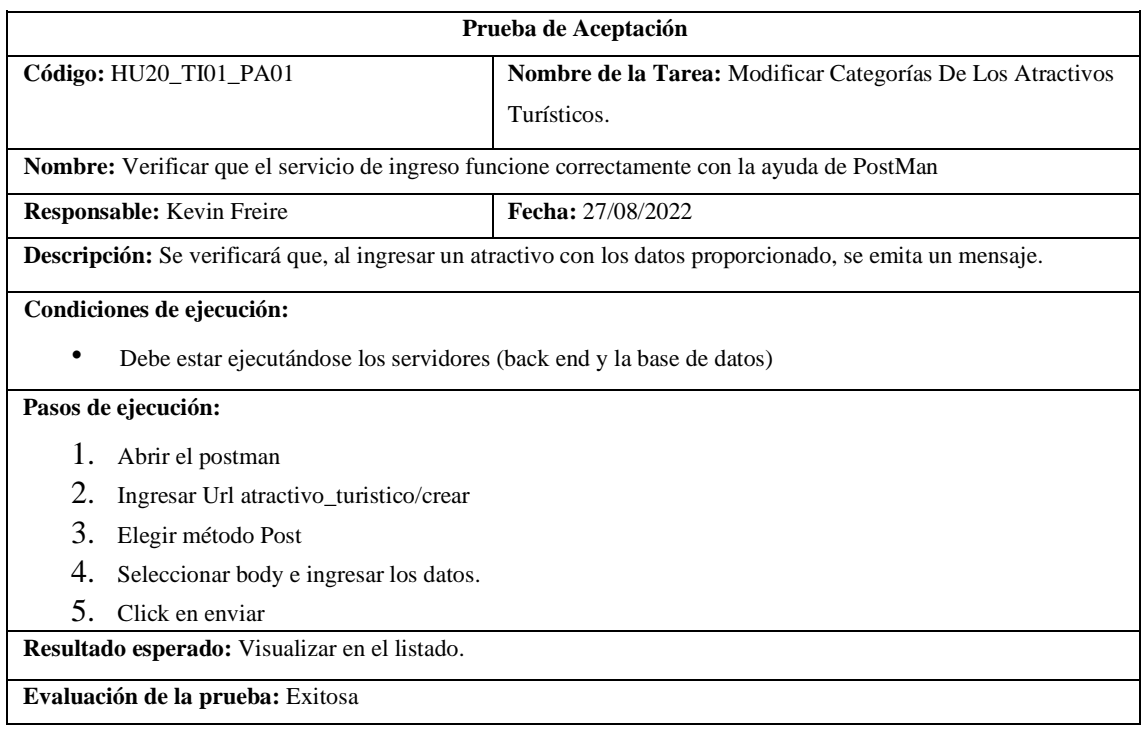

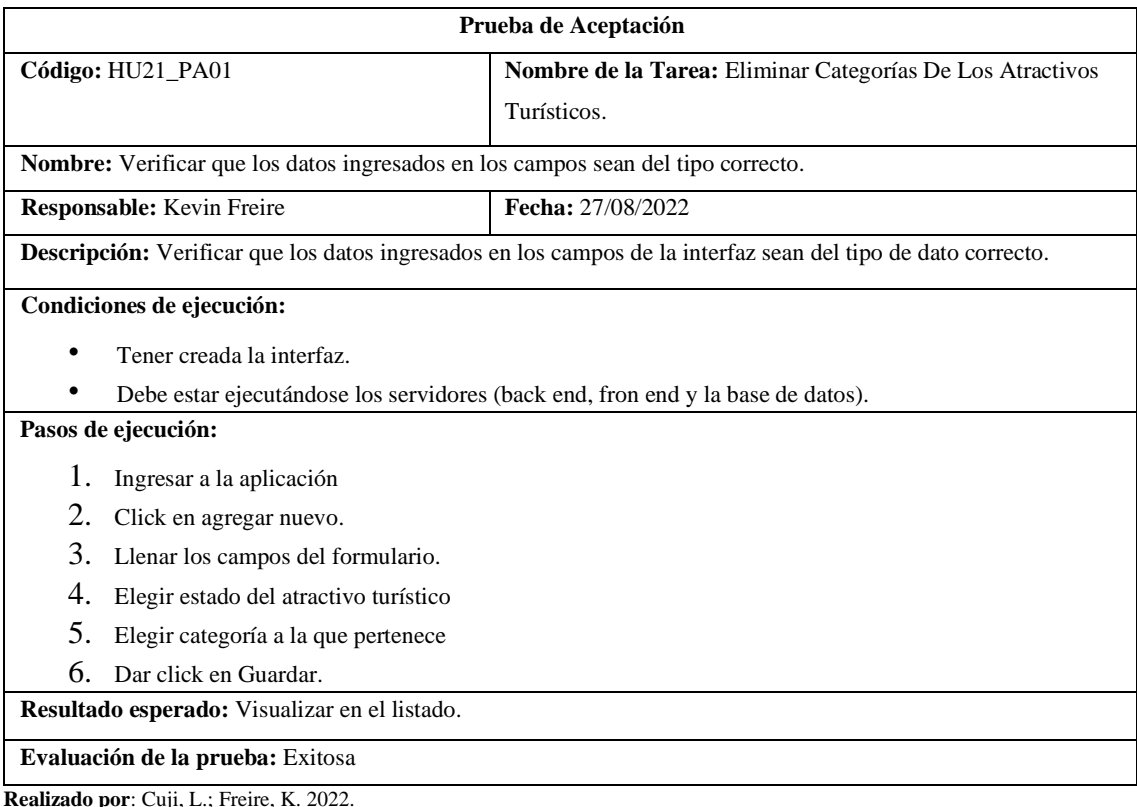

**Por:** Cuji, L.; Freire, K

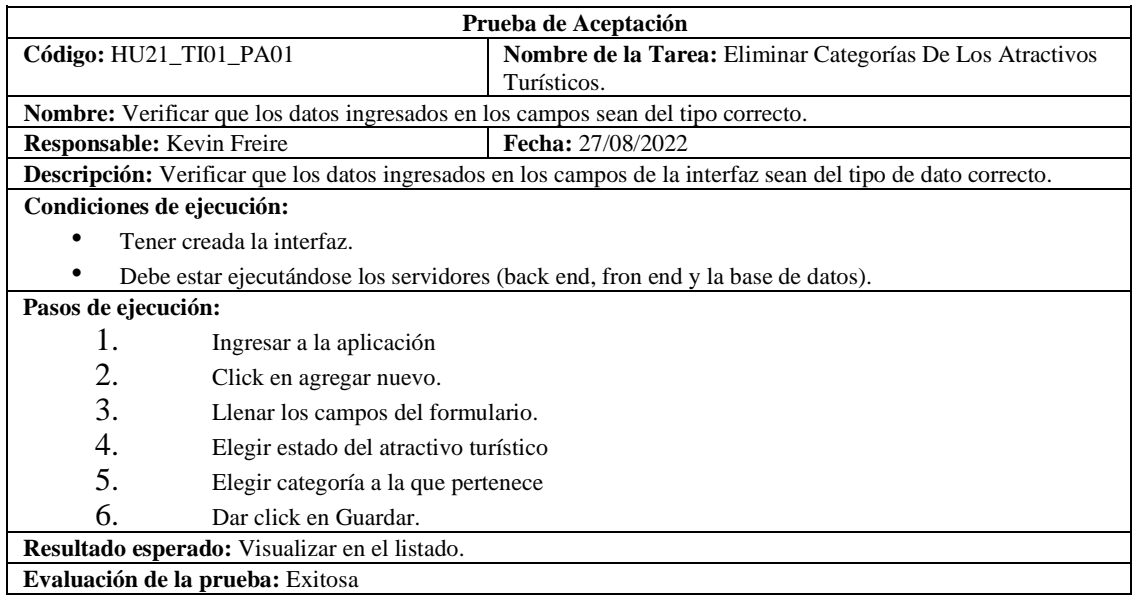

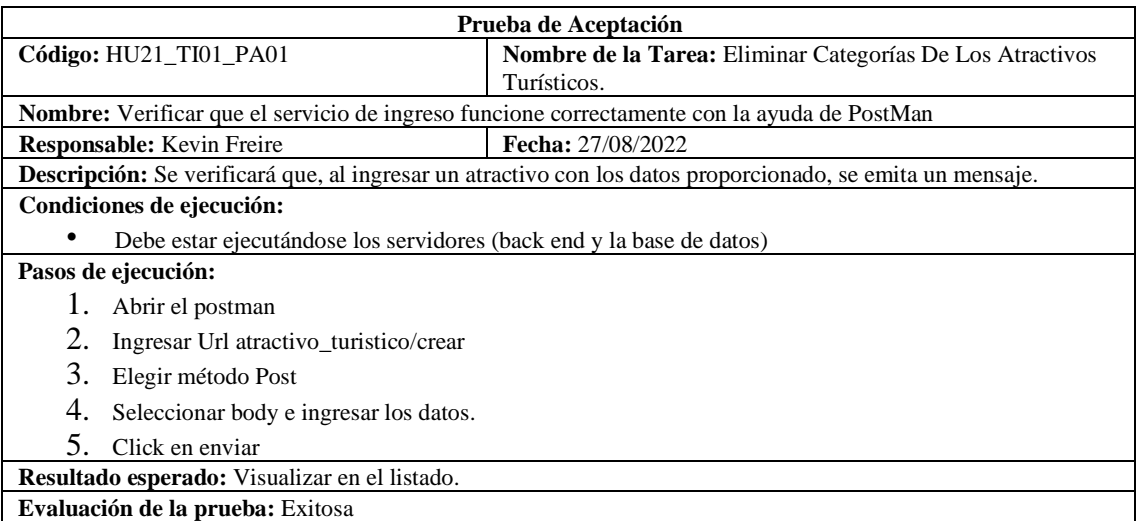

**Realizado por**: Cuji, L.; Freire, K. 2022.

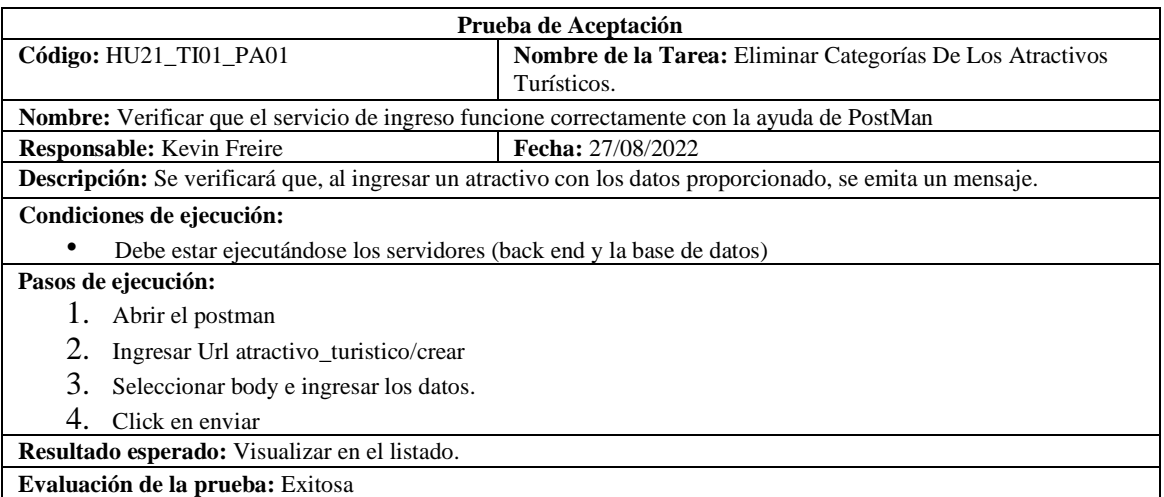

#### **ANEXO J:** Tarjetas CRC (Clase, Responsabilidades y Colaboradores)

Las tarjetas CRC son técnicas para el diseño orientado a objetos que permite encontrar los objetos de la aplicación y como estas colaboran entre sí para realizar las tareas. Las tarjetas CRC del sistema se encuentran ejemplificadas en las tablas continuación.

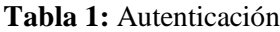

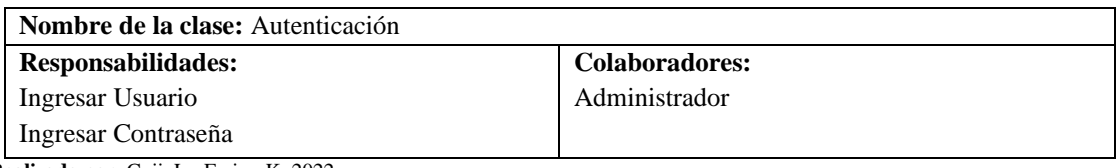

**Realizado por**: Cuji, L.; Freire, K. 2022.

#### **Tabla 2:** Registro de atractivo turístico

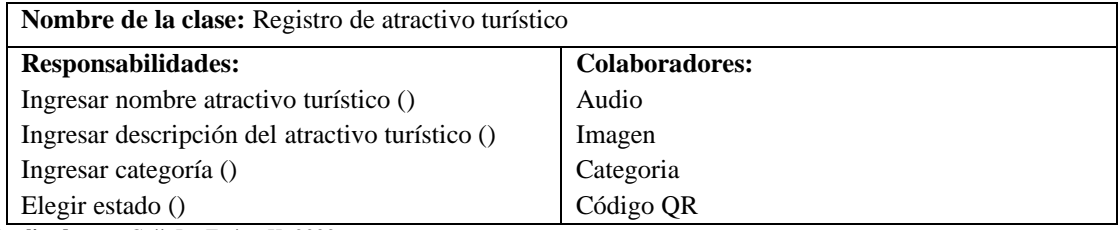

**Realizado por**: Cuji, L.; Freire, K. 2022.

#### **Tabla 3:** Registro Plan turístico

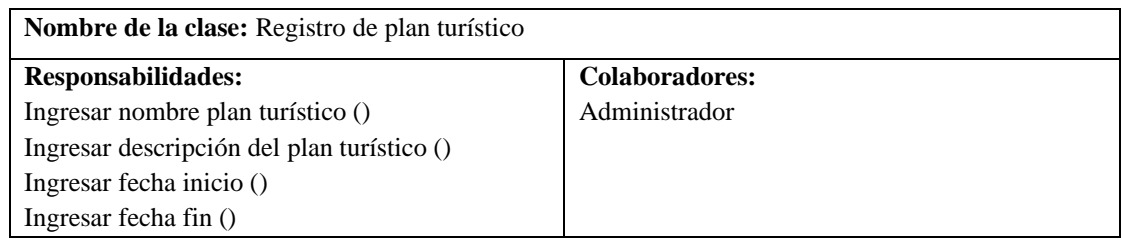

**Realizado por**: Cuji, L.; Freire, K. 2022.

#### **Tabla 4:** Generar Reporte

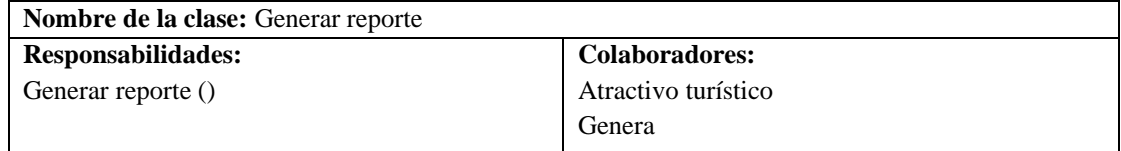

**Realizado por**: Cuji, L.; Freire, K. 2022.

#### **Tabla 5:** Agregar Imagen a plan turístico

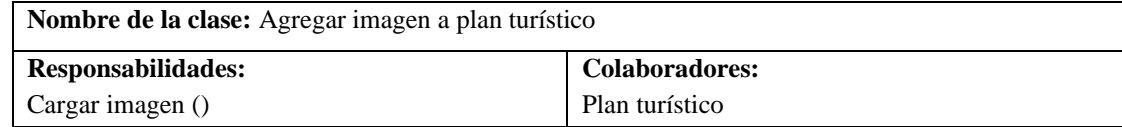

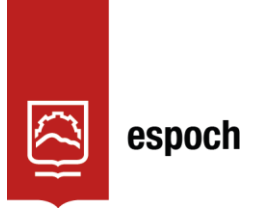

Dirección de Bibliotecas y<br>Recursos del Aprendizaje

## **UNIDAD DE PROCESOS TÉCNICOS Y ANÁLISIS BIBLIOGRÁFICO Y DOCUMENTAL**

### **REVISIÓN DE NORMAS TÉCNICAS, RESUMEN Y BIBLIOGRAFÍA**

**Fecha de entrega:** 07 / 10 / 2022

**INFORMACIÓN DEL AUTOR/A (S)**

**Nombres – Apellidos:** LORENA MARIBEL CUJI CAISAGUANO KEVIN EDUARDO FREIRE OÑA

**INFORMACIÓN INSTITUCIONAL**

**Facultad:** INFORMÁTICA Y ELECTRÓNICA

**Carrera:** SOFTWARE

**Título a optar:** INGENIERA/O DE SOFTWARE

**f. Analista de Biblioteca responsable:** Lcdo. Holger Ramos, MSc.

1591-DBRA-UPT-2022

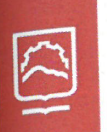

Dirección de Bibliotecas y<br>Recursos del Aprendizaje espoch

# UNIDAD DE PROCESOS TÉCNICOS Y ANÁLISIS BIBLIOGRÁFICO Y **DOCUMENTAL**

# REVISIÓN DE NORMAS TÉCNICAS, RESUMEN Y BIBLIOGRAFÍA

Fecha de entrega: 07 / 10 / 2022

**INFORMACIÓN DEL AUTOR/A (S)** 

Nombres - Apellidos: LORENA MARIBEL CUJI CAISAGUANO KEVIN EDUARDO FREIRE OÑA

INFORMACIÓN INSTITUCIONAL

Facultad: INFORMÁTICA Y ELECTRÓNICA

Carrera: SOFTWARE

Título a optar: INGENIERA/O DE SOFTWARE

f. Analista de Biblioteca responsable: Lcdo. Holger Ramos, MSc.

1591-DBRA-UPT-2022

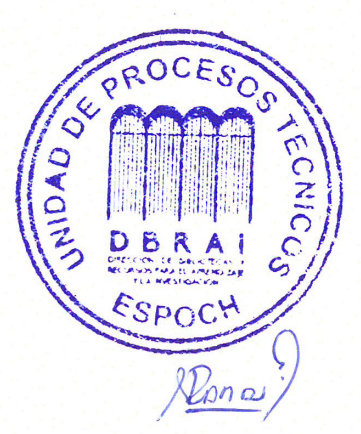